User Manual

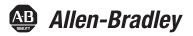

# **PowerFlex 527 Adjustable Frequency AC Drive**

Catalog Number 25C

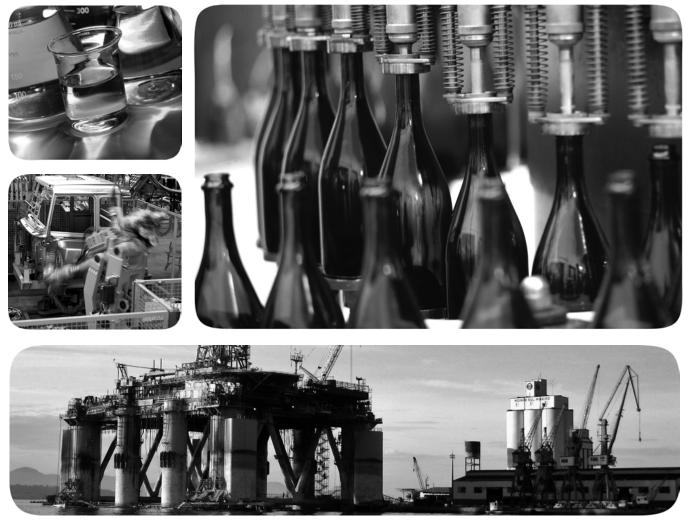

Original Instructions

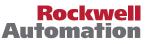

# **Important User Information**

Solid-state equipment has operational characteristics differing from those of electromechanical equipment. Safety Guidelines for the Application, Installation and Maintenance of Solid State Controls (publication <u>SGI-1.1</u> available from your local Rockwell Automation<sup>®</sup> sales office or online at <u>http://www.rockwellautomation.com/literature/</u>) describes some important differences between solid-state equipment and hard-wired electromechanical devices. Because of this difference, and also because of the wide variety of uses for solid-state equipment, all persons responsible for applying this equipment must satisfy themselves that each intended application of this equipment is acceptable.

In no event will Rockwell Automation, Inc. be responsible or liable for indirect or consequential damages resulting from the use or application of this equipment.

The examples and diagrams in this manual are included solely for illustrative purposes. Because of the many variables and requirements associated with any particular installation, Rockwell Automation, Inc. cannot assume responsibility or liability for actual use based on the examples and diagrams.

No patent liability is assumed by Rockwell Automation, Inc. with respect to use of information, circuits, equipment, or software described in this manual.

Reproduction of the contents of this manual, in whole or in part, without written permission of Rockwell Automation, Inc., is prohibited.

Throughout this manual, when necessary, we use notes to make you aware of safety considerations.

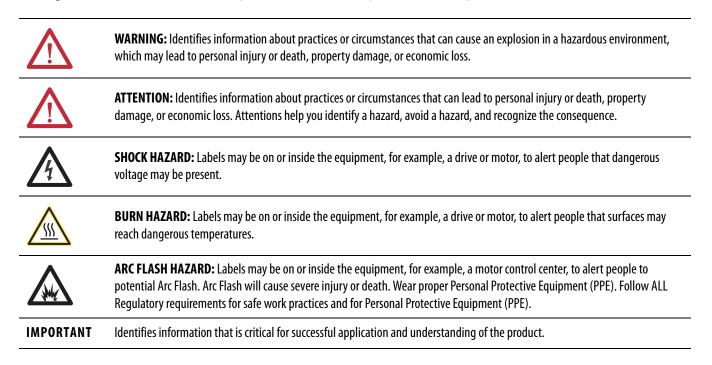

Allen-Bradley, Rockwell Software, Rockwell Automation, PowerFlex, Connected Components Workbench, Studio 5000, Studio 5000 Logix Designer, and TechConnect are trademarks of Rockwell Automation, Inc.

Trademarks not belonging to Rockwell Automation are property of their respective companies.

|                                                               | Important User Information 2                                                                                                    |
|---------------------------------------------------------------|----------------------------------------------------------------------------------------------------|
|                                                               | Preface                                                                                                    |
| Overview                                                      | Who Should Use this Manual7Additional Resources7Manual Conventions8Drive Frame Sizes8Product Environmental Information8General Precautions9Catalog Number Explanation10                                                                                                    |
|                                                               | Chapter 1                                                                                                    |
| Installation/Wiring                                           | Mounting Considerations.11AC Supply Source Considerations15General Grounding Requirements16Fuses and Circuit Breakers18Power and Control Module23Control Module Cover26Power Module Terminal Guard26Power Wiring.27Power Terminal Block30I/O Wiring30Control I/O Terminal Block32CE Conformity34 |
| Start Up                                                      | Chapter 2Prepare for Drive Start-Up41Understanding the PowerFlex 527 Display and Indicators42Drive Programming Tools47                                                                                                    |
|                                                               | Language Support    47      Using the Ethernet Port    48                                                                                                    |
|                                                               | Chapter 3                                                                                                    |
| Configuring the PowerFlex 527 Drive<br>with Integrated Motion | Configure the Drive49Configure the Logix Designer Application Project50Add a PowerFlex 527 Drive55Configure the PowerFlex 527 Drive57Apply Power to the PowerFlex 527 Drive80Test and Tune the Axes – Velocity and Position Control Modes81                                                      |

|                                             | Chapter 4                                                                                                    |
|---------------------------------------------|----------------------------------------------------------------------------------------------------|
| PowerFlex 527 Integrated Safe<br>Torque-Off | Certification85Description of Operation86Probability of Dangerous Failure Per Hour (PFH)87Safe Torque-Off (STO) Feature87Out-of-Box (OOB) Safety State89Safe Torque-Off Status91Explicit Messages92      |
|                                             | Chapter 5                                                                                                    |
| Hardwired Control of Safe Torque-Off        | Description of Operation95Safe Torque-Off Connector Data98Wire the Safe Torque-Off Circuit98Safe Torque-Off Specifications99                                                                             |
|                                             | Chapter 6                                                                                                    |
| Network Control of Safe Torque-Off          | Understanding Integrated Safety Drive Replacement105Replacing an Integrated Safety Drive in a GuardLogix System105Motion Direct Commands in Motion Control Systems112Functional Safety Considerations118 |
|                                             | Chapter 7                                                                                                    |
| Troubleshooting                             | Safety Precautions119Interpret Status Indicators119General Troubleshooting126Logix5000 Controller and Drive Behavior127                                                                                  |
|                                             | Appendix A                                                                                                    |
| Supplemental Drive Information              | Certifications131Environmental Specifications132Technical Specifications133Power Specifications136                                                                                                    |
|                                             | Appendix B                                                                                                    |
| Accessories and Dimensions                  | Product Selection                                                                                                    |
|                                             | Appendix C                                                                                                    |
| Out-of-Box Configuration                    | Recommended Out-of-Box Settings                                                                                                    |

# Appendix D

Encoder Option Card Usage

| Installing the Encoder Option Card 1 | .65 |
|--------------------------------------|-----|
| Removing the Encoder Option Card     | .66 |
| Encoder Option Card Usage 1          |     |
| Wiring Notes 1                       | 68  |

Index

# Notes:

# **Overview**

The purpose of this manual is to provide you with the basic information needed to install, start-up and troubleshoot the PowerFlex<sup>®</sup> 527 Adjustable Frequency AC Drive.

| For information on         | See page  |
|----------------------------|-----------|
| Who Should Use this Manual | <u>7</u>  |
| Additional Resources       | <u>7</u>  |
| Manual Conventions         | <u>8</u>  |
| Drive Frame Sizes          | <u>8</u>  |
| General Precautions        | <u>9</u>  |
| Catalog Number Explanation | <u>10</u> |

# Who Should Use this Manual

This manual is intended for qualified personnel. You must be able to program and operate Adjustable Frequency AC Drive devices. In addition, you must have a working knowledge and understanding of Control Logix/Studio 5000 and CIP Motion.

If you do not have a basic understanding of the PowerFlex 527 drives, contact your local Rockwell Automation sales representative for information on available training courses.

# **Additional Resources**

These documents contain additional information concerning related products from Rockwell Automation.

| Title                                                                                      | Publication       |
|--------------------------------------------------------------------------------------------|-------------------|
| GuardLogix 5570 Controllers User Manual                                                    | <u>1756-UM022</u> |
| GuardLogix 5570 Controller Systems Safety Reference Manual                                 | <u>1756-RM099</u> |
| CompactLogix 5370 Controllers User Manual                                                  | <u>1769-UM021</u> |
| Wiring and Grounding Guidelines for Pulse Width Modulated (PWM) AC Drives                  | DRIVES-IN001      |
| Preventive Maintenance of Industrial Control and Drive System Equipment                    | DRIVES-TD001      |
| Integrated Motion on the EtherNet/IP Network Configuration and Startup User Manual         | MOTION-UM003      |
| Integrated Motion on the EtherNet/IP Network                                               | MOTION-RM003      |
| PowerFlex DB (Dynamic Braking) Resistor Calculator                                         | PFLEX-AT001       |
| Safety Guidelines for the Application, Installation and Maintenance of Solid State Control | <u>SGI-1.1</u>    |
| Guarding Against Electrostatic Damage                                                      | 8000-4.5.2        |

You can view or download publications at

<u>http://www.rockwellautomation.com/literature</u>. To order paper copies of technical documentation, contact your local Allen-Bradley distributor or Rockwell Automation sales representative.

# **Manual Conventions**

- In this manual we refer to PowerFlex 527 Adjustable Frequency AC Drive as: drive, PowerFlex 527, PowerFlex 527 drive or PowerFlex 527 AC drive.
- Specific drives within the PowerFlex 520-series may be referred to as:
  PowerFlex 523, PowerFlex 523 drive or PowerFlex 523 AC drive.
  PowerFlex 525, PowerFlex 525 drive or PowerFlex 525 AC drive.
  - PowerFlex 527, PowerFlex 527 drive or PowerFlex 527 AC drive
- The following words are used throughout the manual to describe an action:

|                                      | Words                                                                                                    | Meaning                                                                                                    |
|--------------------------------------|----------------------------------------------------------------------------------------------------|----------------------------------------------------------------------------------------------------|
|                                      | Can                                                                                                    | Possible, able to do something                                                                                                    |
|                                      | Cannot                                                                                                    | Not possible, not able to do something                                                                                                    |
|                                      | May                                                                                                    | Permitted, allowed                                                                                                    |
|                                      | Must                                                                                                    | Unavoidable, you must do this                                                                                                    |
|                                      | Shall                                                                                                    | Required and necessary                                                                                                    |
|                                      | Should                                                                                                    | Recommended                                                                                                    |
|                                      | Should Not                                                                                                    | Not Recommended                                                                                                    |
|                                      | (formerly RSL<br>one standard fr<br>time to commi<br>Designer <sup>™</sup> is th<br>controllers for<br>systems. The Si<br>engineering des<br>to design and d | 00 Automation Engineering and Design Environment <sup>™</sup><br>ogix 5000) combines engineering and design elements into<br>ramework that enables optimized productivity and reduced<br>ssion. As part of the Studio 5000 environment, Logix<br>e tool used to program Logix programmable automation<br>process, batch, discrete, drives, safety and motion-based<br>tudio 5000 environment is the foundation for system<br>sign tools and capabilities — it is the one tool for engineers<br>levelop all the elements of their control system. |
|                                      |                                                                                                    | ich as this one provide information, not procedural steps.<br>s provide sequential steps or hierarchical information.                                                                                                    |
| Drive Frame Sizes                    |                                                                                                    | C drive belongs to the new generation of PowerFlex 520-<br>o consist of PowerFlex 523 and PowerFlex 525 drives.                                                                                                    |
|                                      | spare parts ordering, o                                                                                                    | 0-series drive sizes are grouped into frame sizes to simplify<br>dimensioning, etc. A cross reference of drive catalog<br>spective frame sizes is provided in <u>Appendix B</u> .                                                                                                    |
| Product Environmental<br>Information | its website at<br><u>http://www.rockwell</u>                                                                                                    | n maintains current product environmental information on<br>automation.com/rockwellautomation/about-us/<br>product-environmentalcompliance.page                                                                                                    |
|                                      | sustamatinty-curics/                                                                                                    | nouver-environmentalcompnance.page                                                                                                    |

# **General Precautions**

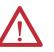

**ATTENTION:** The drive contains high voltage capacitors which take time to discharge after removal of mains supply. Before working on drive, ensure isolation of mains supply from line inputs [R, S, T (L1, L2, L3)]. Wait three minutes for capacitors to discharge to safe voltage levels (DC Bus voltage is less than 50V DC). Failure to do so may result in personal injury or death. Darkened display LEDs is not an indication that capacitors have discharged to safe voltage levels.

**ATTENTION:** Only qualified personnel familiar with adjustable frequency AC drives and associated machinery should plan or implement the installation, start-up and subsequent maintenance of the system. Failure to comply may result in personal injury and/or equipment damage.

**ATTENTION:** This drive contains ESD (Electrostatic Discharge) sensitive parts and assemblies. Static control precautions are required when installing, testing, servicing or repairing this assembly. Component damage may result if ESD control procedures are not followed. If you are not familiar with static control procedures, reference A-B publication <u>8000-4.5.2</u>, "Guarding Against Electrostatic Damage" or any other applicable ESD protection handbook.

**ATTENTION:** An incorrectly applied or installed drive can result in component damage or a reduction in product life. Wiring or application errors, such as undersizing the motor, incorrect or inadequate AC supply, or excessive ambient temperatures may result in malfunction of the system.

**ATTENTION:** The bus regulator function is extremely useful for preventing nuisance overvoltage faults resulting from aggressive decelerations, overhauling loads, and eccentric loads. However, it can also cause either of the following two conditions to occur.

1. Fast positive changes in input voltage or imbalanced input voltages can cause uncommanded positive speed changes.

2. Actual deceleration times can be longer than commanded deceleration times. However, a "Decel Override" fault is generated if the drive remains in this state for one minute. If this condition is unacceptable, the bus regulator must be disabled by setting the Bus Regulator Action in Logix Designer. In addition, installing a properly sized dynamic brake resistor will provide equal or better performance in most cases. See <u>Dynamic Brake Resistors on page 140</u> to select an appropriate resistor for your drive rating.

**ATTENTION:** Risk of injury or equipment damage exists. Drive does not contain user-serviceable components. Do not disassemble drive chassis.

# **Catalog Number Explanation**

| 1-3       4       5       6-8       9       10       11       12       13       14         25C       -       B       2P3       N       1       1       12       13       14         25C       -       B       2P3       N       1       1       14       -       -       -       -       -       -       -       -       -       -       -       -       -       -       -       -       -       -       -       -       -       -       -       -       -       -       -       -       -       -       -       -       -       -       -       -       -       -       -       -       -       -       -       -       -       -       -       -       -       -       -       -       -       -       -       -       -       -       -       -       -       -       -       -       -       -       -       -       -       -       -       -       -       -       -       -       -       -       -       -       -       -       -       -       -       -       -       -                                                                                                    | 1.2  | 4                                              |         | F                                                              |         | 6.0                |         | 0            |                             | 10                                      | 1          | 11       |       | 13      |              | 12   | 14 |  |
|----------------------------------------------------------------------------------------------------|------|------------------------------------------------|---------|----------------------------------------------------------------|---------|--------------------|---------|--------------|-----------------------------|-----------------------------------------|------------|----------|-------|---------|--------------|------|----|--|
| Drive         Dash         Voltage Rating         Rating         Enclosure         Reserved         Emission Class         Reserved         Dash         Dash           Socie         Type         Code         MVF Filter         1         Scandard         4         Scandard           Socie         Type         Code         MVF Filter         1         Filter         4         Scandard           Socie         Socie         Scandard         Scandard         Scandard         Scandard           Socie         Socie         Scandard         Scandard         Scandard         Scandard           Socie         Scandard         Scandard         Scandard         Scandard         Scandard           Scandard         Scandard         Scandard         Scandard         Scandard         Scandard           Scandard         Scandard         Scandard         Scandard         Scandard         Scandard           Scandard         Scandard         Scandard         Scandard         Scandard         Scandard           Scandard         Scandard         Scandard         Scandard         Scandard         Scandard           Scandard         Scandard         Scandard         Scandard         Scandard         Sc                                                                                                    | 1-3  | 4                                              |         | 5<br>D                                                         |         | 6-8<br>כםר         |         | 9<br>N       |                             | 10                                      |            | 11       |       | 12      |              |      |    |  |
| Code<br>23C         Type<br>PowerPic 527         Code<br>23C         Phase<br>V         Code<br>1<br>200 M C         Bitaking<br>4         Standard           Code<br>23C         PowerPic 527         Image: Code<br>2<br>2<br>2<br>1<br>2<br>2<br>2<br>2<br>2<br>2<br>2<br>2<br>2<br>2<br>2<br>2<br>2<br>2<br>2                                                                                                    |      |                                                |         |                                                                |         |                    |         |              |                             |                                         | <u> </u>   | -        |       |         |              |      |    |  |
| $ \frac{1}{2} \frac{2407 \text{ M}}{4807 \text{ M}} \frac{3}{3} \\ \hline 1 \\ \hline 0 \\ \hline 0 \\ 0 \\$ | Code | Dash     Voltag       Type       PowerFlex 527 |         | oltage Rating Rating       Oltage     Phase       20V AC     1 |         | Enclosure Reserved |         |              | ode E<br>N<br>F<br>e Module | <b>MC Filter</b><br>No Filter<br>Filter |            | Code     | Bra   | king    | h Dash       |      |    |  |
| $ \begin{array}{c c c c c c c c c c c c c c c c c c c $                                                                                                    |      | В                                              | 240     | VAC 3                                                          |         |                    |         |              |                             | <u></u>                                 |            |          |       |         |              |      |    |  |
| Output Current @ 1 Phase, 10120V Input           Output Current @ 1 Phase, 10120V Input         HD         HD         KW         HP         KW         HP         KW         HQ         KW         HQ                                                                                                    |      | D                                              | 480     | VAC 3                                                          |         |                    | N       | IP20         | NEMA / C                    | pen                                     |            |          |       |         |              |      |    |  |
|                                                                                                    |      | E                                              | 600     | V AC 3                                                         |         |                    |         |              |                             |                                         |            |          |       |         |              |      |    |  |
|                                                                                                    |      |                                                | Outrout | Current                                                        | 1 Dhare | 100 1              | 2011    | <del>.</del> |                             | Cut-ut t                                | (uppert of | 2 Dhares | 200 4 | 001/1   | <del>.</del> |      |    |  |
| N         N         N         N         N         N           2P5         2.5         A         0.5         0.4         0.5         0.4           4P8         4.8         B         1.0         0.75         1.0         0.75           6P0         6.0         B         1.5         1.1         1.5         1.1           Output Current © T Phase, ZOU-LAUV IPUT         HD         HQ         Q0         A         3.0         2.2         3.0         4.0           2P5         2.5         A         0.5         0.4         0.5         0.4         0.5         1.0         0.75           8P0         8.0         B         2.0         1.5         2.0         1.5         1.0         0.75           11         1.0         B         3.0         2.2         3.0         2.2         0.0         1.0         1.0         1.0         1.0         1.0         1.0         1.0         1.0         1.0         1.0         1.0         1.0         1.0         1.0         1.0         0.5         1.0         0.5         1.0         0.5         1.0         0.5         1.0         0.5         1.0         0.5         1.0                                                                                                    |      |                                                |         | -                                                              | -       |                    | 200 10  |              |                             |                                         |            | -        |       | auv inj |              |      |    |  |
| $ \begin{array}{c c c c c c c c c c c c c c c c c c c $                                                                                                    |      |                                                | Coae    | Amps                                                           | Frame   |                    | LW.     |              | LW.                         | Code                                    | Amps       | Frame    |       | F.W     |              | LW.  |    |  |
| 4P8       4.8       6       1.0       0.75       1.0       0.75       1.0       0.75         6P0       6.0       8       1.5       1.1       1.5       1.1       1.5       1.1         Output Current #       Phose       Frame       MP       KW       HP       KW         PP5       2.5       A       0.5       0.4       0.5       0.4         478       4.8       A       1.0       0.75       1.0       0.75         8P0       8.0       B       2.0       1.5       2.0       1.5       1.0       0.75         9P0       8.0       B       2.0       1.5       2.0       1.5       1.0       0.75         011       11.0       B       3.0       2.2       3.0       2.2         011       11.0       B       3.0       2.2       3.0       2.2         011       11.0       A       3.0       2.2       3.0       2.2         0215       2.5       A       0.5       0.4       0.5       0.4         050       5.0       A       1.0       0.75       1.0       0.75         101       10.0                                                                                                    |      |                                                | 2P5     | 25                                                             | Α       |                    |         |              |                             | 1P4                                     | 14         | Α        |       |         |              |      | I  |  |
| 6P0       6.0       B       1.5       1.1       1.5       1.1         Output Current @ T Pase, 200240       Frame       MD       HD         MP       KW       HP       KW         P25       2.5       A       0.5       0.4       0.5       0.4         P80       8.0       B       2.0       1.5       2.0       1.5         O11       11.0       B       2.0       1.5       2.0       1.5         Output Current @ 3Phase, 200240       Du       1.0       0.75       1.0       0.75         Output Current @ 3Phase, 200240       Du       1.0       0.5       0.1       1.0       0.5       0.1       0.0       0.0       0.0       0.0       0.0       0.0       0.0       0.0       0.0       0.0       0.0       0.0       0.0       0.0       0.0       0.0       0.0       0.0       0.0       0.0       0.0       0.0       0.0       0.0       0.0       0.0       0.0       0.0       0.0       0.0       0.0       0.0       0.0       0.0       0.0       0.0       0.0       0.0       0.0       0.0       0.0       0.0       0.0       0.0       0.0                                                                                                    |      |                                                |         |                                                                |         |                    |         |              |                             |                                         |            |          |       |         |              |      |    |  |
| Output Current @ 1 Phase, ZOUZ4UV Input           Code         Amps         Frame         ND         HD         KW           2P5         2.5         A         0.5         0.4         0.5         0.4           4P8         4.8         A         1.0         0.75         1.0         0.75           8P0         8.0         B         2.0         1.5         2.0         1.5           011         11.0         B         3.0         2.2         3.0         2.2           Output Current @ JPhase, JOUL4UV           Contemation of the second of the second of the sec                                                                                                    |      |                                                |         |                                                                |         |                    |         |              |                             |                                         |            |          |       |         |              |      | •  |  |
| Output Current @ 1 Phase, 200240 vinut         N         N                                                                                                    |      |                                                |         |                                                                |         |                    |         |              |                             |                                         |            |          |       |         |              |      |    |  |
| $ \begin{array}{ c c c c c c c c c c c c c c c c c c c$                                                                                                    |      |                                                |         | -                                                              | -       |                    | 240V In |              |                             |                                         |            |          |       |         |              |      |    |  |
| ProblemProblem<                                                                                                    |      |                                                | Code    | Amps                                                           | Frame   |                    | Law     |              | LW                          |                                         |            |          |       |         |              |      |    |  |
| $ \begin{array}{c c c c c c c c c c c c c c c c c c c $                                                                                                    |      |                                                | 205     | 2.5                                                            | Δ       |                    |         |              |                             |                                         | 17.0       | C        | 10.0  | 7.5     | 10.0         | 7.5  |    |  |
| $ \begin{array}{c c c c c c c c c c c c c c c c c c c $                                                                                                    |      |                                                |         |                                                                |         |                    |         |              |                             |                                         | 24.0       | D        | 15.0  | 11.0    | 15.0         | 11.0 |    |  |
| $ \begin{array}{c c c c c c c c c c c c c c c c c c c $                                                                                                    |      |                                                |         |                                                                |         |                    |         |              |                             |                                         | 30.0       | D        | 20.0  | 15.0    | 15.0         | 11.0 |    |  |
| 043 <sup>11</sup> 43.0         E         30.0         22.0         25.0         18.5           Output Current @ 3Phase, 200240V Input           Code         Amps         Frame         ND         HD           P2         2.5         A         0.5         0.4         0.5         0.4           5P0         5.0         A         1.0         0.75         1.0         0.75           8P0         8.0         A         2.0         1.5         2.0         1.5           011         11.0         A         3.0         2.2         3.0         2.2           017         17.5         B         5.0         4.0         5.0         4.0         5.0         4.0           024         24.0         C         7.5         5.5         7.5         5.5         0.0         7.5         0.0         7.5         0.0         7.5         5.5         0.10         7.5         0.0         7.5         5.5         0.0         7.5         5.5         0.0         7.5         0.0         7.5         0.0         7.5         0.10         7.5         0.0         7.5         0.0         7.5         0.0         7.5                                                                                                    |      |                                                |         |                                                                |         |                    |         | _            |                             |                                         | 37.0       | E        | 25.0  | 18.5    | 20.0         | 15.0 |    |  |
| Code         Amps         Frame         ND         HD $PP$ 2.5         A         0.5         0.4         0.5         0.4           SP0         5.0         A         1.0         0.75         1.0         0.75           SP0         8.0         A         2.0         1.5         2.0         1.5           011         11.0         A         3.0         2.2         3.0         2.2           017         17.5         B         5.0         4.0         5.0         4.0           024         24.0         C         7.5         5.5         7.5         5.5           032         32.2         D         10.0         7.5         10.0         7.5           048 <sup>(11)</sup> 48.3         E         15.0         11.0         10.0         7.5           062 <sup>(11)</sup> 62.1         E         20.0         15.0         11.0         10.0         7.5           012         12.0         C         15.0         11.0         10.0         7.5           012         12.0         D         10.0         7.5         10.0         15.0           019         19.0                                                                                                    |      |                                                |         |                                                                |         |                    |         |              | 2.2                         | 043 <sup>(1)</sup>                      | 43.0       | E        | 30.0  | 22.0    | 25.0         | 18.5 |    |  |
| $ \begin{array}{ c c c c c c c c c c c c c c c c c c c$                                                                                                    |      |                                                |         | -                                                              |         | -                  | 40V Inp | -            |                             | Output (                                | Current @  | 3 Phase  | 5256  | 00V In  | out          |      |    |  |
| P       KW       HP       KW         2P5       2.5       A       0.5       0.4       0.5       0.4         5P0       5.0       A       1.0       0.75       1.0       0.75         8P0       8.0       A       2.0       1.5       2.0       1.5         011       11.0       A       3.0       2.2       3.0       2.2         017       17.5       B       5.0       4.0       5.0       4.0         024       24.0       C       7.5       5.5       7.5       5.5         032       32.2       D       10.0       7.5       10.0       7.5         048 <sup>(1)</sup> 48.3       E       15.0       11.0       10.0       7.5         052 <sup>(1)</sup> 62.1       E       20.0       15.0       11.0       10.0       7.5         062 <sup>(1)</sup> 62.1       E       20.0       15.0       11.0       10.0       7.5         019       19.0       D       15.0       11.0       10.0       7.5         019       19.0       D       15.0       11.0       15.0       11.0         022 <sup>(1)</sup> 22.0       <                                                                                                    |      |                                                | Code    | Amps                                                           | Frame   | _                  |         | _            | 1.112                       | -                                       |            | _        | -     |         |              |      |    |  |
| 2PS       2.5       A       0.5       0.4       0.5       0.4         5P0       5.0       A       1.0       0.75       1.0       0.75         8P0       8.0       A       2.0       1.5       2.0       1.5         011       11.0       A       3.0       2.2       3.0       2.2         017       17.5       B       5.0       4.0       5.0       4.0         024       24.0       C       7.5       5.5       7.5       5.5         032       32.2       D       10.0       7.5       10.0       7.5         048 <sup>(11)</sup> 48.3       E       15.0       11.0       10.0       7.5         062 <sup>(11)</sup> 62.1       E       20.0       15.0       11.0       10.0       7.5         062 <sup>(11)</sup> 62.1       E       20.0       15.0       11.0       10.0       7.5         019       19.0       D       15.0       11.0       10.0       7.5         019       19.0       D       15.0       11.0       15.0       11.0         022 <sup>(11)</sup> 22.0       D       20.0       15.0       15.0       11.0 </th <th></th> <th></th> <th>205</th> <th>2.5</th> <th></th> <th></th> <th></th> <th></th> <th></th> <th></th> <th></th> <th></th> <th></th> <th>kW</th> <th>HP</th> <th>kW</th> <th></th> <th></th>                                                                                                    |      |                                                | 205     | 2.5                                                            |         |                    |         |              |                             |                                         |            |          |       | kW      | HP           | kW   |    |  |
| SP0       S.0       A       1.0       0.75       1.0       0.75         8P0       8.0       A       2.0       1.5       2.0       1.5         011       11.0       A       3.0       2.2       3.0       2.2         017       17.5       B       5.0       4.0       5.0       4.0         024       24.0       C       7.5       5.5       7.5       5.5         032       32.2       D       10.0       7.5       10.0       7.5         048 <sup>(1)</sup> 48.3       E       15.0       11.0       10.0       7.5         062 <sup>(1)</sup> 62.1       E       20.0       15.0       11.0       0.0       7.5         072 <sup>(1)</sup> 27.0       E       25.0       18.5       20.0       15.0       11.0                                                                                                    |      |                                                |         |                                                                |         |                    |         |              |                             | 0P9                                     | 0.9        | A        |       |         |              |      |    |  |
| 011       11.0       A       3.0       2.2       3.0       2.2         017       17.5       B       5.0       4.0       5.0       4.0         024       24.0       C       7.5       5.5       7.5       5.5         032       32.2       D       10.0       7.5       10.0       7.5         048 <sup>(1)</sup> 48.3       E       15.0       11.0       10.0       7.5         062 <sup>(1)</sup> 62.1       E       20.0       15.0       11.0         022 <sup>(1)</sup> 22.0       D       15.0       11.0       10.0         022 <sup>(1)</sup> 62.1       E       20.0       15.0       11.0                                                                                                    |      |                                                |         |                                                                |         |                    |         |              |                             |                                         |            | -        |       |         |              |      |    |  |
| $ \begin{array}{c ccccccccccccccccccccccccccccccccccc$                                                                                                    |      |                                                |         | _                                                              |         |                    |         | _            |                             | 3P0                                     | 3.0        | Α        | 2.0   | 1.5     | 2.0          | 1.5  |    |  |
| $ \begin{array}{c ccccccccccccccccccccccccccccccccccc$                                                                                                    |      |                                                |         |                                                                |         |                    |         |              |                             | 4P2                                     | 4.2        | Α        | 3.0   | 2.2     | 3.0          | 2.2  |    |  |
| 032       32.2       D       10.0       7.5       10.0       7.5       999       9.9       C       7.5       5.5       7.5       5.5         048 <sup>(1)</sup> 48.3       E       15.0       11.0       10.0       7.5       012       12.0       C       10.0       7.5       10.0       7.5         062 <sup>(1)</sup> 62.1       E       20.0       15.0       15.0       11.0       022 <sup>(1)</sup> 22.0       D       15.0       11.0         022 <sup>(1)</sup> 22.0       D       25.0       15.0       15.0       11.0         027 <sup>(1)</sup> 27.0       E       25.0       18.5       20.0       15.0                                                                                                    |      |                                                |         |                                                                |         |                    |         |              |                             | 6P6                                     | 6.6        | В        | 5.0   | 4.0     | 5.0          | 4.0  |    |  |
| 048 <sup>(1)</sup> 48.3       E       15.0       11.0       10.0       7.5         062 <sup>(1)</sup> 62.1       E       20.0       15.0       15.0       11.0       10.0       7.5         012       12.0       C       10.0       7.5       10.0       7.5         062 <sup>(1)</sup> 62.1       E       20.0       15.0       11.0       10.0       7.5         012       12.0       C       10.0       7.5       10.0       7.5         012       12.0       D       15.0       11.0       15.0       11.0         022 <sup>(1)</sup> 22.0       D       20.0       15.0       11.0         022 <sup>(1)</sup> 22.0       D       20.0       15.0       11.0         027 <sup>(1)</sup> 27.0       E       25.0       18.5       20.0       15.0                                                                                                    |      |                                                |         |                                                                |         |                    |         |              |                             | 9P9                                     | 9.9        | C        | 7.5   | 5.5     | 7.5          | 5.5  |    |  |
| 062 <sup>(1)</sup> 62.1     E     20.0     15.0     15.0     11.0       022 <sup>(1)</sup> 22.0     D     20.0     15.0     11.0       022 <sup>(1)</sup> 22.0     D     20.0     15.0     11.0       027 <sup>(1)</sup> 27.0     E     25.0     18.5     20.0     15.0                                                                                                    |      |                                                |         |                                                                |         |                    | -       |              |                             | 012                                     | 12.0       | C        | 10.0  | 7.5     | 10.0         | 7.5  |    |  |
| 022 <sup>(1)</sup> 22.0         D         20.0         15.0         11.0           027 <sup>(1)</sup> 27.0         E         25.0         18.5         20.0         15.0                                                                                                    |      |                                                |         | -                                                              |         | -                  |         |              |                             |                                         | 19.0       | D        | 15.0  | 11.0    | 15.0         | 11.0 |    |  |
|                                                                                                    |      |                                                | 002     | 02.1                                                           | L       | 20.0               | 13.0    | 15.0         | 11.0                        |                                         | 22.0       | D        | 20.0  | 15.0    | 15.0         | 11.0 |    |  |
| 032 <sup>(1)</sup> 32.0 E 30.0 22.0 25.0 18.5                                                                                                    |      |                                                |         |                                                                |         |                    |         |              |                             |                                         | 27.0       | E        | 25.0  | 18.5    | 20.0         | 15.0 |    |  |
|                                                                                                    |      |                                                |         |                                                                |         |                    |         |              |                             | 032 <sup>(1)</sup>                      | 32.0       | E        | 30.0  | 22.0    | 25.0         | 18.5 |    |  |

(1) Normal and Heavy Duty ratings are available for this drive.

# Installation/Wiring

This chapter provides information on mounting and wiring the PowerFlex 527 drives.

| For information on              | See page  |
|---------------------------------|-----------|
| Mounting Considerations         | <u>11</u> |
| AC Supply Source Considerations | <u>15</u> |
| General Grounding Requirements  | <u>16</u> |
| Fuses and Circuit Breakers      | <u>18</u> |
| Power and Control Module        | <u>23</u> |
| Control Module Cover            | <u>26</u> |
| Power Module Terminal Guard     | <u>26</u> |
| Power Wiring                    | <u>27</u> |
| Power Terminal Block            | <u>30</u> |
| I/O Wiring                      | <u>30</u> |
| Control I/O Terminal Block      | <u>32</u> |
| <u>CE Conformity</u>            | <u>34</u> |

Most start-up difficulties are the result of incorrect wiring. Every precaution must be taken to assure that the wiring is done as instructed. All items must be read and understood before the actual installation begins.

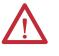

**ATTENTION:** The following information is merely a guide for proper installation. Rockwell Automation cannot assume responsibility for the compliance or the noncompliance to any code, national, local or otherwise for the proper installation of this drive or associated equipment. A hazard of personal injury and/or equipment damage exists if codes are ignored during installation.

# **Mounting Considerations**

• Mount the drive upright on a flat, vertical and level surface.

| Frame | Screw Size    | Screw Torque              |
|-------|---------------|---------------------------|
| A     | M5 (#1024)    | 1.561.96 Nm (1417 lb-in.) |
| В     | M5 (#1024)    | 1.561.96 Nm (1417 lb-in.) |
| C     | M5 (#1024)    | 1.561.96 Nm (1417 lb-in.) |
| D     | M5 (#1024)    | 2.452.94 Nm (2226 lb-in.) |
| E     | M8 (5/16 in.) | 6.07.4 Nm (5365 lb-in.)   |

- Protect the cooling fan by avoiding dust or metallic particles.
- Do not expose to a corrosive atmosphere.
- Protect from moisture and direct sunlight.

# **Minimum Mounting Clearances**

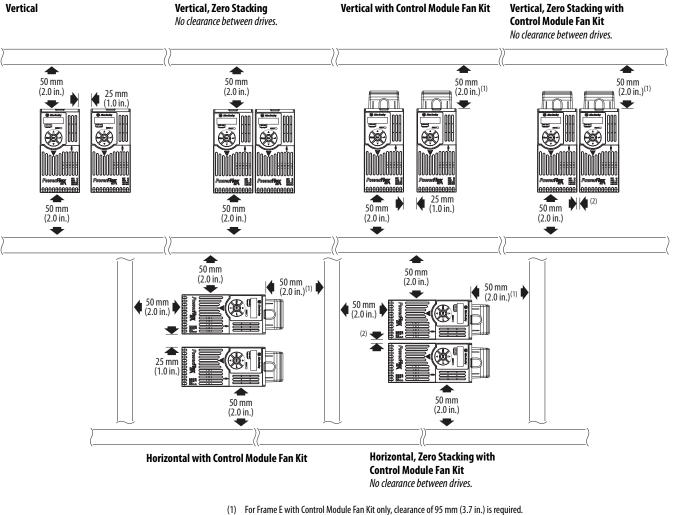

See <u>Appendix B</u> for mounting dimensions.

(2) For Frame E with Control Module Fan Kit only, clearance of 12 mm (0.5 in.) is required.

## **Ambient Operating Temperatures**

| Mounting                                                                | Enclosure Rating <sup>(1)</sup> | Ambient Temperature |                     |                                 |                                                                   |  |
|-------------------------------------------------------------------------|---------------------------------|---------------------|---------------------|---------------------------------|-------------------------------------------------------------------|--|
|                                                                         |                                 | Minimum             | Maximum (No Derate) | Maximum (Derate) <sup>(2)</sup> | Maximum with<br>Control Module Fan Kit (Derate) <sup>(3)(5)</sup> |  |
| Vertical                                                                | IP 20/Open Type                 |                     | 50 °C (122 °F)      | -                               | 70 °C (158 °F)                                                    |  |
|                                                                         | IP 30/NEMA 1/UL Type 1          |                     | 45 °C (113 °F)      | 55 °C (131 °F)                  | -                                                                 |  |
| Vertical, Zero Stacking                                                 | IP 20/Open Type                 |                     | 45 °C (113 °F)      | -                               | 65 °C (149 °F)                                                    |  |
| Horizontal with<br>Control Module Fan Kit <sup>(4)(5)</sup>             | IP 20/Open Type                 | -20 °C (-4 °F)      | 50 °C (122 °F)      | -                               | 70 °C (158 °F)                                                    |  |
| Horizontal, Zero Stacking with Control Module Fan Kit <sup>(4)(5)</sup> | IP 20/Open Type                 |                     | 45 °C (113 °F)      | -                               | 65 °C (149 °F)                                                    |  |

See <u>Appendix B</u> for option kits.

(1) IP 30/NEMA 1/UL Type 1 rating requires installation of the PowerFlex 520-Series IP 30/NEMA 1/UL Type 1 option kit, catalog number 25-JBAx.

(2) For catalogs 25C-D1P4N104 and 25C-E0P9N104, the temperature listed under the Maximum (Derate) column is reduced by 5 °C (9 °F) for all mounting methods.

(3) For catalogs 25C-D1P4N104 and 25C-E0P9N104, the temperature listed under the Maximum with Control Module Fan Kit (Derate) column is reduced by 10 °C (18 °F) for vertical and vertical with zero stacking mounting methods only.

(4) Catalogs 25C-D1P4N104 and 25C-E0P9N104 cannot be mounted using either of the horizontal mounting methods.

(5) Requires installation of the PowerFlex 520-Series Control Module Fan Kit, catalog number 25-FANx-70C.

## **Current Derating Curves**

#### Vertical Mounting

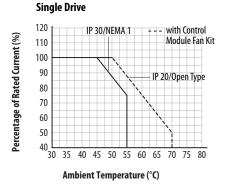

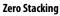

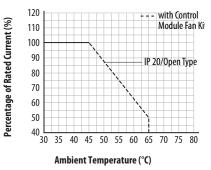

**Horizontal/Floor Mounting** 

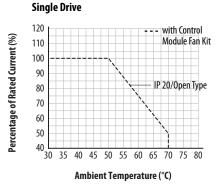

#### Zero Stacking

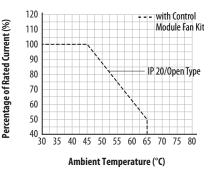

#### Derating Guidelines for High Altitude

The drive can be used without derating at a maximum altitude of 1000 m (3300 ft). If the drive is used above 1000 m (3300 ft):

- Derate the maximum ambient temperature by 5 °C (9 °F) for every additional 1000 m (3300 ft), subject to limits listed in the <u>Altitude Limit</u> (<u>Based on Voltage</u>) table below. Or
- Derate the output current by 10% for every additional 1000 m (3300 ft), up to 3000 m (9900 ft), subject to limits listed in the <u>Altitude Limit</u> (<u>Based on Voltage</u>) table below.

#### Altitude Limit (Based on Voltage)

| Drive Rating    | Center Ground (Wye Neutral) | Corner Ground, Impedance<br>Ground, or Ungrounded |
|-----------------|-----------------------------|---------------------------------------------------|
| 100120V 1-Phase | 6000 m                      | 6000 m                                            |
| 200240V 1-Phase | 2000 m                      | 2000 m                                            |
| 200240V 3-Phase | 6000 m                      | 2000 m                                            |
| 380480V 3-Phase | 4000 m                      | 2000 m                                            |
| 525600V 3-Phase | 2000 m                      | 2000 m                                            |

#### **High Altitude**

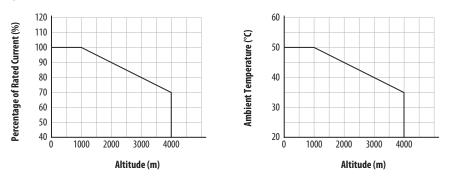

### **Debris Protection**

Take precautions to prevent debris from falling through the vents of the drive housing during installation.

### Storage

- Store within an ambient temperature range of  $-40...85^{\circ}C^{(1)}$ .
- Store within a relative humidity range of 0...95%, noncondensing.
- Do not expose to a corrosive atmosphere.
- (1) The maximum ambient temperature for storing a Frame E drive is 70  $^\circ$ C.

# AC Supply Source Considerations

## **Ungrounded Distribution Systems**

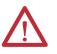

**ATTENTION:** PowerFlex 527 drives contain protective MOVs that are referenced to ground. These devices must be disconnected if the drive is installed on an ungrounded or resistive grounded distribution system.

**ATTENTION:** Removing MOVs in drives with an embedded filter will also disconnect the filter capacitor from earth ground.

#### Disconnecting MOVs

To prevent drive damage, the MOVs connected to ground shall be disconnected if the drive is installed on an ungrounded distribution system (IT mains) where the line-to-ground voltages on any phase could exceed 125% of the nominal lineto-line voltage. To disconnect these devices, remove the jumper shown in the diagrams below.

- 1. Turn the screw counterclockwise to loosen.
- 2. Pull the jumper completely out of the drive chassis.
- 3. Tighten the screw to keep it in place.

#### **Jumper Location (Typical)**

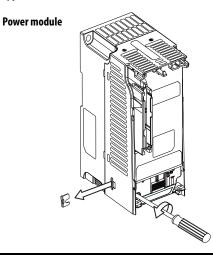

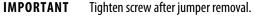

#### Phase to Ground MOV Removal

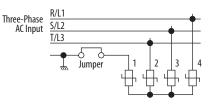

## **Input Power Conditioning**

The drive is suitable for direct connection to input power within the rated voltage of the drive (see <u>Technical Specifications on page 133</u>). Listed in the <u>Input Power Conditions</u> table below are certain input power conditions which may cause component damage or reduction in product life. If any of these conditions exist, install one of the devices listed under the heading Corrective Action on the line side of the drive.

**IMPORTANT** Only one device per branch circuit is required. It should be mounted closest to the branch and sized to handle the total current of the branch circuit.

#### **Input Power Conditions**

| Input Power Condition                                               | Corrective Action                                                         |  |  |
|---------------------------------------------------------------------|---------------------------------------------------------------------------|--|--|
| Low Line Impedance (less than 1% line reactance)                    | Install Line Reactor <sup>(2)</sup>                                       |  |  |
| Greater than 120 kVA supply transformer                             | or Isolation Transformer                                                  |  |  |
| Line has power factor correction capacitors                         | Install Line Reactor <sup>(2)</sup>                                       |  |  |
| Line has frequent power interruptions                               | or Isolation Transformer                                                  |  |  |
| Line has intermittent noise spikes in excess of 6000V (lightning)   |                                                                           |  |  |
| Phase to ground voltage exceeds 125% of normal line to line voltage | • Remove MOV jumper to ground.                                            |  |  |
| Ungrounded distribution system                                      | or Install Isolation Transformer with<br>grounded secondary if necessary. |  |  |
| 240V open delta configuration (stinger leg) <sup>(1)</sup>          | Install Line Reactor <sup>(2)</sup>                                       |  |  |

(1) For drives applied on an open delta with a middle phase grounded neutral system, the phase opposite the phase that is tapped in the middle to the neutral or earth is referred to as the "stinger leg," "ried leg," etc. This leg should be identified throughout the system with red or orange tape on the wire at each connection point. The stinger leg should be connected to the center Phase B on the reactor. See <u>Bulletin 1321-3R Series Line Reactors on page 145</u> for specific line reactor part numbers.

(2) See <u>Appendix B</u> for accessory ordering information.

# General Grounding Requirements

The drive Safety Ground - (PE) must be connected to system ground. Ground impedance must conform to the requirements of national and local industrial safety regulations and/or electrical codes. The integrity of all ground connections should be periodically checked.

#### **Typical Grounding**

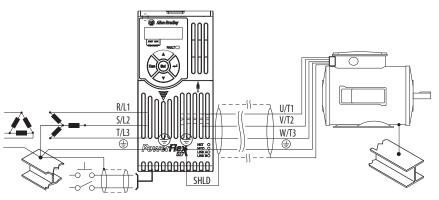

### **Ground Fault Monitoring**

If a system ground fault monitor (RCD) is to be used, only Type B (adjustable) devices should be used to avoid nuisance tripping.

## Safety Ground - (PE)

This is the safety ground for the drive that is required by code. One of these points must be connected to adjacent building steel (girder, joist), a floor ground rod or bus bar. Grounding points must comply with national and local industrial safety regulations and/or electrical codes.

## **Motor Ground**

The motor ground must be connected to one of the ground terminals on the drive.

## Shield Termination - SHLD

Either of the safety ground terminals located on the power terminal block provides a grounding point for the motor cable shield. The **motor cable** shield connected to one of these terminals (drive end) should also be connected to the motor frame (motor end). Use a shield terminating or EMI clamp to connect the shield to the safety ground terminal. The earthing plate or conduit box option may be used with a cable clamp for a grounding point for the cable shield.

When shielded cable is used for **control and signal wiring**, the shield should be grounded at the source end only, not at the drive end.

## **RFI Filter Grounding**

Using a drive with filter may result in relatively high ground leakage currents. Therefore, the **filter must only be used in installations with grounded AC supply systems and be permanently installed and solidly grounded** (bonded) to the building power distribution ground. Ensure that the incoming supply neutral is solidly connected (bonded) to the same building power distribution ground. Grounding must not rely on flexible cables and should not include any form of plug or socket that would permit inadvertent disconnection. Some local codes may require redundant ground connections. The integrity of all connections should be periodically checked.

# **Fuses and Circuit Breakers**

The PowerFlex 527 drive does not provide branch short circuit protection. This product should be installed with either input fuses or an input circuit breaker. National and local industrial safety regulations and/or electrical codes may determine additional requirements for these installations.

The tables under <u>Fuses and Circuit Breakers for PowerFlex 527 on page 19</u> provide recommended AC line input fuse and circuit breaker information. See Fusing and Circuit Breakers below for UL and IEC requirements. Sizes listed are the recommended sizes based on 40 °C (104 °F) and the U.S. N.E.C. Other country, state or local codes may require different ratings.

## Fusing

The recommended fuse types are listed in the tables found on <u>Fuses and Circuit</u> <u>Breakers for PowerFlex 527 on page 19</u>. If available current ratings do not match those listed in the tables provided, choose the next higher fuse rating.

- IEC BS88 (British Standard) Parts 1 & 2<sup>(1)</sup>, EN60269-1, Parts 1 & 2, type GG or equivalent should be used.
- UL UL Class CC, T, RK1, or J should be used.

## **Circuit Breakers**

The "non-fuse" listings in the tables <u>Fuses and Circuit Breakers for PowerFlex</u> 527 on page 19 include inverse time circuit breakers, instantaneous trip circuit breakers (motor circuit protectors) and 140M self-protected combination motor controllers. If one of these is chosen as the desired protection method, the following requirements apply:

- IEC Both types of circuit breakers and 140M self-protected combination motor controllers are acceptable for IEC installations.
- UL Only inverse time circuit breakers and the specified 140M selfprotected combination motor controllers are acceptable for UL installations.

#### Bulletin 140M (Self-Protected Combination Controller)/UL489 Circuit Breakers

When using Bulletin 140M or UL489 rated circuit breakers, the guidelines listed below must be followed in order to meet the NEC requirements for branch circuit protection.

- Bulletin 140M can be used in single motor applications.
- Bulletin 140M can be used up stream from the drive **without** the need for fuses.

If the DC Bus terminals or the Dynamic Brake terminals are used, the drive must be installed in an enclosure and fuses must be used for input protection (for CE applications only). The ventilated enclosure needs to be IP 20 rating or higher and at least 1.5x size larger than the drive.

 Typical designations include, but may not be limited to the following; Parts 1 & 2: AC, AD, BC, BD, CD, DD, ED, EFS, EF, FF, FG, GF, GG, GH.

| 2 | 7        |
|---|----------|
| c |          |
|   | 5        |
|   |          |
|   | X        |
|   | <u>ل</u> |
|   | _        |
| I |          |
|   | <u> </u> |
|   | <u>a</u> |
|   | _        |
|   | ≥        |
|   | -        |
|   | 0        |
| ſ | 2        |
|   | -        |
|   | <u> </u> |
|   | 0        |
| • | ÷        |
|   |          |
|   | 2        |
|   | æ        |
|   | <b>2</b> |
|   | -        |
|   | g        |
|   | aŭ –     |
|   | _        |
|   |          |
| ſ |          |
|   | <u> </u> |
| 2 |          |
|   | 3        |
|   | 2        |
|   | <u> </u> |
| _ |          |
| i |          |
|   |          |
|   | 0        |
|   |          |
|   |          |
|   | an       |
|   |          |
|   | S        |
|   | сu       |
|   | Š.       |
|   | S        |
|   | _        |
| I |          |

100...120V 1-Phase Input Protection Devices – Frames A...B

|                                  | <b>Output Ratin</b> | t Ratine | sť                     |          | Ē    | nput R | atings                   |       |              | IEC (Non-UL Applications) | pplications)                             |                         |              | UL Applications                                                                                 |                         |                           |
|----------------------------------|---------------------|----------|------------------------|----------|------|--------|--------------------------|-------|--------------|---------------------------|------------------------------------------|-------------------------|--------------|-------------------------------------------------------------------------------------------------|-------------------------|---------------------------|
|                                  | Norma               | I Duty   | Jormal Duty Heavy Duty | Duty     |      |        | Мах                      | Frame | me Contactor | Fuses                     |                                          | <b>Circuit Breakers</b> |              | Fuses (Max. Rating)                                                                             | <b>Circuit Breakers</b> |                           |
| Catalog No. HP kW HP kW Amps kVA | ЧH                  | kW       | Чŀ                     | kW /     | Amps | KVA .  | Amps <sup>(1)</sup> Size |       | Catalog No.  | Min. Rating               | Catalog No. Min. Rating Max. Rating 140U | 140U                    | 140M         | Class / Catalog No.                                                                             | 140U                    | 140M <sup>(2)(3)(4)</sup> |
| 25C-V2P5N104 0.5                 | 0.5                 | 0.4      | 0.4 0.5 (              | 0.4      | 2.5  | 1.3    | 9.6                      | A     | 100-C12      | 15                        | 20                                       | 140U-D6D2-C12           | 140M-C2E-C10 | 140U-D6D2-C12   140M-C2E-C10   CLASS RK5, CC, J, or T / DLS-R-20   140U-D6C2-C12   140M-C2E-C10 | 140U-D6C2-C12           | 140M-C2E-C10              |
| 25C-V4P8N104 1.0 0.75 1.0        | 1.0                 | 0.75     | 1.0                    | 0.75 4.8 | 1.8  | 2.5    | 19.2                     | В     | 100-C23      | 25                        | 40                                       | 140U-D6D2-C25           | 140M-D8E-C20 | 140U-D6D2-C25   140M-D8E-C20   CLASS RK5, CC, J, or T / DLS-R-40   140U-D6D2-C25   140M-D8E-C20 | 140U-D6D2-C25           | 140M-D8E-C20              |
| 25C-V6P0N104 1.5 1.1 1.5         | 1.5                 | 1.1      | 1.5                    | 1.1 6.0  | 5.0  | 3.2    | 24.0                     | В     | 100-C23 3    | 30                        | 50                                       | 140U-D6D2-C30           | 140M-F8E-C25 | 140U-D6D2-C30   140M-F8E-C25   CLASS RK5, CC, J, or T / DLS-R-50   140U-D6D2-C30   140M-F8E-C25 | 140U-D6D2-C30           | 140M-F8E-C25              |

200...240V 1-Phase Input Protection Devices – Frames A...B

|                       | <b>Output Ratings</b> | Kating | S                      |          | ndul     | Input Katings |       |             | IEC (NON-UL Applications) | pplications                              |                         |              | UL Applications                                                                                |                            |                           |
|-----------------------|-----------------------|--------|------------------------|----------|----------|---------------|-------|-------------|---------------------------|------------------------------------------|-------------------------|--------------|------------------------------------------------------------------------------------------------|----------------------------|---------------------------|
|                       | Norma                 | Duty   | Normal Duty Heavy Duty | Ity      |          | Мах           | Frame | e Contactor | Fuses                     |                                          | <b>Circuit Breakers</b> |              | Fuses (Max. Rating)                                                                            | <b>Circuit Breakers</b>    |                           |
| atalog No.            | HP kW                 |        | HP K\                  | kW Amp   | Amps kVA |               | ,     | Catalog No. | Min. Rating               | Catalog No. Min. Rating Max. Rating 140U | 140U                    | 140M         | Class / Catalog No.                                                                            | 140U                       | 140M <sup>(2)(3)(4)</sup> |
| 5C-A2P5N104 0.5 0.4   | 0.5                   |        | 0.5 0.                 | 0.4 2.5  | 1.7      | 6.5           | A     | 100-C09     | 10                        | 15                                       | 140U-D6D2-C10           | 140M-C2E-C10 | 40U-D6D2-C10   140M-C2E-C10   CLASS RK5, CC, J, or T / DLS-R-15   140U-D6D2-C10   140M-C2E-C10 | 140U-D6D2-C10              | 140M-C2E-C10              |
| 5C-A2P5N114 0.5 0.4   | 0.5                   | 0.4    | 0.5 0.                 | 0.4 2.5  | 1.7      | 6.5           | A     | 100-C09     | 10                        | 15                                       | 140U-D6D2-C10           | 140M-C2E-C10 | 40U-D6D2-C10   140M-C2E-C10   CLASS RK5, CC, J, or T / DLS-R-15   140U-D6D2-C10   140M-C2E-C10 | 140U-D6D2-C10              | 140M-C2E-C10              |
| 5C-A4P8N104 1.0 0.75  | 1.0                   |        | 1.0 0.1                | 0.75 4.8 | 2.8      | 10.7          | A     | 100-C12     | 15                        | 25                                       | 140U-D6D2-C15           | 140M-C2E-C16 | 40U-D6D2-C15 140M-C2E-C16 CLASS RK5, CC, J, or T / DLS-R-25 140U-D6D2-C15 140M-C2E-C16         | 140U-D6D2-C15              | 140M-C2E-C16              |
| 25C-A4P8N114 1.0 0.75 | 1.0                   |        | 1.0 0.1                | 0.75 4.8 | 2.8      | 10.7          | A     | 100-C12     | 15                        | 25                                       | 140U-D6D2-C15           | 140M-C2E-C16 | 40U-D6D2-C15 140M-C2E-C16 CLASS RK5, CC, J, or T / DLS-R-25 140U-D6D2-C15 140M-C2E-C16         | 140U-D6D2-C15              | 140M-C2E-C16              |
| 5C-A8P0N104 2.0       |                       | 1.5    | 2.0 1.3                | 1.5 8.0  | 4.8      | 18.0          | В     | 100-C23     | 25                        | 40                                       | 140U-D6D2-C25           | 140M-F8E-C25 | 40U-D6D2-C25 140M-F8E-C25 CLASS CC, J, or T / 40                                               | 140U-D6D2-C25 140M-F8E-C25 | 140M-F8E-C25              |
| :5C-A8P0N114 2.0      | 2.0                   | 1.5    | 2.0 1.3                | 1.5 8.0  | 4.8      | 18.0          | В     | 100-C23     | 25                        | 40                                       | 140U-D6D2-C25           | 140M-F8E-C25 | 40U-D6D2-C25 140M-F8E-C25 CLASS CC, J, or T / 40                                               | 140U-D6D2-C25 140M-F8E-C25 | 140M-F8E-C25              |
| 5C-A011N104 3.0       |                       | 2.2    | 3.0 2.7                | 2.2 11.0 | 6.0      | 22.9          | В     | 100-C37     | 30                        | 50                                       | 140U-H6C2-C35           | 140M-F8E-C25 | 40U-H6C2-C35 140M-F8E-C25 CLASS CC, J, or T / 50                                               | 140U-H6C2-C35 140M-F8E-C25 | 140M-F8E-C25              |
| 5C-A011N114 3.0       | 3.0                   | 2.2    | 3.0 2.3                | 2.2 11.0 | 6.0      | 22.9          | В     | 100-C37     | 30                        | 50                                       | 140U-H6C2-C35           | 140M-F8E-C25 | 140U-H6C2-C35 140M-F8E-C25 CLASS CC, J, or T / 50                                              | 140U-H6C2-C35 140M-F8E-C25 | 140M-F8E-C25              |

When the drive is controlling motors with lower amp ratings, refer to the drive nameplate for drive input current rating.

The AIC ratings of the Bulletin 140M Motor Protector Circuit Breakers may vary. See Bulletin 140M Motor Protection Circuit Breakers Application Ratings.

Bulletin 140M with adjustable current range should have the current trip set to the minimum range that the device will not trip.

Manual Self-Protected (Type E) combination Motor Controller, UL listed for 480Y/247 AC input. Not UL listed for use on 480Y or 600V Delta/Delta, corner ground, or high-resistance ground systems. 

| itection Devices – Frames AE       |
|------------------------------------|
| 200240V 3-Phase Input Protection D |
| 200240V                            |

Fuses and Circuit Breakers for PowerFlex 527 (continued)

|                               | Output | <b>Output Ratings</b> | st                     |                     | <u>=</u> | Input Ratings | ings      |     |             | IEC (Non-UL / | IEC (Non-UL Applications)                |                         |              | UL Applications                                                                         |                            |                           |
|-------------------------------|--------|-----------------------|------------------------|---------------------|----------|---------------|-----------|-----|-------------|---------------|------------------------------------------|-------------------------|--------------|-----------------------------------------------------------------------------------------|----------------------------|---------------------------|
|                               | Norma  | I Duty                | Normal Duty Heavy Duty | huty                |          | , W           | Max Frame |     | Contactor 1 | Fuses         |                                          | <b>Circuit Breakers</b> |              | Fuses (Max. Rating)                                                                     | <b>Circuit Breakers</b>    |                           |
| Catalog No. <sup>(1)</sup> HP |        | kW                    | HP I                   | kW Ar               | Amps kVA |               | 2)        | 2   | talog No.   | Min. Rating   | Catalog No. Min. Rating Max. Rating 140U | 140U                    | 140M         | Class / Catalog No.                                                                     | 140U                       | 140M <sup>(3)(4)(5)</sup> |
| 25C-B2P5N104 0.5              |        | 0.4                   | 0.5 (                  | 0.4 2.5             | 5 1.     | 2 2.7         | 7 A       | 10( | 100-C07 (   | 5             | 9                                        | 140U-D6D3-B40           | 140M-C2E-B40 | 140M-C2E-B40 CLASS RK5, CC, J, or T / DLS-R-6 140U-D6D3-B40                             | 140U-D6D3-B40              | 140M-C2E-B40              |
| 25C-B5P0N104 1.0              |        | 0.75                  | 1.0 (                  | 0.75 5.0            | 0 2.7    | .7 5.8        | 3 A       | 10( | 100-C09 1   | 10            | 15                                       | 140U-D6D3-B80           | 140M-C2E-B63 | 140M-C2E-B63 CLASS RK5, CC, J, or T / DLS-R-15 140U-D6D3-B80                            |                            | 140M-C2E-B63              |
| 25C-B8P0N104 2.0              |        | 1.5                   | 2.0 1                  | 1.5 8.0             | 0 4.3    | .3 9.5        | A 2       | 10( | 100-C12     | 15            | 20                                       | 140U-D6D3-C10           | 140M-C2E-C10 | 140U-D6D3-C10 140M-C2E-C10 CLASS RK5, CC, J, or T / DL5-R-20 140U-D6D3-C10              | 140U-D6D3-C10              | 140M-C2E-C10              |
| 25C-B011N104 3.0              |        | 2.2                   | 3.0 2                  | 2.2 11              | 11.0 6.3 | .3 13.8       | .8 A      | 10( | 100-C23     | 20            | 30                                       | 140U-D6D3-C15           | 140M-C2E-C16 | 140U-D6D3-C15 140M-C2E-C16 CLASS RK5, CC, J, or T / DLS-R-30 140U-D6D3-C15 140M-C2E-C16 | 140U-D6D3-C15              | 140M-C2E-C16              |
| 25C-B017N104 5.0              | 5.0    | 4.0                   | 5.0 4                  | 4.0 17              | 17.5 9.6 | .6 21.1       | .1 B      | 10( | 100-C23     | 30            | 45                                       | 140U-D6D3-C25           | 140M-F8E-C25 | 140U-D6D3-C25 140M-F8E-C25 CLASS CC, J, or T / 45                                       | 140U-D6D3-C25 140M-F8E-C25 | 140M-F8E-C25              |
| 25C-B024N104 7.5              |        | 5.5                   | 7.5 5                  | 5.5 24              | 24.0 12  | 12.2 26.6     | .e C      | 10( | 100-C37     | 35            | 60                                       | 140U-H6C3-C35           | 140M-F8E-C32 | 140M-F8E-C32 CLASS CC, J, or T / 60                                                     | 140U-H6C3-C35              | 140M-F8E-C32              |
| 25C-B032N104 10.0             |        | 7.5                   | 10.0                   | 7.5 32              | 32.2 15  | 15.9 34.8     | 8.<br>D   | 10( | 100-C43 4   | 45            | 70                                       | 140U-H6C3-C60           | 140M-F8E-C45 | 140M-F8E-C45 CLASS RK5, CC, J, or T / DLS-R-70                                          | 1                          | 140M-F8E-C45              |
| 25C-B048N104 15.0             |        | 11.0                  | 10.0 7.5               |                     | 48.3 20  | 20.1 44.0     | .0 E      | 10( | 100-C60 (   | 60            | 06                                       | 140U-H6C3-C70           | 140M-F8E-C45 | 140U-H6C3-C70 140M-F8E-C45 CLASS CC, J, or T / 90                                       | 1                          | 140M-F8E-C45              |
| 25C-B062N104 20.0             |        | 15.0                  | 15.0                   | 15.0 15.0 11.0 62.1 |          | 25.6 56.0     | .0<br>E   | 10( | 100-C72     | 70            | 125                                      | 140U-H6C3-C90           | 140M-H8P-C70 | 140U-H6C3-C90 140M-H8P-C70 CLASS CC, J, or T / 125                                      | 1                          | 140M-H8P-C70              |

Normal and Heavy duty ratings are available for this drive.

When the drive is controlling motors with lower amp ratings, refer to the drive nameplate for drive input current rating.

The AIC ratings of the Bulletin 140M Motor Protector Circuit Breakers may vary. See Bulletin 140M Motor Protection Circuit Breakers Application Ratings. Bulletin 140M with adjustable current range should have the current trip set to the minimum range that the device will not trip.

(1) (5) (3) (3)

Manual Self-Protected (Type E) Combination Motor Controller, UL listed for 480Y/277 and 600Y/347 AC input. Not UL listed for use on 480V or 600V Delta/Delta, corner ground, or high-resistance ground systems.

| (continued) |
|-------------|
| 527         |
| owerFlex    |
| or P        |
| Breakers f  |
| nit         |
| Circ        |
| and         |
| Fuses a     |

| _                          | Output | <b>Output Ratings</b> | s                      |         | Input | Input Ratings |       |             | IEC (Non-UL Applications) | pplications) |                            |                            | UL Applications                                              |                         |                           |
|----------------------------|--------|-----------------------|------------------------|---------|-------|---------------|-------|-------------|---------------------------|--------------|----------------------------|----------------------------|--------------------------------------------------------------|-------------------------|---------------------------|
|                            | Norma  | I Duty                | Normal Duty Heavy Duty | ty      |       | Мах           | Frame | Contactor   | Fuses                     |              | <b>Circuit Breakers</b>    |                            | Fuses (Max. Rating)                                          | <b>Circuit Breakers</b> |                           |
| Catalog No. <sup>(1)</sup> | dH     | kW                    | HP kW                  | V Amps  | s kva | 2             | Size  | Catalog No. | Catalog No. Min. Rating   | Max. Rating  | 140U                       | 140M                       | Class / Catalog No.                                          | 140U                    | 140M <sup>(3)(4)(5)</sup> |
| 25C-D1P4N104 (             | 0.5    | 0.4 (                 | 0.5 0.4                | 1.4     | 1.7   | 1.9           | A 1   | 100-C07     | 3                         | 9            | 140U-D6D3-B30              | 140M-C2E-B25               | CLASS RK5, CC, J, or T / DLS-R-6                             | I                       | 140M-C2E-B25              |
| 25C-D1P4N114 (             | 0.5    | 0.4 (                 | 0.5 0.4                | t 1.4   | 1.7   | 1.9           | A 1   | 100-C07     | 3                         | 9            | 140U-D6D3-B30              | 140M-C2E-B25               | CLASS RK5, CC, J, or T / DLS-R-6                             | I                       | 140M-C2E-B25              |
| 25C-D2P3N104               | 1.0    | 0.75                  | 1.0 0.75               | 75 2.3  | 2.9   | 3.2           | A 1   | 100-C07     | 6                         | 10           | 140U-D6D3-B60              | 140M-C2E-B40               | CLASS RK5, CC, J, or T / DLS-R-10                            | I                       | 140M-C2E-B40              |
| 25C-D2P3N114               | 1.0    | 0.75                  | 1.0 0.75               | 75 2.3  | 2.9   | 3.2           | A 1   | 100-C07     | 6                         | 10           | 140U-D6D3-B60              | 140M-C2E-B40               | CLASS RK5, CC, J, or T / DLS-R-10                            | I                       | 140M-C2E-B40              |
| 25C-D4P0N104 2.0           |        | 1.5                   | 2.0 1.5                | 5 4.0   | 5.2   | 5.7           | A 1   | 100-C09     | 10                        | 15           | 140U-D6D3-B60              | 140U-D6D3-B60 140M-C2E-B63 | CLASS RK5, CC, J, or T / DLS-R-15                            | I                       | 140M-C2E-B63              |
| 25C-D4P0N114 2.0           |        | 1.5                   | 2.0 1.5                | 5 4.0   | 5.2   | 5.7           | A 1   | 100-C09     | 10                        | 15           | 140U-D6D3-B60              | 40U-D6D3-B60 140M-C2E-B63  | CLASS RK5, CC, J, or T / DLS-R-15                            | I                       | 140M-C2E-B63              |
| 25C-D6P0N104 3.0           |        | 2.2                   | 3.0 2.2                | ē 6.0   | 6.9   | 7.5           | A 1   | 100-C09     | 10                        | 15           | 140U-D6D3-C10              | 140M-C2E-C10               | 140U-D6D3-C10 140M-C2E-C10 CLASS RK5, CC, J, or T / DLS-R-15 | 1                       | 140M-C2E-C10              |
| 25C-D6P0N114 3.0           |        | 2.2                   | 3.0 2.2                | e.0     | 6.9   | 7.5           | A 1   | 100-C09     | 10                        | 15           | 140U-D6D3-C10              | 140U-D6D3-C10 140M-C2E-C10 | CLASS RK5, CC, J, or T / DLS-R-15                            | I                       | 140M-C2E-C10              |
| 25C-D010N104               | 5.0    | 4.0                   | 5.0 4.0                | 10.5    | 12.6  | 13.8          | В     | 100-C23     | 20                        | 30           | 140U-D6D3-C15              | 140M-C2E-C16               | CLASS RK5, CC, J, or T / DLS-R-30                            | I                       | 140M-C2E-C16              |
| 25C-D010N114 5.0           |        | 4.0                   | 5.0 4.0                | ) 10.5  | 12.6  | 13.8          | B 1   | 100-C23     | 20                        | 30           | 140U-D6D3-C15              | 140M-C2E-C16               | CLASS RK5, CC, J, or T / DLS-R-30                            | I                       | 140M-C2E-C16              |
| 25C-D013N104 7.5           |        | 5.5                   | 7.5 5.5                | 5 13.0  | 14.1  | 15.4          | J     | 100-C23     | 20                        | 35           | 140U-D6D3-C25              | 140M-D8E-C20               | CLASS CC, J, or T / 35                                       | I                       | 140M-D8E-C20              |
| 25C-D013N114 7.5           |        | 5.5                   | 7.5 5.5                | 13.0    | 14.1  | 15.4          | J     | 100-C23     | 20                        | 35           | 140U-D6D3-C25              | 140U-D6D3-C25 140M-D8E-C20 | CLASS CC, J, or T / 35                                       | I                       | 140M-D8E-C20              |
| 25C-D017N104               | 10.0   | 7.5                   | 10.0 7.5               | 5 17.0  | 16.8  | 18.4          | J     | 100-C23     | 25                        | 40           | 140U-D6D3-C25              | 140M-D8E-C20               | CLASS CC, J, or T / 40                                       | I                       | 140M-D8E-C20              |
| 25C-D017N114 10.0          |        | 7.5                   | 10.0 7.5               | 5 17.0  | 16.8  | 18.4          | C )   | 100-C23     | 25                        | 40           | 140U-D6D3-C25              | 140U-D6D3-C25 140M-D8E-C20 | CLASS CC, J, or T / 40                                       | -                       | 140M-D8E-C20              |
| 25C-D024N104               | 15.0   | 11.0                  | 15.0 11.0              | .0 24.0 | 24.1  | 26.4          | D (   | 100-C37     | 35                        | 09           | 140U-H6C3-C40 140M-F8E-C32 | 140M-F8E-C32               | CLASS CC, J, or T / 60                                       | I                       | 140M-F8E-C32              |
| 25C-D024N114               | 15.0   | 11.0                  | 15.0 11.0              | .0 24.0 | 24.1  | 26.4          | D 1   | 100-C37     | 35                        | 09           | 140U-H6C3-C40              | 140M-F8E-C32               | CLASS CC, J, or T / 60                                       | -                       | 140M-F8E-C32              |
| 25C-D030N104               | 20.0   | 15.0                  | 15.0 11.0              | .0 30.0 | 30.2  | 33.0          | D 1   | 100-C43     | 45                        | 70           | 140U-H6C3-C50              | 140M-F8E-C45               | CLASS CC, J, or T / 70                                       | 1                       | 140M-F8E-C45              |
| 25C-D030N114               | 20.0   | 15.0                  | 15.0 11.0              | .0 30.0 | 30.2  | 33.0          | D 1   | 100-C43     | 45                        | 70           | 140U-H6C3-C50              | 140M-F8E-C45               | CLASS CC, J, or T / 70                                       | 1                       | 140M-F8E-C45              |
| 25C-D037N114               | 25.0   | 18.5                  | 20.0 15.0              | .0 37.0 | 30.8  | 33.7          | E 1   | 100-C43     | 45                        | 70           | 140U-H6C3-C50              | 140M-F8E-C45               | CLASS CC, J, or T / 70                                       | 1                       | 140M-F8E-C45              |
| 25C-D043N114               | 30.0   | 22.0                  | 25.0 18.5              | .5 43.0 | 35.6  | 38.9          | E 1   | 100-C60     | 50                        | 80           | 140U-H6C3-C60              | 140M-F8E-C45               | CLASS CC, J, or T / 80                                       | -                       | 140M-F8E-C45              |
|                            |        |                       |                        |         |       |               |       |             |                           |              |                            |                            |                                                              |                         |                           |

380...480V 3-Phase Input Protection Devices – Frames A...E

Normal and Heavy duty ratings are available for this drive.

When the drive is controlling motors with lower amp ratings, refer to the drive nameplate for drive input current rating.

The AIC ratings of the Bulletin 140M Motor Protector Circuit Breakers may vary. See Bulletin 140M Motor Protection Circuit Breakers Application Ratings (1) (5) (3) (3)

Bulletin 140M with adjustable current range should have the current trip set to the minimum range that the device will not trip. Manual Self-Protected (Type E) Combination Motor Controller, UL listed for 480Y/347 AC input. Not UL listed for use on 480V or 600V Delta/Delta, corner ground, or high-resistance ground systems.

| Catalog No. <sup>(1)</sup> HP |         | סמרףשו המווואי         |      |      | Input Ratings | atings |          |             | IEC (Non-UL Applications) | pplications)                             |                         |                            | UL Applications                                                 |                         |                             |
|-------------------------------|---------|------------------------|------|------|---------------|--------|----------|-------------|---------------------------|------------------------------------------|-------------------------|----------------------------|-----------------------------------------------------------------|-------------------------|-----------------------------|
| Catalog No. <sup>(1)</sup> HP | al Duty | Normal Duty Heavy Duty | Duty |      |               | Max    | ram      | e Contactor | Fuses                     |                                          | <b>Circuit Breakers</b> |                            | Fuses (Max. Rating)                                             | <b>Circuit Breakers</b> |                             |
|                               | kW      | dH                     | kW   | Amps | kva           | 2      | ize      | Catalog No. | Min. Rating               | Catalog No. Min. Rating Max. Rating 140U | 140U                    | 140M                       | Class / Catalog No.                                             | 140U                    | 140M <sup>(3)(4)(5)</sup>   |
|                               | 0.4     | 0.5                    | 0.4  | 6.0  | 1.4           | 1.2    | A        | 100-C09     | 3                         | 9                                        | 140U-D6D3-B20           | 140M-C2E-B25               | 140M-C2E-B25 CLASS RK5, CC, J, or T / DLS-R-6                   | I                       | 140M-C2E-B25                |
| 25C-E1P7N104 1.0              | 0.75    | 1.0                    | 0.75 | 1.7  | 2.6           | 2.3    | A        | 100-C09     | 3                         | 9                                        | 140U-D6D3-B30           | 140M-C2E-B25               | 40U-D6D3-B30   140M-C2E-B25   CLASS RK5, CC, J, or T / DLS-R-6  | 1                       | 140M-C2E-B25                |
| 25C-E3P0N104 2.0              | 1.5     | 2.0                    | 1.5  | 3.0  | 4.3           | 3.8    | A        | 100-C09     | 6                         | 10                                       | 140U-D6D3-B50           | 140M-C2E-B40               | 40U-D6D3-B50   140M-C2E-B40   CLASS RK5, CC, J, or T / DLS-R-10 | 1                       | 140M-C2E-B40                |
| 25C-E4P2N104 3.0              | 2.2     | 3.0                    | 2.2  | 4.2  | 6.1           | 5.3    | A        | 100-C09     | 10                        | 15                                       | 140U-D6D3-B80           | 140M-C2E-B63               | 40U-D6D3-B80 140M-C2E-B63 CLASS RK5, CC, J, or T / DLS-R-15     | 1                       | 140M-D8E-B63                |
| 25C-E6P6N104 5.0              | 4.0     | 5.0                    | 4.0  | 6.6  | 9.1           | 8.0    | 8        | 100-C09     | 10                        | 20                                       | 140U-D6D3-C10           | 140M-C2E-C10               | 40U-D6D3-C10 140M-C2E-C10 CLASS RK5, CC, J, or T / DLS-R-20     | 1                       | 140M-D8E-C10                |
| 25C-E9P9N104 7.5              | 5.5     | 7.5                    | 5.5  | 9.6  | 12.8          | 11.2   | <u> </u> | 100-C16     | 15                        | 25                                       | 140U-D6D3-C15           | 140M-C2E-C16               | 40U-D6D3-C15 140M-C2E-C16 CLASS RK5, CC, J, or T / DLS-R-25     | I                       | 140M-D8E-C16 <sup>(6)</sup> |
| 25C-E012N104 10.0             | 7.5     | 10.0                   | 7.5  | 12.0 | 15.4          | 13.5 ( | <u> </u> | 100-C23     | 20                        | 30                                       | 140U-D6D3-C20           | 140M-C2E-C16               | 40U-D6D3-C20 140M-C2E-C16 CLASS RK5, CC, J, or T / DLS-R-30     | 1                       | 140M-D8E-C16                |
| 25C-E019N104 15.0             | 11.0    | 15.0                   | 11.0 | 19.0 | 27.4          | 24.0   | Q        | 100-G0      | 30                        | 50                                       | 140U-H6C3-C30           | 140M-F8E-C25               | 40U-H6C3-C30   140M-F8E-C25   CLASS CC, J, or T / 50            | 1                       | 140M-F8E-C25                |
| 25C-E022N104 20.0             | 15.0    | 15.0                   | 11.0 | 22.0 | 31.2          | 27.3   | 0        | 100-C30     | 35                        | 60                                       | 140U-H6C3-C35           | 140U-H6C3-C35 140M-F8E-C32 | CLASS CC, J, or T / 60                                          | 1                       | 140M-F8E-C32                |
| 25C-E027N104 25.0             | 18.5    | 20.0                   | 15.0 | 27.0 | 28.2          | 24.7   | Ш        | 100-C30     | 35                        | 50                                       | 140U-H6C3-C35           | 140M-F8E-C32               | 140U-H6C3-C35 140M-F8E-C32 CLASS CC, J, or T / 50               | 1                       | 140M-F8E-C32                |
| 25C-E032N104 30.0             | 22.0    | 25.0                   | 18.5 | 32.0 | 33.4          | 29.2   | <u>ш</u> | 100-C37     | 40                        | 09                                       | 140U-H6C3-C50           | 140U-H6C3-C50 140M-F8E-C32 | CLASS CC, J, or T / 60                                          | 1                       | 140M-F8E-C32                |

| ш        |
|----------|
| :        |
| А        |
| ŝ        |
| я        |
| a        |
| ÷        |
| 1        |
| Ś        |
| vices    |
| 2        |
| æ        |
| ion D    |
| 0        |
| ÷        |
| <u>a</u> |
| ot o     |
| 6        |
| t        |
| 2        |
| Ē        |
| 0        |
| ŝ        |
| ha.      |
| đ-       |
| ÷        |
| 2        |
| 00V 3    |
| 5        |
| 525(     |
| 25.      |
| 2        |
| -1)      |

Fuses and Circuit Breakers for PowerFlex 527 (continued)

Normal and Heavy duty ratings are available for this drive.

When the drive is controlling motors with lower amp ratings, refer to the drive nameplate for drive input current rating.

Notor Protection Circuit Breakers Application Ratings The AIC ratings of the Bulletin 140M Motor Protector Circuit Breakers may vary. See <u>Bulletin 140M N</u>

(1) (5) (5) (3) (2) (1) (1)

Bulletin 140M with adjustable current range should have the current trip set to the minimum range that the device will not trip. Manual Self-Protected (Type E) Combination Motor Controller, UL listed for 480Y/277 and 600Y/347 AC input. Not UL listed for use on 480V or 600V Delta/Delta, corner ground, or high-resistance ground systems. When used with the 140M circuit breaker, the 25C-E9P9104 must be installed in a ventilated or non-ventilated enclosure with the minimum size of 457.2 x 457.2 x 457.2 x 269.8 mm (18 x 18 x 10.62 in.).

# **Power and Control Module**

PowerFlex 527 drives consist of a Power Module and Control Module. This section describes how to separate the two modules and reconnect them back together, and also how to access the power terminals and control terminals. It is assumed that your drive is new and has not been installed.

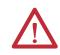

**ATTENTION:** If you are performing these steps on a drive that has been installed, ensure that the drive is powered down and the DC Bus voltage is less than 50V DC before proceeding.

#### Separating the Power and Control Module

1. Press and hold down the catch on both sides of the frame cover, then pull out and swing upwards to remove (Frames B...E only).

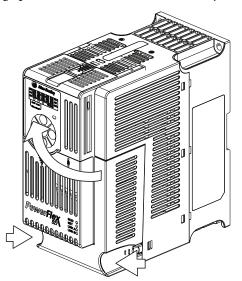

**2.** Press down and slide out the top cover of the Control Module to unlock it from the Power Module.

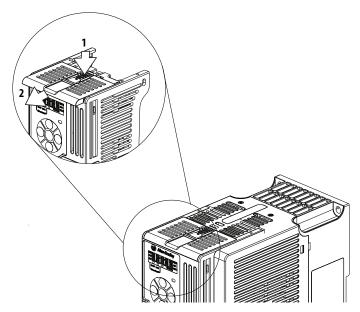

3. Hold the sides and top of the Control Module firmly, then pull out to separate it from the Power Module.

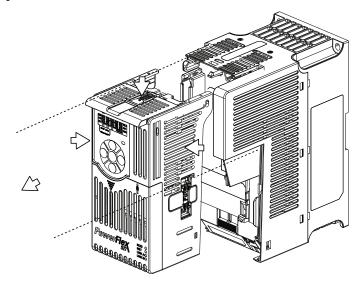

### Connecting the Power and Control Module

1. Align the connectors on the Power Module and Control Module, then push the Control Module firmly onto the Power Module.

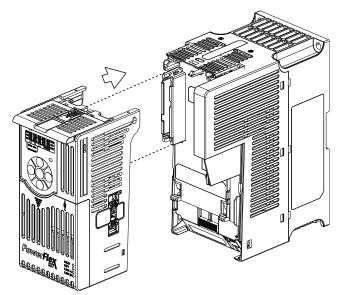

2. Push the top cover of the Control Module towards the Power Module to lock it.

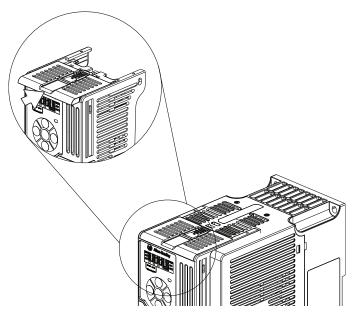

**3.** Insert the catch at the top of the frame cover into the Power Module, then swing the frame cover to snap the side catches onto the Power Module (Frames B...E only).

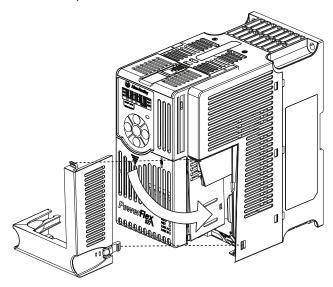

# **Control Module Cover**

To access the control terminals, the front cover must be removed. To remove:

- 1. Press and hold down the arrow on the front of the cover.
- 2. Slide the front cover down to remove from the Control Module.

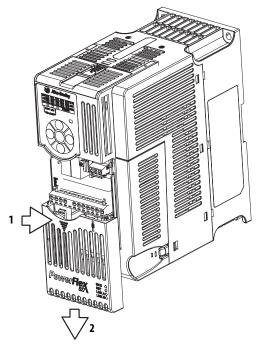

Re-attach the front cover when wiring is complete.

# Power Module Terminal Guard

To access the power terminals, the terminal guard must be removed. To remove:

1. Press and hold down the catch on both sides of the frame cover, then pull out and swing upwards to remove (Frames B...E only).

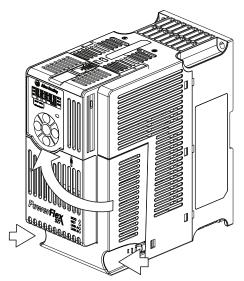

- 2. Press and hold down the locking tab on the terminal guard.
- 3. Slide the terminal guard down to remove from the Power Module.

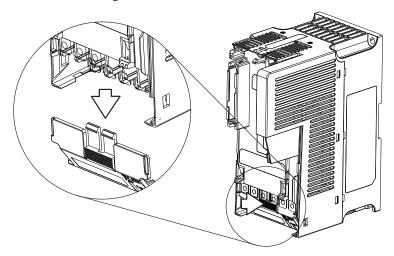

Re-attach the terminal guard when wiring is complete.

To access the power terminals for Frame A, you need to separate the Power and Control Modules. See <u>Separating the Power and Control Module on page 23</u> for instructions.

For general wiring and grounding practices, see Wiring and Grounding Guide, (PWM) AC Drives, publication <u>DRIVES-IN001</u>.

**ATTENTION:** National Codes and standards (NEC, VDE, BSI, etc.) and local codes outline provisions for safely installing electrical equipment. Installation must comply with specifications regarding wire types, conductor sizes, branch circuit protection and disconnect devices. Failure to do so may result in personal injury and/or equipment damage.

**ATTENTION:** To avoid a possible shock hazard caused by induced voltages, unused wires in the conduit must be grounded at both ends. For the same reason, if a drive sharing a conduit is being serviced or installed, all drives using this conduit should be disabled. This will help minimize the possible shock hazard from "cross coupled" power leads.

## Motor Cable Types Acceptable for 100...600 Volt Installations

A variety of cable types are acceptable for drive installations. For many installations, unshielded cable is adequate, provided it can be separated from sensitive circuits. As an approximate guide, allow a spacing of 0.3 m (1 ft) for every 10 m (32.8 ft) of length. In all cases, long parallel runs must be avoided. Do not use cable with an insulation thickness less than 15 mils (0.4 mm/0.015 in.). Do not route more than three sets of motor leads in a single conduit to minimize

# **Power Wiring**

"cross talk". If more than three drive/motor connections per conduit are required, shielded cable must be used.

UL installations above 50 °C ambient must use 600V, 90 °C wire. UL installations in 50 °C ambient must use 600V, 75 °C or 90 °C wire. UL installations in 40 °C ambient should use 600V, 75 °C or 90 °C wire. Use copper wire only. Wire gauge requirements and recommendations are based on 75 °C. Do not reduce wire gauge when using higher temperature wire.

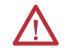

**ATTENTION:** The distance between the drive and motor must not exceed the maximum cable length stated in the Motor Cable Length Restrictions Tables in "Wiring and Grounding Guide, (PWM) AC Drives," publication <u>DRIVES-IN001</u>.

#### Unshielded

THHN, THWN or similar wire is acceptable for drive installation in dry environments provided adequate free air space and/or conduit fill rate limits are provided. Any wire chosen must have a minimum insulation thickness of 15 mils and should not have large variations in insulation concentricity.

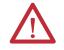

ATTENTION: Do not use THHN or similarly coated wire in wet areas.

#### Shielded/Armored Cable

Shielded cable contains all of the general benefits of multi-conductor cable with the added benefit of a copper braided shield that can contain much of the noise generated by a typical AC Drive. Strong consideration for shielded cable should be given in installations with sensitive equipment such as weigh scales, capacitive proximity switches and other devices that may be affected by electrical noise in the distribution system. Applications with large numbers of drives in a similar location, imposed EMC regulations or a high degree of communications / networking are also good candidates for shielded cable.

Shielded cable may also help reduce shaft voltage and induced bearing currents for some applications. In addition, the increased impedance of shielded cable may help extend the distance that the motor can be located from the drive without the addition of motor protective devices such as terminator networks. Refer to Reflected Wave in "Wiring and Grounding Guide, (PWM) AC Drives," publication <u>DRIVES-IN001</u>.

Consideration should be given to all of the general specifications dictated by the environment of the installation, including temperature, flexibility, moisture characteristics and chemical resistance. In addition, a braided shield should be included and be specified by the cable manufacturer as having coverage of at least 75%. An additional foil shield can greatly improve noise containment.

A good example of recommended cable is Belden<sup>®</sup> 295xx (xx determines gauge). This cable has four (4) XLPE insulated conductors with a 100% coverage foil and an 85% coverage copper braided shield (with drain wire) surrounded by a PVC jacket.

Other types of shielded cable are available, but the selection of these types may limit the allowable cable length. Particularly, some of the newer cables twist 4 conductors of THHN wire and wrap them tightly with a foil shield. This construction can greatly increase the cable charging current required and reduce the overall drive performance. Unless specified in the individual distance tables as tested with the drive, these cables are not recommended and their performance against the lead length limits supplied is not known.

#### **Recommended Shielded Wire**

| Location                         | Rating/Type                                                                                       | Description                                                                                                    |
|----------------------------------|---------------------------------------------------------------------------------------------------|----------------------------------------------------------------------------------------------------|
| Standard (Option 1)              | 600V, 90 °C (194 °F) XHHW2/RHW-2<br>Anixter B209500-B209507, Belden<br>29501-29507, or equivalent | <ul> <li>Four tinned copper conductors with XLPE insulation.</li> <li>Copper braid/aluminum foil combination shield and tinned copper drain wire.</li> <li>PVC jacket.</li> </ul>                                                                       |
| Standard (Option 2)              | Tray rated 600V, 90 °C (194 °F)<br>RHH/RHW-2 Anixter OLF-7xxxxx or<br>equivalent                  | <ul> <li>Three tinned copper conductors with XLPE insulation.</li> <li>5 mil single helical copper tape (25% overlap min.) with three bare copper grounds in contact with shield.</li> <li>PVC jacket.</li> </ul>                                       |
| Class I & II;<br>Division I & II | Tray rated 600V, 90 °C (194 °F)<br>RHH/RHW-2 Anixter 7V-7xxxx-3G or<br>equivalent                 | <ul> <li>Three bare copper conductors with XLPE insulation<br/>and impervious corrugated continuously welded<br/>aluminum armor.</li> <li>Black sunlight resistant PVC jacket overall.</li> <li>Three copper grounds on #10 AWG and smaller.</li> </ul> |

## **Reflected Wave Protection**

The drive should be installed as close to the motor as possible. Installations with long motor cables may require the addition of external devices to limit voltage reflections at the motor (reflected wave phenomena). Refer to Reflected Wave in "Wiring and Grounding Guide, (PWM) AC Drives," publication <u>DRIVES-IN001</u>.

The reflected wave data applies to all carrier frequencies 2...8 kHz.

For 240V ratings and lower, reflected wave effects do not need to be considered.

## **Output Disconnect**

The drive is intended to be commanded by motion commands that will start and stop the motor. A device that routinely disconnects then reapplies output power to the motor for the purpose of starting and stopping the motor should not be used. If it is necessary to disconnect power to the motor with the drive outputting power, use Logix Designer to disable the drive (Aux Fault or Coast to Stop).

# **Power Terminal Block**

#### **Power Terminal Block**

Frame A, B, C & D

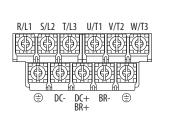

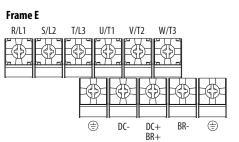

| Terminal         | Description                                                                      |
|------------------|----------------------------------------------------------------------------------|
| R/L1, S/L2       | 1-Phase Input Line Voltage Connection                                            |
| R/L1, S/L2, T/L3 | 3-Phase Input Line Voltage Connection                                            |
| U/T1, V/T2, W/T3 | Motor Phase Connection = Switch any two motor leads to change forward direction. |
| DC+, DC-         | DC Bus Connection                                                                |
| BR+, BR-         | Dynamic Brake Resistor Connection                                                |
|                  | Safety Ground - PE                                                               |

**IMPORTANT** Terminal screws may become loose during shipment. Ensure that all terminal screws are tightened to the recommended torque before applying power to the drive.

#### **Power Terminal Block Wire Specifications**

| Frame | Maximum Wire Size <sup>(1)</sup> | Minimum Wire Size <sup>(1)</sup> | Torque                        |
|-------|----------------------------------|----------------------------------|-------------------------------|
| Α     | 5.3 mm <sup>2</sup> (10 AWG)     | 0.8 mm <sup>2</sup> (18 AWG)     | 1.762.16 Nm (15.619.1 lb-in.) |
| В     | 8.4 mm <sup>2</sup> (8 AWG)      | 2.1 mm <sup>2</sup> (14 AWG)     | 1.762.16 Nm (15.619.1 lb-in.) |
| С     | 8.4 mm <sup>2</sup> (8 AWG)      | 2.1 mm <sup>2</sup> (14 AWG)     | 1.762.16 Nm (15.619.1 lb-in.) |
| D     | 13.3 mm <sup>2</sup> (6 AWG)     | 5.3 mm <sup>2</sup> (10 AWG)     | 1.762.16 Nm (15.619.1 lb-in.) |
| E     | 26.7 mm <sup>2</sup> (3 AWG)     | 8.4 mm <sup>2</sup> (8 AWG)      | 3.093.77 Nm (27.333.4 lb-in.) |

(1) Maximum/minimum sizes that the terminal block will accept – these are not recommendations.

# I/O Wiring

# **Motor Start/Stop Precautions**

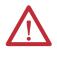

**ATTENTION:** A contactor or other device that routinely disconnects and reapplies the AC line to the drive to start and stop the motor can cause drive hardware damage. The drive is designed to use control input signals that will start and stop the motor. If used, the input device must not exceed one operation per minute or drive damage can occur.

Important points to remember about I/O wiring:

- Always use copper wire.
- Wire with an insulation rating of 600V or greater is recommended.
- Control and signal wires should be separated from power wires by at least 0.3 m (1 ft).

**IMPORTANT** I/O terminals labeled "Common" are not referenced to the safety ground (PE) terminal and are designed to greatly reduce common mode interference.

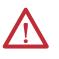

**ATTENTION:** Driving the 4-20 mA analog input from a voltage source could cause component damage. Verify proper configuration prior to applying input signals.

## **Signal and Control Wire Types**

Recommendations are for 50 °C ambient temperature. 75 °C wire must be used for 60 °C ambient temperature. 90 °C wire must be used for 70 °C ambient temperature.

#### **Recommended Signal Wire**

| Signal Type/<br>Where Used | Belden Wire Type(s) <sup>(1)</sup><br>(or equivalent) | Description                                                                            | Min. Insulation<br>Rating |
|----------------------------|-------------------------------------------------------|----------------------------------------------------------------------------------------|---------------------------|
| Analog I/O                 | 8760/9460                                             | 0.750 mm <sup>2</sup> (18 AWG), twisted pair,<br>100% shield with drain <sup>(2)</sup> | 300V,<br>60 °C (140 °F)   |
| Remote Pot                 | 8770                                                  | 0.750 mm <sup>2</sup> (18 AWG), 3 conductor, shielded                                  |                           |
| Encoder                    | 9728/9730                                             | 0.196 mm <sup>2</sup> (24 AWG), individually shielded pairs                            |                           |

(1) Stranded or solid wire.

(2) If the wires are short and contained within a cabinet which has no sensitive circuits, the use of shielded wire may not be necessary, but is always recommended.

#### Recommended Control Wire for Digital I/O

| Туре       | Wire Type(s)                                                             | Description                                            | Min. Insulation<br>Rating |
|------------|--------------------------------------------------------------------------|--------------------------------------------------------|---------------------------|
| Unshielded | Per US NEC or applicable<br>national or local code                       | -                                                      | 300V,<br>60 °C (140 °F)   |
| Shielded   | Multi-conductor shielded<br>cable such as Belden 8770<br>(or equivalent) | 0.750 mm <sup>2</sup> (18 AWG), 3 conductor, shielded. |                           |

## **Maximum Control Wire Recommendations**

Do not exceed control wiring length of 30 m (100 ft). Control signal cable length is highly dependent on electrical environment and installation practices. To improve noise immunity, the I/O terminal block Common may be connected to ground terminal/protective earth.

# **Control I/O Terminal Block**

#### Control I/O Terminal Block Wire Specifications

| Frame Maximum Wire Size <sup>(1)</sup> |                              | Minimum Wire Size <sup>(1)</sup> | Torque                      |  |
|----------------------------------------|------------------------------|----------------------------------|-----------------------------|--|
| AE                                     | 1.3 mm <sup>2</sup> (16 AWG) | 0.13 mm <sup>2</sup> (26 AWG)    | 0.710.86 Nm (6.27.6 lb-in.) |  |

(1) Maximum/minimum sizes that the terminal block will accept – these are not recommendations.

# PowerFlex 527 Control I/O Removable Terminal Block

#### PowerFlex 527 Control I/O Wiring Block Diagram

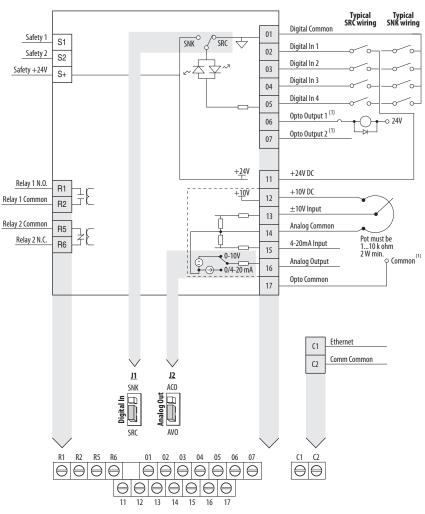

(1) When using an opto output with an inductive load such as a relay, install a recovery diode parallel to the relay as shown, to prevent damage to the output.

#### **Control I/O Terminal Designations**

| No. | Signal         | Description                                                                                                    |
|-----|----------------|----------------------------------------------------------------------------------------------------|
| R1  | Relay 1 N.O.   | These are the Normally Open (NO), Common, and Normally Closed (NC) contacts for the                                                                  |
| R2  | Relay 1 Common | programmable relay output.                                                                                                    |
| R5  | Relay 2 Common | Resistive: 1.0A @ 30V DC/ 0.2A @ 125V AC/ 0.1A @ 230V AC<br>Inductive: 0.5A @ 30V DC/0.1A @ 125V AC/ 0.1A @ 230V AC                                  |
| R6  | Relay 2 N.C.   | Rated minimum current is 5 mA or less @ 24V DC.                                                                                                    |
| 01  | Digital Common | The return for digital I/O. It is electrically isolated (along with the digital I/O) from the rest of the drive, except for the communications port. |

| No. | Signal        | Description                                                                                                    |                                                                                                    |
|-----|---------------|----------------------------------------------------------------------------------------------------|----------------------------------------------------------------------------------------------------|
| 02  | Digital In 1  | Configurable to Home, Registration 1, Drive Enable, Positive Overtravel, and Negative Overtravel.                                                                                                    | Set the Digital In<br>jumper (J1) as shown.                                                                                                    |
| 03  | Digital In 2  | Configurable to Registration 2, Drive Enable,<br>Positive Overtravel, and Negative Overtravel.                                                                                                    | Sink Source                                                                                                    |
| 04  | Digital In 3  | Configurable to Drive Enable, Positive Overtravel, and Negative Overtravel.                                                                                                    | Digital In Digital In  |
| 05  | Digital In 4  | Configurable to Drive Enable, Positive Overtravel, and Negative Overtravel.                                                                                                    | Digital Digital Digita |
| 06  | Opto Output 1 | Programmable digital output.                                                                                                    |                                                                                                    |
| 07  | Opto Output 2 |                                                                                                    |                                                                                                    |
| C1  | Ethernet      | This terminal is tied to the Ethernet port shield. Tie this terminal order to improve noise immunity when using external community                                                                                                    |                                                                                                    |
| C2  | Comm Common   | This is the signal common for the communication signals.                                                                                                    |                                                                                                    |
| S1  | Safety 1      | Safety input 1                                                                                                    |                                                                                                    |
| S2  | Safety 2      | Safety input 2                                                                                                    |                                                                                                    |
| S+  | Safety +24V   | +24V supply for safety circuit. This is internally tied to the +24V (Pin-11).                                                                                                    | DC source                                                                                                    |
| 11  | +24V DC       | +24V DC (+/-10%) supply for digital inputs. It is rated to supply<br>use Digital Common as the return. It will also be short-circuit pr<br>tied to a Common or GND) and will not be damaged if connected<br>of a different drive.                                                                                                    | otected (not damaged if                                                                                                    |
| 12  | +10V DC       | +10V DC (-0% / +6%) supply for potentiometer or 0-10V input. It is rated to supply at least 15 mA and will use Analog Common as the return. It will also be short-circuit protected (not damaged if tied to a Common or GND) and will not be damaged if connected to the +10V DC source of a different drive.                                                                                                    |                                                                                                    |
| 13  | ±10V In       | +/- 10V bipolar analog input optically isolated from the drive to avoid ground loops. This input has approximately 100K $\Omega$ input impedance. If a remote potentiometer is used with this input the maximum pot impedance is 10K $\Omega$ and the minimum impedance and the maximum is still 10K $\Omega$ . The A/D resolution will be 10-bit or better. The drive will not be damaged if up to +/- 27V DC or Voltage surge up to 1 kV is applied to this port. The input bandwidth shall be about 100 Hz. |                                                                                                    |
| 14  | Analog Common | This is the return for the analog I/O. It is electrically isolated (alo from the rest of the drive.                                                                                                    | ng with the analog I/O)                                                                                                    |
| 15  | 4-20mA In     | 4-20 mA analog input optically isolated from the drive to allow of configurations and to avoid ground loops. The input impedance input is approximately 250 $\Omega$ . The A/D resolution will be 10-bit                                                                                                    | for the 4-20 mA analog                                                                                                    |
| 16  | Analog Output | Configurable to a 0-20 mA or 0-10V analog output signal. Set<br>the Analog Out jumper (J2) as shown, then set the ACO/AVO<br>attribute. See <u>Setting the ACO/AVO Attribute on page 164</u> for<br>instructions.                                                                                                    | 0-10V 0-20 mA<br>12 12<br>ACO<br>ACO<br>ACO<br>AVO<br>AVO                                                                                                    |
| 17  | Opto Common   | The emitters of the Optocoupler Outputs (1 and 2) are tied toget<br>Common. They are therefore electrically isolated from the rest o                                                                                                    | her at Optocoupler<br>f the drive.                                                                                                    |

#### Control I/O Terminal Designations

## Tag Attributes in Logix Designer for Inputs and Outputs

| No.    | Signal        | Tag Attribute                      |  |
|--------|---------------|------------------------------------|--|
| Analo  | Analog Input  |                                    |  |
| 13     | ±10V In       | <axis tag="">.AnalogInput1</axis>  |  |
| 15     | 4-20mA In     | <axis tag="">.AnalogInput2</axis>  |  |
| Analo  | Analog Output |                                    |  |
| 16     | Analog Output | <axis tag="">.AnalogOutput1</axis> |  |
| Digita | gital Input   |                                    |  |
| 02     | Digital In 1  | <axis tag="">.DigitalInput0</axis> |  |
| 03     | Digital In 2  | <axis tag="">.DigitalInput1</axis> |  |

| No.    | Signal        | Tag Attribute                       |
|--------|---------------|-------------------------------------|
| 04     | Digital In 3  | <axis tag="">.DigitalInput2</axis>  |
| 05     | Digital In 4  | <axis tag="">.DigitalInput3</axis>  |
| Digita | al Output     |                                     |
| 06     | Opto Output 1 | <axis tag="">.DigitalOutput0</axis> |
| 07     | Opto Output 2 | <axis tag="">.DigitalOutput1</axis> |
| R1     | Relay 1 N.O.  | <axis tag="">.DigitalOutput2</axis> |
| R6     | Relay 2 N.C.  | <axis tag="">.DigitalOutput3</axis> |

#### Tag Attributes in Logix Designer for Inputs and Outputs

## **CE Conformity**

Compliance with the Low Voltage Directive and Electromagnetic Compatibility Directive has been demonstrated using harmonized European Norm (EN) standards published in the Official Journal of the European Communities. PowerFlex 520-series drives comply with the EN standards listed below when installed according to the installation instructions in this manual.

For product certifications currently available from Rockwell Automation, go to <u>http://www.rockwellautomation.com/products/certification/</u>.

For all declarations of conformity (DoC) currently available from Rockwell Automation, go to <u>http://www.rockwellautomation.com/rockwellautomation/certification/overview.page</u>.

## Low Voltage Directive (2006/95/EC)

• EN 61800-5-1 Adjustable speed electrical power drive systems – Part 5-1: Safety requirements – Electrical, thermal and energy.

#### Pollution Degree Ratings According to EN 61800-5-1

| Pollution<br>Degree | Description                                                                                                    |
|---------------------|----------------------------------------------------------------------------------------------------|
| 1                   | No pollution or only dry, non-conductive pollution occurs. The pollution has no influence.                                                                                    |
| 2                   | Normally, only non-conductive pollution occurs. Occasionally, however, a temporary conductivity caused by condensation is to be expected, when the drive is out of operation. |

#### EMC Directive (2004/108/EC)

• EN 61800-3:2004+A1:2012 – Adjustable speed electrical power drive systems - Part 3: EMC requirements and specific test methods

## Machinery Directive (2006/42/EC)

- EN ISO 13849-1:2008+AC:2009 Safety of machinery Safety related parts of control systems -Part 1: General principles for design.
- EN 61800-5-2:2007 Adjustable speed electrical power drive systems Part 5-2: Safety requirement Functional.

- EN 62061:2005+A1:2013 Safety of machinery Functional safety of safety-related electrical, electronic and programmable electronic control systems.
- EN 60204-1:2006+A1:2009 Safety of machinery Electrical equipment of machines Part 1: General requirements.
- IEC 61508 Part 1-7:2010 Functional safety of electrical/electronic/ programmable electronic safety-related systems – Parts 1-7.

### **General Considerations**

- For CE compliance, drives must satisfy installation requirements related to both EN 61800-5-1 and EN 61800-3 provided in this document.
- PowerFlex 520-series drives must be installed in a pollution degree 1 or 2 environment to be compliant with the CE LV Directive. See <u>Pollution</u> <u>Degree Ratings According to EN 61800-5-1 on page 34</u> for descriptions of each pollution degree rating.
- PowerFlex 520-series drives comply with the EMC requirements of EN 61800-3 when installed according to good EMC practices and the instructions provided in this document. However, many factors can influence the EMC compliance of an entire machine or installation, and compliance of the drive itself does not ensure compliance of all applications.
- PowerFlex 520-series drives are not intended to be used on public lowvoltage networks which supply domestic premises. Without additional mitigation, radio frequency interference is expected if used on such a network. The installer is responsible for taking measures such as a supplementary line filter and enclosure (see <u>Connections and Grounding</u> <u>on page 37</u>) to prevent interference, in addition to the installation requirements of this document.

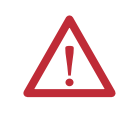

**ATTENTION:** NEMA/UL Open Type drives must either be installed in a supplementary enclosure or equipped with a "NEMA Type 1 Kit" to be CE compliant with respect to protection against electrical shock.

- PowerFlex 520-series drives generate harmonic current emissions on the AC supply system. When operated on a public low-voltage network it is the responsibility of the installer or user to ensure that applicable requirements of the distribution network operator have been met. Consultation with the network operator and Rockwell Automation may be necessary.
- If the optional NEMA 1 kit is not installed, the drive must be installed in an enclosure with side openings less than 12.5 mm (0.5 in.) and top openings less than 1.0 mm (0.04 in.) to maintain compliance with the LV Directive.
- The motor cable should be kept as short as possible in order to avoid electromagnetic emission as well as capacitive currents.
- Use of line filters in ungrounded systems is not recommended.

- In CE installations, input power must be a Balanced Wye with Center Ground configuration for EMC compliance.
- If the DC Bus terminals or the Dynamic Brake terminals are used, the drive must be installed in an enclosure and fuses must be used for input protection. The ventilated enclosure needs to be IP 20 rating or higher and at least 1.5x size larger than the drive.

#### Installation Requirements Related to EN 61800-5-1 and the Low Voltage Directive

- 600V PowerFlex 520-series drives can only be used on a "center grounded" supply system for altitudes up to and including 2000 m (6562 ft).
- When used at altitudes above 2000 m (6562 ft) up to a maximum of 4800 m (15,748 ft), PowerFlex 520-series drives of voltage classes up to 480V may not be powered from a "corner-earthed" supply system in order to maintain compliance with the CE LV Directive. See <u>Derating</u>. Guidelines for High Altitude on page 14.
- PowerFlex 520-series drives produce leakage current in the protective earthing conductor which exceeds 3.5 mA AC and/or 10 mA DC. The minimum size of the protective earthing (grounding) conductor used in the application must comply with local safety regulations for high protective earthing conductor current equipment.

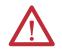

**ATTENTION:** PowerFlex 520-series drives produce DC current in the protective earthing conductor which may reduce the ability of RCD's (residual current-operated protective devices) or RCM's (residual current-operated monitoring devices) of type A or AC to provide protection for other equipment in the installation. Where an RCD or RCM is used for protection in case of direct or indirect contact, only an RCD or RCM of Type B is allowed on the supply side of this product.

Installation Requirements Related to EN 61800-3 and the EMC Directive

- The drive must be earthed (grounded) as described in <u>Connections and</u> <u>Grounding on page 37</u>. See <u>General Grounding Requirements on page 16</u> for additional grounding recommendations.
- Output power wiring to the motor must employ cables with a braided shield providing 75% or greater coverage, or the cables must be housed in metal conduit, or equivalent shield must be provided. Continuous shielding must be provided from the drive enclosure to the motor enclosure. Both ends of the motor cable shield (or conduit) must terminate with a low-impedance connection to earth.

Drive Frames A...E: At the drive end of the motor, either

- a. The cable shield must be clamped to a properly installed "EMC Plate" for the drive. Kit number 25-EMC1-Fx.
   or
- b. The cable shield or conduit must terminate in a shielded connector installed in an EMC plate, conduit box, or similar.

- At the motor end, the motor cable shield or conduit must terminate in a shielded connector which must be properly installed in an earthed motor wiring box attached to the motor. The motor wiring box cover must be installed and earthed.
- All control (I/O) and signal wiring to the drive must use cable with a braided shield providing 75% or greater coverage, or the cables must be housed in metal conduit, or equivalent shielding must be provided. When shielded cable is used, the cable shield should be terminated with a low impedance connection to earth at only one end of the cable, preferably the end where the receiver is located. When the cable shield is terminated at the drive end, it may be terminated either by using a shielded connector in conjunction with a conduit plate or conduit box, or the shield may be clamped to an "EMC plate."
- Motor cabling must be separated from control and signal wiring wherever possible.
- Maximum motor cable length must not exceed the maximum length indicated in <u>PowerFlex 527 RF Emission Compliance and Installation</u> <u>Requirements on page 37</u> for compliance with radio frequency emission limits for the specific standard and installation environment.

#### **Connections and Grounding**

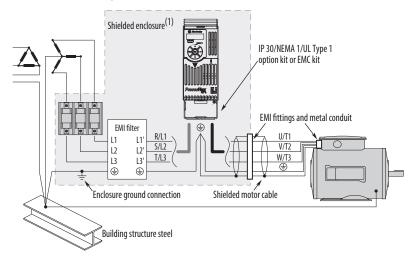

(1) Some installations require a shielded enclosure. Keep wire length as short as possible between the enclosure entry point and the EMI filter.

| PowerFlex 527 RF Emission Compliance and Installation Requirements |
|--------------------------------------------------------------------|
|--------------------------------------------------------------------|

| Filter Type             | Standard/Limits                                                 |                                                                                           |                                                                                           |  |  |  |
|-------------------------|-----------------------------------------------------------------|-------------------------------------------------------------------------------------------|-------------------------------------------------------------------------------------------|--|--|--|
|                         | EN61800-3 Category C1<br>EN61000-6-3<br>CISPR11 Group 1 Class B | EN61800-3 Category C2<br>EN61000-6-4<br>CISPR11 Group 1 Class A<br>(Input power ≤ 20 kVA) | EN61800-3 Category C3<br>(I ≤ 100 A)<br>CISPR11 Group 1 Class A<br>(Input power > 20 kVA) |  |  |  |
| Internal                | -                                                               | 10 m (33 ft)                                                                              | 20 m (66 ft)                                                                              |  |  |  |
| External <sup>(1)</sup> | 30 m (16 ft)                                                    | 100 m (328 ft)                                                                            | 100 m (328 ft)                                                                            |  |  |  |

(1) See <u>Appendix B</u> for more information on optional external filters.

### Additional Installation Requirements

This section provides information on additional requirements for Class C1 and C2 installation, such as enclosures and EMC cores.

| IMPORTANT | <ul> <li>EMC cores are included with:</li> <li>drives that have an internal EMC filter (25x-xxxxN114)</li> <li>external EMC filter accessory kit (25-RFxxx)</li> </ul> |
|-----------|----------------------------------------------------------------------------------------------------|
| IMPORTANT | An enclosure, shielded input cable, and EMC cores are not required to meet class C3 requirements.                                                                      |

**Additional Installation Requirements** 

| Frame | Class C1          |                                      |                                               | Class C2                   |                                      |                                               |
|-------|-------------------|--------------------------------------|-----------------------------------------------|----------------------------|--------------------------------------|-----------------------------------------------|
| Size  | Enclosure         | Conduit or Shielded<br>Cable @ Input | EMC Cores Required<br>(Included with product) | Enclosure                  | Conduit or Shielded<br>Cable @ Input | EMC Cores Required<br>(Included with product) |
| 10012 | OV AC (-15%, +10% | ) – 1-Phase Input with Ex            | ternal EMC Filter, 0120V 1-F                  | hase Output                |                                      | •                                             |
| A     | No                | No                                   | No                                            | No                         | No                                   | No                                            |
| В     | No                | No                                   | No                                            | No                         | No                                   | No                                            |
| 20024 | OV AC (-15%, +10% | ) – 1-Phase Input with Ex            | ternal EMC Filter, 0230V 3-F                  | hase Output                |                                      |                                               |
| А     | Yes               | Yes                                  | No                                            | No                         | No                                   | Input/Output                                  |
| В     | Yes               | Yes                                  | Output only                                   | No                         | No                                   | Input/Output                                  |
| 20024 | OV AC (-15%, +10% | ) – 1-Phase Input with In            | ternal EMC Filter, 0230V 3-P                  | hase Output <sup>(1)</sup> |                                      |                                               |
| А     | *                 | *                                    | *                                             | Yes                        | No                                   | No                                            |
| В     | *                 | *                                    | *                                             | Yes                        | No                                   | No                                            |
| 20024 | OV AC (-15%, +10% | ) – 3-Phase Input with Ex            | ternal EMC Filter, 0230V 3-F                  | hase Output                |                                      |                                               |
| A     | Yes               | Yes                                  | Output only                                   | No                         | No                                   | Input/Output                                  |
| В     | Yes               | Yes                                  | Output only                                   | No                         | No                                   | Input/Output                                  |
| C     | Yes               | Yes                                  | Output only                                   | No                         | No                                   | Input/Output                                  |
| D     | Yes               | Yes                                  | No                                            | No                         | No                                   | Input only                                    |
| E     | Yes               | Yes                                  | Output only                                   | No                         | No                                   | Input only                                    |
| 38048 | OV AC (-15%, +10% | ) – 3-Phase Input with Ex            | ternal EMC Filter, 0460V 3-F                  | hase Output                |                                      |                                               |
| A     | Yes               | Yes                                  | No                                            | No                         | No                                   | Input/Output                                  |
| В     | Yes               | Yes                                  | No                                            | No                         | No                                   | Input/Output                                  |
| C     | Yes               | Yes                                  | No                                            | No                         | No                                   | Input only                                    |
| D     | Yes               | Yes                                  | Output only                                   | No                         | No                                   | Input/Output                                  |
| E     | Yes               | Yes                                  | No                                            | Yes                        | No                                   | Input/Output                                  |
| 38048 | OV AC (-15%, +10% | ) – 3-Phase Input with In            | ternal EMC Filter, 0460V 3-P                  | hase Output <sup>(1)</sup> |                                      | ·                                             |
| A     | *                 | *                                    | *                                             | No                         | No                                   | Input/Output                                  |
| В     | *                 | *                                    | *                                             | No                         | No                                   | Input/Output                                  |
| C     | *                 | *                                    | *                                             | No                         | No                                   | Input/Output                                  |
| D     | *                 | *                                    | *                                             | No                         | No                                   | Input/Output                                  |
| E     | *                 | *                                    | *                                             | No                         | No                                   | Input/Output                                  |
| 52560 | OV AC (-15%, +10% | ) – 3-Phase Input with Ex            | ternal EMC Filter, 0575V 3-F                  | hase Output                |                                      |                                               |
| А     | Yes               | Yes                                  | No                                            | No                         | No                                   | Input/Output                                  |
| В     | Yes               | Yes                                  | No                                            | No                         | No                                   | Input/Output                                  |
| C     | Yes               | Yes                                  | No                                            | No                         | No                                   | Input/Output                                  |
| D     | Yes               | Yes                                  | No                                            | No                         | No                                   | Input/Output                                  |
| E     | Yes               | Yes                                  | No                                            | Yes                        | No                                   | No                                            |

(1) An (\*) indicates that EMC requirements are not met.

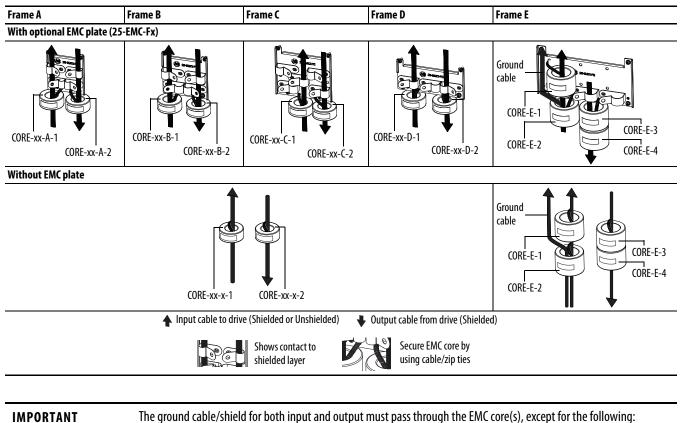

**Recommended Placement of EMC Cores with Optional EMC Plate** 

The ground capie/shield for both input and output must pass through the Live core(s), except for the following.

- Frame E drives with internal filters where the grounded input cable must not pass through EMC CORE-E-1.
- 600V drives with external filters where the grounded output cable must not pass through the EMC core(s).

#### **Recommended Placement of EMC Cores Relative to External Filter**

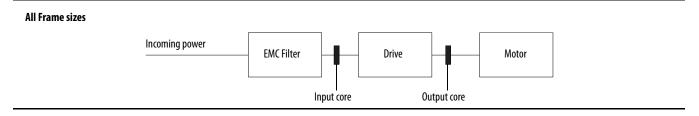

# Notes:

# Start Up

This chapter describes how to start up the PowerFlex 527 drive.

| For information on                                     | See page  |
|--------------------------------------------------------|-----------|
| Prepare for Drive Start-Up                             | <u>41</u> |
| Understanding the PowerFlex 527 Display and Indicators | <u>42</u> |
| Drive Programming Tools                                | <u>47</u> |
| Language Support                                       | <u>47</u> |
| Using the Ethernet Port                                | <u>48</u> |

**IMPORTANT** Read the section <u>General Precautions on page 9</u> before proceeding.

ATTENTION: Power must be applied to the drive to perform the following start-up procedures. Some of the voltages present are at incoming line potential. To avoid electric shock hazard or damage to equipment, only qualified service personnel should perform the following procedure. Thoroughly read and understand the procedure before beginning. If an event does not occur while performing this procedure, **Do Not Proceed. Remove All Power** including user supplied control voltages. User supplied voltages may exist even when main AC power is not applied to the drive. Correct the malfunction before continuing.

# **Prepare for Drive Start-Up**

Before starting up the drive, it is recommended to perform the startup tasks described below to ensure a smooth startup and drive operation. Ensure that the drive is not powered (check that DC Bus voltage is less than 50V DC) before proceeding with the startup task list.

## **Drive Startup Task List**

- 1. Disconnect and lock out power to the machine.
- 2. Verify that AC line power at the disconnect device is within the rated value of the drive.
- **3.** If replacing a drive, verify the current drive's catalog number. Verify all options installed on the drive.
- 4. Verify that any digital control power is 24 volts.
- 5. Inspect grounding, wiring, connections, and environmental compatibility.
- Verify that the Sink (SNK)/Source (SRC) jumper is set to match your control wiring scheme. See the <u>PowerFlex 527 Control I/O Wiring Block</u> <u>Diagram on page 32</u> for location.

- 7. Wire I/O as required for the application.
- 8. Wire the power input and output terminals.
- **9.** Confirm that all inputs are connected to the correct terminals and are secure.
- **10.** Collect and record motor nameplate and encoder or feedback device information. Verify motor connections.
  - Is the motor uncoupled?
  - What direction will the motor need to turn for the application?
- Verify the input voltage to the drive. Verify if the drive is on a grounded system. Ensure the MOV jumpers are in the correct position. See <u>AC</u> <u>Supply Source Considerations on page 15</u> for more information.
- **12.** Apply AC power to the drive.
  - You need to establish a connection with a Logix controller and verify that the drive is enabled using a Logix motion instruction (for example MSO command) and no "START INHIBIT" condition exists. See <u>Configuring the PowerFlex 527 Drive with Integrated Motion on</u> <u>page 49</u> for instructions.
  - Verify the drive is receiving start and stop commands correctly.
  - Verify input currents are balanced.
  - Verify motor currents are balanced.

#### Start, Stop, Direction, and Speed Control

Start, Stop, Direction, and Speed Control are done using Logix motion instructions (for example, Motion Drive Start (MDS)). See the Logix5000 Motion Controllers Instructions Reference Manual, publication <u>MOTION-</u> <u>RM002</u> for more information.

# Understanding the PowerFlex 527 Display and Indicators

The PowerFlex 527 drive has four status indicators, a fault indicator, an LCD display, and a membrane keypad for navigation. The display is used to view information such as motor information, axis states, faults, and set the network configuration. The indicators are used to monitor the module and network status, and troubleshoot faults.

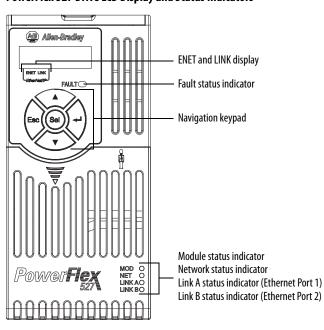

#### PowerFlex 527 Drive LCD Display and Status Indicators

| Display                                              | <b>Display State</b>   | Description                                                                                                    |
|------------------------------------------------------|------------------------|----------------------------------------------------------------------------------------------------|
| ENET                                                 | Off                    | Drive is not connected to the network.                                                                                                    |
|                                                      | Steady                 | Drive is connected to the network.                                                                                                    |
| LINK                                                 | Off                    | Drive has not established a controller connection.                                                                                                    |
|                                                      | Steady                 | Drive is connected to the network and a controller connection has been established.                                                                                                    |
| LED                                                  | LED State              | Description                                                                                                    |
| FAULT                                                | Steady                 | Indicates drive is faulted. See <u>Fault Codes on page 120</u> for more information.                                                                                                    |
| Кеу                                                  | Name                   | Description                                                                                                    |
|                                                      | Up Arrow<br>Down Arrow | Pressing either arrow moves the selection to the next (or previous) item. When changing values, pressing the Up arrow increments the highlighted value. Values rollover after reaching the end of the list. |
| Esc                                                  | Escape                 | Press to go back. Pressing enough times results in the HOME screen.                                                                                                    |
| Sel                                                  | Select                 | Press to select a menu item.                                                                                                    |
|                                                      | Enter                  | Press to confirm the selection and go to sub-menu items.                                                                                                    |
| LED                                                  | LED State              | Description                                                                                                    |
| MOD                                                  | Steady Green           | Drive is operational and no fault exists.                                                                                                    |
| NET                                                  | Steady Green           | Drive is online and has connections in the established state.                                                                                                    |
| LINK A (Ethernet Port 1)<br>LINK B (Ethernet Port 2) | Steady Green           | Drive is connected to the network but not transmitting data.                                                                                                    |

For detailed descriptions of the Fault, MOD, NET, and LINK A/B status indicators, see <u>PowerFlex 527 Drive Status Indicators on page 124</u>.

### **Startup Sequence**

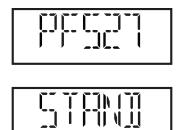

On power-up, the drive will initialize and status information will scroll across the LCD display.

After initialization, the Device/Axis state will be shown on the LCD display. In this example, the current state is STANDBY.

### **Device and Axis States**

The following tables lists all the possible states and their descriptions for Device and Axis.

| Device State                                                                                | Description                                                                                                    |  |
|---------------------------------------------------------------------------------------------|----------------------------------------------------------------------------------------------------|--|
| STANDBY                                                                                     | The drive is waiting to receive configuration information from the controller.                                      |  |
| CONNECTING                                                                                  | The drive is trying to establish communication with the EtherNet/IP controller.                                     |  |
| CONFIGURING                                                                                 | The drive is receiving configuration information from the controller.                                               |  |
| SYNCING                                                                                     | The drive is waiting for a successful Group Sync service.                                                           |  |
| CONN_TIMEOUT                                                                                | The drive is trying to establish communication with the EtherNet/IP controller but the<br>connection has timed out. |  |
| DUPLICATE_IP                                                                                | The drive has detected another device on the network with the same IP address.                                      |  |
| FWUPDATE                                                                                    | The drive is updating the firmware.                                                                                 |  |
|                                                                                             |                                                                                                    |  |
| Axis State                                                                                  | Description                                                                                                    |  |
| INITIALIZING                                                                                | The drive is initializing the motion connection.                                                                    |  |
| PRECHARGE                                                                                   | E The drive is ready for mains input power.                                                                         |  |
| STOPPED                                                                                     | The drive is in the Stopped state and awaiting a motion command.                                                    |  |
| STARTING The drive has received a motion command and is transitioning to the Running state. |                                                                                                    |  |
| RUNNING                                                                                     | The drive is enabled and/or running.                                                                                |  |
| TESTING                                                                                     | The drive is actively executing a test procedure, for example, a hookup test.                                       |  |
| STOPPING                                                                                    | The drive is decelerating to a stop as the result of a disable.                                                     |  |
| ABORTING The drive is decelerating to a stop as the result of a fault or an abort request.  |                                                                                                    |  |
| MAJOR FAULTED                                                                               | The drive is faulted due to an existing or past fault condition.                                                    |  |
| START INHIBITED                                                                             | The drive has an active condition that inhibits it from being enabled.                                              |  |
| SHUTDOWN                                                                                    | The drive has been shut down.                                                                                       |  |

If a boot fault occurs during initialization, a fault number shows up on the screen with the format, "BFxxx", where "BF" stands for boot fault and "xxx" refers to the fault code. In this example, fault BF003 is shown.

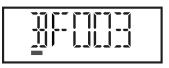

For a list of other types of possible faults, see Fault Codes on page 120.

### **Information Display**

From the axis state screen, press Select (Sol) or the Down  $\langle \nabla \rangle$  arrow to access the following information menu:

| Screen Option | Description                                                                                       | Example Display <sup>(1)</sup>                                                                         |  |
|---------------|---------------------------------------------------------------------------------------------------|----------------------------------------------------------------------------------------------------|--|
| Version Info  | Provides information on the hardware and software versions.                                       | HW Ver 01.002 FW Ver 01.102                                                                            |  |
| Device Info   | Provides information on the drive type, network configuration, and IP address.                    | PowerFlex 527 Static IP 192.168.1.180<br>or<br>PowerFlex 527 DHCP 192.168.1.180 <sup>(2)</sup>         |  |
| Settings      | Allows configuration of network settings, changing the display language, and resetting the drive. | See <u>Network Configuration on page 45</u><br>for instructions on how to configure<br>the IP address. |  |

(1) The LCD only accommodates up to five characters. Text strings that are more than five characters are scrolled.

(2) If "0.0.0.0" is displayed and DHCP is enabled, it means that the IP address has not been assigned by the DHCP server. Check your network settings.

### **Network Configuration**

Through the settings option, you can configure the drive IP address. There are two methods for configuring the drive IP address:

- Static IP Use Static IP when you want to manually configure the IP address, subnet mask, and gateway addresses.
- DHCP (Dynamic Host Configuration Protocol) Use DHCP when you want convenience and ease-of-use compared to Static IP. The IP address, subnet mask, and gateway addresses will be assigned automatically by the DHCP server.

IMPORTANTRegardless of the method used to set the adapter IP address, each node on the<br/>EtherNet/IP network must have a unique IP address. To change an IP address,<br/>you must set the new value and then power cycle the drive.<br/>You can also use the Reset function, however all safety connections will have to<br/>be disabled before this option is available.

#### **Settings Options**

| Settings Menu<br>Selections | Sub Menu<br>Selections | Attributes  | Default                         | Description                    |
|-----------------------------|------------------------|-------------|---------------------------------|--------------------------------|
| Network                     | Static IP              | IP address  | 192.168.1.180                   | Indicates current IP address.  |
|                             |                        | Subnet mask | 255.255.255.0                   | Indicates current subnet mask. |
|                             |                        | Gateway     | 192.168.1.1                     | Indicates current gateway.     |
|                             | DHCP                   | IP address  | Automatically                   | Indicates current IP address.  |
|                             |                        | Subnet mask | assigned by the<br>DHCP server. | Indicates current subnet mask. |
|                             |                        | Gateway     |                                 | Indicates current gateway.     |

#### **Configuring Network Settings**

| St | ep                                                                                                    | Keys                | Example Display |
|----|----------------------------------------------------------------------------------------------------|---------------------|-----------------|
| 1. | On the Device/Axis state screen, press the Down arrow to go to the Settings menu.                                                                                                 | $\overline{\nabla}$ |                 |
| 2. | Press Enter to display the Network Settings screen.                                                                                                    |                     |                 |
| 3. | Press the Up or Down arrow to select either DHCP or Static IP, then press Enter.                                                                                                  |                     |                 |
|    | If you choose DHCP, go to <u>step 4</u> .<br>If you choose Static IP, go to <u>step 5</u> .                                                                                       |                     |                 |
| 4. | Press Enter to confirm DHCP as the network configuration option. Choosing DHCP automatically configures the IP settings for your drive.                                           | let (               |                 |
| Th | is completes the network configuration for your drive.                                                                                                    |                     |                 |
| 5. | Choosing Static IP enables you to manually configure the IP address, subnet mask, and gateway address for your drive. Press the Up or Down arrow to scroll through the            |                     | <u>ip A</u>     |
|    | settings.                                                                                                    |                     |                 |
|    |                                                                                                    |                     |                 |
| 6. | In this example, we will start by configuring the IP address. Select IP address, then press Enter to display the first octet of the IP address.                                   |                     |                 |
| 7. | Press the Up or Down arrow to scroll through the four octets of the IP address.                                                                                                   |                     |                 |
| 8. | Press Sel to edit an octet. The rightmost digit of the octet will flash.                                                                                                    | Sel                 |                 |
| 9. | Press the Up or Down arrow to change the digit.                                                                                                    |                     |                 |
|    | Press Sel to edit the digits on the left.                                                                                                    | Sel                 |                 |
| 10 | Press ESC to cancel a change and exit the edit mode.                                                                                                    | $\land$             |                 |
|    | Or<br>Press Enter to save a change and exit the edit mode.                                                                                                    | Esc Or              | or              |
|    |                                                                                                    |                     |                 |
| 11 | Repeat <u>step 7</u> to <u>step 10</u> to edit the values of the other octets.<br>After you have finished configuring the IP address. Press ESC to go back to the Static IP menu. | Esc                 | <u>i</u> p 81   |
|    | .Repeat <u>step 5</u> to <u>step 11</u> to configure the subnet mask and gateway address.                                                                                         |                     |                 |
| 13 | .Power cycle the drive to store the new IP settings.                                                                                                    |                     |                 |
| Th | is completes the network configuration for your drive.                                                                                                    |                     |                 |

| IMPORTANT | You must cycle power to make network configuration changes persistent. An asterisk (*) is shown next to the network configuration when viewing the Device Info screen option to signify that a change has been made but has not taken effect. |
|-----------|----------------------------------------------------------------------------------------------------|
|           | For example, after changing the network<br>configuration from Static IP to DHCP, when viewing<br>the Device Info screen option, an asterisk (*) appears<br>next to the text "DHCP" on the LCD display.                                        |
|           | The change takes effect and the asterisk is removed after the drive is power cycled.                                                                                                    |
|           | Display configuration changes take effect immediately.                                                                                                    |

# **Real-time Information Display**

Once the drive is enabled and running and connected to a controller, the following information can be accessed through the LCD screen.

| Real-time Information | Description                                 | Example Display   |
|-----------------------|---------------------------------------------|-------------------|
| Velocity Feedback     | Displays the value of the velocity feedback | VELOCITY FDBK 0.0 |
| Motor Current         | Displays the value of the motor current     | MOTOR CRNT 0.0    |
| Motor Utilization     | Displays the value of the motor utilization | MOTOR UTIL:0.0    |
| Shunt Utilization     | Displays the value of the shunt utilization | SHUNT UTIL: 0.0   |
| DC Bus Voltage        | Displays the value of the DC Bus voltage    | DC BUS VLTG 0.0   |
| Current Command       | Displays the value of the torque current    | CURRENT CMD 0.0   |

# **Drive Programming Tools**

Some features in the PowerFlex 527 drive are not supported by older configuration software tools. It is strongly recommended that customers using such tools migrate to Studio 5000 Logix Designer<sup>™</sup> (version 24 or greater) with Add-On-Profile (AOP) to enjoy a richer, full-featured configuration experience.

# Language Support

| Language               | Keypad/LCD Display | Logix Designer |
|------------------------|--------------------|----------------|
| English                | Y                  | Y              |
| French                 | Y                  | Υ              |
| Spanish                | Y                  | Y              |
| Italian                | Y                  | Y              |
| German                 | Y                  | Y              |
| Japanese               | -                  | Y              |
| Portuguese             | Y                  | Y              |
| Chinese Simplified     | -                  | Y              |
| Korean                 | -                  | Y              |
| Polish <sup>(1)</sup>  | Y                  | -              |
| Turkish <sup>(1)</sup> | Y                  | -              |
| Czech <sup>(1)</sup>   | Y                  | -              |

(1) Due to a limitation of the LCD display, some of the characters for Polish, Turkish, and Czech will be modified.

# **Using the Ethernet Port**

The PowerFlex 527 drive has dual embedded Ethernet ports that connect the drive to an EtherNet/IP network. This enables communication with a Logix based control system for drive control using CIP Motion commands. You can also upgrade the drive firmware or upload/download a configuration easily using the Studio 5000 Logix Designer application.

The EtherNet/IP network offers a full suite of control, configuration, and data collection services by layering the Common Industrial Protocol (CIP) over the standard protocols used by the Internet (TCP/IP and UDP). EtherNet/IP uses TCP/IP for general messaging/information exchange services and UDP/IP for I/O messaging services for control applications.

Liner, Star, and Device Level Ring network topologies are supported by the PowerFlex 527 drive. Plus, the application of the CIP Safety protocol enables the simultaneous transmission of safety and standard control data and diagnostics information.

# Configuring the PowerFlex 527 Drive with Integrated Motion

This chapter procedures on how to set up Integrated Motion on the EtherNet/IP network control by using a PowerFlex 527 Drive.

| For information on                                           | See page  |
|--------------------------------------------------------------|-----------|
| Configure the Drive                                          | <u>49</u> |
| Configure the Logix Designer Application Project             | <u>50</u> |
| Add a PowerFlex 527 Drive                                    | <u>55</u> |
| Configure the PowerFlex 527 Drive                            | <u>57</u> |
| Apply Power to the PowerFlex 527 Drive                       | <u>80</u> |
| Test and Tune the Axes – Velocity and Position Control Modes | <u>81</u> |

**TIP** Before you begin, make sure you know the catalog number for each drive component, the Logix module and /or controller used in your motion control application.

# **Configure the Drive**

You can include the drive in your Logix Designer application by adding it to a configured EtherNet/IP module or controller and adding it under the I/O configuration tree. After setting the network configuration, you can view the drive status information in Studio 5000 software and use it in your Logix Designer application.

## Set the Network Configuration

You can set the network configuration by using the LCD display and drive keypad.

- When the LCD display is showing the Device/Axis state, use the keypad to navigate to SETTINGS -> NETWORK. Then choose either STATIC IP or DHCP. The default setting is STATIC IP.
- 2. If you chose STATIC IP, then you must configure the following settings:
  - IP address
  - Gateway
  - Subnet mask

If you chose DHCP, the three settings above are configured automatically by the DHCP server.

Settings are stored in nonvolatile memory. IP addressing can also be changed through the Module Configuration dialog box in RSLinx software. Changes to the IP addressing take effect after power is cycled or reset. The drive is factory programmed to static IP address of 192.168.1.180.

See <u>Configuring Network Settings on page 46</u> for help on configuring the IP settings.

# Configure the Logix Designer Application Project

These procedures assume that you have wired your PowerFlex 527 drive system. In this example, the CompactLogix 5370 controller is used.

For help using the Studio 5000 Logix Designer (version 24 or greater) application as it applies to configuring the ControlLogix or CompactLogix controllers, see <u>Additional Resources on page 7</u>.

# Configure the Logix5000 Controller

Follow these steps to configure the controller.

1. Apply power to your controller and open your Logix Designer application.

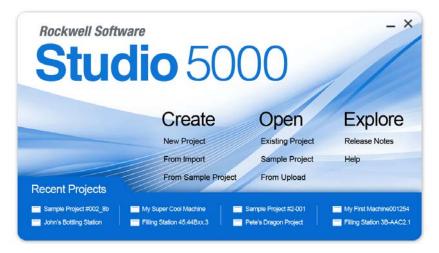

2. From the Create menu, choose New Project.

| 😚 New Projec       | t 🤋 🔀                                                                                                    | 🖯 New Proje        | ct 🔋 🖾                                                                                                    |
|--------------------|----------------------------------------------------------------------------------------------------|--------------------|----------------------------------------------------------------------------------------------------|
| Logix              | Search X                                                                                                    | Logix              | Search X                                                                                                    |
|                    | <ul> <li>CompactLogix™ 5370 Controller</li> <li>ControlLogix® 5570 Controller</li> <li>GuardLogix® 5570 Safety Controller</li> <li>1756-L71S GuardLogix® 5570 Safety Controller</li> <li>1756-L72S GuardLogix® 5570 Safety Controller</li> <li>1756-L73S GuardLogix® 5570 Safety Controller</li> <li>RSLogix™ Emulate 5000 Controller</li> <li>SoftLogix™ 5800 Controller</li> </ul> |                    | CompactLogix <sup>™</sup> 5370 Controller     1769-L16ER-B81B CompactLogix <sup>™</sup> 5370 Controller     1769-L18ER-B81B CompactLogix <sup>™</sup> 5370 Controller     1769-L34ER-QB1B CompactLogix <sup>™</sup> 5370 Controller     1769-L24ER-QB1B CompactLogix <sup>™</sup> 5370 Controller     1769-L24ER-QBFC1B CompactLogix <sup>™</sup> 5370 Controller     1769-L27ERM-QBFC1B CompactLogix <sup>™</sup> 5370 Controller     1769-L30ER CompactLogix <sup>™</sup> 5370 Controller     1769-L30ERM CompactLogix <sup>™</sup> 5370 Controller |
| Name:<br>Location: | UM_SafetyController<br>C:\Users\Documents\Studio 5000\Projects 	 Browse                                                                                                    |                    | 1769-L30ER-NSE     CompactLogix™ 5370 Controller       1769-L33ER     CompactLogix™ 5370 Controller       1769-L33ERM     CompactLogix™ 5370 Controller                                                                                                    |
|                    | Cancel Back Next Finish                                                                                                    | Name:<br>Location: | 1769-L36ERM CompactLogix™ 5370 Controller ▼<br>UM_Controller<br>C:\Users\Documents\Studio 5000\Projects ▼ Browse                                                                                                    |
|                    |                                                                                                    |                    | Cancel Back Next Finish                                                                                                    |

The New Project dialog box appears.

# **IMPORTANT** If you are configuring a PowerFlex 527 drive for integrated safety in a safety application, you must use a GuardLogix safety controller.

If using a safety or non-safety ControlLogix controller, you must also use a 1756-EN2T, 1756-EN2TR, or 1756-EN3TR EtherNet/IP module. If using a CompactLogix 5370 controller, it has dual embedded EtherNet/IP ports.

In this example, the typical dialog boxes for 1756-L7xS GuardLogix 5570 safety controllers and CompactLogix 5370 controllers are shown.

Follow these steps to configure your Logix5000 controller.

- 1. Expand the Logix5000 controller family and select your controller.
- 2. Type the file name.
- 3. Click Next.

| New Project                                           |                                                                                                    | <u>?</u> × | New Project                                      |              |                 |                    |                   | <u>?</u> × |
|-------------------------------------------------------|----------------------------------------------------------------------------------------------------|------------|--------------------------------------------------|--------------|-----------------|--------------------|-------------------|------------|
| 1756-L73S Gua<br>test                                 | rdLogix@ 5570 Safety Controller                                                                                                    |            | 1769-L36ERM (<br>test                            | CompactLogix | ™ 5370 Con      | troller            |                   |            |
| Revision:<br>Chassis:<br>Slot:<br>Security Authority: | 24     Image: Chassis image: Chassis ima |            | Revision:<br>Security Authority:<br>Description: |              | selected Securi | ty Authority for a | uthentication and |            |
| Description:                                          | Use only the selected Security Authority for authentication and authorization                                                                                                    |            |                                                  |              |                 |                    |                   |            |
|                                                       | Cancel Back Next Fi                                                                                                    | inish      |                                                  |              | Cancel          | Back               | Next              | Finish     |

#### The New Project dialog box appears.

- 4. From the Revision pull-down menu, choose your software revision.
- 5. Click Finish.

\_

The new controller appears in the Controller Organizer under the I/O Configuration folder.

|           | ller Organizer with<br>Logix 1756-7xS controller. | - 🚖 I/O Configuration<br>- ➡ 1756 Backplane, 1756-A10<br>- ➡ 10 [0] 1756-L73S UM_SafetyController<br>- ➡ 1] 1756-L7SP UM_SafetyController.Partner |
|-----------|---------------------------------------------------|----------------------------------------------------------------------------------------------------|
|           | ller Organizer with<br>ctLogix 5370 controller.   | ☐ - ☐ I/O Configuration<br>☐ 1769 Bus<br>☐                                                                                                    |
| IMPORTANT |                                                   | rolLogix or GuardLogix controller, you need to add<br>nodule to your Bulletin 1756 chassis and<br>plication.                                      |
|           | For CompactLogix 5370 c                           | Configuration User Manual, publication, ENET-                                                                                                    |

**6.** Right-click I/O Configuration in the Controller Organizer and choose New Module.

| T1 C1 . M     | 117        | 1.1 1        |           |
|---------------|------------|--------------|-----------|
| The Select Mo | ndule lyne | e dialog boy | z annears |
| The beleet me | aute rype  | unitor bo    | appears.  |

| alog    | Module Discovery                                     | Favorites                                                                                        |                                  |                   |                                                                           |                                                                  |                                                                  |      |
|---------|------------------------------------------------------|--------------------------------------------------------------------------------------------------|----------------------------------|-------------------|---------------------------------------------------------------------------|------------------------------------------------------------------|------------------------------------------------------------------|------|
| Ente    | er Search Text for Mc                                | odule Type                                                                                       | Clear f                          | liters            | 3                                                                         |                                                                  | Hide Filters                                                     | *    |
|         | Mod                                                  | dule Type Category Filters                                                                       | *                                |                   | Мо                                                                        | dule Type Vendor                                                 | Filters                                                          | *    |
|         | Analog<br>Communication<br>Controller<br>Digital     |                                                                                                  | 4                                |                   | Allen-Bradley<br>Advanced Micro<br>Hardy Instruments<br>Molex Incorporate |                                                                  | Ŋ                                                                | 4 m  |
| •       |                                                      | III                                                                                              | •                                | •                 |                                                                           | III                                                              | •                                                                |      |
| -       | Catalog Number                                       | Description                                                                                      |                                  |                   |                                                                           | Vendor                                                           | Category                                                         | *    |
| - i     | 1756-EN2F                                            | 1756 10/100 Mbps                                                                                 | Ethemet Bridg                    | e, Fib            | er Media                                                                  | Allen-Bradley                                                    | Communication                                                    | _    |
|         | 1756-EN2T                                            | 1756 10/100 Mbps                                                                                 | Ethernet Bridg                   | ie, Tw            | isted-Pair Media                                                          | Allen-Bradley                                                    | Communication                                                    |      |
| 110 211 | 1756-EN2TR<br>1756-EN2TSC<br>1756-EN3TR<br>1756-ENBT | 1756 10/100 Mbps<br>1756 10/100 Mbps<br>1756 10/100 Mbps<br>1756 10/100 Mbps<br>1756 10/100 Mbps | Ethernet Bridg<br>Ethernet Bridg | je, Tw<br>je, 2-F | visted-Pair Medi<br>Port, Twisted-P                                       | Allen-Bradley<br>Allen-Bradley<br>Allen-Bradley<br>Allen-Bradley | Communication<br>Communication<br>Communication<br>Communication | 4 M  |
| 4       |                                                      |                                                                                                  | III                              |                   |                                                                           | 51                                                               | •                                                                |      |
| 17 of   | f <mark>135 Module Types</mark>                      | Found                                                                                            |                                  |                   |                                                                           |                                                                  | Add to Favor                                                     | ites |

- By using the filters, check Communication and Allen-Bradley, and select 1756-EN2T, 1756-EN2TR, or 1756-EN3TR as appropriate for your actual hardware configuration. In this example, the 1756-EN2T module is selected.
- 8. Click Create.

The New Module dialog box appears.

| General                              | Connection | RSNetWorx       | Module Info   | Internet Protocol   | Port Configuration                                                           | Time Sync | 1           |                |
|--------------------------------------|------------|-----------------|---------------|---------------------|------------------------------------------------------------------------------|-----------|-------------|----------------|
| Type:<br>Vendor:<br>Parent:<br>Name: | Allen      | n-Bradley<br>al | 0/100 Mbps E  | themet Bridge, Twis | sted-Pair Media<br>Ethernet Address<br>Private Netwo                         |           | Change Type | ) <del>(</del> |
| Descript                             |            | _EN2T           |               | *                   | <ul> <li>Private Network</li> <li>IP Address:</li> <li>Host Name:</li> </ul> |           | 2.168.1. 1  |                |
| Revisio<br>Electro<br>Rack           |            | Non             | atible Module |                     | Slot:                                                                        | 2 •       |             |                |

- a. Configure the new module.
- b. Type the module name.
- c. Enter the Logix EtherNet/IP module slot (leftmost slot = 0).
- d. Select an Ethernet Address option.

In this example, the Private Network address is selected.

- e. Enter the address of your EtherNet/IP module. In this example, the last octet of the address is 1.
- f. Click Change in the Module Definition area.

The Module Definition dialog box opens.

| Revision:             | 5 👻 1 🚔              |   |
|-----------------------|----------------------|---|
| Electronic Keying:    | Compatible Module    | • |
| Rack Connection:      | None                 | - |
| Time Sync Connection: | Time Sync and Motion |   |

**9.** From the Time Sync Connection pull-down menu, choose Time Sync and Motion.

**IMPORTANT** Time Sync functionality is what enables motion control on an Ethernet network. Without this setting, you won't be able to run your motion application.

- 10. Click OK to close the Module Definition dialog box.
- 11. Click Yes when prompted to confirm your module definition changes.

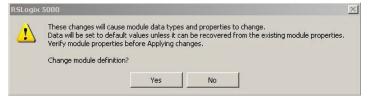

**12.** Click OK to close the New Module dialog box.

Your new 1756-ENxT Ethernet module appears under the I/O configuration folder in the Controller Organizer. 13. From the Edit menu, choose Controller Properties.

The Controller Properties dialog box appears.

14. Click the Date/Time tab.

| Memory                | Internet Pr                        | otocol Po         | t Configuration                                              | Network                                               | Security                                                        | Data Log | ging  | Alarm Log     |
|-----------------------|------------------------------------|-------------------|--------------------------------------------------------------|-------------------------------------------------------|-----------------------------------------------------------------|----------|-------|---------------|
| General               | Major Faults                       | Minor Faults      | Date/Time*                                                   | Advanced                                              | SFC Execution                                                   | Project  | Nonvo | olatile Memor |
|                       | hese fields to co                  | onfigure Time att | Controller local ti<br>ributes of the Co<br>one from Worksta | ntroller.                                             | ation local time.                                               |          |       |               |
| Date and              | Time:                              |                   |                                                              | Chan                                                  | ge Date and Time                                                |          |       |               |
| Time Zon              |                                    | at fas Daulisht S | aving (+00:00) <                                             | *                                                     |                                                                 |          |       |               |
| 22010 120             | nchronize -                        |                   | DAN                                                          | IGER. If time sy                                      | nchronization is                                                | 10       |       |               |
| <u>_</u>              | system time ma                     |                   | cont<br>sync<br>unex                                         | roller in this cha<br>hronized devic<br>pected motion | assis, or any other<br>e, may experience<br>. Safety controller | s may    |       |               |
| 57. C 199.00          |                                    |                   |                                                              | if no other time<br>chassis.                          | master exists in th                                             | he       |       |               |
| 🔾 ls a sy             | ate CST master                     |                   |                                                              |                                                       |                                                                 |          |       |               |
| O Is a sy<br>O Duplic | ate CST master<br>Mastership disab | led               |                                                              |                                                       |                                                                 |          |       |               |

15. Check Enable Time Synchronization.

The motion modules set their clocks to the module you assign as the Grandmaster.

| IMPORTANT | Check Enable Time Synchronization for all controllers that participate<br>in CIP Sync. The overall CIP Sync network automatically promotes a<br>Grandmaster clock, unless the priority is set in the Advanced tab. |
|-----------|----------------------------------------------------------------------------------------------------|
|-----------|----------------------------------------------------------------------------------------------------|

**16.** Click OK.

Add a PowerFlex 527 Drive

Follow these instructions to add the PowerFlex 527 drive to your project.

1. Right-click the Ethernet network (node) and choose New Module....

|            |    | 3                |   |
|------------|----|------------------|---|
| ය. Chernet | IJ | New Module       | N |
|            |    | Discover Modules | 6 |

2. Clear the small 'select all' check boxes, Module Type Category and Vendor Filters.

Alternatively, you can simply type "527" into the search box and choose the drive.

3. In the Module Type Vendors Filters window, check Allen-Bradley. In the Module Type Category Filters window, check Drive.

|                                                                           | Clear Filters                                                                           |                   | Hide Filters | * |
|---------------------------------------------------------------------------|-----------------------------------------------------------------------------------------|-------------------|--------------|---|
| Module Type Cat                                                           | egory Filters 🔺 🔽 Module Ty                                                             | pe Vendor Filters |              |   |
| DPI to EtherNet/IP  Drive DSI to EtherNet/IP General Purpose Discrete I/O | Allen-Bradley Cognex Corporation C Endress+Hauser FANUC Corporation C FANUC Corporation | <b>-</b>          |              | _ |
|                                                                           |                                                                                         |                   | •            |   |
| <ul> <li>Catalog Number</li> </ul>                                        | Description                                                                             | Vendor            | Category     | - |
| PowerFlex 525-E                                                           | PowerFlex 525 via 22-COMM-E                                                             | Allen-Bradley     | Drive        |   |
| PowerFlex 525-E2P                                                         | PowerFlex 525 via E2P                                                                   | Allen-Bradley     | Drive        |   |
| PowerFlex 525-EENET                                                       | PowerFlex 525 via Embedded Ethernet                                                     | Allen-Bradley     | Drive        |   |
| PowerFlex 525-EENET-Multi                                                 | PowerFlex 525 Multi-Drive via Embedded Ethernet                                         | Allen-Bradley     | Drive        |   |
| PowerFlex 527-STO CIP Safety                                              | PowerFlex 527 AC Drive - CIP Motion / Safe Torque 0                                     | Allen-Bradley     | Drive,Mot    |   |
|                                                                           | AC Drive via 20-COMM-E                                                                  | Allen-Bradley     | Drive        |   |
| PowerFlex 70 EC-E                                                         |                                                                                         |                   | D :          |   |
| PowerFlex 70 EC-E<br>PowerFlex 700 AC-E                                   | Active Converter via 20-COMM-E                                                          | Allen-Bradley     | Drive        | - |

4. Choose the PowerFlex 527 drive and click create.

The Module Properties dialog box appears.

| Туре:                      | PowerFlex 527-STO CIP Safety PowerFlex | 527 AC Drive - CIP Motion / Safe Torq |
|----------------------------|----------------------------------------|---------------------------------------|
| vendor:                    | Allen-Bradley                          |                                       |
| Parent:                    | e1                                     | Ethernet Address                      |
| Name:                      | drive1                                 | Private Network: 192.168.1. 180 -     |
| Description:               | ×                                      | C IP Address:                         |
|                            |                                        | C Host Name:                          |
| Module Defir               | nition                                 |                                       |
| -                          | Change                                 |                                       |
| Revision:<br>Electronic Ke | 1.3<br>eying: Compatible Module        |                                       |
| Connection:                |                                        |                                       |
| Power Struc                |                                        |                                       |
|                            |                                        |                                       |
|                            |                                        |                                       |
|                            |                                        |                                       |
|                            |                                        |                                       |
|                            |                                        |                                       |
|                            |                                        |                                       |
|                            |                                        |                                       |

- 5. Configure the new drive.
  - a. Type the drive Name.
  - b. Type a description, if desired.
  - c. Select an Ethernet Address option. In this example, the Private Network address is selected.

- d. Enter the address of your PowerFlex 527 drive. In this example, the last octet of the address is 180.
- 6. Proceed to <u>Configure the PowerFlex 527 Drive on page 57</u> to continue configuring your drive.

# Configure the PowerFlex 527 Drive

After you have added a PowerFlex 527 drive to your project, you will need to configure the type of safety connection suitable for your application. See the following sections for instructions on configuring the drive for the different types of safety connections.

- <u>Configure Drive with Hardwired Safety Connections on page 57</u>
- <u>Configure Drive with Integrated Safety Connections on page 59</u>

| Connection Mode   | Controller Needed                                                       | Description                                                                                                    |
|-------------------|-------------------------------------------------------------------------|----------------------------------------------------------------------------------------------------|
| Motion only       | ControlLogix 1756-L7x,<br>GuardLogix 1756-L7xS,<br>or CompactLogix 5370 | Hardwired Safe Torque-Off (STO) connections are possible.<br>Motion is managed by this controller.<br>Safety is managed by another controller that has a Safety only<br>connection to the drive. |
| Motion and Safety | GuardLogix 1756-L7xS                                                    | Motion and Safety are managed by this controller.                                                                                                    |
| Safety only       | GuardLogix 1756-L7xS                                                    | Safety is managed by this controller.<br>Motion is managed by another controller that has a Motion only<br>connection to the drive.                                                              |

### **Configure Drive with Hardwired Safety Connections**

Follow these steps to configure the PowerFlex 527 drives with hardwired safety.

- 1. Ensure that you have done the steps in <u>Add a PowerFlex 527 Drive on</u> page 55 before proceeding.
- 2. Under Module Definition, click Change.

The Module Definition dialog box appears.

| Revision:             | 1 🔹 6 🛨                          |   |
|-----------------------|----------------------------------|---|
| Electronic Keying:    | Compatible Module                | • |
| Connection:           | Motion and Safety                | • |
| Power Structure:      | Motion and Safety<br>Motion only |   |
|                       |                                  |   |
| 🔲 Verify Power Rating |                                  |   |
| Verify Power Rating   |                                  |   |
| Verify Power Rating   |                                  |   |
| Verify Power Rating   |                                  |   |

a. From the Electronic Keying pull-down menu, choose an option.

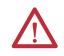

**WARNING:** When using motion modules, the electronic keying must be either "Exact Match" or "Compatible Keying". Never use "Disable Keying" with motion modules.

b. From the Connection pull-down menu, choose the Connection mode for your motion application.

In this example, choose Motion only.

- **TIP** When 'Safety' appears in the Connection mode, integrated safety is implied.
- c. From the Power Structure pull-down menu, choose the catalog number that matches your power structure.

| lodule Definition   |                                                                                                    |   |
|---------------------|----------------------------------------------------------------------------------------------------|---|
| Revision:           | 1 6 🕂                                                                                                    |   |
| Electronic Keying:  | Compatible Module                                                                                                    | • |
| Connection:         | Motion and Safety                                                                                                    |   |
| Power Structure:    | 25C-A-2P5                                                                                                    | - |
| Verify Power Rating | 25C-A-8P0<br>25C-A-8P0<br>25C-8-2P5<br>25C-8-5P0<br>25C-8-5P0<br>25C-8-011<br>25C-8-011<br>25C-8-017<br>-25C-8-024<br>25C-8-024<br>25C-8-032 |   |
|                     | 25C-8-062<br>25C-D-1P4<br>25C-D-2P3                                                                                                    |   |

d. Check the Verify Power Rating On Connection check box to ensure that the proper power structure defined in the profile is the same as the connected drive. If the two do not match, a connection error occurs, which indicates a power mismatch.

Verify Power Rating on Connection is checked by default. It is enabled in offline mode.

- 3. Click OK to close the Module Definition dialog box.
- 4. Click OK to close the Module Properties dialog box.

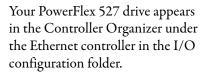

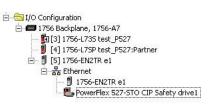

**5.** Proceed to <u>Continue Drive Configuration on page 62</u> to continue configuring your drive.

# **Configure Drive with Integrated Safety Connections**

Follow these steps to configure PowerFlex 527 drives with integrated safety.

- 1. Ensure that you have done the steps in <u>Add a PowerFlex 527 Drive on</u> page 55 before proceeding.
- 2. Under Module Definition, click Change.

The Module Definition dialog box appears.

| Module Definition  |                                                       | × |
|--------------------|-------------------------------------------------------|---|
| Revision:          | 1 💌 3 🛨                                               |   |
| Electronic Keying: | Compatible Module                                     | - |
| Connection:        | Motion and Safety                                     | • |
| Power Structure:   | Mation and Safety<br>Mation only<br>on Co Safety only |   |
| ОК                 | Cancel Help                                           |   |

a. From the Electronic Keying pull-down menu, choose an option.

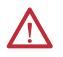

WARNING: When using motion modules, the electronic keying must be either "Exact Match" or "Compatible Keying". Never use "Disable Keying" with motion modules.

b. From the Connection pull-down menu, choose the Connection mode for your motion application.

In this example, choose Motion and Safety.

**TIP** When 'Safety' appears in the Connection mode, integrated safety is implied.

The Safety Network Number (SNN) field populates automatically when the Connection mode includes an integrated Motion and Safety or Safetyonly connection. For a detailed explanation of the safety network number, see the GuardLogix Controller Systems Safety Reference Manual, publication <u>1756-RM099</u>. c. From the Power Structure pull-down menu, choose the catalog number that matches your power structure.

| lodule Definition   |                                                                     | <u>×</u> |
|---------------------|---------------------------------------------------------------------|----------|
| Revision:           | 1 💌 6÷                                                              |          |
| Electronic Keying:  | Compatible Module                                                   | -        |
| Connection:         | Motion and Safety                                                   | -        |
| Power Structure:    | 25C-A-2P5                                                           | •        |
| Verify Power Rating | on Co 25C-A-2P5<br>25C-A-4P8<br>25C-A-8P0<br>25C-A-011<br>25C-8-2P5 |          |
| ОК                  | 25C-8-5P0<br>25C-8-8P0<br>25C-8-011<br>25C-8-017                    |          |
|                     |                                                                     | 141      |
|                     | 25C-D-1P4<br>25C-D-2P3                                              |          |

d. Check the Verify Power Rating On Connection check box to ensure that the proper power structure defined in the profile is the same as the connected drive. If the two do not match, a connection error occurs, which indicates a power mismatch.

Verify Power Rating on Connection is checked by default. It is enabled in offline mode.

- 3. Click OK to close the Module Definition dialog box.
- **4.** Click the Safety tab.

| Connection<br>Type            | Requested Packet<br>Interval (RPI) (ms)          | Connection Reaction<br>Time Limit (ms) | Max Observed<br>Network Delay (m | ns) <b>+</b> |          |  |
|-------------------------------|--------------------------------------------------|----------------------------------------|----------------------------------|--------------|----------|--|
| Safety Input<br>Safety Output | 10 <del>‡</del>                                  | 40.1                                   | Re:<br>Re:                       |              | Advanced |  |
| Date:                         | wnership ←<br>ignature:<br>33a_ecd7<br>37.7/2014 | (Hex)                                  | Сору                             |              |          |  |
|                               |                                                  |                                        |                                  |              |          |  |

The connection between the controller and the PowerFlex 527 drive is based on the following:

- Drive catalog number must be PowerFlex 527 (integrated)
- Drive Safety Network Number (SNN)
- GuardLogix slot number

- GuardLogix safety network number
- Path from the GuardLogix controller to the PowerFlex 527 drive.
- Configuration signature

If any differences are detected, the connection between the GuardLogix controller and the PowerFlex 527 drive is lost, and the yellow icon appears in the controller project tree after you download the program.

5. Click Advanced.

The Advanced Connection Reaction Time Limit Configuration dialog box appears.

| out                              | Ho    | (0 500)                 |
|----------------------------------|-------|-------------------------|
| Requested Packet Interval (RPI): | ho 🌲  | ms (6 - 500)            |
| îmeout Multiplier:               | 2     | (1-4)                   |
| Network Delay Multiplier:        | 200 🌲 | % (10-600)              |
| Connection Reaction Time Limit:  | 40.1  | ms                      |
| Itput                            |       |                         |
| lequested Packet Interval (RPI): | 20    | ms (Safety Task Period) |
| îmeout Multiplier:               | 2     | (1-4)                   |
| letwork Delay Multiplier:        | 200   | % (10-600)              |
| Connection Reaction Time Limit:  | 60.0  | ms                      |

Analyze each safety channel to determine the appropriate settings. The smallest Input RPI allowed is 6 ms. Selecting small RPI values consumes network bandwidth and can cause nuisance trips because other devices cannot get access to the network.

For more information about the Advanced Connection Reaction Time Limit Configuration, see the GuardLogix 5570 Controllers User Manual, publication <u>1756-UM022</u>.

- **6.** Click OK to close the Advanced Connection Reaction Time Limit Configuration dialog box.
- 7. Click OK to close the Module Properties dialog box.

| Your PowerFlex 527 drive appears   |  |
|------------------------------------|--|
| in the Controller Organizer under  |  |
| the Ethernet controller in the I/O |  |
| Configuration folder.              |  |

| 🗄 😁 I/O Configuratio | n                                   |
|----------------------|-------------------------------------|
| 🚊 🖅 1756 Backp       | lane, 1756-A7                       |
| - 🚺 [3] 175          | 6-L735 test_P527                    |
| 🚽 🔋 [4] 175          | 6-L7SP test_P527:Partner            |
| 🖻 🖞 [5] 175          | 6-EN2TR e1                          |
| 🖻 器 Eth              |                                     |
| - 1                  | 1756-EN2TR e1                       |
|                      | PowerFlex 527-STO CIP Safety drive1 |

 Proceed to <u>Continue Drive Configuration on page 62</u> to continue configuring your drive.

### **Continue Drive Configuration**

After you have established your PowerFlex 527 drive in the Logix Designer application, the remaining configuration steps are the same regardless of the drive catalog number.

1. Right-click the PowerFlex 527 drive you just created and choose Properties.

| The Module Properties dialog box appears. |
|-------------------------------------------|
|-------------------------------------------|

| Vendor:<br>Parent:<br>Name:<br>Description:                               | Allen-Bradley<br>e1<br>drive1                                 | Ethernet Address  Private Network: 192.168.1. 180 🚊  D IP Address:     |
|---------------------------------------------------------------------------|---------------------------------------------------------------|------------------------------------------------------------------------|
| Module Defir<br>Revision:<br>Electronic Ke<br>Connection:<br>Power Struct | Change<br>1.6<br>ying: Compatible Module<br>Motion and Safety | Advanced Safety Network 3CC5_017A_31FF Number: 8/5/2014 2:53:05.407 PM |
| itus: Offline                                                             |                                                               | OK Cancel Apply Help                                                   |

2. Click the Associated Axes tab.

| 1odule Properties: e1 (Powerl | ex 527-STO CIP Safe    | ety 1.3)   |               |                   |                       |
|-------------------------------|------------------------|------------|---------------|-------------------|-----------------------|
| General Connection Safety M   | dule Info Associated A | xes* Power | Digital Input | Internet Protocol | Port Configuration Ne |
| Axis 1:                       | <none></none>          |            | ·             | New Axis          |                       |
| Motor Feedback Device:        | Motor Feedback Po      | ort        |               |                   |                       |

3. Click New Axis.

| Name:               | Axis_1          |          | Create |
|---------------------|-----------------|----------|--------|
| Description:        |                 | *        | Cance  |
|                     |                 | -        | Help   |
| Usage:              | <nomal></nomal> | *        |        |
| Type:               | Base            | nnection |        |
| Alias For:          |                 | Ŧ        |        |
| Data Type:          | AXIS_CIP_DRIVE  |          |        |
| Scope:              | UM_Controller   | •        |        |
| External<br>Access: | Read/Write      | •        |        |
| Style:              |                 | v        |        |
| Constant            |                 |          |        |

The New Tag dialog box appears.

- **4.** Type the axis Name. AXIS\_CIP\_DRIVE is the default Data Type.
- 5. Click Create.

The axis (Axis\_1 in this example) appears in the Controller Organizer under Motion Groups > Ungrouped Axes and is assigned as Axis 1.

| ÷-0 | Motion Groups    |
|-----|------------------|
| Ē   | 📇 Ungrouped Axes |
|     | Axis_1           |

| ssociated Axes Power Digit | al Input   Internet Protocol   Port Configuration   Network   Time Sync   Motio | on Diagnostics |
|----------------------------|---------------------------------------------------------------------------------|----------------|
| Axis 1:                    | Axis_1 New Axis                                                                 |                |
| Motor Feedback Device:     | Motor Feedback Port                                                             |                |

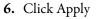

| 7. Click the Power t | tab. |
|----------------------|------|
|----------------------|------|

| Power Structure:               | 25C-A-2P5           |                   | Advanced |  |
|--------------------------------|---------------------|-------------------|----------|--|
|                                | 1P 240V 2.5A 0.4kW  |                   |          |  |
| PWM Frequency:                 | 4 Khz               | <u> </u>          |          |  |
| Regenerative Power Limit:      | 100.000             | % Regulator Rated |          |  |
| Bus Regulator Action:          | Adjustable Frequenc | y 💌               |          |  |
| ihunt Regulator Resistor Type: | C External @ Int    | ernal             |          |  |
| External Shunt:                | <none></none>       | <b>~</b>          |          |  |
| External Shunt Resistance:     | 60.000              | Ohms              |          |  |
| External Shunt Power:          | 0.2000              | Kilowatts         |          |  |
| External Shunt Pulse Power:    | 2.000               | Kilowatts         |          |  |
|                                |                     |                   |          |  |
|                                |                     |                   |          |  |
|                                |                     |                   |          |  |
|                                |                     |                   |          |  |
|                                |                     |                   |          |  |
|                                |                     |                   |          |  |
|                                |                     |                   |          |  |

**8.** From the pull-down menu, choose the power options appropriate for your actual hardware configuration.

| Attribute                | Menu                                                    | Description                                                                                                    |
|--------------------------|---------------------------------------------------------|----------------------------------------------------------------------------------------------------|
| PWM Frequency            | <ul> <li>2 kHz</li> <li>4 kHz</li> <li>8 kHz</li> </ul> | The value sets the carrier frequency for the Pulse Width<br>Modulation (PWM) output to the motor.                                                                                                    |
| Bus Regulator Action     | Disabled                                                | This selection disables the drive's internal DC bus voltage<br>regulation feature. Select this option if there is an external<br>regenerative brake or regenerative line supply connected to the<br>drive DC bus.                                                                           |
|                          | Shunt Regulator                                         | This selection is used when either an external shunt resistor is<br>connected to the drive or the internal IGBT will be controlling the<br>power dissipation to the resistor (the type of shunt resistor is<br>selected below).                                                             |
|                          | Adjustable Frequency<br>(Default)                       | This selection allows the drive to either change the torque limits or<br>ramp rate of the velocity to control the DC bus voltage. This option<br>is not recommended for positioning applications because it will<br>override the velocity and the system will overshoot or may not<br>stop. |
|                          | Shunt then Adjustable<br>Frequency                      | This selection allows the Shunt resistor to absorb as much energy<br>as it is designed for, then transitions to adjustable frequency<br>control if the limit of the resistor has been reached.                                                                                              |
|                          | Adjustable Frequency<br>then Shunt                      | This selection allows for adjustable frequency control of the DC bus. If adjustable frequency control cannot maintain the DC bus within limits, the shunt resistor will be activated.                                                                                                    |
| Shunt Regulator Resistor | Internal                                                | Not applicable for PowerFlex 527 drives.                                                                                                    |
| Туре                     | External                                                | Enables the external shunt (internal shunt option is disabled).                                                                                                    |

- 9. Click OK.
- **10.** Repeat <u>step 1</u> through <u>step 9</u> for each PowerFlex 527 drive.

### **Configure the Motion Group**

Follow these steps to configure the motion group.

1. In the Controller Organizer, right-click Motion Groups and choose New Motion Group.

The New Tag dialog box appears.

| New Tag             |                          |          | ×          |
|---------------------|--------------------------|----------|------------|
| Name:               | UM_Motion                |          | Create 🛛 🔻 |
| Description:        |                          |          | Cancel     |
|                     |                          | -        | Help       |
| Usage:              | <nomal></nomal>          | *        |            |
| Type:               | Base   Conr              | nection] |            |
| Alias For:          |                          | ×        |            |
| Data Type:          | MOTION_GROUP             |          |            |
| Scope:              | DM_Controller            | -        |            |
| External<br>Access: | Read/Write               | •        |            |
| Style:              |                          | w        |            |
| Constant            |                          |          |            |
| Open MO             | TION_GROUP Configuration |          |            |

- 2. Type the new motion group name.
- 3. Click Create.

Your new motion group appears in the Controller Organizer under the Motion Groups folder.

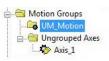

4. Right-click the new motion group and choose Properties.

The Motion Group Properties dialog box appears.

| gnment* Attribute Tag |           |
|-----------------------|-----------|
| Unassigned:           | Assigned: |
|                       | Axis_1    |
|                       |           |
|                       |           |
| Add ->                | <- Remove |
| nuu>                  |           |
|                       | < Remove  |

- 5. Click the Axis Assignment tab and move your axes (created earlier) from Unassigned to Assigned.
- **6.** Click the Attributes tab and edit the default values as appropriate for your application.
- 7. Click OK.

Your axis moves to the new motion group.

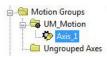

To get the minimum motion group base update rate, see <u>Motion Group Base Update Rate on</u> page 163.

## **Configure Axis Properties**

Axis configuration depends on the motor or other devices (for example, an external encoder) associated with each axis. This section provides guidelines for configuring induction motors.

- <u>Configure Induction Motor Axis Properties (Frequency Control) on</u> page 66
- Configure Induction Motors Axis Properties (Velocity Loop) on page 71
- <u>Configure Induction Motors Axis Properties (Position Loop) on page 75</u>

Configure Induction Motor Axis Properties (Frequency Control)

The PowerFlex 527 drives support basic Volts/Hertz (V/Hz), Fan/Pump Volts/ Hertz, Sensorless Vector Control (SVC), and Sensorless Vector Control (SVC) Economy frequency control methods.

Follow these steps to configure the induction motor axis properties.

- 1. In the Controller Organizer, right-click an axis and choose Properties.
- 2. Select the General category.

| General                       | General                 |                              | _        |           | _ | _ |
|-------------------------------|-------------------------|------------------------------|----------|-----------|---|---|
| - Motor                       | Axis Configuration:     | Frequency Control            | -        |           |   |   |
| Analyzer<br>- Scaling         | Feedback Configuration: | No Feedback                  | •        |           |   |   |
| - Scaling<br>- Hookup Tests   |                         |                              |          |           |   |   |
| - Polarity<br>- Planner       |                         |                              |          |           |   |   |
| Frequency Control             | Assigned Group          |                              |          |           |   |   |
| Actions<br>Drive Parameters   | Motion Group:           | UM_Drive                     | <b>.</b> | New Group |   |   |
| Parameter List                | Update Period:          | 4.0                          |          |           |   |   |
| - Status<br>- Faults & Alarms | Associated Module       |                              |          |           |   |   |
| Tag                           | Associated Module       | PF527                        |          |           |   |   |
|                               | Module Type:            | PowerFlex 527-STO CIP Safety |          |           |   |   |
|                               | Power Structure:        | 25C-V-2P5                    |          |           |   |   |
|                               | Axis Number:            | 1                            | -        |           |   |   |
|                               |                         |                              | _        |           |   |   |
|                               |                         |                              |          |           |   |   |
|                               |                         |                              |          |           |   |   |
|                               |                         |                              |          |           |   |   |
|                               |                         |                              |          |           |   |   |

The General and Associated Module dialog box appears.

- **3.** From the Axis Configuration pull-down menu, choose Frequency Control.
- 4. From the Module pull-down menu, your PowerFlex 527 drive.

The Module Type and Power Structure fields populate with the chosen drive catalog number.

- 5. Click Apply.
- 6. Select the Motor category.

The Motor Device Specification dialog box appears.

| General                       | Motor Device Spe | ecification      |                   |                       |            |         |
|-------------------------------|------------------|------------------|-------------------|-----------------------|------------|---------|
| ⊒ <mark>Motor</mark><br>Model | Data Source:     | Nameplate Data:  | sheet 💌           |                       | Parameters |         |
| Analyzer<br>Scaling           | Catalog Number:  | <none></none>    |                   | Change Catalog        |            |         |
| Hookup Tests                  | Motor Type:      | Rotary Induction | •                 |                       |            |         |
| Polarity<br>Planner           | Units:           | Rev              | Ψ                 |                       |            |         |
| Frequency Control             | Nameplate / Dat  | asheet - Phase   | to Phase paramete | rs                    |            |         |
| Drive Parameters              | Rated Power:     | 1.0              | kW                | Pole Count:           | 4          |         |
| Parameter List                | Rated Voltage:   | 460.0            | Volts (RMS)       | Rated Frequency:      | 60.0       | Hertz   |
| Status<br>Faults & Alarms     | Rated Speed:     | 1780.0           | RPM               | Max Speed:            | 3000.0     | RPM     |
| Tag                           | Rated Current:   | 3.2              | Amps (RMS)        |                       |            |         |
|                               |                  |                  |                   | Motor Overload Limit: | 100.0      | % Rated |

7. From the Data Source pull-down menu, choose Nameplate Datasheet. This is the default setting.

- 8. From the Motor Type pull-down menu, choose Rotary Induction.
- 9. From the motor nameplate or datasheet, enter the phase-to-phase values.
- 10. Click Apply.
- 11. Select the Frequency Control category.

The Frequency Control dialog box appears.

| ategories:                                                                                                    | Frequency Control                                                                                                    |                                                                                                    |                                                                                           |            |  |
|----------------------------------------------------------------------------------------------------|----------------------------------------------------------------------------------------------------|----------------------------------------------------------------------------------------------------|-------------------------------------------------------------------------------------------|------------|--|
| <ul> <li>General</li> <li>Model</li> <li>Analyzer</li> <li>Scaling</li> <li>Hookup Tests</li> <li>Polarity</li> <li>Planner</li> <li>Frequency Control</li> <li>Actions</li> <li>Drive Parameters</li> <li>Parameter List</li> <li>Status</li> <li>Faults &amp; Alarms</li> <li>Tag</li> </ul> | Frequency control Method:<br>Basic Volts/Hertz<br>Maximum Voltage:<br>Maximum Frequency:<br>Break Voltage:<br>Break Frequency:<br>Start Boost:<br>Fun Boost:<br>Limits<br>Velocity Limit Positive:<br>Velocity Limit Negative: | Basic Volts/Hertz Basic Volts/Hertz Basic Volts/Hertz Sensorless Vector Sensorless Vector economy 130.0 115.0 30.0 8.5 8.5 53.333332 -53.333332 | Volts (RMS)<br>Hertz<br>Volts (RMS)<br>Hertz<br>Volts (RMS)<br>Volts (RMS)<br>Volts (RMS) | Parameters |  |
| xis State:                                                                                                    | Safety State:                                                                                                    |                                                                                                    |                                                                                           |            |  |

- **12.** From the Frequency Control Method pull-down menu, choose the method appropriate for your application.
- **13.** If you chose the Basic Volts/Hertz method, enter the nameplate data for your motor in the Basic Volts/Hertz fields.

If you chose the Sensorless Vector method, the Basic Volts/Hertz fields are dimmed.

- 14. Click Apply.
- If you chose the Sensorless Vector or Sensorless Vector Economy method, select the Motor > Analyzer category.

| gories:<br>General                            | Analyze Motor to Determine Motor M                | odel    |      |                      |
|-----------------------------------------------|---------------------------------------------------|---------|------|----------------------|
| Motor<br>Model<br>Analyzer                    | Dynamic Motor Test Static Motor Test              | -       |      |                      |
|                                               | Test State:                                       |         | -1   |                      |
| Actions<br>Drive Parameters<br>Parameter List | I<br>Model Parameters<br>Motor Stator Resistance: | Current | Ohms | Test Results<br>Ohms |
| Status<br>Faults & Alarms                     | Motor Stator Leakage Reactance:                   | 0.0     | Ohms | Ohms                 |
| Tag                                           | Motor Rotor Leakage Reactance:                    | 0.0     | Ohms | Ohms                 |
|                                               | Motor Flux Current:                               | 0.0     | Amps | Amps                 |
|                                               | Rated Slip Speed:                                 | 20.0    | RPM  | RPM                  |
|                                               | Accept Test Results                               |         |      |                      |

The Analyze Motor to Determine Motor Model dialog box appears.

- 16. Click the Static Motor Test tab.
- 17. Click Start to run the test and measure Motor Stator Resistance. If you chose the Basic Volts/Hertz category, you can skip this test.
- 18. Select the Actions category.

The Actions to Take Upon Conditions dialog box appears.

| General                                                               | Actions to Take Upon Conditions              |                                                                                                    |                                                               |
|-----------------------------------------------------------------------|----------------------------------------------|----------------------------------------------------------------------------------------------------|---------------------------------------------------------------|
| Motor<br>Model<br>Analyzer                                            | Stop Action: Disable & Coast                 | •                                                                                                    | Parameters                                                    |
| Scaling                                                               | Inverter Overload Action:                    | Stop Action:       Disable & Coast <ul> <li>Parameters</li> <li>Parameters</li> <li>Power Loss Action:</li> <li>Disable &amp; Coast</li> <li>Disable &amp; Coast<td></td></li></ul> |                                                               |
| - Hookup Tests                                                        |                                              |                                                                                                    |                                                               |
| Polarity<br>Planner                                                   | Power Loss Action: Disable & Coast           |                                                                                                    |                                                               |
| Frequency Control     Actions     Drive Parameters     Parameter List | Exceptions                                   |                                                                                                    | programmatically stopping or<br>disabling the axis to protect |
| Status                                                                | Exception Condition                          | Action                                                                                                    | personnel, machine, and property.                             |
| Faults & Alarms                                                       |                                              |                                                                                                    | Refer to user manual for additional                           |
| I Tag                                                                 |                                              |                                                                                                    | information.                                                  |
|                                                                       |                                              | StopDrive 💌                                                                                                    |                                                               |
|                                                                       | Bus Undervoltage User Limit                  | StopDrive 🗾                                                                                                    |                                                               |
|                                                                       | Control Module Overtemperature Factory Limit | StopDrive 💌                                                                                                    |                                                               |
|                                                                       |                                              | StopDrive 🗾                                                                                                    |                                                               |
|                                                                       |                                              | StopDrive 💌                                                                                                    |                                                               |
|                                                                       |                                              | StopDrive 🗾                                                                                                    |                                                               |
|                                                                       |                                              | StopDrive 💌                                                                                                    |                                                               |
|                                                                       |                                              | StopDrive 🗾                                                                                                    |                                                               |
|                                                                       | Excessive Position Error                     | StopDrive 💌                                                                                                    |                                                               |
|                                                                       | Excessive Velocity Error                     | Alarm 💌                                                                                                    | <b>*</b>                                                      |

From this dialog box, you can program actions and change the action for exceptions (faults). See Logix5000 Controller and Drive Behavior on page 127 for more information.

Some out-of-box (OOB) settings will need to be applied here. See <u>Recommended Out-of-Box Settings on page 161</u> for more information.

**19.** Select the Parameter List category.

The Motion Axis Parameters dialog box appears.

| - Motor                                                                                                    | lotion Axis Parameters     | (                                                                                                    | <b>.</b>                                                                                                    | Associated Page              |   |
|----------------------------------------------------------------------------------------------------|----------------------------|----------------------------------------------------------------------------------------------------|----------------------------------------------------------------------------------------------------|------------------------------|---|
|                                                                                                    |                            |                                                                                                    |                                                                                                    | Associated Lage              |   |
| Scaling                                                                                                    | Name                       | Δ                                                                                                    | Value                                                                                                    | Unit                         | - |
| - Hookup Tests                                                                                                    | ActuatorDiameter           |                                                                                                    | 1.0                                                                                                    |                              |   |
| Hookup Tests     ActuatorDiameter     1.0       Polarity     ActuatorDiameterUnit     Millimeter       Planner     ActuatorLead     1.0       ActuatorLead     1.0     ActuatorEad       ActuatorLead     1.0     ActuatorEad       ActuatorLead     1.0     ActuatorEad       ActuatorLead     1.0     ActuatorEad       ActuatorLeadUnit     MillimeterRev       ActuatorType <none>       Drive Parameters     AverageVelocityTimebase     0.25 s       ParameterList     Break/requency     30.0 Hz       Status     Break/totage     1100.00.0 Motion Counts/Postion       Faults &amp; Alarms     ConversionConstant     10000.00 Motion Counts/Postion       Tag     Current/VectorLimit     100.0     % Motor RatedF       InductionMotorRatedFlaxCurrent     0.13181405     Amps (RMS)       InductionMotorRatedFlaxGpFequency     60.0 Hz     InductionMotorRatedSlipSpeed       InductionMotorRatedSlipSpeed     229.04271 RPM     InductionMotorRatedSlipSpeed       InductionMotorRatedSlipSpeed     229.04271 RPM     InductionMotorRatedSlipSpeed       InductionMotorRatedSlipSpeed     29.04271 RPM     InductionMotorRatedSlipSpeed       InductionMotorRatedSlipSpeed     29.04271 RPM     InductionMotorRatedSlipSpeed       InductionMotorRatedSlipSpeed</none> | r                          |                                                                                                    |                                                                                                    |                              |   |
| Planner                                                                                                    | ActuatorLead               |                                                                                                    | 1.0           1.0           Millimeter           1.0           Millimeter/Rev              0.025           0.025           0.025           0.025           0.026           0.027           0.028           0.029           0.020           1000000.0           Motor Courts/Position Units           1000000.0           Motor Rated           Basic Volts/Hertz           0.13181405           Amps (RMS)           y           60.0           HZ           229.04271           RPM           eectance           118.2           Ohms |                              |   |
| - Frequency Control                                                                                                    | ActuatorLeadUnit           |                                                                                                    | Millimeter/Re                                                                                                    | /                            |   |
| - Actions                                                                                                    | ActuatorType               |                                                                                                    | <none< td=""><td>&gt;</td><td></td></none<>                                                                                                    | >                            |   |
| - Drive Parameters                                                                                                    | AverageVelocityTimebase    |                                                                                                    | 0.25                                                                                                    | s                            |   |
| Parameter List                                                                                                    | BreakFrequency             |                                                                                                    | 30.0                                                                                                    | Hz                           |   |
|                                                                                                    | BreakVoltage               |                                                                                                    | 115.0                                                                                                    | Volts (RMS)                  |   |
|                                                                                                    | ConversionConstant         |                                                                                                    | 100000.0                                                                                                    | Motion Counts/Position Units |   |
| - Tag                                                                                                    | CurrentVectorLimit         |                                                                                                    | 100.0                                                                                                    | % Motor Rated                |   |
|                                                                                                    | * FrequencyControlMethod   |                                                                                                    | Basic Volts/Hert                                                                                                    | z                            |   |
|                                                                                                    | InductionMotorFluxCurrent  |                                                                                                    | 0.13181405                                                                                                    | Amps (RMS)                   |   |
|                                                                                                    | InductionMotorRatedFreque  | Millineter           1.0           Millineter/Rev                          0.25              0.25              0.25              0.100           Votts (RMS)           100000.0           Motion Counts/Position Unit           100000.0           % Motor Rated           Basic Volts/Hertz           0.1318105           Amps (RMS)           cty           60.0           Hz           ed           229.04271           RPM           Reactance           118.2           Ohms           nce           @9.5           Ohms |                                                                                                    | Hz                           |   |
|                                                                                                    | InductionMotorRatedSlipSpe | ed                                                                                                    | 229.04271                                                                                                    | RPM                          |   |
|                                                                                                    | InductionMotorRotorLeakag  | eReactance                                                                                                    | 118.2                                                                                                    | Ohms                         |   |
|                                                                                                    | InductionMotorStatorLeakag | eReactance                                                                                                    | 118.2                                                                                                    | Ohms                         |   |
|                                                                                                    | InductionMotorStatorResist | ance                                                                                                    | 99.5                                                                                                    | Ohms                         |   |
|                                                                                                    | InverterOverloadAction     |                                                                                                    | <none< td=""><td>&gt;</td><td></td></none<>                                                                                                    | >                            |   |
|                                                                                                    | LoadType                   |                                                                                                    | Direct Coupled Rotar                                                                                                    | /                            |   |
|                                                                                                    | MaximumAcceleration        |                                                                                                    | 1.8666666                                                                                                    | Position Units/s^2           | • |
| State:                                                                                                    | Safety State:              |                                                                                                    |                                                                                                    |                              |   |

From this dialog box, you can program actions and change the action for exceptions (faults). See Logix5000 Controller and Drive Behavior on page 127 for more information.

To obtain the best performance from the drive regardless of which control method you are using, you should configure the recommended out-of-box settings as described in <u>Recommended Out-of-Box Settings on page 161</u> first before configuring further for your application.

- 20. Click OK.
- **21.** Repeat <u>step 1</u> through <u>step 20</u> for each induction motor axis.

Configure Induction Motors Axis Properties (Velocity Loop)

Follow these steps to configure the induction motor axis properties.

- 1. In the Controller Organizer, right-click an axis and choose Properties.
- 2. Select the General category.

The General and Associated Module dialog box appears.

| egories:                                                                                                    |                                                                                                    |                                                                                                    |    |           |           |
|----------------------------------------------------------------------------------------------------|----------------------------------------------------------------------------------------------------|----------------------------------------------------------------------------------------------------|----|-----------|-----------|
| Gronordi                                                                                                    | General                                                                                                    |                                                                                                    | _  |           |           |
| <ul> <li>Motor</li> <li>Motor</li> <li>Analyzer</li> <li>Motor Feedback</li> <li>Scaling</li> <li>Hookup Tests</li> <li>Polarity</li> <li>Autotune</li> <li>Load</li> <li>Compliance</li> <li>Velocity Loop</li> <li>Torque/Current Loop</li> <li>Planner</li> <li>Homing</li> <li>Actions</li> <li>Drive Parameters</li> <li>Parameter List</li> <li>Status</li> <li>Faults &amp; Alarms</li> <li>Tag</li> </ul> | Axis Configuration:<br>Feedback Configuration:<br>Application Type:<br>Loop Response:<br>Assigned Group<br>Motion Group:<br>Update Period:<br>Associated Module<br>Module:<br>Module Type:<br>Power Structure:<br>Axis Number: | Velocity Loop         Motor Feedback         Basic         Medium         mg1         4.0         drive1         PowerFlex 527-ST0 CIP Safety         25C-A-2P5         1 |    | New Group |           |
| State:                                                                                                    | Safety State:                                                                                                    |                                                                                                    | ок | Cancel    | Apply Hel |

- 3. From the Axis Configuration pull-down menu, choose Velocity Loop.
- 4. From the Module pull-down menu, your PowerFlex 527 drive.

The Module Type and Power Structure fields populate with the chosen drive catalog number.

- 5. Click Apply.
- 6. Select the Motor category.

| aronora                                                                                                    | Motor Device Speci                                                               | fication        |                                                              |                                                          |                    |                  |
|----------------------------------------------------------------------------------------------------|----------------------------------------------------------------------------------|-----------------|--------------------------------------------------------------|----------------------------------------------------------|--------------------|------------------|
| Motor<br>Model<br>Motor Feedback<br>Scaling<br>Hookup Tests<br>Polarity                                                                                                    | Data Source:<br>Catalog Number:<br>Motor Type:<br>Units:                         | Nameplate Datas | heet                                                         | Change Catalog                                           | Parameters         |                  |
| - Autotune<br>- Load<br>- Locompliance<br>- Velocity Loop<br>- Torque/Current Loop<br>- Planner<br>- Homing<br>- Actions<br>- Drive Parameters<br>- Parameter List<br>- Status<br>- Faults & Alarms<br>- Tag | Nameplate / Da<br>Rated Power:<br>Rated Voltage<br>Rated Speed:<br>Rated Current | 0.025           | to Phase parameter<br>kW<br>Volts (RMS)<br>RPM<br>Amps (RMS) | Pole Count:<br>Rated Frequency:<br>Motor Overload Limit: | 4<br>60.0<br>200.0 | Hertz<br>% Rated |
| State:                                                                                                    | Safety S                                                                         | tate:           |                                                              |                                                          |                    |                  |

The Motor Device Specification dialog box appears.

- 7. From the Data Source pull-down menu, choose Nameplate Datasheet. This is the default setting.
- 8. From the Motor Type pull-down menu, choose Rotary Induction.
- 9. From the motor nameplate or datasheet, enter the phase-to-phase values.
- 10. Click Apply.
- **11.** Select the Motor Feedback category.

| General                                                                                                    |
|----------------------------------------------------------------------------------------------------|
| <ul> <li>Motor         <ul> <li>Motor</li> <li>Analyzer</li> <li>Motor Feedback</li> <li>Scaling</li> <li>Hookup Tests</li> <li>Polanty</li> <li>Autotune</li> <li>Load</li> <li>Compliance</li> <li>Velocity Loop</li> <li>Torque/Current Loop</li> <li>Planner</li> <li>Homing</li> <li>Actions</li> <li>Dive Parameters</li> <li>Parameter List</li> <li>Status</li> <li>Faults &amp; Alarms</li> <li>Tag</li> </ul> </li> </ul> |
| is State:                                                                                                    |

12. Enter the specifications of your encoder into the fields.

- 13. Click Apply.
- 14. Select the Scaling category and edit the values as appropriate for your application.

| shordi a                     | caling to Convert | Motion from C                                                                                                    | ontroller Units to User | Defined Uni | its  |             |
|------------------------------|-------------------|----------------------------------------------------------------------------------------------------|-------------------------|-------------|------|-------------|
| lotor<br>Model               | Load Type:        | Direct Couple                                                                                                    | d Rotary 🔻              |             |      | Parameters  |
| Analyzer                     | Transmission      | 100                                                                                                    | 71                      |             |      |             |
| otor Feedback                | Ratio I:0:        | 1                                                                                                    | : 1                     | Rev         |      |             |
| caling<br>lookup Tests       | Actuator —        | P.                                                                                                    | 1 · J·                  |             |      |             |
| ookup rests<br>olarity       | Type:             | E.                                                                                                    |                         |             |      |             |
| utotune                      |                   | <none></none>                                                                                                    | <u> </u>                |             |      |             |
| oad                          | Lead:             | 1.0                                                                                                    | Millimeter/Rev          | 7           |      |             |
| Compliance                   | Diameter:         | 1.0                                                                                                    | Millimeter              | 7           |      |             |
| elocity Loop                 | Scaling           |                                                                                                    |                         |             |      |             |
| orque/Current Loop<br>Ianner | Units:            | Position Units                                                                                                    |                         |             |      |             |
| loming                       |                   | and the second second s | Position Units          |             | 1.0  |             |
| ctions                       | Scaling:          | 1.0                                                                                                    | Position Units          | per         | 1.0  | Motor Rev 💌 |
| rive Parameters              | Travel —          |                                                                                                    |                         |             |      |             |
| arameter List                | Mode:             | Unlimited                                                                                                    | •                       |             |      |             |
| tatus<br>aults & Alarms      | Range:            | 1000.0                                                                                                    | Position Units          |             |      |             |
| ag                           | Unwind:           | 1.0                                                                                                    |                         |             | 1.0  | Cycle       |
|                              |                   |                                                                                                    | Position Units          | per         | 11.0 | Cycle       |
|                              | 🔲 Soft Trav       | el Limits                                                                                                    |                         |             |      |             |
|                              | Maximu            | m Positive:                                                                                                    | 0.0 Pos                 | ition Units |      |             |
|                              | Maximu            | m Negative:                                                                                                    | 0.0 Pos                 | ition Units |      |             |
|                              |                   |                                                                                                    | 1                       |             |      |             |
| te:                          | Safety            | 2tato:                                                                                                    |                         |             |      |             |

- 15. Click Apply if you make changes.
- **16.** Select the Actions category.

The Actions to Take Upon Conditions dialog box appears.

| Actions to Take Upon Conditions                                                                                 |                                                                                                    |                                                                                                    |
|----------------------------------------------------------------------------------------------------|----------------------------------------------------------------------------------------------------|----------------------------------------------------------------------------------------------------|
| -                                                                                                    | isable 💌                                                                                                    | Parameters                                                                                                    |
| Inverter Overload Action: <a href="https://www.com/invertees/action"></a><br>Power Loss Action: Disable & Coast | -<br>-                                                                                                    |                                                                                                    |
| Exceptions                                                                                                    |                                                                                                    | DANGER: Modifying Exception<br>Action settings may require<br>programmatically stopping or<br>disabling the axis to protect                                                                                                    |
| Exception Condition                                                                                             | Action                                                                                                    | personnel, machine, and property.                                                                                                    |
| Bus Overvoltage Factory Limit                                                                                   | StopDrive 💌                                                                                                    | Befer to user manual for additional                                                                                                    |
| Bus Power Loss                                                                                                  | StopDrive 🔻                                                                                                    | information.                                                                                                    |
| Bus Regulator Thermal Overload Factory                                                                          | Limit StopDrive                                                                                                    | 1                                                                                                    |
| Bus Undervoltage User Limit                                                                                     | StopDrive 💌                                                                                                    |                                                                                                    |
| Control Module Overtemperature Factory                                                                          | Limit StopDrive                                                                                                    |                                                                                                    |
| Converter AC Single Phase Loss                                                                                  | StopDrive 💌                                                                                                    |                                                                                                    |
| Converter Ground Current Factory Limit                                                                          |                                                                                                    |                                                                                                    |
| Converter Pre-Charge Failure                                                                                    | StopDrive 💌                                                                                                    |                                                                                                    |
| Decel Override                                                                                                  | Alarm                                                                                                    |                                                                                                    |
| Enable Input Deactivated                                                                                        | StopDrive 💌                                                                                                    |                                                                                                    |
|                                                                                                    |                                                                                                    |                                                                                                    |
| Excessive Position Error                                                                                        | Alarm                                                                                                    |                                                                                                    |
|                                                                                                    | Inverter Overload Action: <a href="https://www.coss.action">https://www.coss.action</a> : Disable & Coast Exceptions           Exceptions           Exception Condition           Bus Overvoitage Factory Limit           Bus Regulator Thermal Overload Factory           Bus Undervoitage User Limit           Control Module Overtemperature Factory           Converter AC Single Phase Loss           Converter Pre-Charge Failure | Stop Action:       Current Decel & Disable         Inverter Overload Action:       Inverter Overload Action:         Power Loss Action:       Disable & Coast         Exceptions         Exception Condition       Action         Bus Power Loss       StopDrive         Bus Power Loss       StopDrive         Bus Power Loss       StopDrive         Bus Regulator Thermal Overload Factory Limit       StopDrive         Bus Indervoltage User Limit       StopDrive         Converter AC Single Phase Loss       StopDrive         Converter Pre-Charge Failure       StopDrive |

From this dialog box, you can program actions and change the action for exceptions (faults). See Logix5000 Controller and Drive Behavior on page 127 for more information.

Some out-of-box (OOB) settings will need to be applied here. See <u>Recommended Out-of-Box Settings on page 161</u> for more information.

17. Select the Parameter List category.

The Motion Axis Parameters dialog box appears.

| General                      | otion Axis Parameters             |                        |                                | _ |
|------------------------------|-----------------------------------|------------------------|--------------------------------|---|
| - Motor<br>Model<br>Analyzer | Parameter Group:                  |                        | Associated Page                |   |
| - Motor Feedback             | Name                              | ∆ Value                | Unit                           | - |
| Scaling                      | AccelerationFeedforwardGain       | 0.0                    | %                              |   |
| Hookup Tests                 | ActuatorDiameter                  | 1.0                    |                                |   |
| Polarity                     | ActuatorDiameterUnit              | Millimeter             |                                | - |
| Autotune                     | ActuatorLead                      | 1.0                    |                                |   |
| Load                         | ActuatorLeadUnit                  | Millimeter/Rev         |                                |   |
| Compliance                   | ActuatorType                      | <none></none>          |                                |   |
| Velocity Loop                | AverageVelocityTimebase           | 0.25                   | 8                              |   |
| Torque/Current Loop          | CommandUpdateDelayOffset          | 0                      | us                             |   |
| Planner                      | ConversionConstant                | 1000000.0              | Motion Counts/Position Units   |   |
| Homing                       | CurrentVectorLimit                | 180.0                  | % Motor Rated                  |   |
| Actions                      | Feedback1CycleInterpolation       | 4                      | Feedback Counts/Feedback Cycle |   |
| Drive Parameters             | Feedback1CycleResolution          | 1024                   | Feedback Cycles/Rev            |   |
| Parameter List               | Feedback1Polarity                 | Inverted               |                                |   |
| Status                       | Feedback1StartupMethod            | Incremental            |                                |   |
| Faults & Alarms              | Feedback1Type                     | Digital AqB            |                                |   |
| Tag                          | Feedback1Unit                     | Rev                    |                                |   |
|                              | Feedback1 VelocityFilterBandwidth | 159.15492              | Hz                             |   |
|                              | Feedback1 VelocityFilterTaps      | 16                     | # of Delay Taps                |   |
|                              | HomeDirection                     | Forward Bi-directional |                                |   |
|                              | HomeLimitSwitch                   | Normally Open          |                                |   |
| State:                       | Safety State:                     |                        |                                |   |

From this dialog box, you can program actions and change the action for exceptions (faults). See Logix5000 Controller and Drive Behavior on page 127 for more information.

To obtain the best performance from the drive regardless of which control method you are using, you should configure the recommended out-of-box settings as described in <u>Recommended Out-of-Box Settings on page 161</u> first before configuring further for your application.

- 18. Click OK.
- 19. Repeat <u>step 1</u> through <u>step 18</u> for each induction motor axis.

Configure Induction Motors Axis Properties (Position Loop)

Follow these steps to configure the induction motor axis properties.

- 1. In the Controller Organizer, right-click an axis and choose Properties.
- 2. Select the General category.

The General and Associated Module dialog box appears.

| egories:<br>General                                                                                                    |
|----------------------------------------------------------------------------------------------------|
| <ul> <li>Motor <ul> <li>Model</li> <li>Analyzer</li> <li>Motor Feedback</li> <li>Scaling</li> <li>Hookup Tests</li> <li>Polarity</li> <li>Autotime</li> <li>Load</li> <li>Backlash</li> <li>Compliance</li> <li>Position Loop</li> <li>Velocity Loop</li> <li>Torque/Current Loop</li> <li>Planner</li> <li>Planner</li> <li>Drive Parameters</li> <li>Drive Parameter List</li> <li>Status</li> <li>Faults &amp; Alarms</li> <li>Tag</li> </ul></li></ul> |
| State:                                                                                                    |

- 3. From the Axis Configuration pull-down menu, choose Position Loop.
- 4. From the Module pull-down menu, your PowerFlex 527 drive.

The Module Type and Power Structure fields populate with the chosen drive catalog number.

- 5. Click Apply.
- 6. Select the Motor category.

| General                                                                                                    | Motor Device Speci                                             | fication                                                      |                                        |                                                          | _          | _                | _    |
|----------------------------------------------------------------------------------------------------|----------------------------------------------------------------|---------------------------------------------------------------|----------------------------------------|----------------------------------------------------------|------------|------------------|------|
| Motor<br>Motor<br>Motor Feedback<br>Scaling<br>Hookup Tests<br>Polarity<br>Autotune                                                                                                    | Data Source:<br>Catalog Number:<br>Motor Type:<br>Units:       | Nameplate Datas<br><none><br/>Rotary Induction<br/>Rev</none> | heet                                   | Change Catalog                                           | Parameters |                  |      |
| Load<br>Compliance<br>Compliance<br>Compliance<br>Velocity Loop<br>Velocity Loop<br>Torque/Current Loop<br>Planner<br>Honing<br>Actions<br>Drive Parameters<br>Parameter List<br>Status<br>Faults & Alarms<br>Tag | Rated Power:<br>Rated Voltage<br>Rated Speed:<br>Rated Current | 0.025<br>230.0<br>1600.0                                      | KW<br>Volts (RMS)<br>RPM<br>Amps (RMS) | Pole Count:<br>Rated Frequency:<br>Motor Overload Limit: | 4          | Hertz<br>% Rated |      |
| State:<br>nual Tune                                                                                                    | Safety S                                                       | itate:                                                        |                                        | ОК                                                       | Cancel     | Apply            | Help |

The Motor Device Specification dialog box appears.

- 7. From the Data Source pull-down menu, choose Nameplate Datasheet. This is the default setting.
- 8. From the Motor Type pull-down menu, choose Rotary Induction.
- 9. From the motor nameplate or datasheet, enter the phase-to-phase values.
- 10. Click Apply.

| 🍄 Axis Properties - a1                                                                                                    |                                                                                                    |                                                                                                    | <u>_ 0 ×</u> |
|----------------------------------------------------------------------------------------------------|----------------------------------------------------------------------------------------------------|----------------------------------------------------------------------------------------------------|--------------|
| Categories:                                                                                                    |                                                                                                    |                                                                                                    |              |
| General                                                                                                    | Motor Feedback Device Spe                                                                                                    | cification                                                                                                    |              |
| <ul> <li>Motor</li> <li>Motor</li> <li>Analyzer</li> <li>Motor Feedback</li> <li>Scaling</li> <li>Hookup Tests</li> <li>Polarity</li> <li>Autotune</li> <li>Load</li> <li>Backlash</li> <li>Compliance</li> <li>Position Loop</li> <li>Velocity Loop</li> <li>Torque/Current Loop</li> <li>Planner</li> <li>Homing</li> <li>Actions</li> <li>Drive Parameters</li> <li>Parameter List</li> <li>Status</li> <li>Faults &amp; Alarms</li> <li>Tag</li> </ul> | Device Function:<br>Feedback Channel:<br>Type:<br>Units:<br>Digital AqB<br>Cycle Resolution:<br>Cycle Interpolation:<br>Effective Resolution:<br>Startup Method: | Motor Mounted Feedback       Parameters         Feedback 1       Digital AqB         Digital AqB       Image: Comparison of the second second |              |
| Axis State:                                                                                                    | Safety State:                                                                                                    |                                                                                                    |              |
| Manual Tune                                                                                                    |                                                                                                    | OK Cancel App                                                                                                    | oly Help     |

11. Select the Motor Feedback category.

- 12. Enter the specifications of your encoder into the fields.
- 13. Click Apply.
- 14. Select the Scaling category and edit the values as appropriate for your application.

| Gonoral                            | Scaling to Convert | Motion from Co | ontroller Units to Use | Defined Un    | nits |            |          |
|------------------------------------|--------------------|----------------|------------------------|---------------|------|------------|----------|
| ⊡ Motor                            | Load Type:         | Direct Couple  | d Rotary 💌             |               |      | Parameters |          |
| Analyzer                           | Transmission       |                |                        |               |      |            | <u>.</u> |
| - Motor Feedback<br>Scaling        | Ratio I:0:         | 1              | : 1                    | Rev           |      |            |          |
| - Hookup Tests                     | Actuator —         |                |                        |               |      |            |          |
| - Polarity                         | Type:              | <none></none>  | <b>*</b>               |               |      |            |          |
| Autotune<br>= Load                 | Lead:              | 1.0            | Millimeter/Rev         | 7             |      |            |          |
| Backlash<br>Compliance             | Diameter:          | 1.0            | Millimeter             | <b>Y</b>      |      |            |          |
| Position Loop                      | Scaling            |                |                        |               |      |            | <u></u>  |
|                                    | Units:             | Position Units | (                      |               |      |            |          |
| Torque/Current Loop<br>Planner     | Scaling:           | 1.0            | Position Units         | per           | 1.0  | Motor Rev  | ~        |
| Homing                             | Travel             |                |                        |               |      |            |          |
| Actions                            | Mode:              | Unlimited      | *                      |               |      |            |          |
| Drive Parameters<br>Parameter List | Range:             | 1000.0         | Position Units         |               |      |            |          |
| Status                             | Unwind:            | 1.0            | D 25 11 2              | per           | 1.0  | Cycle      |          |
| Faults & Alarms                    |                    |                | Position Units         | PH            | 11.0 | CYDIC.     |          |
| I Tag                              | 🔽 Soft Trav        | el Limits      |                        |               |      |            |          |
|                                    | Maximu             | m Positive:    | 0.0 P                  | osition Units |      |            |          |
|                                    | Maximu             | m Negative:    | 0.0 P                  | sition Units  |      |            |          |
|                                    |                    |                | 1                      |               |      |            |          |
| is State:                          | Safety             | State:         |                        |               |      |            |          |

15. Click Apply if you make changes.

16. Select the Actions category.

| - General                                                | Actions to Take Upon Conditi | ons                     |           | _  | _        | _        |                                                                                                    |
|----------------------------------------------------------|------------------------------|-------------------------|-----------|----|----------|----------|----------------------------------------------------------------------------------------------------|
| Motor<br>Model<br>Analyzer                               | Stop Action:                 | urrent Decel & Disable  | •         |    |          | Par      | ameters                                                                                                    |
| Motor Feedback<br>Scaling<br>Hookup Tests                |                              | none><br>isable & Coast | •<br>•    |    |          |          |                                                                                                    |
| Polarity<br>Autotune<br>⊡ Load<br>Backlash<br>Compliance | Exceptions                   |                         |           |    |          | <u> </u> | DANGER: Modifying Exception<br>Action settings may require<br>programmatically stopping or<br>disabling the axis to protect |
| Position Loop                                            | Exception Condition          |                         | Action    | 10 |          |          | personnel, machine, and property.                                                                                           |
| Velocity Loop                                            | Bus Overvoltage Factory      | / Limit                 | StopDrive | -  |          |          | Refer to user manual for additional                                                                                         |
|                                                          | Bus Power Loss               |                         | StopDrive | -  |          |          | information.                                                                                                    |
| Planner                                                  | Bus Regulator Thermal O      | verload Factory Limit   | StopDrive | -  |          |          | 1                                                                                                    |
| Homing                                                   | Bus Undervoltage User L      | .imit                   | StopDrive | -  |          |          |                                                                                                    |
| Actions                                                  | Control Module Overtemp      | erature Factory Limit   | StopDrive | •  |          |          |                                                                                                    |
| Drive Parameters                                         | Converter AC Single Phase    | se Loss                 | StopDrive | -  |          |          |                                                                                                    |
| Parameter List                                           | Converter Ground Curren      | nt Factory Limit        | StopDrive | -  |          |          |                                                                                                    |
| Status                                                   | Converter Pre-Charge Fa      | illure                  | StopDrive | -  |          |          |                                                                                                    |
|                                                          | Decel Override               |                         | StopDrive | -  |          |          |                                                                                                    |
| Tag                                                      | Enable Input Deactivated     |                         | StopDrive | •  |          |          |                                                                                                    |
| i dy                                                     | Excessive Position Error     |                         | StopDrive | -  |          |          |                                                                                                    |
| , ay                                                     |                              |                         | StopDrive | -  | <b>T</b> |          |                                                                                                    |

The Actions to Take Upon Conditions dialog box appears.

From this dialog box, you can program actions and change the action for exceptions (faults). See Logix5000 Controller and Drive Behavior on page 127 for more information.

Some out-of-box (OOB) settings will need to be applied here. See <u>Recommended Out-of-Box Settings on page 161</u> for more information.

17. Select the Parameter List category.

| General                    | Motion Axis Parameters |           |               | _             |                              | _ |
|----------------------------|------------------------|-----------|---------------|---------------|------------------------------|---|
| Motor<br>Model<br>Analyzer | Parameter Group:       | All       | •             | Asso          | ociated Page                 |   |
| - Motor Feedback           | Name                   |           | ∆ Value       | Uni           | t                            |   |
| Scaling                    | AccelerationFeedfor    | wardGain  |               | 0.0 %         |                              |   |
| Hookup Tests               | ActuatorDiameter       |           |               | 1.0           |                              |   |
| Polarity                   | ActuatorDiameterUni    | t         | 1             | Millimeter    |                              |   |
| Autotune                   | ActuatorLead           |           |               | 1.0           |                              |   |
| Load                       | ActuatorLeadUnit       |           | Millim        | eter/Rev      |                              |   |
| Backlash                   | ActuatorType           |           |               | <none></none> |                              |   |
| Compliance                 | AverageVelocityTime    | ebase     |               | 0.25 s        |                              |   |
| Position Loop              | BacklashReversalOf     | fset      |               | 0.0 Pos       | ition Units                  |   |
| - Velocity Loop            | CommandUpdateDela      | ayOffset  |               | 0 us          |                              |   |
| - Torque/Current Loop      | ConversionConstant     |           | 10            | 00000.0 Mot   | tion Counts/Position Units   |   |
| - Planner                  | CurrentVectorLimit     |           |               | 100.0 % M     | Motor Rated                  |   |
| Homing                     | Feedback1CycleInter    | rpolation |               | 4 Fee         | edback Counts/Feedback Cycle |   |
| - Actions                  | Feedback1CycleRes      | olution   |               | 1024 Fee      | dback Cycles/Rev             |   |
| Drive Parameters           | Feedback1Polarity      |           |               | Inverted      |                              |   |
| Parameter List             | Feedback1StartupMe     | ethod     | Inc           | remental      |                              |   |
| Status                     | Feedback1Type          |           | Di            | gital AqB     |                              |   |
| Faults & Alarms            | Feedback1Unit          |           |               | Rev           |                              |   |
| Tag                        | Feedback1 VelocityFi   |           | 15            | 9.15492 Hz    |                              |   |
|                            | Feedback1 VelocityFi   | lterTaps  |               |               | f Delay Taps                 |   |
|                            | HomeDirection          |           | Forward Bi-di | rectional     |                              | - |

The Motion Axis Parameters dialog box appears.

From this dialog box, you can program actions and change the action for exceptions (faults). See Logix5000 Controller and Drive Behavior on page 127 for more information.

To obtain the best performance from the drive regardless of which control method you are using, you should configure the recommended out-of-box settings as described in <u>Recommended Out-of-Box Settings on page 161</u> first before configuring further for your application.

- 18. Click OK.
- 19. Repeat step 1 through step 18 for each induction motor axis.

# **Download the Program**

After completing the Logix Designer application and saving the file, you must download your program to the Logix5000 processor.

# Apply Power to the PowerFlex 527 Drive

This procedure assumes that you have done the following:

- Wired and configured your PowerFlex 527 system and your Logix5000 controller.
- Downloaded the project to the controller.
- Connected the Ethernet port to the drive.

If you have not done the steps listed above, you will achieve a different result in step 5 as shown below.

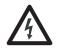

**SHOCK HAZARD:** To avoid hazard of electrical shock, perform all mounting and wiring of the PowerFlex 527 drives prior to applying power. Once power is applied, connector terminals can have voltage present even when not in use.

Follow these steps to apply power to the PowerFlex 527 system.

1. Disconnect the load to the motor.

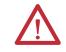

**ATTENTION:** To avoid personal injury or damage to the equipment, disconnect the load to the motor. Make sure each motor is free of all linkages when initially applying power to the system.

2. Apply AC power.

The LCD display begins the startup sequence. See <u>Startup Sequence on</u> page <u>44</u> for more information.

**3.** When the startup sequence completes, verify that the MOD and NET status indicators are steady green.

If the two status indicators are not solid green, see <u>PowerFlex 527 Drive</u> <u>Status Indicators on page 124</u> for more information.

4. Monitor the DC Bus voltage on the LCD display. See <u>Real-time</u> <u>Information Display on page 47</u> for more information.

If the DC Bus does not reach the expected voltage level, check the threephase input power connections. Also it can take as many as 1.8 seconds after input power is applied before the drive can accept motion commands.

5. Verify that the axis state changes to STOPPED.

If the axis state does not change to STOPPED, see <u>Fault Codes on</u> page 120.

# Test and Tune the Axes – Velocity and Position Control Modes

This procedure assumes that you have configured your PowerFlex 527 drive, your Logix5000 controller, and applied power to the system.

 
 IMPORTANT
 Before proceeding with testing and tuning your axes, verify that the MOD and NET status indicators are operating as described in <u>PowerFlex 527 Drive Status</u> <u>Indicators on page 124</u>.

For help using the Logix Designer application as it applies to testing and tuning your axes with ControlLogix EtherNet/IP modules or CompactLogix 5370 controllers, see <u>Additional Resources on page 7</u>.

## **Test the Axes**

Follow these steps to test the axes.

- 1. Verify the load was removed from each axis.
- 2. In your Motion Group folder, right-click an axis and choose Properties.

The Axis Properties dialog box appears.

3. Click the Hookup Tests category.

| Test Motor and Feedback Device Wiring                                                                                |                                                                                                    |                                                                                                    |
|----------------------------------------------------------------------------------------------------|----------------------------------------------------------------------------------------------------|----------------------------------------------------------------------------------------------------|
| Motor and Feedback Motor Feedback Marker<br>Test Distance: 2.0<br>Start Stop<br>Test State: Passed<br>Test complete. |                                                                                                    | DANGER: Starting test with controller in<br>Program or Run Mode initiates axis motion.                                                                                                    |
| Current                                                                                                    | Test Results                                                                                                    |                                                                                                    |
| Motor Polarity: Normal                                                                                               | Normal                                                                                                    |                                                                                                    |
| Motion Polarity: Normal                                                                                              | Normal                                                                                                    |                                                                                                    |
|                                                                                                    | Motor and Feedback Motor Feedback Marker<br>Test Distance: 2.0<br>Start Stop<br>Test State: Passed<br>Test complete.<br>Current<br>Motor Polarity: Normal<br>Motion Polarity: Normal | Motor and Feedback       Motor Feedback       Marker         Test Distance:       2.0 <ul> <li>Position Units</li> <li>Start</li> <li>Stop</li> </ul> Test State:       Passed         Test complete. <ul> <li>Current</li> <li>Test Results</li> </ul> Motor Polarity:       Normal       Normal |

**4.** In the Test Distance field, type 2.0 as the number of revolutions for the test.

| Test           | Description                                                                                           |
|----------------|----------------------------------------------------------------------------------------------------|
| Marker         | Verifies marker detection capability as you rotate the motor shaft.                                   |
| Motor Feedback | Verifies feedback connections are wired correctly as you rotate the motor shaft.                      |
|                | Verifies motor power and feedback connections are wired correctly as you command the motor to rotate. |

5. Click the Motor and Feedback tab.

The Marker and Motor Feedback tests are not supported in Frequency Control mode.

6. Click Start.

The Logix Designer - Motor and Feedback Test dialog box appears. The Test State is Executing. TESTING appears on the drive LCD display.

| Test State: Executing                                             | OK   |
|-------------------------------------------------------------------|------|
| Watch motion direction during test.<br>Wait for test to complete. | Stop |
|                                                                   | Help |
|                                                                   |      |

When the test completes successfully, the Test State changes from Executing to Passed.

| est State: Passed | ОК   |
|-------------------|------|
| Test complete.    | Stop |
|                   | Help |

7. Click OK.

This dialog box appears asking if the direction was correct.

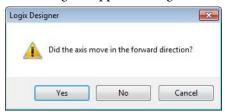

- 8. Click Yes.
- 9. Click Accept Test Results.
- 10. If the test fails, this dialog box appears.
  - a. Click OK.
  - b. Verify the DC Bus voltage.
  - c. Verify unit values entered in the Scaling category.

| Online comma     |                   |   |
|------------------|-------------------|---|
| The axis is in t | he faulted state. |   |
| ОК               | Help              | i |
| UK               | нер               | J |

d. Return to <u>step 6</u> and run the test again.

### **Tune the Axes**

Tuning the Axes is not applicable when using the Frequency Control method. Follow these steps to tune the axes.

1. Verify the load is still removed from the axis being tuned.

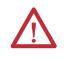

**ATTENTION:** To reduce the possibility of unpredictable motor response, tune your motor with the load removed first, then re-attach the load and perform the tuning procedure again to provide an accurate operational response.

2. Click the Autotune category.

| egories:<br>General                                                     | Tune Control L    | oop by Me                | asuring Load Characteri | stics |                                                            |             |                                                               |            |    |
|-------------------------------------------------------------------------|-------------------|--------------------------|-------------------------|-------|------------------------------------------------------------|-------------|---------------------------------------------------------------|------------|----|
| Motor<br>Model<br>Analyzer<br>Motor Feedback<br>Scaling<br>Hookup Tests | Loop<br>Response: | Basic<br>Medium<br>Rigid | •                       | Tu    | rform Tune Start Stop ne Status: Ready op Parameters Tuned |             | NGER: Startin<br>cedure with co<br>gram or Run N<br>s motion. | ntroller i | in |
| Polarity                                                                |                   |                          |                         | Г     | Name                                                       | Current     | Tuned                                                         | Units      | -  |
| Autotune                                                                | Customize Gai     |                          |                         |       | PositionLoopBandwidth                                      | 18.52124    |                                                               | Hz         |    |
| - Load                                                                  | Position Ir       | ntegrator Bar            | idwidth                 |       | PositionIntegratorBan                                      | 0.0         |                                                               | Hz         | 1. |
| Backlash<br>Compliance ≣                                                | Velocity Ir       | ntegrator Ban            | ndwidth                 |       | VelocityLoopBandwidth                                      | 74.08496    | 1                                                             | Hz         | 1  |
| Compliance =                                                            | Velocity F        | eedforward               |                         | 0.05  | Advanced Compensation                                      | ¢           |                                                               |            | _  |
| Observer                                                                |                   | ion Feedforw             |                         | Loa   | ad Parameters Tuned                                        |             |                                                               |            | _  |
| Position Loop                                                           |                   |                          |                         |       | Name                                                       | Current     | Tuned                                                         | Units      |    |
| Velocity Loop                                                           | V Torque Lo       | ow Pass Filte            | r.                      |       | MaximumAcceleration                                        | 4860.1943   |                                                               | Po         | L  |
| Acceleration Loop                                                       |                   |                          |                         |       | MaximumDeceleration                                        | 4860.1943   | -                                                             | Po         |    |
| Torque/Current Lo                                                       | Measure Iner      | tia using Tun            | e Profile               |       | SystemInertia                                              | 0.014940577 |                                                               | %          |    |
| Planner<br>Homing                                                       | Motor with        | h Load 🔸                 | Uncoupled Motor +       |       | Accept Tuned Values                                        | •           |                                                               |            |    |
| Actions<br>Drive Parameters                                             | Travel 5          | 0.0                      | ← Position Units        |       |                                                            |             |                                                               |            |    |
| Parameter List                                                          | Speed: 2          | 2.0                      | ← Position Units/s      |       |                                                            |             |                                                               |            |    |
| Status<br>Faults & Alarms                                               | Torque: 1         | 00.0                     | ✤ % Rated               |       |                                                            |             |                                                               |            |    |
|                                                                         | Direction: F      | ionward Uni-d            | lirectional +           |       |                                                            |             |                                                               |            |    |

3. Type values for Travel Limit and Speed.

In this example, Travel Limit = 5 and Speed = 10. The actual value of programmed units depending on your application.

**4.** From the Direction pull-down menu, choose a setting appropriate for your application.

The default setting is Forward Uni-directional.

- 5. Edit other fields as appropriate for your application.
- 6. Click Start.

| General                                                                     | Tune Control                                         | Loop by Me                          | easuring Load Character                                     | istics |                                                                    |                          |                                                                  |             |    |
|-----------------------------------------------------------------------------|------------------------------------------------------|-------------------------------------|-------------------------------------------------------------|--------|--------------------------------------------------------------------|--------------------------|------------------------------------------------------------------|-------------|----|
| Motor<br>Model<br>Analyzer<br>Motor Feedback<br>Scaling<br>Hookup Tests     | Application<br>Type:<br>Loop<br>Response:            | Basic<br>Medium<br>Rigid            | •                                                           | Tur    | form Tune<br>Start Stop<br>e Status: Success<br>p Parameters Tuned |                          | NGER: Starting<br>cedure with cor<br>gram or Run Mo<br>s motion. | troller in  | n  |
| Polarity                                                                    | Coupling:                                            |                                     |                                                             |        | Name                                                               | Current                  | Tuned                                                            | Units       |    |
| Logix Designer - A                                                          | utotune                                              |                                     | ×                                                           | *      | PositionLoopBandwidth                                              | 18.52124                 | 18.530634                                                        | Hz          |    |
| 9-                                                                          | 100                                                  |                                     |                                                             |        | PositionIntegratorBan                                              | 0.0                      | 0.0                                                              | Hz          | Ê. |
| Test State:                                                                 | Success                                              |                                     | OK                                                          | 2      | VelocityLoopBandwidth                                              | 74.08496                 | 74.122536                                                        | Hz          |    |
| ו<br>•                                                                      |                                                      |                                     | Help                                                        | *      | Name<br>MaximumAcceleration                                        | Current<br>4860.1943     | Tuned<br>3293.6736                                               | Units<br>Po |    |
|                                                                             |                                                      |                                     |                                                             | *      |                                                                    |                          |                                                                  |             |    |
|                                                                             |                                                      |                                     |                                                             | -      | MaximumDeceleration<br>SystemInertia                               | 4860.1943<br>0.014940577 | 4244.6787<br>0.019265248                                         | Po          | Ι, |
| Hanner<br>Homing<br>Actions<br>Drive Parameters<br>Parameter List<br>Status | Motor v     Travel     Limit:     Speed:     Torque: | with Load ←<br>5.0<br>10.0<br>100.0 | Uncoupled Motor   Position Units  Position Units/s  X Rated |        | Accept Tuned Values                                                | •                        |                                                                  |             |    |
|                                                                             | roique.                                              |                                     | directional 👻 🌜                                             |        |                                                                    |                          |                                                                  |             |    |

The Logix Designer - Autotune dialog box appears. When the test completes, the Test State changes from Executing to Success.

Tuned values populate the Loop and Load parameter tables. Actual bandwidth values (Hz) depend on your application and can require adjustment once motor and load are connected.

- 7. Click Accept Tuned Values.
- 8. Click OK to close the Logix Designer Autotune dialog box.
- 9. Click OK to close the Axis Properties dialog box.
- **10.** If the test fails, this dialog box appears.
  - a. Click OK.
  - b. Make an adjustment to motor velocity.
- Online command failed.

   The axis is in the faulted state.

   OK

   Help
- c. See the Integrated Motion on the Ethernet/IP Network

Configuration and Startup User Manual, publication <u>MOTION-</u> <u>UM003</u> for more information.

- d. Return to <u>step 6</u> and run the test again.
- 11. Repeat Test and Tune the Axes for each axis.

# PowerFlex 527 Integrated Safe Torque-Off

This chapter introduces you to how the PowerFlex 527 integrated safe torque-off feature meets the requirements of Performance Level e (PLe), Category 3 according to EN ISO 13849, and SIL CL3 according to IEC 61508, EN 61800-5-2, and EN 62061.

| For information on                              | See page  |
|-------------------------------------------------|-----------|
| Certification                                   | <u>85</u> |
| Description of Operation                        | <u>86</u> |
| Probability of Dangerous Failure Per Hour (PFH) | <u>87</u> |
| Safe Torque-Off (STO) Feature                   | <u>87</u> |
| Out-of-Box (OOB) Safety State                   | <u>89</u> |
| Safe Torque-Off Status                          | <u>91</u> |
| Explicit Messages                               | <u>92</u> |

# Certification

The TÜV Rheinland group has approved PowerFlex 527 drives with integrated safe torque-off for use in safety-related applications up to PLe, Category 3 according to EN ISO 13849, and SIL CL3 according to IEC 61508, EN 61800-5-2, and EN 62061, in which removing the motion-producing power is considered to be the safe state

See <u>CE Conformity on page 34</u> for more information regarding certification.

### Important Safety Considerations

The system user is responsible for the following:

- Validation of any sensors or actuators connected to the system.
- Completing a machine-level risk assessment.
- Certification of the machine to the desired EN ISO 13849 performance level or EN 62061 SIL level.
- Project management and proof testing performed in accordance with EN ISO 13849.

### Category 3 Requirements According to ISO 13849

Safety-related parts are designed with these attributes:

- A single fault in any of these parts does not lead to the loss of the safety function.
- A single fault is detected whenever reasonably practicable.
- Accumulation of undetected faults can lead to the loss of the safety function and a failure to remove motion producing power from the motor.

### **Stop Category Definition**

Stop category 0 as defined in EN 60204 or Safe Torque-Off as defined by EN 61800 5 2 is achieved with immediate removal of motion-producing power to the actuator.

| IMPORTANT | In the event of a malfunction, the most likely stop category is category 0.     |
|-----------|---------------------------------------------------------------------------------|
|           | When designing the machine application, timing and distance must be             |
|           | considered for a coast to stop. For more information regarding stop categories, |
|           | refer to EN 60204-1.                                                            |

### Performance Level (PL) and Safety Integrity Level (SIL)

For safety-related control systems, Performance Level (PL), according to EN ISO 13849, and SIL levels, according to EN 61508 and EN 62061, include a rating of the system's ability to perform its safety functions. All of the safetyrelated components of the control system must be included in both a risk assessment and the determination of the achieved levels.

Refer to the EN ISO 13849, EN 61508, and EN 62061 standards for complete information on requirements for PL and SIL determination.

**Description of Operation** The Safe Torque-Off (STO) feature provides a method, with sufficiently low probability of failure, to force the power-transistor control signals to a disabled state. When the command to allow torque ceases, all of the drive output-power transistors are released from the On state. This results in a condition where the motor is coasting (stop category 0). Disabling the power transistor output does not provide mechanical isolation of the electrical output that is required for some applications.

The PowerFlex 527 drive STO function response time is less than 12 ms. Response time is the delay between the time the drive STO function receives the STO request and the time when motion producing power is removed from the motor.

# Probability of Dangerous Failure Per Hour (PFH)

Safety-related systems are classified as operating in a High-demand/continuous mode where the frequency of demands for operation made on a safety-related system is greater than once per year.

The SIL value for a High-demand/continuous mode safety-related system is directly related to the probability of a dangerous failure occurring per hour (PFH).

### **PFH Data**

This PFH calculation is based on the equations from EN 61508 and show worst-case values.

Determination of safety parameters is based on the assumptions that the system operates in High-demand mode and that the safety function is requested at least once a year.

This table provides data for a 10-year proof test interval and demonstrates the worst-case effect of various configuration changes on the data.

| IMPORTANT | Determination of safety parameters is based on the assumptions that the |
|-----------|-------------------------------------------------------------------------|
|           | system operates in High-demand mode and that the safety function is     |
|           | requested at least once every three months.                             |

#### PFH for 10-year Proof Test Interval

| Attribute          | Value (Hardwired and Network) |
|--------------------|-------------------------------|
| PFH (1e-9)         | 2.10                          |
| Proof test (years) | 10                            |

# Safe Torque-Off (STO) Feature

The safe torque-off circuit, when used with suitable safety components, provides protection according to EN ISO 13849 (PLe), Category 3 or according to IEC EN 61508, EN 61800-5-2, and EN 62061 (SIL CL3). All components in the system must be chosen and applied correctly to achieve the desired level of operator safeguarding.

The safe torque-off circuit is designed to safely turn off all of the output-power transistors. You can use the safe torque-off circuit in combination with other safety devices to achieve the stop and protection-against-restart as specified in IEC 60204-1.

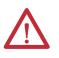

**ATTENTION:** This option is suitable only for performing mechanical work on the drive system or affected area of a machine. It does not provide electrical safety.

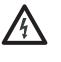

**SHOCK HAZARD:** In Safe Torque-Off mode, hazardous voltages can still be present at the drive. To avoid an electric shock hazard, disconnect power to the system and verify that the voltage is zero before performing any work on the drive.

### Safe Torque-Off Feature Bypass

PowerFlex 527 drives do not operate without a safety circuit or safety bypass wiring. For applications that do not require the safe torque-off feature, you must install jumper wires to bypass the safe torque-off circuitry.

PowerFlex 527 drives ship with the safety control in the out-of-box state and with a safety bypass jumper in place. In this configuration, the PowerFlex 527 safe torque-off function is disabled.

#### Safe Torque-Off Bypass Wiring

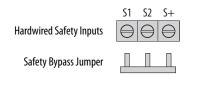

**IMPORTANT** If safe torque-off is not required, the drive must be returned to the as-shipped safety configuration to allow operation.

**IMPORTANT**If the Safety Bypass Jumper is misplaced, it is acceptable to wire the S1, S2, and<br/>S+ input terminals together.

### As-Shipped Safety Configuration

The PowerFlex 527 drive is shipped with:

- Safety control in out-of-box state
- Safety Bypass Jumper installed

In this configuration, the PowerFlex 527 safe torque-off function is disabled.

# Out-of-Box (OOB) Safety State

PowerFlex 527 drives ship in the out-of-box safety state.

# **Recognizing the Out-of-Box State**

The safety control state can be read from the axis tag AxisSafetyState, or by using a MSG command in Logix Designer software to read the Safety Supervisor Status.

If the state is "Waiting for TUNID" (8) or "Waiting for TUNID with Torque Permitted" (51) then the safety control is in the out-of-box state.

| Value | Definition                              | Definition            | Mode      |
|-------|-----------------------------------------|-----------------------|-----------|
| 2     | Idle                                    | No active connections | Network   |
| 4     | Executing                               | Normal running state  | Network   |
| 7     | Configuring                             | Transition state      | Network   |
| 8     | Waiting for TUNID                       | Out-of-Box state      | Hardwired |
| 51    | Waiting for TUNID with Torque Permitted | Out-of-Box state      | Hardwired |
| 52    | Executing<br>with Torque Permitted      | STO Bypass state      | Network   |

### Safety Supervisor State: Values

## Restoring the Drive to the Out-of-Box State

After the integrated safety connection configuration is applied to the PowerFlex 527 drive at least once, you can follow these steps to restore your PowerFlex 527 drive to the out-of-box state.

1. Right-click the PowerFlex 527 drive you created, and choose Properties. □ 1756 Backplan

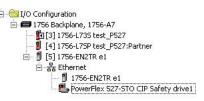

### **2.** Click the Connection tab. The Connection tab appears.

| Name                                                                               | Requeste | d Packet Interval (RPI)<br>(ms) | Connectior<br>EtherNe |   |
|------------------------------------------------------------------------------------|----------|---------------------------------|-----------------------|---|
| Motion                                                                             | 4.0 🚖    | Set by Motion Group             | Unicast               | * |
| Safety Output                                                                      |          | Set by Safety Task              | Unicast               | - |
| Safety Input                                                                       | 10.0 🜩   | 6.0 - 500.0                     | Unicast               | - |
|                                                                                    |          |                                 |                       |   |
| ☑ Inhibit Module<br>□ Major Fault On Controller If Connection Fails While in Run M | ode      |                                 |                       |   |

- 3. Check Inhibit Module.
- **4.** Click Apply, then click the Safety tab. The Safety tab appears.

| Connection<br>Type            | Requested Packet<br>Interval (RPI) (ms) | Connection Reaction<br>Time Limit (ms) | Max Observed<br>Network Delay (ms) | •     |     |
|-------------------------------|-----------------------------------------|----------------------------------------|------------------------------------|-------|-----|
| Safety Input<br>Safety Output | 10 🗘<br>50                              | 40.1                                   | Reset<br>Reset                     | Advan | ced |
| Date: 8                       | ignature:<br>13a_ecd7<br>7 7/2014       | (Hex)                                  | Сору                               |       |     |
|                               |                                         |                                        |                                    |       |     |

5. In the Configuration Ownership field, click Reset Ownership.

**IMPORTANT** Only authorized personnel should attempt Reset Ownership.

The safety connection must be inhibited before the reset is attempted. If any active connection to the drive is detected, the reset is rejected.

The drive is now in the out-of-box state.

| IMPORTANT | When the drive returns to the out-of-box state, the STO function reverts to |
|-----------|-----------------------------------------------------------------------------|
|           | hardwired control.                                                          |

# Safe Torque-Off Status

This section describes the safety-related status that is available to the motion controller.

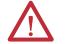

**ATTENTION:** The status data described in this section is STANDARD data (not SAFETY data) and may not be used as part of a safety function.

# **Axis Tags**

When a PowerFlex 527 Add-On-Profile (AOP) is added to a Logix I/O tree, Axis tags are added to the controller tags.

<u>Safety-Related Axis Tags on page 91</u> lists the safety-related STANDARD tags that are added when a new AXIS\_CIP\_DRIVE axis is defined.

| Safet | y-Re | lated | Axis | Tags |
|-------|------|-------|------|------|
|       |      |       |      |      |

| Logix Designer Tag Name             | Attribute<br>[bit] | Туре      | Description                              |
|-------------------------------------|--------------------|-----------|------------------------------------------|
| AxisFault                           | 34                 | DINT      |                                          |
| GuardFaultStatus                    | [5]                | BOOL      | STO Fault - Hardwired                    |
| SafetyFaultStatus                   | [8]                | BOOL      | STO Fault - Network                      |
| GuardStatus <sup>(1)</sup>          | 980                | DINT      |                                          |
| GuardOKStatus                       | [0]                | BOOL      | Not STO Fault - Hardwired                |
| GuardGateDriveOutputStatus          | [2]                | BOOL      | Torque Permitted - Hardwired             |
| GuardStopInputStatus                | [3]                | BOOL      | Safety Inputs Enabled                    |
| GuardStopRequestStatus              | [4]                | BOOL      | Torque Disabled - Hardwired              |
| GuardFault <sup>(1)</sup>           | 981                | DINT      |                                          |
| GuardStopInputFault                 | [9]                | BOOL      | STO Fault - Hardwired                    |
| GuardGateDriveFault                 | [2]                | BOOL      | Internal STO Circuit Fault - Hardwired   |
| CIPAxisFaultsRA                     | 903                | LINT      |                                          |
| SafetyModuleCommunicationErrorFault | [28]               | BOOL      | Loss of communications to Safety Control |
| CIPAxisAlarmsRA                     | 904                | LINT      |                                          |
| SafetyModuleCommunicationErrorAlarm | [28]               | BOOL      | Loss of communications to Safety Control |
| CIPInitializationFaultsRA           | 910                | DINT      |                                          |
| InvalidSafetyFirmwareFault          | [14]               | BOOL      | Invalid Safety Control Firmware          |
| CIPStartInhibits                    | 676                | INT       |                                          |
| SafeTorqueOffActiveInhibit          | [5]                | BOOL      | Torque Disabled - Network                |
| CIPStartInhibitsRA                  | 912                | INT       |                                          |
| SafeTorqueOffInhibit                | [5]                | BOOL      | Torque Disabled - Hardwired              |
| AxisSafetyState                     | 760                | INT       | Safety Supervisor State                  |
| (                                   | ontinued on th     | e next pa | ge                                       |

(1) Bits not shown are always zero.

#### Safety-Related Axis Tags (continued)

| Logix Designer Tag Name          | Attribute<br>[bit] | Туре | Description                               |
|----------------------------------|--------------------|------|-------------------------------------------|
| AxisSafetyStatus <sup>(1)</sup>  | 761                | DINT |                                           |
| SafetyFaultStatus                | [0]                | BOOL | Status of SI.SafetyFault                  |
| SafetyResetRequestStatus         | [1]                | BOOL | Status of SO.ResetRequest                 |
| SafetyResetRequiredStatus        | [2]                | BOOL | Status of SI.ResetRequired                |
| SafeTorqueOffActiveStatus        | [3]                | BOOL | Status of SO.SafeTorqueOff                |
| SafeTorqueDisabledStatus         | [4]                | BOOL | Status of SI.TorqueDisabled               |
| SafetyOutputConnectionClosed     | [30]               | BOOL | 1 if all output connections are closed    |
| SafetyOutputConnectionIdleStatus | [31]               | BOOL | 1 if output controller is in program mode |
| AxisSafetyFaults <sup>(1)</sup>  | 763                | DINT |                                           |
| SafetyCoreFault                  | [1]                | BOOL | Loss of communications to Safety Control  |
| SafeTorqueOffFault               | [3]                | BOOL | Status of SI.SafetyFault                  |

(1) Bits not shown are always zero.

# **Explicit Messages**

Explicit messages can be used to obtain additional diagnostic information from the safety control using a MSG instruction.

# **Safety Supervisor State**

The Safety Supervisor State provides information on the state of the CIP Safety connection and the mode of operation:

### Safety Supervisor State: MSG

| Parameter    | Value | Description            |
|--------------|-------|------------------------|
| Service Code | 0x0E  | Get Attribute Single   |
| Class        | 0x39  | Safety Supervisor      |
| Instance     | 1     |                        |
| Attribute    | 0x0B  | Device Status          |
| Data Type    | SINT  | Unsigned Short Integer |

#### Safety Supervisor State: Values

| Value | Definition                              | Definition            | Mode      |
|-------|-----------------------------------------|-----------------------|-----------|
| 2     | ldle                                    | No active connections | Network   |
| 4     | Executing                               | Normal running state  | Network   |
| 7     | Configuring                             | Transition state      | Network   |
| 8     | Waiting for TUNID                       | Out-of-Box state      | Hardwired |
| 51    | Waiting for TUNID with Torque Permitted | Out-of-Box state      | Hardwired |
| 52    | Executing<br>with Torque Permitted      | STO Bypass state      | Network   |

### **Propose TUNID Blocked**

The attribute Propose TUNID Blocked can be used to check if the drive is in a state where it will accept a safety connection. If the drive is enabled, it will not accept a safety connection.

### **Propose TUNID Blocked: MSG**

| Parameter    | Value | Description            |
|--------------|-------|------------------------|
| Service Code | 0x0E  | Get Attribute Single   |
| Class        | 0x5A  | Safety Stop Functions  |
| Instance     | 0     | Class attribute        |
| Attribute    | 0x65  | STO Mode               |
| Data Type    | SINT  | Unsigned Short Integer |

#### Safe Torque-Off Mode: Values

| Value | Definition                 |
|-------|----------------------------|
| 0     | Accept a safety connection |
| 1     | Block a safety connection  |

## Safe Torque-Off Mode

The attribute STO Mode can be used to check if the PowerFlex 527 is in STO Bypass Mode.

#### Safe Torque-Off Mode: MSG

| Parameter    | Value | Description            |
|--------------|-------|------------------------|
| Service Code | 0x0E  | Get Attribute Single   |
| Class        | 0x5A  | Safety Stop Functions  |
| Instance     | 1     | Axis number            |
| Attribute    | 0x104 | STO Mode               |
| Data Type    | SINT  | Unsigned Short Integer |

#### Safe Torque-Off Mode: Values

| Value | Definition       |
|-------|------------------|
| 1     | Normal Operation |
| 2     | STO Bypass Mode  |

### Safe Torque-Off Faults

When a safety fault is indicated in any of the following tags:

- SI.SafetyFault
- Axis.SafetyFaultStatus
- Axis.SafetyTorqueOffFault

The cause of the fault can be read using an explicit message:

## Safe Torque-Off Fault Type: MSG

| Parameter    | Value | Description            |
|--------------|-------|------------------------|
| Service Code | 0x0E  | Get Attribute Single   |
| Class        | 0x5A  | Safety Stop Functions  |
| Instance     | 1     | Axis number            |
| Attribute    | 0x108 | STO Fault Type         |
| Data Type    | SINT  | Unsigned Short Integer |

### Safe Torque-Off Fault Type: Values

| Value | Definition                      |
|-------|---------------------------------|
| 1     | No Fault                        |
| 3     | Circuit Error                   |
| 102   | Hardwired Input Discrepancy     |
| 104   | Hardwired Input in Network Mode |

# Hardwired Control of Safe Torque-Off

This chapter introduces you to how the PowerFlex 527 integrated safe torque-off feature is configured for hardwired control of safe torque-off.

| For information on               | See page  |
|----------------------------------|-----------|
| Description of Operation         | <u>95</u> |
| Safe Torque-Off Connector Data   | <u>98</u> |
| Wire the Safe Torque-Off Circuit | <u>98</u> |
| Safe Torque-Off Specifications   | <u>99</u> |

# **Description of Operation**

The safe torque-off feature provides a method, with sufficiently low probability of failure, to force the power-transistor control signals to a disabled state. If either hardwired safety input is de-energized, all of the drive output-power transistors are released from the On state. This results in a condition where the drive is coasting (stop category 0). Disabling the power transistor output does not provide mechanical isolation of the electrical output that is required for some applications.

# Selection of Hardwired Safe Torque-Off

To select hardwired control of safe torque-off (STO):

- The safety control must be in the out-of-box state.
- The Safety Bypass Jumper must be removed.
- An appropriate safety device must be connected to terminals S1, S2, and 01 (Digital Common).

# **Operation of Hardwired Safe Torque-Off**

Under normal operation, the safe torque-off inputs are energized. If either of the safety enable inputs are de-energized, then all of the output power transistors turn off. The safe torque-off response time is less than 12 ms.

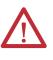

**ATTENTION:** If any of the safety enable inputs de-energize, the Start Inhibit field indicates SafeTorqueOffInhibit and the GuardStopRequestStatus bit of the AxisGuardStatus tag are set to 1. Both inputs must be de-energized within 1 second and re-energized within 1 second to avoid GuardStopInputFault conditions.

| (Safety Input) S1          |                                                       |                        |
|----------------------------|-------------------------------------------------------|------------------------|
| (Safety Input) S2          |                                                       |                        |
|                            | 1 second discrepancy limit                            |                        |
| GuardFault                 | No Fault $ ightarrow$ (                               | 1 second debounce time |
| SafeTorqueOffInhibit       | Start Inhibit                                         | Start Permit           |
| GuardOKStatus              | ОК                                                    |                        |
| GuardGateDriveOutputStatus | Torque Disabled                                       | Torque Permitted       |
| GuardStopInputStatus       | Disable Torque                                        | Permit Torque          |
| GuardStopRequestStatus     | Torque Disabled                                       | Torque Permitted       |
| GuardStopInputFault        | No Fault                                              |                        |
|                            | $ \begin{array}{cccccccccccccccccccccccccccccccccccc$ | <b>x</b>               |

#### System Operation when Inputs are Meeting Timing Requirements

| Event | Description                                                                                                    |
|-------|----------------------------------------------------------------------------------------------------|
| 1     | At least one input is switched off. GuardStopRequestStatus bit is set to 1.                                                                                                    |
| 2     | Second input is switched off within 1 second. This must always occur within 1 second to prevent a GuardStopInputFault condition.                                                                                                    |
| 3     | First input is switched on.                                                                                                    |
| 4     | Second input is switched on within 1 second of event 3.                                                                                                    |
| 5     | Both inputs are in the ON state simultaneously within 1 second. As a result, the GuardStopInputFault is not posted.                                                                                                    |
| 6     | The GuardStopRequestStatus bit sets back to 0 if event 4 occurs within a 100 ms interval after event 3. If event 4 is outside of the 100 ms interval, but within the 1 second interval after event 3, then the GuardStopRequestStatus bit sets back to 0 after the 1 second interval following event 3 (not immediately following event 4). |

# Troubleshoot the Safe Torque-Off Function

#### **PowerFlex 527 Drive Troubleshooting**

| Exception Code on Drive Display        | Fault Message<br>Logix Designer   | Problem                                                                                                    | Possible Solutions                                                                                                    |
|----------------------------------------|-----------------------------------|----------------------------------------------------------------------------------------------------|----------------------------------------------------------------------------------------------------|
| SAFE FLT 09 - SS IN                    | GuardStopInputFault               | Safe torque-off function mismatch.<br>System does not allow motion. Safe<br>torque-off mismatch is detected<br>when safety inputs are in a different<br>state for more than 1.0 second. | <ul> <li>Verify safety wiring and connections:         <ul> <li>Wire terminations at safe torque-off (STO) connector</li> <li>Cable/header not seated correctly</li> <li>+24V power</li> </ul> </li> <li>Check state of safety inputs.</li> <li>Reset error and run proof test.</li> <li>Return drive for repair if fault continues.</li> </ul> |
| SAFE FLT SO1 - SAFETY CORE<br>INTERNAL | CPUWatchdogFault <sup>(1)</sup>   | Drive safety diagnostic detected internal STO design failure.                                                                                                    | <ul><li>Cycle power.</li><li>Return drive for repair if fault continues.</li></ul>                                                                                                    |
| SAFE FLT SO3 - SAFE TORQUE OFF         | SafeTorqueOffFault <sup>(2)</sup> | Drive safety diagnostic detected internal STO design failure.                                                                                                    | <ul> <li>Cycle power.</li> <li>Execute STO function.</li> <li>Return drive for repair if fault continues.</li> </ul>                                                                                                    |

(1) Displayed in the LCD display as Module Fault.

(2) Displayed in the LCD display as Safety Fault.

System Operation in the Event that the Safety Enable Inputs Mismatch on page 97 demonstrates when the safe torque-off mismatch is detected and a GuardStopInputFault is posted.

#### System Operation in the Event that the Safety Enable Inputs Mismatch

| (Safety Input) S1          |                  |                            |
|----------------------------|------------------|----------------------------|
| (Safety Input) S2          |                  |                            |
|                            |                  | 1 second discrepancy limit |
| GuardFault                 | No Fault         | Faulted                    |
| SafeTorqueOffInhibit       | Start Permitted  | Start Inhibited            |
| GuardOKStatus              | ОК               | Not OK                     |
| GuardGateDriveOutputStatus | Torque Permitted | Torque Disabled            |
| GuardStopInputStatus       |                  |                            |
| GuardStopRequestStatus     |                  | Stop Requested             |
| GuardStopInputFault        | No Fault         | Faulted                    |

When one safety input is turned off, the second input must also be turned off, otherwise a fault is asserted (see <u>System Operation in the Event that the Safety</u>. <u>Enable Inputs Mismatch Momentarily on page 97</u>). The fault is asserted even if the first safety input is turned on again.

#### System Operation in the Event that the Safety Enable Inputs Mismatch Momentarily

| (Safety Input) S1          |                                                                         |
|----------------------------|-------------------------------------------------------------------------|
| (Safety Input) S2          |                                                                         |
| GuardFault                 | ← 1 second                                                              |
| SafeTorqueOffInhibit       | Start Inhibit                                                           |
| GuardOKStatus              |                                                                         |
| GuardGateDriveOutputStatus | Torque Disabled                                                         |
| GuardStopInputStatus       |                                                                         |
| GuardStopRequestStatus     | Torque Disabled                                                         |
| GuardStopInputFault        |                                                                         |
|                            |                                                                         |
|                            | <b>N:</b> The safe torque-off fault is detected upon demand of the safe |

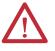

**ATTENTION:** The safe torque-off fault is detected upon demand of the safe torque-off function. After troubleshooting, a safety function must be executed to verify correct operation.

#### IMPORTANT

The Safe Torque-Off fault can be reset only if both inputs are in the Off state for more than 1 second. After the fault reset requirement is satisfied, an MASR command in the Logix Designer application must be issued to reset the GuardFault and GuardStopInputFault conditions.

# Safe Torque-Off Connector Data

PowerFlex 527 terminals S1, S2, and 01 are used for hardwired control of safe torque-off.

#### Terminals for Safe Torque-Off (STO) Connection

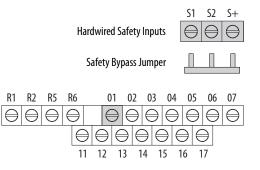

#### Safe Torque-Off (STO) Connector Pinouts control

| STO Pin | Signal         | Description                                                                                                    |
|---------|----------------|----------------------------------------------------------------------------------------------------|
| 01      | Digital Common | The return for digital I/O. It is electrically isolated (along with the digital inputs and encoder power) from the rest of the drive. |
| S1      | Safety 1       | Safety input 1.                                                                                                    |
| S2      | Safety 2       | Safety input 2.                                                                                                    |
| S+      | Safety +24V    | +24V supply for safety circuit. This is internally tied to the +24V DC source (terminal 11).                                          |

**IMPORTANT** Digital Common (terminal 01) is common for the digital inputs, the safety inputs, and the encoder power supply (optional).

# Wire the Safe Torque-Off Circuit

This section provides guidelines for wiring safe torque-off connections to your PowerFlex 527 drive.

| IMPORTANT | The National Electrical Code and local electrical codes take precedence over the values and methods provided.                                                                                                    |
|-----------|----------------------------------------------------------------------------------------------------|
| IMPORTANT | Pin S+ (Safety +24V) is used to disable the safe torque-off function.<br>When wiring to the STO connector, use an external 24V supply for the external<br>safety device that triggers the safe torque-off request. To avoid jeopardizing<br>system performance, do not use pin S+ as a power supply for the external<br>safety device. |

# Safe Torque-Off Wiring Requirements

The safe torque-off (STO) connection wire must be copper with 75 °C (167 °F) minimum rating.

**IMPORTANT** The National Electrical Code and local electrical codes take precedence over the values and methods provided.

# **IMPORTANT** Stranded wires must terminate with ferrules to prevent short circuits, per table D.7 of EN ISO 13849-2.

#### Safe Torque-Off (STO) Terminal Wiring

| Maximum Wire Size <sup>(1)</sup> | Minimum Wire Size <sup>(1)</sup> | Torque                      |
|----------------------------------|----------------------------------|-----------------------------|
| 1.3 mm <sup>2</sup> (16 AWG)     | 0.13 mm <sup>2</sup> (26 AWG)    | 0.710.86 Nm (6.27.6 lb-in.) |

(1) Maximum and minimum sizes that the terminal block will accept. These are not recommended wire sizes.

# Safe Torque-Off Specifications

To maintain their safety rating, PowerFlex 527 drives must be installed inside protected control panels or cabinets appropriate for the environmental conditions of the industrial location. The protection class of the panel or cabinet must be IP54 or higher.

Safe Torque-Off Signal Specifications

| Attribute     |                        | Value                                            |  |
|---------------|------------------------|--------------------------------------------------|--|
| Safety inputs | Input current          | < 10 mA                                          |  |
| (per channel) | Input ON voltage, max  | 1826.4V DC                                       |  |
|               | Input OFF voltage, max | 5V DC                                            |  |
|               | Input ON current       | 10 mA                                            |  |
|               | Input OFF current      | 500 μA                                           |  |
|               | Pulse rejection width  | 700 µs                                           |  |
|               | External power supply  | SELV/PELV                                        |  |
|               | Input type             | Optically isolated and reverse voltage protected |  |

# Notes:

# **Network Control of Safe Torque-Off**

This chapter describes network control of the safe torque-off function. With network control, a 1756-L7xS GuardLogix safety controller issues the safe torque-off (STO) command over the EtherNet/IP network and the PowerFlex 527 drive executes the STO command.

| For information on                                          | See page   |
|-------------------------------------------------------------|------------|
| Understanding Integrated Safety Drive Replacement           | <u>105</u> |
| Replacing an Integrated Safety Drive in a GuardLogix System | <u>105</u> |
| Motion Direct Commands in Motion Control Systems            | <u>112</u> |
| Functional Safety Considerations                            | <u>118</u> |

### **Compatible Safety Controllers**

The Studio 5000 Logix Designer application, version 24.00 or later, provides support for programming, commissioning, and maintaining the 1756-L7xS GuardLogix safety controller.

A 1756-L7xS GuardLogix safety controller is required for network control of the PowerFlex 527 safe torque-off function.

The PowerFlex 527 safety connection can originate from a safety controller that provides both safety and motion control.

The PowerFlex 527 safety connection can originate from a safety controller that controls only the safety, while a separate Logix processor controls motion.

### Selection of Network Safe Torque-Off

To select network control of safe torque-off:

- 1. The PowerFlex 527 drive must be added to a 1756-EN2T, 1756-EN2TR, 1756-EN2F, 1756-EN3T, or 1756-EN3TR EtherNet/IP bridge in a 1756-L7xS GuardLogix controller's I/O tree.
- 2. The 1756-EN2T, 1756-EN2TR, 1756-EN2F, 1756-EN3T, or 1756-EN3TR EtherNet/IP bridge must be configured for "Safety Only" or "Motion and Safety".
- **3.** Download the new configuration to the controller. The drive display may show fault code "SAFE FLT S03 - SAFE TORQUE OFF".

- **4.** Turn off incoming power to the drive.
- 5. Remove the Safety Bypass jumper.
- 6. Turn on incoming power to the drive. Any display fault should now be cleared.

### Safety Application Requirements

Creating, recording, and verifying the safety signature is also a required part of the safety application development process. Safety signatures are created by the safety controller. The safety signature consists of an identification number, date, and time that uniquely identifies the safety portion of a project. This signature covers all safety logic, data, and safety I/O configuration.

For safety system requirements, including information on the safety network number (SNN), verifying the safety signature, and functional verification tests refer to the GuardLogix 5570 Controller Systems Safety Reference Manual, publication <u>1756-RM099</u>.

**IMPORTANT** You must read, understand, and fulfill the requirements detailed in this publication prior to operating a safety system that uses a GuardLogix controller and PowerFlex 527 drive.

### Network Safe Torque-off Specifications

#### Safe Torque-off Network Specifications

| Attribute                              | Value                      |
|----------------------------------------|----------------------------|
| Safety connection RPI, minimum         | 6 ms                       |
| Input assembly connections             | 3                          |
| Output assembly connections            | 1                          |
| Integrated safety open request support | Type 1 and Type 2 requests |

### Safe Torque-off Assembly Tags

With network control, a 1756-L7xS GuardLogix safety controller controls the PowerFlex STO function through the SO.SafeTorqueOff tag in the safety output assembly.

The SO.Command tags are sent from the GuardLogix's safety output assembly to the PowerFlex 527 to control the safe torque-off function.

The SI.Status tags are sent from the PowerFlex 527 to the GuardLogix safety input assembly and indicate the status of the PowerFlex 527's safety control.

The SI.ConnectionStatus tags indicate the status of the safety input connection.

<u>Safe Torque-off Assembly Tags on page 103</u> lists the SAFETY tags added to the controller tags when a PowerFlex 527 drive is added to a GuardLogix I/O configuration and the connection is configured for "Motion and Safety" or for "Safety only".

The "Attribute" values listed are the Assembly Object attribute values.

#### Safe Torque-off Assembly Tags

| Logix Designer Tag Name                | Attribute<br>[bit] | Туре | Description                                                       |
|----------------------------------------|--------------------|------|-------------------------------------------------------------------|
| SI.ConnectionStatus <sup>(1),(2)</sup> |                    | DINT |                                                                   |
| SI.RunMode                             | [0]                | BOOL | See Table 10 - Safety Connection Status in                        |
| SI.ConnectionFaulted                   | [1]                | BOOL | GuardLogix Safety Reference Manual, publication <u>1756-RM099</u> |
| SI.Status <sup>(1),(3)</sup>           | 0x1A0              | SINT |                                                                   |
| SI.TorqueDisabled                      | [0]                | BOOL | 0 = Torque Permitted; $1 =$ Torque Disabled                       |
| SI.SafetyFault                         | [6]                | BOOL | 1 = STO Fault present                                             |
| SI.ResetRequired                       | [7]                | BOOL | 1 = A reset is required                                           |
| SO.Command <sup>(1),(4)</sup>          | 0x180              | SINT |                                                                   |
| SO.SafeTorqueOff                       | [0]                | BOOL | 0 = Disable Permit; 1 = Permit Torque                             |
| SO.Reset                               | [7]                | BOOL | $0 \rightarrow 1 = \text{Reset STO Fault}$                        |

(1) Bits not listed are always zero.

(2) ConnectionStatus is determined by the Safety Validator in the GuardLogix controller.

(3) The Status is sent from the drive to the controller using the CIP Safety protocol.

(4) The Command is sent from the controller to the drive using the CIP Safety protocol.

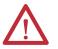

**ATTENTION:** Only data listed in <u>Safe Torque-off Assembly Tags on page 103</u> is SAFETY data with SIL 3 integrity.

### **STO Fault Reset**

If a PowerFlex 527 drive safety control detects a fault, the input assembly tag SI.SafetyFault is set to 1. A transition from logic 0 to 1 of the SO.Reset tag is required after the SO.SafeTorqueOff tag has transitioned from logic 0 to 1.

To reset Axis.SafetyFault, a MAFR command must be issued.

| IMPORTANT | Transition of the SO.SafeTorqueOff tag to logic 1 must always be executed prior to transition of the SO.Reset tag to logic 1.                                                                |
|-----------|----------------------------------------------------------------------------------------------------|
| IMPORTANT | PowerFlex 527 drives enter the STO Fault state if any STO function fault is detected. Refer to <u>PowerFlex 527 Drive Troubleshooting on page 104</u> for integrated safety troubleshooting. |
| IMPORTANT | An STO Fault sets the Axis.SafetyFault tag. After the STO Fault is reset, a MAFR command must be issued by the motion controller to clear the Axis.SafetyFault tag to enable motion.         |

See <u>Reset Safe Torque-Off Fault Diagram on page 104</u> for an understanding of the PowerFlex 527 STO Fault reset functionality.

### **Reset Safe Torque-Off Fault Diagram**

| Drv:SO.SafeTorqueOff             | Disable Torque     | Permit Torque             |
|----------------------------------|--------------------|---------------------------|
| Drv:S0.ResetRequest              |                    |                           |
| Drv:SI.TorqueDisabled            | Torque Permitted   | Torque Disabled           |
| Drv:SI.SafetyFault               | No Fault           |                           |
| DrvSI:ResetRequired              |                    | Reset Not Required        |
| Axis.SafetyFault                 | No Fault           | Faulted (cleared by MAFR) |
| Axis.SafeTorqueOffActiveInhibit  | Start Permitted    | Start Inhibited           |
| Axis.SafetyFaultStatus           | No Fault           | Faulted                   |
| Axis.SafetyResetRequestStatus    | SO.ResetRequest    |                           |
| Axis.SafetyResetRequiredStatus   | Reset Not Required | Reset Required            |
| Axis.SafeTorqueOffActiveStatus   | Permit Torque      | Disable Torque            |
| Axis.SafeTorqueOffDisabledStatus | Torque Permitted   | Torque Disabled           |
| Axis.SafeTorqueOffFault          | No Fault           |                           |

# **Troubleshoot Network Safe Torque-Off**

| Exception Code on Drive Display                          | Fault Message<br>Logix Designer                        | Problem                                                                                                | Possible Solutions                                                                                                   |
|----------------------------------------------------------|--------------------------------------------------------|----------------------------------------------------------------------------------------------------|----------------------------------------------------------------------------------------------------|
| SAFE FLT SO1 - SAFETY CORE<br>INTERNAL                   | CPUWatchDogFault <sup>(1)</sup>                        | Drive safety diagnostic detected internal STO design failure.                                          | <ul><li>Cycle power.</li><li>Return drive for repair if fault continues.</li></ul>                                   |
| FLT AXIS FLT M28 - SAFETY COMM                           | SafetyModuleCommunication<br>ErrorFault <sup>(1)</sup> | Drive safety diagnostic detected internal STO design failure.                                          | <ul><li>Cycle power.</li><li>Return drive for repair if fault continues.</li></ul>                                   |
| SAFE FLT SO3 - SAFE TORQUE OFF<br>(STO Fault Type = 3)   | SafeTorqueOffFault <sup>(2)</sup>                      | Drive safety diagnostic detected<br>internal STO design failure                                        | <ul><li>Cycle power.</li><li>Execute STO function.</li><li>Return drive for repair if fault continues.</li></ul>     |
| SAFE FLT S03 - SAFE TORQUE OFF<br>(STO Fault Type = 104) | SafeTorqueOffFault <sup>(2)</sup>                      | Hardwired input energized in network mode.                                                             | <ul> <li>Remove power.</li> <li>Remove any connection to hardwired safety inputs.</li> <li>Restore power.</li> </ul> |
| INIT FLT M14 - INVALID SAFETY<br>FIRMWARE                | InvalidSafeyFirmwareFault <sup>(2)</sup>               | The safety firmware is not compatible with the drive firmware, or the main safety firmware is missing. | <ul><li>Cycle power.</li><li>Upgrade drive firmware.</li><li>Return drive for repair if fault continues.</li></ul>   |

(1) Displayed in the LCD display as Module Fault.

(2) Displayed in the LCD display as Safety Fault.

# Understanding Integrated Safety Drive Replacement

GuardLogix controllers retain I/O device configuration on-board and are able to download the configuration to the replacement device.

IMPORTANTIf the replacement PowerFlex 527 drive was used previously, clear its existing<br/>configuration before installing it on a safety network by resetting the drive to<br/>its out-of-box condition. To see how this is done, refer to <a href="https://www.out-of-Box">Out-of-Box</a> (00B)Safety State on page 89.

Replacing a PowerFlex 527 drive that sits on an integrated safety network is more complicated than replacing standard devices because of the Safety Network Number (SNN). The device number and SNN make up the safety device's DeviceID. Safety devices require this more complex identifier to make sure that duplicate device numbers do not compromise communication between the correct safety devices. The SNN is also used to provide integrity on the initial download to the PowerFlex 527 drive.

When the Logix Designer application is online, the Safety tab of the Module Properties dialog box displays the current configuration ownership. When the opened project owns the configuration, Local is displayed.

Configuration Ownership: Local

A communication error is displayed if the module read fails. Refer to <u>Replacing</u> an <u>Integrated Safety Drive in a GuardLogix System on page 105</u> for integrated safety drive replacement examples.

# Replacing an Integrated Safety Drive in a GuardLogix System

If you are relying on a portion of the integrated safety system to maintain SIL 3 behavior during drive replacement and functional testing, do not use the Configure Always feature.

Use the Configure Always feature when you are not relying on the entire routable integrated safety control system to maintain PLe/SIL 3 behavior during the replacement and functional testing of a PowerFlex 527 drive. Drive replacement is configured on the Safety tab of the GuardLogix controller.

| General                                                                                                    | Major Faults                       | Minor Faults       | Date/Time     | Advanced       | SFC Executi  | on Proje  |
|----------------------------------------------------------------------------------------------------|------------------------------------|--------------------|---------------|----------------|--------------|-----------|
| Safety                                                                                                    | Nonvolatile N                      | Memory Me          | emory Se      | curity         | Data Logging | Alarm Log |
| Safety Appli                                                                                                    | cation: Unlocked                   |                    | C             | Safety Lock/Ur | llock        |           |
| Safety Statu<br>Safety Signa                                                                                                    |                                    |                    |               | Generate       | <b>6</b>     |           |
| Date:                                                                                                    | <none></none>                      |                    |               | Сору           |              |           |
| Time:                                                                                                    | ect Signature in Run               | Mode               |               | Delete         | •            |           |
| When repla                                                                                                    | cing Safety I/O:                   |                    | $\overline{}$ |                |              |           |
| The state of the state of the s | igure Only When No<br>iqure Always | Safety Signature E | xists         |                |              |           |

#### Setting the SNN with a GuardLogix Controller

# Replacement with "Configure Only When No Safety Signature Exists" Enabled

When a PowerFlex 527 drive is replaced and the DeviceID of the new drive matches the original, you can download the configuration from the safety controller. The DeviceID is a combination of the node/IP address and the safety network number (SNN), and is updated whenever the SNN is set.

If the project is configured as Configure Only When No Safety Signature Exists, follow the appropriate instructions in <u>Replacing a PowerFlex 527 Drive on</u> <u>page 106</u> to replace a PowerFlex 527 drive based on your scenario. Once you have completed the steps correctly and the DeviceID matches the original, the safety controller can download the proper drive configuration and re-establish the safety connection.

#### **Replacing a PowerFlex 527 Drive**

| GuardLogix Safety<br>Signature Exists | GuardLogix Safety Signature Exists             | Action Required                    |  |
|---------------------------------------|------------------------------------------------|------------------------------------|--|
| No                                    | No SNN (out-of-box)                            | None. The module is ready for use. |  |
| Yes or No                             | Same SNN as original safety task configuration |                                    |  |
| Yes                                   | No SNN (out-of-box)                            | Refer to Scenario 1 on page 107.   |  |
| Yes                                   | Different SNN than original safety task        | Refer to Scenario 2 on page 108.   |  |
| No                                    | configuration                                  | Refer to Scenario 3 on page 110.   |  |

Scenario 1 – Replacement Integrated Safety Drive Is Out-of-Box and Safety Signature Exists

- 1. Remove and replace the existing integrated safety drive.
- 2. Right-click the replacement drive and choose Properties. The General tab appears in the Module Properties dialog box.

| 🔝 Module Prope  | rties: e1 (PowerFlex 527-5TO CIP Safety i                                                                                                    | .6)                                                            | _O×  |
|-----------------|----------------------------------------------------------------------------------------------------|----------------------------------------------------------------|------|
|                 | action   Safety   Time Sync   Module Info   Inter<br>PowerFlex 527-STO CIP Safety PowerFlex 527<br>Allen-Bradley<br>e1<br>prive1<br>prive1<br>ition<br>1.6<br>Change<br>1.6<br>Ying: Compatible Module<br>Motion and Safety | rnet Protocol   Port Configuration   Network   Associated Axes |      |
| Status: Offline |                                                                                                    | OK. Cancel Apply                                               | Help |

3. Click \_\_\_\_\_ to the right of the Safety Network Number (SNN). The Safety Network Number dialog box appears.

| Safety Network Number                                            | ×                |
|------------------------------------------------------------------|------------------|
| <u>F</u> ormat:                                                  |                  |
| <ul> <li>Iime-based</li> <li>8/25/2004 9:19:02.574 AM</li> </ul> | <u>G</u> enerate |
| C <u>M</u> anual<br>DeviceNet: Decir                             | nal)             |
| Number:                                                          |                  |
| 2E95_0312_7A2E (Hex)                                             | Сору             |
|                                                                  | Paste            |
|                                                                  | <u>S</u> et +    |
| OK Cancel                                                        | Help             |

4. Click Set.

5. Verify that the Network Status (NET) status indicator is alternating red/ green on the correct drive.

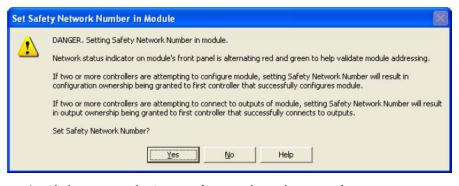

- 6. Click Yes to set the SNN and accept the replacement drive.
- 7. Power cycle the drive.
- **8.** Follow your company-prescribed procedures to functionally test the replacement drive and system and to authorize the system for use.

Scenario 2 – Replacement Integrated Safety Drive SNN is Different from Original and Safety Signature Exists

- 1. Remove and replace the existing integrated safety drive.
- 2. Right-click the replacement drive and choose Properties.
- **3.** Click the Safety tab.

| Connection<br>Type            | Requested Packet<br>Interval (RPI) (ms) | Connection Reaction<br>Time Limit (ms) | Max Observe<br>Network Delay |       |          |  |
|-------------------------------|-----------------------------------------|----------------------------------------|------------------------------|-------|----------|--|
| Safety Input<br>Safety Output | 10 <b>‡</b>                             | 40.1                                   | F                            | leset | Advanced |  |
| Date:                         | ignature:<br>13a_ecd7<br>17 7/2014      | (Hex)                                  | Сору                         |       |          |  |
|                               |                                         |                                        |                              |       |          |  |

- 4. Click Reset Ownership.
- 5. Click OK.

**6.** Right-click the replacement drive and chooses Properties. The General tab appears in the Module Properties dialog box.

| Vendor:<br>Parent:                                                      | Allen-Bradley<br>e1                           | Ethernet Address                                                 |
|-------------------------------------------------------------------------|-----------------------------------------------|------------------------------------------------------------------|
| Name:<br>Description:                                                   | Hrive1                                        | Private Network: 192.168.1. 181      O IP Address:               |
| Module Defi<br>Revision:<br>Electronic Ke<br>Connection:<br>Power Struc | 1.6<br>Compatible Module<br>Motion and Safety | Safety Network 3CC5_017A_31FF<br>Number: 8/5/2014 2:53:05.407 PM |
|                                                                         |                                               |                                                                  |
|                                                                         |                                               |                                                                  |

7. Click \_\_\_\_\_ to the right of the Safety Network Number (SNN). The Safety Network Number dialog box appears.

| 5afety Network Number                    | ×                |
|------------------------------------------|------------------|
| Eormat:                                  |                  |
| • Time-based<br>8/25/2004 9:19:02 574 AM | <u>G</u> enerate |
| C Manual                                 |                  |
| DeviceNet: (Decim                        | al)              |
| <u>N</u> umber:                          |                  |
| 2E95_0312_7A2E (Hex)                     | Сору             |
|                                          | Paste            |
| (                                        | <u>S</u> et +    |
|                                          |                  |
| OK Cancel                                | Help             |

8. Click Set.

**9.** Verify that the Network Status (NET) status indicator is alternating red/ green on the correct drive.

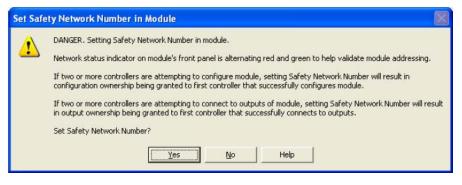

- **10.** Power cycle the drive.
- **11.** Follow your company-prescribed procedures to functionally test the replacement drive and system and to authorize the system for use.

Scenario 3 – Replacement Integrated Safety Drive SNN is Different from Original and no Safety Signature Exists

- 1. Remove and replace the existing integrated safety drive.
- 2. Right-click the replacement drive and choose Properties.
- 3. Click the Safety tab.

| Connection<br>Type            | Requested Packet<br>Interval (RPI) (ms)          | Connection Reaction<br>Time Limit (ms) | Max Observed<br>Network Delay (ms | • |          |  |
|-------------------------------|--------------------------------------------------|----------------------------------------|-----------------------------------|---|----------|--|
| Safety Input<br>Safety Output | 10 <del>\$</del>                                 | 40.1<br>150.1                          | Res                               |   | Advanced |  |
| Date:                         | wnership +<br>ignature:<br>13a_ecd7<br>3/ 7/2014 | (Hex)                                  | Сору                              |   |          |  |
|                               |                                                  |                                        |                                   |   |          |  |

- 4. Click Reset Ownership.
- 5. Click OK.
- **6.** Power cycle the drive.
- 7. Follow your company-prescribed procedures to functionally test the replacement drive and system and to authorize the system for use.

### **Replacement with "Configure Always" Enabled**

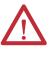

**ATTENTION:** Enable the Configure Always feature only if the entire integrated safety control system is not being relied on to maintain SIL 3 behavior during the replacement and functional testing of a PowerFlex 527 drive. Do not place drives that are in the Out-of-box condition on an integrated safety network when the Configure Always feature is enabled, except while following this replacement procedure.

When the Configure Always feature is enabled, the controller automatically checks for and connects to a replacement drive that meets all of the following requirements:

- The controller has configuration data for a compatible drive at that network address.
- The drive is in the Out-of-box condition or has an SNN that matches the configuration.

If the project is configured for Configure Always, follow the appropriate steps to replace a PowerFlex 527 drive.

Follow these steps when the Configure Always feature is enabled.

- If
   Then

   The drive is in the Out-of-box condition
   Go to step 6.

   No action is needed for the GuardLogix controller to take ownership of the drive.

   An SNN mismatch error occurs
   Go to the next step to reset the drive to the Out-of-box condition.
- 1. Remove and replace the existing integrated safety drive.

2. Right-click the replacement drive and choose Properties.

**3.** Click the Safety tab.

| Connection<br>Type           | Requested Packet<br>Interval (RPI) (ms) | Connection Reaction<br>Time Limit (ms) | Max Obser<br>Network Dela |                |         |    |
|------------------------------|-----------------------------------------|----------------------------------------|---------------------------|----------------|---------|----|
| Safety Input<br>Safety Outpu |                                         | 40.1                                   |                           | Reset<br>Reset | Advance | :d |
| Configuration 1              | Iwnership +                             | [Hex]                                  | Сору                      |                |         |    |
| Time:                        | 3:52:42 PM 🗾 S                          | 36 - ms                                |                           |                |         |    |

- 4. Click Reset Ownership.
- 5. Click OK.
- **6.** Follow your company-prescribed procedures to functionally test the replacement drive and system and to authorize the system for use.

You can use the Motion Direct Command (MDC) feature to initiate motion while the controller is in Program mode, independent of application code that is executed in Run mode. These commands let you perform a variety of functions, for example, move an axis, jog an axis, or home an axis. See the Logix5000 Motion Controllers Instructions Reference Manual, publication <u>MOTION-</u> <u>RM002</u> for more information.

A typical use might involve a machine integrator testing different parts of the motion system while the machine is being commissioned, or a maintenance engineer, under certain restricted scenarios in accordance with safe machine operating procedures, wanting to move an axis (like a conveyor) to clear a jam before resuming normal operation.

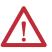

**ATTENTION:** To avoid personal injury or damage to equipment, follow these rules regarding Run mode and Program mode.

- Only authorized, trained personnel with knowledge of safe machine operation should be allowed to use Motion Direct Commands.
- Additional supervisory methods, like removing the controller key switch, should be used to maintain the safety integrity of the system after returning the safety controller to RUN mode.

## Motion Direct Commands in Motion Control Systems

### **Understanding STO Bypass When Using Motion Direct Commands**

If a Safety-only connection between the GuardLogix safety controller and the PowerFlex 527 drive was established at least once after the drive was received from the factory, the drive does not allow motion while the safety controller is in Program mode by default.

This is because the safety task is not executed while the GuardLogix safety controller is in Program mode. This applies to applications running in a single safety controller (with Motion and Safety connections). When an integrated safety drive has a Motion connection to a standard controller and a separate Safety connection to a dual-safety controller, the standard controller can transition to Program mode while the safety controller stays in Run mode and continues to execute the safety task.

However, PowerFlex 527 drive systems are designed with a bypass feature for the STO function in single-safety controller configurations. You can use the MDC feature to allow motion while following all the necessary and prescribed steps per your machine's safety operating procedures.

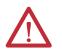

**ATTENTION:** Consider the consequences of allowing motion through the use of MDC when the controller is in Program mode. You must acknowledge warning messages in the Logix Designer application that warn of the drive bypassing the STO function and unintended motion can occur. The integrated safety drive does not respond to requests of the STO function if MDC mode is entered.

**ATTENTION:** It is your responsibility to maintain machine safety integrity while executing motion direct commands. One alternative is to provide ladder logic for Machine Maintenance mode that leaves the controller in Run mode with safety functions executing.

### Logix Designer Application Warning Messages

When the controller is in Run mode, executing safety functions, the PowerFlex 527 drive follows the commands that it receives from the safety controller. The controller will report Safety state = Running and Axis state = Stopped/Running, as shown in <u>Safety State Indications When Controller is in</u> <u>Run Mode (safety task executing) on page 114</u>.

| ommands:                |   | Motion Axis St | op                                                                                  |                                                               |              |
|-------------------------|---|----------------|-------------------------------------------------------------------------------------|---------------------------------------------------------------|--------------|
| Motion State            | • | Axis:          | axis1                                                                               |                                                               | - (          |
| - Re MSO                |   | Label          |                                                                                     | Operand                                                       |              |
| - C+ MASD               |   | Stop Type      |                                                                                     | All                                                           |              |
| - MASR                  |   | Change Decel   |                                                                                     | No                                                            |              |
| MDO                     | = | Decel Rate     |                                                                                     | 100                                                           |              |
| MDF                     |   | Decel Units    |                                                                                     | Units per sec2                                                |              |
|                         |   | Change Decel   | Jerk                                                                                | Yes                                                           |              |
| MDS                     |   | Decel Jerk     | 0.777.0                                                                             | 100                                                           |              |
| MAFR                    |   | Jerk Units     |                                                                                     | % of Time                                                     |              |
| MAH<br>MAH<br>MAJ       |   |                |                                                                                     |                                                               |              |
| er Mas<br>Remaining Mah |   |                | : Executing motion c<br>r Run Mode may car<br>Stopped<br>No Faults<br>Not Inhibited | ommand with controller i<br>use axis motion.<br>Safety State: | n<br>Running |

Safety State Indications When Controller is in Run Mode (safety task executing)

When the controller transitions to Program mode, the integrated safety drive is in the safe state and torque is not permitted. The controller will report Safety state = Not Running and Axis state = Start Inhibited, as shown in <u>Safety State</u> <u>Indications After Controller Transitions to Program Mode on page 114</u>.

| ommands:                                                                                                    |               | Motion Se | ervo On                                                                           |   |
|----------------------------------------------------------------------------------------------------|---------------|-----------|-----------------------------------------------------------------------------------|---|
| الله MSO<br>الله MSF<br>الله MASD<br>الله MASR<br>الله MDO<br>الله MDS<br>الله MAFR<br>الله MAS<br>الله MAS<br>الله MAA<br>الله MAA<br>الله MAA | m N           | Axis:     | axis 1                                                                            | • |
| Axis State: Start                                                                                                    | -<br>Inhibite | - Prog    | GER: Executing motion comman<br>ram or Run Mode may cause ax<br>Safety State: Not |   |

Safety State Indications After Controller Transitions to Program Mode

When you issue a motion direct command to an axis to produce torque in Program mode, for example MSO or MDS, with the safety connection present to the drive, a warning message is presented before the motion direct command is executed, as shown in <u>STO Bypass Prompt When the Safety Controller is in Program Mode on page 115</u>.

| A | Drive is permitting torque while safety controller is in Program Mode.     |
|---|----------------------------------------------------------------------------|
|   | Safe Torque Off safety function is currently disabled.                     |
|   | Do you want to perform requested operation on axis<br>'Kinetix this state? |

STO Bypass Prompt When the Safety Controller is in Program Mode

The warning in <u>STO Bypass Prompt When the Safety Controller is in Program</u> <u>Mode on page 115</u> is displayed the first time a motion direct command is issued.

After you acknowledge the warning message by clicking Yes, torque is permitted by the drive and a warning message is indicated in the software as shown in <u>Safety</u>. <u>State Indications After Controller Transitions to Program Mode (MDC</u> <u>Executing) on page 115</u>. The controller will report Safety state = Not Running (Torque Permitted), Axis state = Stopped/Running, and Persistent Warning = Safe Torque Off Bypassed.

**IMPORTANT** Switch the controller to Run mode to exit Motion Direct Command mode and end the bypass of the STO function.

| Commands:                                                   | Motic | on Servo On                                                                                       |
|-------------------------------------------------------------|-------|---------------------------------------------------------------------------------------------------|
| MSO<br>MSF                                                  | Axis: | axis1 🔹 🛄                                                                                         |
| MASD<br>MASR<br>MASR<br>MDO<br>MDF<br>MDS<br>MAFR<br>MAFR   | E     |                                                                                                   |
| 에 MAS<br>에 MAH<br>에 MAJ<br>에 MAG<br>에 MAG<br>에 MCD<br>에 MRP | -     | DANGER: Executing motion command with controller in<br>Program or Run Mode may cause axis motion. |
| Axis State: Stopped                                         | j     | Safe Torque Off bypassed Safety State: Not Running (Torque Permitted)                             |
| Axis Fault: No Fault<br>Start Inhibited: Not Inhi           | 575   |                                                                                                   |
| Motion Group Shutdow                                        | n     | Execute Close Help                                                                                |

Safety State Indications After Controller Transitions to Program Mode (MDC Executing)

| IMPORTANT | The persistent warning message text Safe Torque Off bypassed appears when a motion direct command is executed.                              |
|-----------|----------------------------------------------------------------------------------------------------|
|           | The warning message persists - even after the dialog is closed and reopened - as long as the integrated safety drive is in STO Bypass mode. |
|           | The persistent warning message is removed only after the integrated safety drive is restored to the Safe state.                             |

## **Torque Permitted in a Multi-workstation Environment**

The warning in <u>STO Bypass Prompt When MDC is Issued in Multi-workstation</u> <u>Environment on page 116</u> is displayed to notify a second user working in a multiworkstation environment that the first user has placed the integrated safety drive in the STO state and that the current action is about to bypass the STO state and permit torque.

#### STO Bypass Prompt When MDC is Issued in Multi-workstation Environment

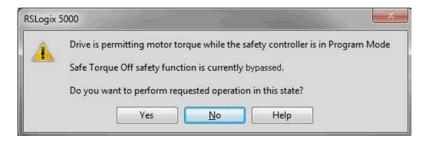

### Warning Icon and Text in Axis Properties

In addition to the other warnings that require your acknowledgment, the Logix Designer application also provides warning icons and persistent warning messages in other Axis Properties dialog boxes when the integrated safety drive is in STO Bypass mode.

#### Axis and Safe State Indications on the Hookup Services Dialog Box

| Axis State: | Stopped | Safety State: | Not Running (Torque Permitte | ed) |        |       |      |
|-------------|---------|---------------|------------------------------|-----|--------|-------|------|
| Manual Tune |         | 1             | Safe Torque Off bypassed     | OK  | Cancel | Apply | Help |

| Commands:                                                                                   |      | totion Servo On                                       |                                |
|---------------------------------------------------------------------------------------------|------|-------------------------------------------------------|--------------------------------|
| NSO                                                                                         | •    | xis: axis1                                            | ▼                              |
| - & MSF<br>- & MASD<br>- & MASR<br>- & MDO<br>- & MDF<br>- & MDS<br>- & MAFR<br>Motion Move | m    |                                                       |                                |
| 에 MAS<br>에 MAH<br>에 MAJ<br>에 MAG<br>에 MAG<br>에 MCD<br>에 MRP                                 | •    | DANGER: Executing motion<br>Program or Run Mode may c |                                |
|                                                                                             |      |                                                       | ue Off bypassed                |
| Axis State: Stoppe<br>Axis Fault: No Fau<br>Start Inhibited: Not Inf                        | ilts | Safety State:                                         | Not Running (Torque Permitted) |
| Motion Group Shutdow                                                                        |      | Exec                                                  | ute Close Help                 |

#### Axis and Safe State Indications on Motion Direct Commands Dialog Box

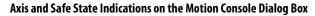

| Manu        | ual Tuning                                                                                   |         |               |          | Reset                                | Motion Generat                                                      | tor             |                                         | М              | lore Commands        |  |
|-------------|----------------------------------------------------------------------------------------------|---------|---------------|----------|--------------------------------------|---------------------------------------------------------------------|-----------------|-----------------------------------------|----------------|----------------------|--|
| K Sys       | - tam                                                                                        | 2124    | 24 0          |          | + Hertz                              | Commands                                                            | Commands Motion |                                         | ion Servo On   |                      |  |
| lanual Tune | stem 1.0<br>mping: 1.0<br>Tuning Configure<br>tion Loop<br>op Bandwidth:<br>tegrator Bandwid | 18      | 0.0           |          | 47.0<br>+<br>1.5<br>+Hertz<br>+Hertz | ອນ MSO<br>ອນ MSF<br>ອນ MAH<br>ອນ MAJ<br>ອນ MAS<br>ອນ MAS<br>ອນ MAFR |                 |                                         |                |                      |  |
| Int         | tegrator Hold:                                                                               | Dis     | abled         | -        | +                                    |                                                                     |                 |                                         |                |                      |  |
| Err         | ror Tolerance:                                                                               | 0.9     | 94524145      | 10       | Position Units                       |                                                                     |                 | notion command wit<br>may cause axis mo |                |                      |  |
|             | city Loop                                                                                    |         |               | 1.41     |                                      |                                                                     |                 | and the second second second            | Safe Torque Ol | 66 human and         |  |
| Loc         | op Bandwidth:                                                                                | 74      | .08496        |          | +Hertz                               | Execution Error.                                                    |                 | 1                                       | Sare Torque O  | n bypassed           |  |
| Int         | tegrator Bandwid                                                                             | th: 0.0 | )             | ٢        | +Hertz                               | Axis State:                                                         | Stopped         | Safety State:                           | Not Running    | g (Torque Permitted) |  |
| Int         | tegrator Hold:                                                                               | Dis     | abled         | -        | •                                    | Axis Fault:                                                         | No Faults       |                                         |                |                      |  |
| Em          | ror Tolerance:                                                                               | 26      | .317974       |          | ←Position Units/s                    | Start Inhibited:                                                    | Not Inhib       | ted                                     |                |                      |  |
| <u>.</u> 0  | DANGER: Tuning                                                                               | may res | ult in unstal | ble axis | s motion.                            | Execute                                                             | Disabl          | e Axis                                  |                |                      |  |
| Addit       | tional Tune                                                                                  |         |               |          |                                      |                                                                     |                 |                                         |                |                      |  |
|             |                                                                                              |         |               |          |                                      |                                                                     |                 | [                                       | Close          | Help                 |  |

## Functional Safety Considerations

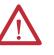

**ATTENTION:** Before maintenance work can be performed in Program mode, the developer of the application must consider the implications of allowing motion through motion direct commands and should consider developing logic for run-time maintenance operations to meet the requirements of machine safety operating procedures.

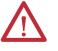

commands in Program mode.

**ATTENTION:** Motion is allowed and the STO function is not available when motion direct commands are used in Program mode. Motion direct commands issued when the controller is in Program mode cause the drive to bypass the STO Active condition. It is your responsibility to implement additional preventive measures to maintain safety integrity of the machinery during execution of motion direct

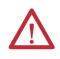

**ATTENTION:** To avoid personal injury and damage to equipment in the event of unauthorized access or unexpected motion during authorized access, return the controller to Run mode and remove the key before leaving the machine unattended.

## Troubleshooting

This chapter provides troubleshooting tables and related information for your PowerFlex 527 drive.

| For information on                      | See page   |
|-----------------------------------------|------------|
| Safety Precautions                      | <u>119</u> |
| Interpret Status Indicators             | <u>119</u> |
| General Troubleshooting                 | <u>126</u> |
| Logix5000 Controller and Drive Behavior | <u>127</u> |

## **Safety Precautions**

Observe the following safety precautions when troubleshooting your PowerFlex 527 drive.

**ATTENTION:** Capacitors on the DC bus can retain hazardous voltages after input power has been removed. Before working on the drive, measure the DC bus voltage to verify it has reached less than 50V DC, or wait three minutes. Failure to observe this precaution could result in severe bodily injury or loss of life.

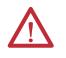

**ATTENTION:** Do not attempt to defeat or override the drive fault circuits. You must determine the cause of a fault and correct it before you attempt to operate the system. Failure to correct the fault could result in personal injury and/or damage to equipment as a result of uncontrolled machine operation.

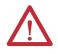

**ATTENTION:** Provide an earth ground for test equipment (oscilloscope) used in troubleshooting. Failure to ground the test equipment could result in personal injury.

## **Interpret Status Indicators**

Refer to these troubleshooting tables to identify faults, potential causes, and the appropriate actions to resolve the fault. If the fault persists after attempting to troubleshoot the system, please contact your Rockwell Automation sales representative for further assistance.

## **Display Interface**

The LCD display provides fault messages and troubleshooting information by using the soft menu items and navigation buttons. See <u>Understanding the</u> <u>PowerFlex 527 Display and Indicators on page 42</u> for more information.

When the drive enters a fault or inhibit scenario, the fault information will be shown and scrolled across the LCD display.

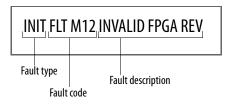

## **Fault Codes**

The fault code tables are designed to help you determine the source of the fault or exception. When a fault condition is detected, the drive performs the appropriate fault action, the fault is displayed, and the fault is added to a persistent fault log (along with diagnostics data). The earlier faults have priority to be displayed.

The drive removes the fault text from the display when a Fault Reset service is sent from the controller and the fault is no longer active. If a fault is still active following a Fault Reset service, the fault is again posted to the display and written to the fault log.

#### Fault Code Summary

| Fault Code Type | Description                                                                                                    |
|-----------------|----------------------------------------------------------------------------------------------------|
| FLT Sxx         | Standard runtime axis exceptions.                                                                                                    |
| FLT Mxx         |                                                                                                    |
| INIT FLT Sxx    | Exceptions that prevent normal operation and occur during the initialization process.                                                    |
| INIT FLT Mxx    |                                                                                                    |
| INHIBIT Sxx     | Exceptions that prevent normal operation and indicate whenever the drive is active.                                                      |
| INHIBIT Mxx     |                                                                                                    |
| NODE FLTxx      | Exceptions that prevent normal operation of the drive.                                                                                   |
| NODE ALARM xx   | Exceptions that prevent normal operation of the drive, but do not result in any action other than reporting the alarm to the controller. |

See <u>Troubleshoot the Safe Torque-Off Function on page 96</u> for information on troubleshooting SAFE FLT fault codes.

TIPFault codes triggered by conditions that fall outside factory set limits are<br/>identified by FL at the end of the display message. For example, FLT S07 – MTR<br/>OVERLOAD FL.Fault codes triggered by conditions that fall outside user set limits are<br/>identified by UL at the end of the display message. For example, FLT S08 – MTR<br/>OVERLOAD UL.

#### **FLT Sxx Fault Codes**

| Exception Code on Display  | Exception Text                             | Problem                                                                                                    | Possible Solutions                                                                                               |
|----------------------------|--------------------------------------------|----------------------------------------------------------------------------------------------------|----------------------------------------------------------------------------------------------------|
| FLT S03 – MTR OVERSPEED FL | Motor Overspeed Factory Limit Fault        | Motor speed has exceeded 590 Hz.                                                                            | Check control loop tuning.                                                                                       |
| FLT SO4 — MTR OVERSPEED UL | Motor Overspeed User Limit Fault           | Motor speed has exceeded the user defined<br>speed limit given by Motor Overspeed User<br>Limit.            | Check control loop tuning.                                                                                       |
| FLT S07 — MTR OVERLOAD FL  | Motor Thermal Overload Factory Limit Fault | The motor thermal model has exceeded its factory set thermal capacity limit of 110%.                        | Modify the command profile to reduce speed<br>or increase time.                                                  |
| FLT SO8 — MTR OVERLOAD UL  | Motor Thermal Overload User Limit Fault    | The motor thermal model has exceeded the thermal capacity limit given by Motor Thermal Overload User Limit. | <ul> <li>Modify the command profile.</li> <li>Increase the Motor Thermal Overload UL attribute value.</li> </ul> |

#### **FLT Sxx Fault Codes**

| Exception Code on Display                 | Exception Text                                                                                                    | Problem                                                                                                    | Possible Solutions                                                                                                    |  |
|-------------------------------------------|----------------------------------------------------------------------------------------------------|----------------------------------------------------------------------------------------------------|----------------------------------------------------------------------------------------------------|--|
| FLT S10 — INV OVERCURRENT                 | S10 – INV OVERCURRENT Inverter Overcurrent Fault Inverter current has exceeded the instantaneous current limit (determined by hardware). |                                                                                                    | <ul> <li>Check motor power cable for shorts.</li> <li>Verify motor windings are not shorted.</li> <li>Verify motor power wire gauge.</li> <li>Operate within the continuous power rating.</li> <li>Reduce acceleration times.</li> </ul>        |  |
| FLT S11 — INV OVERTEMP FL                 | Fault   exceeded the factory set temperature limit.                                                                                      |                                                                                                    | <ul> <li>Modify the command profile to reduce<br/>speed or increase time.</li> <li>Reduce drive ambient temperature.</li> <li>Verify airflow through drive is not<br/>obstructed.</li> </ul>                                                    |  |
| FLT S13 — INV OVERLOAD FL                 | Inverter Thermal Overload Factory Limit<br>Fault                                                                                         | The thermal model for the power transistors<br>indicates that the temperature has exceeded<br>the factory set thermal capacity rating of<br>110%.                                                                                                    | Modify the command profile to reduce speed<br>or increase time.                                                                                                    |  |
| FLT S16 – GROUND CURRENT                  | Ground Current Factory Limit Fault                                                                                                    | The sensing circuitry in the power stage has detected excessive ground current.                                                                                                    | <ul> <li>Check motor power wiring; check power cable for shorts.</li> <li>Replace motor if the fault persists.</li> </ul>                                                                                                    |  |
| FLT S23 — AC PHASE LOSS                   | AC Single Phase Loss Fault                                                                                                    | A single AC input phase was lost while the drive was enabled.                                                                                                    | Check AC input voltage on all phases.                                                                                                    |  |
| FLT S25 — PRECHARGE FAILURE               | Pre-charge Failure Fault                                                                                                    | The pre-charge circuit monitoring algorithm<br>detected that the DC bus did not reach a<br>factory set voltage level after charging for a<br>period of time.                                                                                                    | <ul> <li>Check AC input voltage on all phases.</li> <li>Check input power wiring.</li> <li>Replace drive if fault persists.</li> </ul>                                                                                                    |  |
| FLT S29 – BUS OVERLOAD FL                 | Bus Regulator Thermal Overload Factory<br>Limit Fault                                                                                    | The shunt thermal model has exceeded its factory set thermal capacity limit.                                                                                                    | <ul> <li>Modify the duty cycle of the application.</li> <li>Add external shunt for additional capacity.</li> <li>Add capacitor module if needed.</li> </ul>                                                                                     |  |
| FLT S34 — BUS UNDERVOLT UL                | Bus Undervoltage User Limit Fault                                                                                                    | DC Bus voltage level is below the user set<br>limit as given by Bus Undervoltage User<br>Limit.                                                                                                    | <ul> <li>Verify voltage level of the incoming AC.</li> <li>Monitor AC power source for glitches or<br/>line droop.</li> <li>Install UPS on AC input.</li> <li>Decrease Bus Undervoltage UL attribute<br/>value.</li> </ul>                      |  |
| FLT S35 – BUS OVERVOLT FL                 | Bus Overvoltage Factory Limit Fault                                                                                                    | DC Bus voltage level is above the factory set<br>limit as determined by the configured input<br>voltage.                                                                                                    | <ul> <li>Change the deceleration or motion<br/>profile of all drives connected to the DC<br/>bus.</li> <li>Unplug the shunt connector and measure<br/>the resistance of the shunt.</li> <li>Replace drive if shunt resistor is open.</li> </ul> |  |
| FLT S37 — BUS POWER LOSS                  | Bus Power Loss                                                                                                    | DC Bus voltage level is below the Bus Power<br>Loss Threshold for more than the timeout<br>period specified Bus Power Loss Time value.                                                                                                    | <ul> <li>Verify voltage level of the incoming AC.</li> <li>Monitor AC power source for glitches or<br/>line droop.</li> <li>Install UPS on AC input.</li> </ul>                                                                                 |  |
| FLT S41 — FDBK SIGNAL NOISE FL            | Feedback Signal Noise Fault                                                                                                    | Noise induced A/B channel state changes<br>(illegal states) from a feedback device were<br>detected by the drive. Specifically, the<br>number of these noise events that have<br>occurred on this channel has exceeded the<br>Feedback Noise Factory Limit. The offending<br>feedback channel number is encoded in the<br>associated Fault/Alarm Sub Code. | <ul> <li>Check motor feedback cable and connector.</li> <li>Cycle power.</li> <li>Check feedback shield connection.</li> <li>Reduce shock and vibration to motor.</li> <li>Replace motor if fault continues.</li> </ul>                         |  |
| FLT S45 — FDBK COMM FL                    | Motor Feedback Data Loss Factory Limit<br>Fault                                                                                          | The number of consecutive missed or<br>corrupted serial data packets from the<br>intelligent feedback device has exceeded a<br>factory set limit.                                                                                                    | <ul> <li>Check motor feedback cable and<br/>connector.</li> <li>Check motor power cable and feedback<br/>wire shields are secured correctly.</li> <li>Check motor frame is grounded correctly.</li> </ul>                                       |  |
| FLT S50 — HARDWARE OVERTRAVEL POSITIVE    | Hardware Overtravel Positive                                                                                                    | Axis moved beyond the physical travel limits<br>in the positive direction and activated the<br>Negative Overtravel limit switch.                                                                                                    | <ul> <li>Check wiring.</li> <li>Verify motion profile.</li> <li>Verify axis configuration in software.</li> </ul>                                                                                                    |  |
| FLT S51 – HARDWARE OVERTRAVEL<br>NEGATIVE | Hardware Overtravel Negative                                                                                                    | Axis moved beyond the physical travel limits<br>in the negative direction and activated the<br>Negative Overtravel limit switch.                                                                                                    | <ul> <li>Check wiring.</li> <li>Verify motion profile.</li> <li>Verify axis configuration in software.</li> </ul>                                                                                                    |  |

#### **FLT Sxx Fault Codes**

| Exception Code on Display          | Exception Text                                                                                                    | Problem                                                                                                    | Possible Solutions                                                                                                    |
|------------------------------------|----------------------------------------------------------------------------------------------------|----------------------------------------------------------------------------------------------------|----------------------------------------------------------------------------------------------------|
| FLT S54 — POSN ERROR               | Excessive Position Error Fault The position error of the position control loop has exceeded the value given by Position Error Tolerance for a time period given by Position Error Tolerance Time. |                                                                                                    | <ul> <li>Check position loop tuning.</li> <li>Increase the feedforward gain.</li> <li>Verify sizing of the drive and motor.</li> <li>Check motor power wiring.</li> <li>Increase Position Error Tolerance and/or<br/>Position Error Tolerance Time attribute<br/>values.</li> </ul> |
| FLT S55 – VEL ERROR                | Excessive Velocity Error Fault                                                                                                    | The velocity error of the velocity control loop<br>has exceeded the value given by Velocity<br>Error Tolerance for a time period given by<br>Velocity Error Tolerance Time. | <ul> <li>Check velocity loop tuning.</li> <li>Reduce acceleration.</li> <li>Verify sizing of the drive and motor.</li> <li>Check motor power wiring.</li> <li>Increase Velocity Error Tolerance and/or<br/>Velocity Error Tolerance Time attribute<br/>values.</li> </ul>           |
| FLT S56 – OVERTORQUE LIMIT         | Overtorque Limit Fault                                                                                                    | Motor torque has risen above user defined<br>maximum torque level given by Overtorque<br>Limit for a time period given by Overtorque<br>Limit Time.                         | <ul> <li>Verify Torque Trim value.</li> <li>Verify motion profile.</li> <li>Verify sizing of the drive and motor.</li> <li>Increase Overtorque Limit and/or<br/>Overtorque Limit Time attribute values.</li> </ul>                                                                  |
| FLT S57 — UNDERTORQUE LIMIT        | Undertorque Limit Fault                                                                                                    | Motor torque has dropped below user<br>defined minimum torque level given by<br>Undertorque Limit for a time period given by<br>Undertorque Limit Time.                     | <ul> <li>Verify motion profile.</li> <li>Verify sizing of the drive and motor.</li> <li>Decrease Undertorque Limit and/or<br/>Undertorque Limit Time attribute values.</li> </ul>                                                                                                   |
| FLT S61 — ENABLE INPUT DEACTIVATED | Enable Input Deactivated                                                                                                    | Enable Input has been deactivated while the axis power structure is in Running state, enabled, and supplying current to the DC Bus or motor.                                | <ul> <li>Verify Enable Input level.</li> <li>Check Enable Input wiring.</li> </ul>                                                                                                    |

#### **FLT Mxx Fault Codes**

| Exception Code on Display                      | Exception Text                       | Problem                                                                                            | Possible Solutions                                                                                                    |
|------------------------------------------------|--------------------------------------|----------------------------------------------------------------------------------------------------|----------------------------------------------------------------------------------------------------|
| FLT M10 – CONTROL MODULE<br>OVERTEMPERATURE FL | Control Module Overtemperature Fault | The temperature sensor on the Main Control<br>Board detected excessive heat.                       | <ul> <li>Reduce drive ambient temperature.</li> <li>Verify airflow through drive is not<br/>obstructed.</li> <li>Check control module internal fan.<br/>Replace if error persists.</li> </ul>                                                                                                    |
| FLT M19 – DECEL OVERRIDE                       | Decel Override                       | The drive is not following a commanded deceleration because it is attempting to limit bus voltage. | <ul> <li>Reprogram Bus Regulator Action to<br/>eliminate any "Adjustable Freq"<br/>selection.</li> <li>Reprogram Bus Regulator Action to<br/>Shunt Regulator and add external shunt.</li> <li>Correct AC input line instability or add an<br/>isolation transformer.</li> <li>Reset drive.</li> </ul> |
| FLT M21 — MOTOR TEST FAILURE                   | Motor Test Failure                   | The Motor Test procedure has failed.                                                               | <ul> <li>Verify sizing of the drive and motor.</li> <li>Verify motor data.</li> <li>Check motor power wiring.</li> </ul>                                                                                                    |
| FLT M26 — RUNTIME ERROR                        | Runtime Error                        | The drive firmware encountered an unrecoverable runtime error.                                     | <ul> <li>Cycle power.</li> <li>Reset the drive.</li> <li>Return drive for repair if fault continues.</li> </ul>                                                                                                    |
| FLT M28 – SAFETY MODULE COM ERROR              | Safety Module Communication Error    | Error in communicating to the Safety module.                                                       | <ul><li>Cycle power.</li><li>Replace module.</li></ul>                                                                                                    |

#### **INIT FLT Fault Codes**

| Exception Code on Display              | Exception Text                    | Problem                                                                                                | Possible Solutions                                                                                                 |
|----------------------------------------|-----------------------------------|----------------------------------------------------------------------------------------------------|----------------------------------------------------------------------------------------------------|
| INIT FLT S03 — NVMEM CHKSUM            | Nonvolatile memory checksum error | Data in the nonvolatile memory has a checksum error.                                                   | <ul> <li>Cycle power.</li> <li>Reset the drive.</li> <li>Return drive for repair if fault continues.</li> </ul>    |
| INIT FLT M14 - INVALID SAFETY FIRMWARE | Invalid Safety Firmware           | The safety firmware is not compatible with the drive firmware, or the main safety firmware is missing. | <ul><li>Cycle power.</li><li>Upgrade drive firmware.</li><li>Return drive for repair if fault continues.</li></ul> |
| INIT FLT M15 - POWER BOARD             | Power Board Checksum Error        | The power board has a checksum error.                                                                  | <ul> <li>Cycle power.</li> <li>Reset the drive.</li> <li>Return drive for repair if fault continues.</li> </ul>    |

#### **INHIBIT Fault Codes**

| Exception Code on Display          | Exception Text                  | Problem                                               | Possible Solutions                                                                     |
|------------------------------------|---------------------------------|-------------------------------------------------------|----------------------------------------------------------------------------------------|
| INHIBIT SO1 — AXIS ENABLE INPUT    | Axis Enable Input               | Axis Enable Input is not active.                      | <ul><li>Verify Enable Input level.</li><li>Check Enable Input wiring.</li></ul>        |
| INHIBIT SO2 – MOTOR NOT CONFIGURED | Motor Not Configured            | The motor has not been properly configured for use.   | Verify motor configuration in the Logix<br>Designer application.                       |
| INHIBIT M05 – SAFE TORQUE OFF      | Start Inhibit – Safe Torque Off | The safety function has disabled the power structure. | <ul> <li>Check safety input wiring.</li> <li>Check state of safety devices.</li> </ul> |

#### **NODE FLT Fault Codes**

| Exception Code on Display      | Exception Text                                                                                                    | Problem                                                                                                    | Possible Solutions                                                                                                    |
|--------------------------------|----------------------------------------------------------------------------------------------------|----------------------------------------------------------------------------------------------------|----------------------------------------------------------------------------------------------------|
| NODE FLT 01 — LATE CTRL UPDATE | D1 – LATE CTRL UPDATE       Control Connection Update Fault       Several consecutive updates from the controller have been lost.       •         •       •       •       •       •         •       •       •       •       •         •       •       •       •       •         •       •       •       •       • |                                                                                                    | <ul> <li>Remove unnecessary network devices<br/>from the motion network.</li> <li>Change network topology so that fewer<br/>devices share common paths.</li> <li>Use high performance network<br/>equipment.</li> <li>Use shielded cables.</li> <li>Separate signal wiring from power<br/>wiring.</li> </ul>         |
| NODE FLT 02 – PROC WATCHDOG nn | Processor Watchdog Fault                                                                                                    | The processor on the power board or control<br>board failed to update in a certain amount of<br>time.<br>The nn sub-codes 0005 are internal and<br>result in the same possible solution. | <ul> <li>Cycle power.</li> <li>Update the drive firmware.</li> <li>Return drive for repair if fault continues.</li> </ul>                                                                                                    |
| NODE FLT 03 — HARDWARE 00      | Hardware Fault -PwrlF                                                                                                    | Communication with the power board could not be established.                                                                                                    | <ul> <li>Cycle power.</li> <li>Update the drive firmware.</li> <li>Return drive for repair if fault continues.</li> </ul>                                                                                                    |
| NODE FLT 03 - HARDWARE 01      | Hardware Fault - Piccolo HW                                                                                                    | DSP chip on the power board failure.                                                                                                    | <ul><li>Cycle power.</li><li>Return motor for repair if fault continues.</li></ul>                                                                                                    |
| NODE FLT 03 - HARDWARE 02      | Hardware Fault - DSL Communication with the encoder could not be established.                                                                                                    |                                                                                                    | <ul> <li>DSL feedback wiring is incorrect (check against wiring diagram).</li> <li>DSL feedback wiring is shorted or open.</li> <li>DSL feedback cable is defective.</li> <li>Bulletin VPL motor feedback device is defective.</li> <li>Cycle power.</li> <li>Return drive for repair if fault continues.</li> </ul> |
| NODE FLT 03 - HARDWARE 03      | DSL External Memory Interface Fault                                                                                                    | Errors were detected by the DSL external memory interface.                                                                                                    | <ul> <li>Check DSL feedback device, wiring, and cable.</li> <li>Cycle power.</li> <li>Return drive for repair if fault continues.</li> </ul>                                                                                                    |
| NODE FLT 05 — CLOCK SKEW FLT   | Clock Skew Fault                                                                                                    | The controller time and the drive's system time are not the same.                                                                                                    | <ul> <li>Cycle power.</li> <li>Check controller and Ethernet switch operation.</li> </ul>                                                                                                    |

#### **NODE FLT Fault Codes**

| Exception Code on Display          | Exception Text                   | Problem                                                                                                    | Possible Solutions                                                                                      |
|------------------------------------|----------------------------------|----------------------------------------------------------------------------------------------------|----------------------------------------------------------------------------------------------------|
| NODE FLT 06 - LOST CTRL CONN       | Lost Controller Connection Fault | Communication with the controller has been lost.                                                                                   | <ul> <li>Check Ethernet connection.</li> <li>Check controller and Ethernet switch operation.</li> </ul> |
| NODE FLT 07 - CLOCK SYNC           | Clock Sync Fault                 | Drive's local clock has lost synchronization<br>with controller's clock and was not able to<br>resynchronize within allotted time. | <ul> <li>Check Ethernet connection.</li> <li>Check controller and Ethernet switch operation.</li> </ul> |
| NODE FLT 09 - DUPLICATE IP ADDRESS | Duplicate IP Address Fault       | Several consecutive updates from the controller have been lost.                                                                    | Select an IP address not already in use on the network.                                                 |

#### **NODE ALARM Fault Codes**

| Exception Code on Display        | Exception Text                  | Problem                                                                                                    | Possible Solutions                                                                                                    |
|----------------------------------|---------------------------------|----------------------------------------------------------------------------------------------------|----------------------------------------------------------------------------------------------------|
| NODE ALARM 01 — LATE CTRL UPDATE | Control Connection Update Alarm | Updates from the controller have been late.                                                                               | <ul> <li>Remove unnecessary network devices<br/>from the motion network.</li> <li>Change network topology so that fewer<br/>devices share common paths.</li> <li>Use high performance network<br/>equipment.</li> <li>Use shielded cables.</li> <li>Separate signal wiring from power<br/>wiring.</li> </ul> |
| NODE ALARM 03 - CLOCK JITTER     | Clock Jitter Alarm              | The sync variance has exceeded the sync<br>threshold while the device is running in sync<br>mode.                         | <ul> <li>Check the Ethernet connection.</li> <li>Check controller and Ethernet switch operation.</li> </ul>                                                                                                    |
| NODE ALARM 04 - CLOCK SKEW ALARM | Clock Skew Alarm                | The controller time and the drive's system time are not the same.                                                         | <ul> <li>Check the Ethernet connection.</li> <li>Check controller and Ethernet switch operation.</li> </ul>                                                                                                    |
| NODE ALARM 05 - CLOCK SYNC ALARM | Clock Sync Alarm                | Drive's local clock has lost synchronization<br>with controller's clock for a short time<br>during synchronous operation. | <ul> <li>Check the Ethernet connection.</li> <li>Check controller and Ethernet switch operation.</li> </ul>                                                                                                    |

## **PowerFlex 527 Drive Status Indicators**

The fault status indicator is located between the LCD display and keypad. There are also four status indicators located at the bottom right of the drive and can be seen through the front cover of the control module.

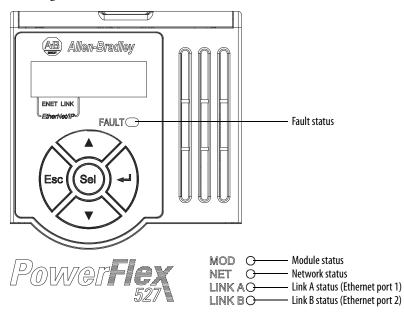

#### **Fault Status Indicator**

| Condition  | Safety Supervisor State  | <b>CIP Motion Axis State</b> | Governing Object  | Identity State                              |
|------------|--------------------------|------------------------------|-------------------|---------------------------------------------|
| Steady Red | Any State <sup>(1)</sup> | Aborting                     | Motion Axis       | Major Recoverable or<br>Major Unrecoverable |
| Steady Red | Any State <sup>(1)</sup> | Major Faulted                | Motion Axis       | Major Recoverable or<br>Major Unrecoverable |
| Steady Red | Abort                    | Any State <sup>(1)</sup>     | Safety Supervisor | Major Recoverable                           |
| Steady Red | Critical Fault           | Any State <sup>(1)</sup>     | Safety Supervisor | Major Unrecoverable                         |

(1) "Any State" means any state that has lower precedence.

#### **Module Status Indicator**

| Condition                  | Safety Supervisor State                                                                          | CIP Motion Axis State                                                                             | Governing Object                             | Identity State                              |
|----------------------------|--------------------------------------------------------------------------------------------------|---------------------------------------------------------------------------------------------------|----------------------------------------------|---------------------------------------------|
| Flashing Green/Red         | g Green/Red Self-Testing Any State <sup>(1)</sup>                                                |                                                                                                   | Safety Supervisor                            | Device Self-Testing                         |
| Flashing Green/Red         | Any State <sup>(1)</sup>                                                                         | Self-Testing                                                                                      | Motion Axis                                  | Device Self-Testing                         |
| Steady Red                 | Self-Test Exception                                                                              | Any State <sup>(1)</sup>                                                                          | Safety Supervisor                            | Major Unrecoverable                         |
| Flashing Green/Red         | Waiting for TUNID <sup>(2)</sup>                                                                 | Any State <sup>(1)</sup>                                                                          | Safety Supervisor                            | Standby                                     |
| Flashing Green/Red         | Configuring                                                                                      | Any State <sup>(1)</sup>                                                                          | Safety Supervisor                            | Standby                                     |
| Flashing Green             | Idle                                                                                             | Any State <sup>(1)</sup>                                                                          | Safety Supervisor                            | Standby                                     |
| Flashing Green             | Waiting for TUNID with Torque<br>Permitted <sup>(2)(3)</sup> Executing     Executing with Torque | <ul> <li>Initializing</li> <li>Pre-Charge</li> <li>Shutdown</li> <li>Start Inhibit</li> </ul>     | Motion Axis                                  | Standby                                     |
| Steady Green               | Permitted <sup>(4)</sup>                                                                         | <ul> <li>Stopped</li> <li>Stopping</li> <li>Starting</li> <li>Running</li> <li>Testing</li> </ul> | Motion Axis                                  | Operational                                 |
| Flashing Red or Steady Red | Any State <sup>(1)</sup>                                                                         | Aborting                                                                                          | Motion Axis                                  | Major Recoverable or<br>Major Unrecoverable |
| Flashing Red               | Any State <sup>(1)</sup>                                                                         | Major Faulted                                                                                     | Motion Axis Major Recover<br>Major Unrecover |                                             |
| Flashing Red               | Abort                                                                                            | Any State <sup>(1)</sup>                                                                          | Safety Supervisor                            | Major Recoverable                           |
| Steady Red                 | Critical Fault                                                                                   | Any State <sup>(1)</sup>                                                                          | Safety Supervisor                            | Major Unrecoverable                         |

(1) "Any State" means any state that has lower precedence.

(2) After Propose\_TUNID service request, the Network Status indicator flashes Green/Red (fast flash) until successful Apply\_TUNID.

(3) Unlike many Safety I/O devices, a CIP Motion Safety Drive is free to operate in its "Out of Box" state. This behavior is made explicit by the device specific Safety Supervisor state, Waiting for TUNID with Torque Permitted. In this "Out of Box" state, operation of the CIP Motion Safety Drive is the same as that of a CIP Motion Drive to facilitate commissioning.

(4) Unlike many Safety I/O devices, a CIP Motion Safety Drive may be operated when the Safety Output assemblies Run/Idle bit is set to Idle. If in the Executing state, the Run/Idle bit is set to Idle, the device is forced to a Safe State. However, if in this condition, the Safety Controller sends a Mode\_Change service request with Torque Permitted to the Safety Stop Functions object, drive operation is permitted while the Run/Idle bit remains Idle. See the Safety Stop Function object for details on the Mode\_Change service.

| Condition                       | Status                                                               |
|---------------------------------|----------------------------------------------------------------------|
| Off                             | No power applied to the drive or IP address is not configured.       |
| Flashing Green                  | Drive connection is not established, but has obtained an IP address. |
| Steady Green                    | Drive is online and has connections in the established state.        |
| Flashing Red                    | One or more Exclusive Owner connections has timed out.               |
| Steady Red                      | Duplicate IP address. IP address specified is already in use.        |
| Flashing Green/Red (slow flash) | The drive performs self-test during powerup.                         |
| Flashing Green/Red (fast flash) | Safety Supervisor is waiting for "Apply TUNID" service request.      |

#### **Network Status Indicator**

#### Link A Status Indicator (Ethernet Port 1)

| Condition      | Status                                                       |
|----------------|--------------------------------------------------------------|
| Off            | Drive is not connected to the network.                       |
| Steady Green   | Drive is connected to the network but not transmitting data. |
| Flashing Green | Drive is connected to the network and transmitting data.     |

#### Link A Status Indicator (Ethernet Port 2)

| Condition      | Status                                                       |  |
|----------------|--------------------------------------------------------------|--|
| Off            | Drive is not connected to the network.                       |  |
| Steady Green   | Drive is connected to the network but not transmitting data. |  |
| Flashing Green | Drive is connected to the network and transmitting data.     |  |

## **General Troubleshooting**

These conditions do not always result in a fault code, but can require troubleshooting to improve performance.

#### **General Troubleshooting**

| Condition                                | Potential Cause                                                                                                    | Possible Resolution                                                                                                    |
|------------------------------------------|----------------------------------------------------------------------------------------------------|----------------------------------------------------------------------------------------------------|
| Axis or system is unstable.              | The position feedback device is incorrect or open.                                                                                                    | Check wiring.                                                                                                    |
|                                          | Motor tuning limits are set too high.                                                                                                    | Run Tune in the Logix Designer application.                                                                                              |
|                                          | Position loop gain or position controller accel/decel rate is improperly set.                                                                                             | Run Tune in the Logix Designer application.                                                                                              |
|                                          | Improper grounding or shielding techniques are causing noise to be<br>transmitted into the position feedback or velocity command lines, causing<br>erratic axis movement. | Check wiring and ground.                                                                                                    |
|                                          | Motor Data is incorrectly set (induction motor is not matched to axis module).                                                                                            | <ul> <li>Check setups.</li> <li>Run Motor Test in the Logix Designer application.</li> </ul>                                             |
|                                          | Mechanical resonance.                                                                                                    | Notch filter or output filter can be required (refer to Axis<br>Properties dialog box, Output tab in the Logix Designer<br>application). |
| You cannot obtain the motor              | Torque Limit limits are set too low.                                                                                                    | Verify that torque limits are set properly.                                                                                              |
| acceleration/deceleration that you want. | Incorrect motor selected in configuration.                                                                                                    | Select the correct motor and run Tune in the Logix Designer application again.                                                           |
|                                          | The system inertia is excessive.                                                                                                    | <ul> <li>Check motor size versus application need.</li> <li>Review induction system sizing.</li> </ul>                                   |
|                                          | The system friction torque is excessive.                                                                                                    | Check motor size versus application need.                                                                                                |
|                                          | Available current is insufficient to supply the correct accel/decel rate.                                                                                                 | <ul><li>Check motor size versus application need.</li><li>Review induction system sizing.</li></ul>                                      |
|                                          | Acceleration limit is incorrect.                                                                                                    | Verify limit settings and correct them, as necessary.                                                                                    |
|                                          | Velocity Limit limits are incorrect.                                                                                                    | Verify limit settings and correct them, as necessary.                                                                                    |
| Motor does not respond to a              | The motor wiring is open.                                                                                                    | Check the wiring.                                                                                                    |
| command.                                 | The motor cable shield connection is improper.                                                                                                    | <ul><li>Check feedback connections.</li><li>Check cable shield connections.</li></ul>                                                    |
|                                          | The motor has malfunctioned.                                                                                                    | Repair or replace the motor.                                                                                                    |
|                                          | The coupling between motor and machine has broken (for example, the motor moves, but the load/machine does not).                                                          | Check and correct the mechanics.                                                                                                    |
|                                          | Primary operation mode is set incorrectly.                                                                                                    | Check and properly set the limit.                                                                                                    |
|                                          | Velocity or torque limits are set incorrectly.                                                                                                    | Check and properly set the limits.                                                                                                    |
|                                          | Brake connector not wired                                                                                                    | Check brake wiring                                                                                                    |

#### **General Troubleshooting**

| Condition                                                                                   | Potential Cause                                                                                                    | Possible Resolution                                                                                                    |  |  |
|---------------------------------------------------------------------------------------------|----------------------------------------------------------------------------------------------------|----------------------------------------------------------------------------------------------------|--|--|
| Presence of noise on command or motor feedback signal wires.                                | Recommended grounding per installation instructions have not been followed.                                                                                                    | <ul> <li>Verify grounding.</li> <li>Route wire away from noise sources.</li> <li>See System Design for the Control of Electrical Noise,<br/>publication <u>GMC-RM001</u>.</li> </ul> |  |  |
|                                                                                             | Line frequency can be present.                                                                                                    | <ul><li>Verify grounding.</li><li>Route wire away from noise sources.</li></ul>                                                                                                    |  |  |
|                                                                                             | Variable frequency can be velocity feedback ripple or a disturbance caused by gear teeth or ballscrew, and so forth. The frequency can be a multiple of the motor power transmission components or ballscrew speeds resulting in velocity disturbance. | <ul> <li>Decouple the motor for verification.</li> <li>Check and improve mechanical performance, for example, the gearbox or ballscrew mechanism.</li> </ul>                         |  |  |
| No rotation                                                                                 | The motor connections are loose or open.                                                                                                    | Check motor wiring and connections.                                                                                                    |  |  |
|                                                                                             | Foreign matter is lodged in the motor.                                                                                                    | Remove foreign matter.                                                                                                    |  |  |
|                                                                                             | The motor load is excessive.                                                                                                    | Verify the induction system sizing.                                                                                                    |  |  |
|                                                                                             | The bearings are worn.                                                                                                    | Return the motor for repair.                                                                                                    |  |  |
|                                                                                             | The motor brake is engaged (if supplied).                                                                                                    | <ul><li>Check brake wiring and function.</li><li>Return the motor for repair.</li></ul>                                                                                              |  |  |
|                                                                                             | The motor is not connect to the load.                                                                                                    | Check coupling.                                                                                                    |  |  |
| Motor overheating                                                                           | The duty cycle is excessive.                                                                                                    | Change the command profile to reduce accel/decel or increas time.                                                                                                    |  |  |
|                                                                                             | The rotor is partially demagnetized causing excessive motor current.                                                                                                    | Return the motor for repair.                                                                                                    |  |  |
| Abnormal noise                                                                              | Motor tuning limits are set too high.                                                                                                    | Run Tune in the Logix Designer application.                                                                                                    |  |  |
|                                                                                             | Loose parts are present in the motor.                                                                                                    | Remove the loose parts.     Return motor for repair.     Replace motor.                                                                                                    |  |  |
|                                                                                             | Through bolts or coupling is loose.                                                                                                    | Tighten bolts.                                                                                                    |  |  |
|                                                                                             | The bearings are worn.                                                                                                    | Return motor for repair.                                                                                                    |  |  |
|                                                                                             | Mechanical resonance.                                                                                                    | Notch filter can be required (See Axis Properties dialog box,<br>Output tab in the Logix Designer application).                                                                      |  |  |
| Erratic operation - Motor locks into position, runs without control or with reduced torque. | Motor power phases U and V, U and W, or V and W reversed.                                                                                                    | Check and correct motor power wiring.                                                                                                    |  |  |

## Logix5000 Controller and Drive Behavior

By using the Logix Designer application, you can configure how the PowerFlex 527 drives respond when a drive fault/exception occurs.

TIPThe INIT FLT xxx faults are always generated after powerup, but before the<br/>drive is enabled, so the stopping behavior does not apply.NODE ALARM xxx faults do not apply because they do not trigger stopping<br/>behavior.

The drive supports fault action for Ignore, Alarm, Minor Fault, and Major Fault as defined in <u>PowerFlex 527 Drive Exception Action Definitions on page 128</u>. See the drive behavior tables beginning on <u>page 129</u> for information on how the fault and stopping actions apply to each of the exception fault codes.

The drive supports these configurable stopping actions:

- Disable and Coast
- Current Decel and Disable
- Ramped Decel and Disable

## **PowerFlex 527 Drive Exception Behavior**

For PowerFlex 527 drives, you can configure exception behavior in the Logix Designer application from the Axis Properties dialog box, Actions category.

**PowerFlex 527 Drive Exception Action Definitions** 

| Exception Action                | Definition                                                                                                    |
|---------------------------------|----------------------------------------------------------------------------------------------------|
| Ignore                          | The controller completely ignores the exception condition. For some exceptions that are fundamental to the operation of the planner, Ignore is not an available option.                                                                                                    |
| Alarm                           | The controller sets the associated bit in the Motion Alarm Status word, but does not otherwise affect axis behavior. Like Ignore, if the exception is so fundamental to the drive, Alarm is not an available option. When an exception action is set to Alarm, the Alarm goes away by itself when the exceptional condition has cleared.                                                                                     |
| Fault Status Only – Minor Fault | Like Alarm, Fault Status Only instructs the controller to set the associated bit in the Motion Fault Status word, but does not otherwise affect axis behavior. However, unlike Alarm an explicit Fault Reset is required to clear the fault once the exceptional condition has cleared.                                                                                                    |
|                                 | Like Ignore and Alarm, if the exception is so fundamental to the drive, Fault Status Only is not an available option.                                                                                                    |
| Stop Planner – Minor Fault      | The controller sets the associated bit in the Motion Fault Status word and instructs the Motion Planner to perform a controlled stop of all planned motion at the configured maximum deceleration rate and holds at zero speed. An explicit Fault Reset is required to clear the fault once the exceptional condition has cleared. If the exception is so fundamental to the drive, Stop Planner is not an available option. |
| Stop Drive – Major Fault        | When the exception occurs, the associated bit in the Fault Status word is set and the axis comes to a stop by using the stopping action defined by the drive for the particular exception that occurred. There is no controller based configuration to specify what the stopping action is, the stopping action is device dependent.                                                                                         |
| Shutdown – Major Fault          | When the exception occurs, the drive brings the motor to a stop by using the stopping<br>action defined by the drive (as in Stop Drive) and the power module is disabled. An<br>explicit Shutdown Reset is required to restore the drive to operation.                                                                                                    |

Only selected drive exceptions are configurable. In the fault behavior tables, the controlling attribute is given for programmable fault actions.

| General                                                                                                    | Acti        | ions to Take Upon                                                       | Conditions                                    |           |   |     |    |                                                                                            |
|----------------------------------------------------------------------------------------------------|-------------|-------------------------------------------------------------------------|-----------------------------------------------|-----------|---|-----|----|--------------------------------------------------------------------------------------------|
| Motor<br>— Model<br>— Analyzer<br>— Motor Feedback<br>— Scaling<br>— Hookup Tests<br>— Polanty<br>— Autotune<br>— Load<br>— Backlash | Mot<br>Invi | p Action:<br>tor Overload Action:<br>erter Overload Action:<br>ceptions | Current Decel & Disable<br>(rnone><br>(rnone> | •         |   |     | Pa | DANGER: Modifying Exception<br>Action settings may require<br>programmatically stopping or |
| Compliance ≡                                                                                                    |             | Exception Condition                                                     |                                               | Action    |   | *   |    | disabling the axis to protect personnel, machine, and property.                            |
| Observer                                                                                                    |             | Bus Overvoltage Fac                                                     | tory Limit                                    | StopDrive | - |     |    | Refer to user manual for additional                                                        |
| Position Loop                                                                                                    |             | Bus Power Leakage                                                       |                                               | StopDrive |   |     |    | information.                                                                               |
| Velocity Loop                                                                                                    |             | Bus Power Sharing                                                       |                                               | StopDrive |   |     |    | President.                                                                                 |
| Acceleration Loop                                                                                                    |             | Bus Regulator Failur                                                    | 1                                             | StopDrive | - |     |    |                                                                                            |
| Torque/Current Lo                                                                                                    |             | Bus Regulator There                                                     | al Overload Factory Limit                     | StopDrive | - |     |    |                                                                                            |
| Planner                                                                                                    |             |                                                                         | al Overload User Limit                        | StopDrive | - |     |    |                                                                                            |
| Homina                                                                                                    |             | Bus Undervoltage Fa                                                     | ctory Limit                                   | StopDrive | - |     |    |                                                                                            |
| Actions                                                                                                    |             | Bus Undervoltage Us                                                     | ser Limit                                     | StopDrive | - |     |    |                                                                                            |
| Drive Parameters                                                                                                    |             | Controller Initiated Ex                                                 | ception                                       | StopDrive | - |     |    |                                                                                            |
| - Parameter List                                                                                                    | -           | Converter AC Single                                                     | Phase Loss                                    | StopDrive |   |     |    |                                                                                            |
|                                                                                                    |             | Converter Ground C                                                      | urrent Factory Limit                          | StopDrive | - |     |    |                                                                                            |
| Status                                                                                                    |             | Converter Overcurre                                                     |                                               | StopDrive | - | 100 |    |                                                                                            |

Logix Designer Axis Properties - Actions Category

#### Drive Behavior, FLT Sxx Fault Codes

| Exception Fault Code                      | Exception Text                                     | Induction | Fault Act | ion   | Best Available Stopping |                |                                  |
|-------------------------------------------|----------------------------------------------------|-----------|-----------|-------|-------------------------|----------------|----------------------------------|
|                                           |                                                    | Motor     | lgnore    | Alarm | Minor<br>Fault          | Major<br>Fault | Action (applies to major faults) |
| FLT SO3 — MTR OVERSPEED FL                | Motor Overspeed Factory Limit Fault                | Х         |           |       |                         | Х              | Disable and Coast                |
| FLT SO4 – MTR OVERSPEED UL                | Motor Overspeed User Limit Fault                   | Х         | Х         | Х     | Х                       | Х              | Disable and Coast                |
| FLT SO7 — MTR OVERLOAD FL                 | Motor Thermal Overload Factory Limit Fault         | Х         |           |       |                         | Х              | Current Decel and Disable        |
| FLT SO8 – MTR OVERLOAD UL                 | Motor Thermal OverLoad User Limit Fault            | Х         | Х         | Х     | Х                       | Х              | Ramped Decel and Disable         |
| FLT S10 — INV OVERCURRENT                 | Inverter Overcurrent Fault                         | Х         |           |       |                         | Х              | Disable and Coast                |
| FLT S11 — INV OVERTEMP FL                 | Inverter Overtemperature Factory Limit Fault       | Х         |           |       |                         | Х              | Disable and Coast                |
| FLT S13 — INV OVERLOAD FL                 | Inverter Thermal Overload Factory Limit Fault      | Х         |           |       |                         | Х              | Disable and Coast                |
| FLT S16 – GROUND CURRENT                  | Ground Current Factory Limit Fault                 | Х         |           |       |                         | Х              | Disable and Coast                |
| FLT S23 — AC PHASE LOSS                   | AC Single Phase Loss Fault                         | Х         | Х         | Х     | Х                       | Х              | Disable and Coast                |
| FLT S25 — PRECHARGE FAILURE               | Pre-charge Failure Fault                           | Х         |           |       |                         | Х              | Disable and Coast                |
| FLT S29 — BUS OVERLOAD FL                 | Bus Regulator Thermal OverLoad Factory Limit Fault | Х         |           |       |                         | Х              | Disable and Coast                |
| FLT S34 — BUS UNDERVOLT UL                | Bus Undervoltage User Limit Fault                  | Х         | Х         | Х     | Х                       | Х              | Disable and Coast                |
| FLT S35 — BUS OVERVOLT FL                 | Bus Overvoltage Factory Limit Fault                | Х         |           |       |                         | Х              | Disable and Coast                |
| FLT S37 — BUS POWER LOSS                  | Bus Power Loss                                     | Х         | Х         | Х     | Х                       | Х              | Disable and Coast                |
| FLT S41 — FDBK SIGNAL NOISE FL            | Feedback Signal Noise Fault                        | Х         | Х         | Х     | Х                       | Х              | Disable and Coast                |
| FLT S45 — MTR FDBK COMM FL                | Motor Feedback Data Loss Factory Limit Fault       | Х         |           |       |                         | Х              | Disable and Coast                |
| FLT S50 — HARDWARE<br>OVERTRAVEL POSITIVE | Hardware Overtravel Positive                       | Х         | Х         | Х     | Х                       | Х              | Current Decel and Disable        |
| FLT S51 — HARDWARE<br>OVERTRAVEL NEGATIVE | Hardware Overtravel Negative                       | Х         | Х         | Х     | Х                       | Х              | Current Decel and Disable        |
| FLT S54 — POSN ERROR                      | Excessive Position Error Fault                     | Х         | Х         | Х     | Х                       | Х              | Disable and Coast                |
| FLT S55 — VEL ERROR                       | Excessive Velocity Error Fault                     | Х         | Х         | Х     | Х                       | Х              | Disable and Coast                |
| FLT S56 – OVERTORQUE LIMIT                | Overtorque Limit Fault                             | Х         | Х         | Х     | Х                       | Х              | Disable and Coast                |
| FLT S57 — UNDERTORQUE LIMIT               | Undertorque Limit Fault                            | Х         | Х         | Х     | Х                       | Х              | Disable and Coast                |
| FLT S61 — ENABLE INPUT<br>Deactivated     | Enable Input Deactivated                           | Х         | Х         | Х     | Х                       | Х              | Disable and Coast                |

#### Drive Behavior, FLT Mxx Fault Codes

| Exception Fault Code                           |                                      | Induction | Fault Action | on    | Best Available Stopping |                |                                  |
|------------------------------------------------|--------------------------------------|-----------|--------------|-------|-------------------------|----------------|----------------------------------|
|                                                |                                      | Motor     | lgnore       | Alarm | Minor<br>Fault          | Major<br>Fault | Action (applies to major faults) |
| FLT M10 – CONTROL MODULE<br>OVERTEMPERATURE FL | Control Module Overtemperature Fault | Х         |              |       |                         | Х              | Disable and Coast                |
| FLT M19 – DECEL OVERRIDE                       | Decel Override                       | Х         | Х            | Х     | Х                       | Х              | Disable and Coast                |
| FLT M21 – MOTOR TEST FAILURE                   | Motor Test Failure                   | Х         |              |       |                         | Х              | Disable and Coast                |
| FLT M26 – RUNTIME ERROR                        | Runtime Error                        | Х         |              |       |                         | Х              | Disable and Coast                |
| FLT M28 – SAFETY COMM                          | Safety Module Communication Error    | Х         |              |       |                         | Х              | Disable and Coast                |

#### Drive Behavior, NODE FLT xx Fault Codes

| Exception Fault Code                  | Exception Text                   | Induction | Fault Act | ion   | <b>Best Available Stopping</b> |                |                                     |
|---------------------------------------|----------------------------------|-----------|-----------|-------|--------------------------------|----------------|-------------------------------------|
|                                       |                                  | Motor     | lgnore    | Alarm | Minor<br>Fault                 | Major<br>Fault | Action (applies to major<br>faults) |
| NODE FLT 01 —<br>LATE CTRL UPDATE     | Control Connection Update Fault  | Х         |           |       |                                | Х              | Current Decel and Disable           |
| NODE FLT 02 - PROC WATCHDOG           | Processor Watchdog Fault         | Х         |           |       |                                | Х              | Disable and Coast                   |
| NODE FLT 03 - HARDWARE                | Hardware Fault                   | Х         |           |       |                                | Х              | Disable and Coast                   |
| NODE FLT 05 - CLOCK SKEW FLT          | Clock Skew Fault                 | Х         |           |       |                                | Х              | Disable and Coast                   |
| NODE FLT 06 - LOST CTRL CONN          | Lost Controller Connection Fault | Х         |           |       |                                | Х              | Current Decel and Disable           |
| NODE FLT 07 - CLOCK SYNC              | Clock Sync Fault                 | Х         |           |       |                                | Х              | Disable and Coast                   |
| NODE FLT 09 —<br>DUPLICATE IP ADDRESS | Duplicate IP Address Fault       | Х         |           |       |                                | Х              | Disable and Coast                   |

# **Supplemental Drive Information**

| For information on           | See page   |
|------------------------------|------------|
| <u>Certifications</u>        | <u>131</u> |
| Environmental Specifications | <u>132</u> |
| Technical Specifications     | <u>133</u> |
| Power Specifications         | <u>136</u> |

## Certifications

| Certifications               | PowerFlex 527                                                                              |
|------------------------------|--------------------------------------------------------------------------------------------|
| c-UL-us                      | Listed to UL508C and CAN/CSA-C22.2 No. 14-05.                                              |
| (III)                        |                                                                                            |
| CULUS                        |                                                                                            |
| LISTED                       | Australian Communications and Modia Authority                                              |
| RCM                          | Australian Communications and Media Authority<br>In conformity with the following:         |
| N223                         | Radiocommunications Act: 1992                                                              |
|                              | Radiocommunications Act: 1992<br>Radiocommunications Standard: 2008                        |
|                              | Radiocommunications Standard. 2008                                                         |
|                              | Standards applied:                                                                         |
|                              | EN 61800-3:2004+A1:2012                                                                    |
| <u> </u>                     |                                                                                            |
| Œ                            | In conformity with the following European Directives:                                      |
| C E 0035                     | Low Voltage Directive 2006/95/EC: 61800-5-1                                                |
| 0035                         | EMC Directive 2004/108/EC: EN 61800-3                                                      |
|                              | Machine Directive 2006/42/EC: EN 60261                                                     |
| TUV                          | TÜV Rheinland                                                                              |
| Functional<br>Safety<br>Type | Standards applied:                                                                         |
| TÜVRheinland                 | EN ISO 13849-1:2008+AC:2009                                                                |
| CERTIFIED WWW.tuv.com        |                                                                                            |
|                              | EN 62061:2005+A1:2013                                                                      |
|                              | EN 60204-1:2006+A1:2009                                                                    |
|                              | IEC 61508 Part 1-7:2010                                                                    |
|                              | Certified to ISO 13849-1 SIL3/PLe with embedded Safe Torque-Off function                   |
|                              | Certified to ISO 61800-5-2 and EN 62061 SIL3/PLe with Network Torque-Off function          |
|                              | Meets Functional Safety (FS) when used with embedded Safe Torque-Off function              |
| KCC                          | Korean Registration of Broadcasting and Communications Equipment                           |
|                              | Compliant with the following standards:                                                    |
|                              | Article 58-2 of Radio Waves Act, Clause 3                                                  |
| EAC                          | Customs Union:                                                                             |
| COC                          | Low Voltage TR CU 004/2011                                                                 |
| LAL                          | EMC TR CU 020/2011                                                                         |
| AC 156                       | Tested by Trentec to be compliant with AC156 Acceptance Criteria for Seismic Qualification |
|                              | Testing of Nonstructural Components and 2003 International Building Code for worst-case    |
|                              | seismic level for USA excluding site class F                                               |
| EPRI                         | Electric Power Research Institute                                                          |
|                              | Certified compliant with the following standards:                                          |
| SEMI F47                     | SEMI F47                                                                                   |
|                              | IEC 61000-4-34                                                                             |

| Certifications   | PowerFlex 527                                                               |  |
|------------------|-----------------------------------------------------------------------------|--|
| ODVA             | ODVA conformance tested to EtherNet/IP specifications                       |  |
| EtherNet /IP     |                                                                             |  |
| Lloyd's Register | Lloyd's Register Type Approval Certificate 15/80016(E1)                     |  |
| IEEE P1668       | Product meets the requirements of IEEE P1668                                |  |
| RoHS             | Compliant with the European "Restriction of Hazardous Substances" Directive |  |

NFPA 70 - US National Electrical Code

NEMA ICS 7.1 - Safety standards for Construction and Guide for Selection, Installation and Operation of Adjustable Speed Drive Systems.

## **Environmental Specifications**

| Specifica               | ations                                          | PowerFlex 527                                            |                                                                                                   |                                 |
|-------------------------|-------------------------------------------------|----------------------------------------------------------|---------------------------------------------------------------------------------------------------|---------------------------------|
|                         | ut derating:<br>lerating:                       | 1000 m (3300 ft) max.                                    | <u>s on page 13</u> for derating guid<br>ax., with the exception of 600\                          |                                 |
| Temperat<br>Witho       | ounding Air<br>ure<br>ut derating:<br>lerating: | -2050 °C (-4122 °F)                                      | <u>s on page 13</u> for derating guid<br>2070 °C (-4158 °F) with o                                |                                 |
| Frame<br>Frame          | : E:                                            | -4085 °C (-40185 °F)<br>-4070 °C (-40158 °F)             |                                                                                                   |                                 |
| Atmosphe<br>IMPO        | RTANT Drive m<br>corrosive                      | e gas, vapors or dust. If the d                          | ea where the ambient atmosp<br>rive is not going to be installed<br>be exposed to a corrosive atm | d for a period of time, it must |
| Relative H              | lumidity:                                       | 095% noncondensing                                       |                                                                                                   |                                 |
| Shock:<br>Vibration     | :                                               | Complies with IEC 60068-2-<br>Complies with IEC 60068-2- |                                                                                                   |                                 |
|                         | Operating and Non                               | operating                                                | Nonoperating (Transp                                                                              | ortation)                       |
| Frame<br>Size           | Force<br>(Shock/Vibration)                      | Mounting Type                                            | Force<br>(Shock/Vibration)                                                                        | Mounting Type                   |
| А                       | 15 g / 2 g                                      | DIN rail or screw                                        | 30 g/ 2.5 g                                                                                       | Screw only                      |
| В                       | 15 g / 2 g                                      | DIN rail or screw                                        | 30 g/ 2.5 g                                                                                       | Screw only                      |
| C                       | 15 g / 2 g                                      | DIN rail or screw                                        | 30 g/ 2.5 g                                                                                       | Screw only                      |
| D                       | 15 g / 2 g                                      | Screw only                                               | 30 g/ 2.5 g                                                                                       | Screw only                      |
| E                       | 15 g / 1.5 g                                    | Screw only                                               | 30 g/ 2.5 g                                                                                       | Screw only                      |
| Conforma                | Il Coating:                                     | Complies with:<br>IEC 60721-3-3 to level 3               | C2 (chemical and gases only)                                                                      |                                 |
| Pollution               | ing Environment<br>Degree<br>ion Degree 1 & 2:  |                                                          | is According to EN 61800-5-1                                                                      | <u>on page 34</u>               |
| Sound Pre<br>(A-weigh   | essure Level                                    | Measurements are taken 1 i<br>Maximum 53 dBA             | m from the drive.                                                                                 |                                 |
| Frame<br>Frame<br>Frame | C:<br>D:                                        | Maximum 57 dBA<br>Maximum 64 dBA<br>Maximum 68 dBA       |                                                                                                   |                                 |

# **Technical Specifications**

## Protection

| Specifications                           | PowerFlex 527                                                                                                    |
|------------------------------------------|----------------------------------------------------------------------------------------------------|
| Bus Overvoltage Trip                     |                                                                                                    |
| 100120V AC Input:                        | 405V DC bus (equivalent to 150V AC incoming line)                                                                                                    |
| 200240V AC Input:                        | 405V DC bus (equivalent to 290V AC incoming line)                                                                                                    |
| 380480V AC Input:                        | 810V DC bus (equivalent to 575V AC incoming line)                                                                                                    |
| 525600V AC Input:                        | 1005V DC bus (equivalent to 711V AC incoming line)                                                                                                    |
| Bus Undervoltage Trip                    |                                                                                                    |
| 100120V AC Input:                        | 190V DC bus (equivalent to 75V AC incoming line)                                                                                                    |
| 200240V AC Input:                        | 190V DC bus (equivalent to 150V AC incoming line)                                                                                                    |
| 380480V AC Input:                        | 390V DC bus (equivalent to 275V AC incoming line)                                                                                                    |
| 525600V AC Input                         | 487V DC bus (equivalent to 344V AC incoming line)                                                                                                    |
| Power Ride-Thru:                         | 100 ms                                                                                                    |
| Logic Control Ride-Thru:                 | 0.5 s minimum, 2 s typical                                                                                                    |
| Electronic Motor Overload<br>Protection: | Provides class 10 motor overload protection according to NEC article 430 and motor over-temperature protection according to NEC article 430.126 (A) (2). UL 508C File 29572. |
| Overcurrent:                             | 200% hardware limit, 300% instantaneous fault                                                                                                    |
| Ground Fault Trip:                       | Phase-to-ground on drive output                                                                                                    |
| Short Circuit Trip:                      | Phase-to-phase on drive output                                                                                                    |

## Electrical

| Specifications                | PowerFlex 527                                                                                         |
|-------------------------------|----------------------------------------------------------------------------------------------------|
| Voltage Tolerance:            | -15% / +10%                                                                                           |
| Frequency Tolerance:          | 4763 Hz                                                                                               |
| Input Phases:                 | Three-phase input provides full rating. Single-phase input provides 35% rating on three-phase drives. |
| Displacement Power Factor:    | 0.98 across entire speed range                                                                        |
| Maximum Short Circuit Rating: | 100,000 Amps Symmetrical                                                                              |
| Actual Short Circuit Rating:  | Determined by AIC Rating of installed fuse/circuit breaker                                            |
| Transistor Type:              | Isolated Gate Bipolar Transistor (IGBT)                                                               |
| Internal DC Bus Choke         | Only for Frame E drive ratings                                                                        |
| 200240V AC Input:             | 11 kW (15 HP)                                                                                         |
| 380480V AC Input:             | 1518.5 kW (2025 HP) – Heavy Duty                                                                      |
| 525600V AC Input:             | 1518.5 kW (2025 HP) – Heavy Duty                                                                      |

### Control

| Specifications           | PowerFlex 527                                                                                                    |
|--------------------------|----------------------------------------------------------------------------------------------------|
| Method                   | <ul> <li>Frequency Control:         <ul> <li>Volts per Hertz (V/Hz)</li> <li>Sensorless Vector Control (SVC)</li> <li>Sensorless Vector Control (SVC) Economizer</li> </ul> </li> <li>Position Loop:         <ul> <li>Closed Loop Position Vector Control (with optional encoder card)</li> </ul> </li> <li>Velocity Loop:             <ul> <li>Closed Loop Velocity Vector Control (with optional encoder card)</li> </ul> </li> </ul> |
| Carrier Frequency        | 28 kHz, Drive rating based on 4 kHz                                                                                                    |
| Frequency Accuracy       |                                                                                                    |
| Digital Input:           | Within $\pm 0.05\%$ of set output frequency                                                                                                    |
| Analog Input:            | Within 0.5% of maximum output frequency, 10-Bit resolution                                                                                                    |
| Analog Output:           | $\pm 2\%$ of full scale, 10-Bit resolution                                                                                                    |
| Performance              |                                                                                                    |
| V/Hz (Volts per Hertz):  | $\pm 1\%$ of base speed across a 60:1 speed range                                                                                                    |
| SVC (Sensorless Vector): | $\pm 0.5\%$ of base speed across a 100:1 speed range                                                                                                    |
| SVC Economizer:          | $\pm 0.5\%$ of base speed across a 100:1 speed range                                                                                                    |

| Specifications                                                      | PowerFlex 527                                                                                                    |
|---------------------------------------------------------------------|----------------------------------------------------------------------------------------------------|
| Performance with Encoder<br>Closed Loop Velocity Vector<br>Control: | $\pm 0.1\%$ of base speed across a 100:1 speed range                                                                                         |
| Output Voltage Range:                                               | 0V to rated motor voltage                                                                                                    |
| Output Frequency Range:                                             | 0500 Hz (programmable)                                                                                                    |
| Efficiency:                                                         | 97.5% (typical)                                                                                                    |
| Stop Modes:                                                         | Multiple programmable stop modes including – Disable & Coast, Current Decel & Disable, and Ramp Decel & Hold                                 |
| Accel/Decel:                                                        | "REAL" tag programmable with Studio 5000 motion instructions.                                                                                |
|                                                                     | For more information see the Logix5000 Motion Controllers Instructions Reference Manual, publication MOTION-RM002.                           |
| Intermittent Overload                                               |                                                                                                    |
| Normal Duty:                                                        | 110% Overload capability for up to 60 s, 150% for up to 3 s<br>Applies for power rating above 15 kW (20 HP) only. Based on 480V drive rating |
| Heavy Duty:                                                         | 150% Overload capability for up to 60 s, 180% for up to 3 s (200% programmable)                                                              |

## Control Inputs

| Specificat       | tions                                                                              | PowerFlex 527                                                                          |
|------------------|------------------------------------------------------------------------------------|----------------------------------------------------------------------------------------|
| Digital          | Bandwidth:                                                                         | 10 Rad/s for open and closed loop                                                      |
|                  | Quantity:                                                                          | (4) Programmable                                                                       |
|                  | Current:                                                                           | 6 mA                                                                                   |
|                  | Type<br>Source Mode (SRC):<br>Sink Mode (SNK):                                     | 1824V = 0N, 06V = 0FF<br>06V = 0N, 1824V = 0FF                                         |
| Analog           | Quantity:                                                                          | (2) Isolated, $\pm$ 10V and 4-20mA                                                     |
|                  | Specification<br>Resolution:<br>±10V DC Analog:<br>4-20mA Analog:<br>External Pot: | 10-bit<br>100k ohm input impedance<br>250 ohm input impedance<br>110k ohm, 2 W minimum |
| Safety           | Input Current:                                                                     | <10 mA                                                                                 |
| (per<br>channel) | Input ON Voltage, max:                                                             | 1826.4V DC                                                                             |
| chunnery         | Input OFF Voltage, max:                                                            | 5V DC                                                                                  |
|                  | Input ON Current:                                                                  | 10 mA                                                                                  |
|                  | Input OFF Current:                                                                 | 500 μΑ                                                                                 |
|                  | Pulse Rejection Width:                                                             | 700 µs                                                                                 |
|                  | External Power Supply:                                                             | SELV/PELV                                                                              |
|                  | Input Type:                                                                        | Optically isolated and reverse voltage protected                                       |

## Control Outputs

| Specifications |                   | PowerFlex 527                                                                                   |  |
|----------------|-------------------|-------------------------------------------------------------------------------------------------|--|
| Relay          | Quantity:         | (2) 1 Programmable Form A and 1 Programmable Form B                                             |  |
|                | Specification     |                                                                                                 |  |
|                | Resistive Rating: | 3.0 A @ 30V DC, 3.0 A @ 125V, 3.0 A @ 240V AC                                                   |  |
|                | Inductive Rating: | 0.5 A @ 30V DC, 0.5 A @ 125V, 0.5 A @ 240V AC                                                   |  |
| Opto           | Quantity:         | (2) Programmable                                                                                |  |
|                | Specification:    | 30V DC, 50 mA Non-inductive                                                                     |  |
| Analog         | Quantity:         | (1) Non-Isolated 0-10V or 0-20 mA                                                               |  |
|                |                   | See <u>Analog Output on page 33</u> for instructions on setting the jumper.                     |  |
|                |                   | See <u>Setting the ACO/AVO Attribute on page 164</u> for instructions on setting the attribute. |  |
|                | Specification     |                                                                                                 |  |
|                | Resolution:       | 10-bit                                                                                          |  |
|                | 0-10V DC Analog:  | 1 k ohm minimum                                                                                 |  |
|                | 0-20 mA Analog:   | 525 ohm maximum                                                                                 |  |

#### Encoder

| Specifications | PowerFlex 527                                                                                                    |
|----------------|----------------------------------------------------------------------------------------------------|
| Туре:          | Incremental, dual channel                                                                                                    |
| Supply:        | 5V, 12V, 250 mA                                                                                                    |
| Quadrature:    | 90 °, ±27 ° @ 25 °C                                                                                                    |
| Duty Cycle:    | 50%, +10%                                                                                                    |
| Requirements:  | Encoders must be line driver type, quadrature (dual channel), 3.526V DC output, single-ended or differential and capable of supplying a minimum of 10 mA per channel.<br>Allowable input is DC up to a maximum frequency of 250 kHz. The encoder I/O automatically scales to allow 5V, 12V and 24V DC nominal voltages. |

## **Power Specifications**

### Watts Loss

PowerFlex 527 Estimated Watts Loss (Rated Load, Speed & PWM)

| /oltage                          | Output Current (A) | Total Watts Loss |
|----------------------------------|--------------------|------------------|
| 100120V,                         | 2.5                | 27.0             |
| 50/60 Hz 1-Phase                 | 4.8                | 53.0             |
|                                  | 6.0                | 67.0             |
| 200240V,                         | 2.5                | 29.0             |
| 50/60 Hz 1-Phase                 | 4.8                | 50.0             |
|                                  | 8.0                | 81.0             |
|                                  | 11.0               | 111.0            |
| 200240V,                         | 2.5                | 29.0             |
| 0/60 Hz 1-Phase<br>v/ EMC Filter | 4.8                | 53.0             |
| v/ Livie Filter                  | 8.0                | 84.0             |
|                                  | 11.0               | 116.0            |
| .00240V,                         | 2.5                | 29.0             |
| 0/60 Hz 3-Phase                  | 5.0                | 50.0             |
|                                  | 8.0                | 79.0             |
|                                  | 11.0               | 107.0            |
|                                  | 17.5               | 148.0            |
|                                  | 24.0               | 259.0            |
|                                  | 32.2               | 323.0            |
|                                  | 48.3               | 584.0            |
|                                  | 62.1               | 708.0            |
| 80480V,                          | 1.4                | 27.0             |
| 0/60 Hz 3-Phase                  | 2.3                | 37.0             |
|                                  | 4.0                | 62.0             |
|                                  | 6.0                | 86.0             |
|                                  | 10.5               | 129.0            |
|                                  | 13.0               | 170.0            |
|                                  | 17.0               | 221.0            |
|                                  | 24.0               | 303.0            |
|                                  | 30.0               | 387.0            |
| 80480V,                          | 1.4                | 27.0             |
| 0/60 Hz 3-Phase<br>v/ EMC Filter | 2.3                | 37.0             |
| V/ LIVIC FIITEF                  | 4.0                | 63.0             |
|                                  | 6.0                | 88.0             |
|                                  | 10.5               | 133.0            |
|                                  | 13.0               | 175.0            |
|                                  | 17.0               | 230.0            |
|                                  | 24.0               | 313.0            |
|                                  | 30.0               | 402.0            |
|                                  | 37.0               | 602.0            |
|                                  | 43.0               | 697.0            |

| Voltage          | Output Current (A) | Total Watts Loss |
|------------------|--------------------|------------------|
| 525600V,         | 0.9                | 22.0             |
| 50/60 Hz 3-Phase | 1.7                | 32.0             |
|                  | 3.0                | 50.0             |
|                  | 4.2                | 65.0             |
|                  | 6.6                | 95.0             |
|                  | 9.9                | 138.0            |
|                  | 12.0               | 164.0            |
|                  | 19.0               | 290.0            |
|                  | 22.0               | 336.0            |
|                  | 27.0               | 466.0            |
|                  | 32.0               | 562.0            |

#### PowerFlex 527 Estimated Watts Loss (Rated Load, Speed & PWM)

## Input Current Scaling

## PowerFlex 527 Input Current Scaled By Motor Current

| Catalog Number   | Output               |            |            |             | Input      |           |      |      |
|------------------|----------------------|------------|------------|-------------|------------|-----------|------|------|
|                  | 1                    | 2          | 3          | 4           | 5          | 6         | 7    | 8    |
| 100120V AC (-15% | , + <b>10</b> %) – 1 | -Phase Inp | ut, 0230   | / 3-Phase C | Jutput     |           |      |      |
| 25C-V2P5N104     | 2.5                  | 2.0        | 1.6        | 1.3         | 9.6        | 7.7       | 6.2  | 4.8  |
| 25C-V4P8N104     | 4.8                  | 3.8        | 3.1        | 2.4         | 19.2       | 15.4      | 12.5 | 9.6  |
| 25C-V6P0N104     | 6.0                  | 4.8        | 3.9        | 3.0         | 24.0       | 19.2      | 15.6 | 12.0 |
| 200240V AC (-15% | , + <b>10</b> %) – 1 | -Phase Inp | ut, 0230   | V 3-Phase C | Jutput     |           |      |      |
| 25C-A2P5N104     | 2.5                  | 2.0        | 1.6        | 1.3         | 6.5        | 5.2       | 4.2  | 3.3  |
| 25C-A4P8N104     | 4.8                  | 3.8        | 3.1        | 2.4         | 10.7       | 8.6       | 7.0  | 5.4  |
| 25C-A8P0N104     | 8.0                  | 6.4        | 5.2        | 4.0         | 18.0       | 14.4      | 11.7 | 9.0  |
| 25C-A011N104     | 11.0                 | 8.8        | 7.2        | 5.5         | 22.9       | 18.3      | 14.9 | 11.5 |
| 200240V AC (-15% | , + <b>10</b> %) – 1 | -Phase Inp | ut with EM | C Filter, 0 | .230V 3-Ph | ase Outpu | t    |      |
| 25C-A2P5N114     | 2.5                  | 2.0        | 1.6        | 1.3         | 6.5        | 5.2       | 4.2  | 3.3  |
| 25C-A4P8N114     | 4.8                  | 3.8        | 3.1        | 2.4         | 10.7       | 8.6       | 7.0  | 5.4  |
| 25C-A8P0N114     | 8.0                  | 6.4        | 5.2        | 4.0         | 18.0       | 14.4      | 11.7 | 9.0  |
| 25C-A011N114     | 11.0                 | 8.8        | 7.2        | 5.5         | 22.9       | 18.3      | 14.9 | 11.5 |
| 200240V AC (-15% | , + <b>10%)</b> – 3  | -Phase Inp | ut, 0230   | / 3-Phase C | Output     |           |      |      |
| 25C-B2P5N104     | 2.5                  | 2.0        | 1.6        | 1.3         | 2.7        | 2.2       | 1.8  | 1.4  |
| 25C-B5P0N104     | 5.0                  | 4.0        | 3.2        | 2.5         | 5.8        | 4.6       | 3.8  | 2.9  |
| 25C-B8P0N104     | 8.0                  | 6.4        | 5.2        | 4.0         | 9.5        | 7.6       | 6.2  | 4.8  |
| 25C-B011N104     | 11.0                 | 8.8        | 7.2        | 5.5         | 13.8       | 11.0      | 9.0  | 6.9  |
| 25C-B017N104     | 17.5                 | 14.0       | 11.4       | 8.8         | 21.1       | 16.9      | 13.7 | 10.6 |
| 25C-B024N104     | 24.0                 | 19.2       | 15.6       | 12.0        | 26.6       | 21.3      | 17.3 | 13.3 |
| 25C-B032N104     | 32.2                 | 25.8       | 20.9       | 16.1        | 34.8       | 27.8      | 22.6 | 17.4 |
| 25C-B048N104     | 48.3                 | 38.6       | 31.4       | 24.2        | 44.0       | 35.2      | 28.6 | 22.0 |
| 25C-B062N104     | 62.1                 | 49.7       | 40.4       | 31.1        | 56.0       | 44.8      | 36.4 | 28.0 |
| 380480V AC (-15% | , + <b>10%)</b> – 3  | -Phase Inp | ut, 0460   | V 3-Phase C | )utput     |           |      |      |
| 25C-D1P4N104     | 1.4                  | 1.1        | 0.9        | 0.7         | 1.9        | 1.5       | 1.2  | 1.0  |
| 25C-D2P3N104     | 2.3                  | 1.8        | 1.5        | 1.2         | 3.2        | 2.6       | 2.1  | 1.6  |
| 25C-D4P0N104     | 4.0                  | 3.2        | 2.6        | 2.0         | 5.7        | 4.6       | 3.7  | 2.9  |
| 25C-D6P0N104     | 6.0                  | 4.8        | 3.9        | 3.0         | 7.5        | 6.0       | 4.9  | 3.8  |
| 25C-D010N104     | 10.5                 | 8.4        | 6.8        | 5.3         | 13.8       | 11.0      | 9.0  | 6.9  |
| 25C-D013N104     | 13.0                 | 10.4       | 8.5        | 6.5         | 15.4       | 12.3      | 10.0 | 7.7  |
| 25C-D017N104     | 17.0                 | 13.6       | 11.1       | 8.5         | 18.4       | 14.7      | 12.0 | 9.2  |

| Catalog Number   | Output             |              |             |             | Input    |           |      |      |
|------------------|--------------------|--------------|-------------|-------------|----------|-----------|------|------|
|                  | 1                  | 2            | 3           | 4           | 5        | 6         | 7    | 8    |
| 25C-D024N104     | 24.0               | 19.2         | 15.6        | 12.0        | 26.4     | 21.1      | 17.2 | 13.2 |
| 25C-D030N104     | 30.0               | 24.0         | 19.5        | 15.0        | 33.0     | 26.4      | 21.5 | 16.5 |
| 380480V AC (-15% | %, +10%) -         | - 3-Phase li | nput with l | EMC Filter, | 0460V 3- | Phase Out | put  | ÷    |
| 25C-D1P4N114     | 1.4                | 1.1          | 0.9         | 0.7         | 1.9      | 1.5       | 1.2  | 1.0  |
| 25C-D2P3N114     | 2.3                | 1.8          | 1.5         | 1.2         | 3.2      | 2.6       | 2.1  | 1.6  |
| 25C-D4P0N114     | 4.0                | 3.2          | 2.6         | 2.0         | 5.7      | 4.6       | 3.7  | 2.9  |
| 25C-D6P0N114     | 6.0                | 4.8          | 3.9         | 3.0         | 7.5      | 6.0       | 4.9  | 3.8  |
| 25C-D010N114     | 10.5               | 8.4          | 6.8         | 5.3         | 13.8     | 11.0      | 9.0  | 6.9  |
| 25C-D013N114     | 13.0               | 10.4         | 8.5         | 6.5         | 15.4     | 12.3      | 10.0 | 7.7  |
| 25C-D017N114     | 17.0               | 13.6         | 11.1        | 8.5         | 18.4     | 14.7      | 12.0 | 9.2  |
| 25C-D024N114     | 24.0               | 19.2         | 15.6        | 12.0        | 26.4     | 21.1      | 17.2 | 3.2  |
| 25C-D030N114     | 30.0               | 24.0         | 19.5        | 15.0        | 33.0     | 26.4      | 21.5 | 16.5 |
| 25C-D037N114     | 37.0               | 29.6         | 24.1        | 18.5        | 33.7     | 27.0      | 21.9 | 16.9 |
| 25C-D043N114     | 43.0               | 34.4         | 28.0        | 21.5        | 38.9     | 31.1      | 25.3 | 19.5 |
| 525600V AC (-15% | %, + <b>10%)</b> - | - 3-Phase l  | nput, 05    | 75V 3-Phas  | e Output |           |      |      |
| 25C-E0P9N104     | 0.9                | 0.7          | 0.6         | 0.5         | 1.2      | 1.0       | 0.8  | 0.6  |
| 25C-E1P7N104     | 1.7                | 1.4          | 1.1         | 0.9         | 2.3      | 1.8       | 1.5  | 1.2  |
| 25C-E3P0N104     | 3.0                | 2.4          | 2.0         | 1.5         | 3.8      | 3.0       | 2.5  | 1.9  |
| 25C-E4P2N104     | 4.2                | 3.4          | 2.7         | 2.1         | 5.3      | 4.2       | 3.4  | 2.7  |
| 25C-E6P6N104     | 6.6                | 5.3          | 4.3         | 3.3         | 8.0      | 6.4       | 5.2  | 4.0  |
| 25C-E9P9N104     | 9.9                | 7.9          | 6.4         | 5.0         | 11.2     | 9.0       | 7.3  | 5.6  |
| 25C-E012N104     | 12.0               | 9.6          | 7.8         | 6.0         | 13.5     | 10.8      | 8.8  | 6.8  |
| 25C-E019N104     | 19.0               | 15.2         | 12.4        | 9.5         | 24.0     | 19.2      | 15.6 | 12.0 |
| 25C-E022N104     | 22.0               | 17.6         | 14.3        | 11.0        | 27.3     | 21.8      | 17.7 | 13.7 |
| 25C-E027N104     | 27.0               | 21.6         | 17.6        | 13.5        | 24.7     | 19.8      | 16.1 | 12.4 |
| 25C-E032N104     | 32.0               | 25.6         | 20.8        | 16.0        | 29.2     | 23.4      | 19.0 | 14.6 |

### PowerFlex 527 Input Current Scaled By Motor Current

# **Accessories and Dimensions**

## **Product Selection**

**Catalog Number Description** 

| 25C   | - | V              | 2P5    | N         | 1   | 0              | 4       |
|-------|---|----------------|--------|-----------|-----|----------------|---------|
| Drive |   | Voltage Rating | Rating | Enclosure | HIM | Emission Class | Version |

**PowerFlex 527 Drive Ratings** 

| Output I | Ratings             |                     |            |                 |                             |           |              |
|----------|---------------------|---------------------|------------|-----------------|-----------------------------|-----------|--------------|
| Normal   | Duty                | Heavy D             | uty        | Output          | Input                       | Frame     |              |
| HP       | kW                  | HP                  | kW         | Current (A)     | Voltage Range               | Size      | Catalog No.  |
| 10012    | OV AC (-15%         | %, +10%) -          | 1-Phase In | put, 0230V 3-   | Phase Output                |           |              |
| 0.5      | 0.4                 | 0.5                 | 0.4        | 2.5             | 85132                       | Α         | 25C-V2P5N104 |
| 1.0      | 0.75                | 1.0                 | 0.75       | 4.8             | 85132                       | В         | 25C-V4P8N104 |
| 1.5      | 1.1                 | 1.5                 | 1.1        | 6.0             | 85132                       | В         | 25C-V6P0N104 |
| 20024    | OV AC (-15%         | %, +10%) -          | 1-Phase In | put, 0230V 3-   | Phase Output                |           |              |
| 0.5      | 0.4                 | 0.5                 | 0.4        | 2.5             | 170264                      | Α         | 25C-A2P5N104 |
| 1.0      | 0.75                | 1.0                 | 0.75       | 4.8             | 170264                      | Α         | 25C-A4P8N104 |
| 2.0      | 1.5                 | 2.0                 | 1.5        | 8.0             | 170264                      | В         | 25C-A8P0N104 |
| 3.0      | 2.2                 | 3.0                 | 2.2        | 11.0            | 170264                      | В         | 25C-A011N104 |
| 20024    | <b>OV AC</b> (-15%  | %, +10%) -          | 1-Phase In | put with EMC Fi | lter, 0230V 3-Pha           | se Output |              |
| 0.5      | 0.4                 | 0.5                 | 0.4        | 2.5             | 170264                      | Α         | 25C-A2P5N114 |
| 1.0      | 0.75                | 1.0                 | 0.75       | 4.8             | 170264                      | Α         | 25C-A4P8N114 |
| 2.0      | 1.5                 | 2.0                 | 1.5        | 8.0             | 170264                      | В         | 25C-A8P0N114 |
| 3.0      | 2.2                 | 3.0                 | 2.2        | 11.0            | 170264                      | В         | 25C-A011N114 |
| 20024    | <b>OV AC (-15</b> % | %, + <b>10</b> %) - | 3-Phase In | put, 0230V 3-   | Phase Output                |           |              |
| 0.5      | 0.4                 | 0.5                 | 0.4        | 2.5             | 170264                      | Α         | 25C-B2P5N104 |
| 1.0      | 0.75                | 1.0                 | 0.75       | 5.0             | 170264                      | Α         | 25C-B5P0N104 |
| 2.0      | 1.5                 | 2.0                 | 1.5        | 8.0             | 170264                      | Α         | 25C-B8P0N104 |
| 3.0      | 2.2                 | 3.0                 | 2.2        | 11.0            | 170264                      | Α         | 25C-B011N104 |
| 5.0      | 4.0                 | 5.0                 | 4.0        | 17.5            | 170264                      | В         | 25C-B017N104 |
| 7.5      | 5.5                 | 7.5                 | 5.5        | 24.0            | 170264                      | С         | 25C-B024N104 |
| 10.0     | 7.5                 | 10.0                | 7.5        | 32.2            | 170264                      | D         | 25C-B032N104 |
| 15.0     | 11.0                | 10.0                | 7.5        | 48.3            | 170264                      | E         | 25C-B048N104 |
| 20.0     | 15.0                | 15.0                | 11.0       | 62.1            | 170264                      | E         | 25C-B062N104 |
| 38048    | <b>OV AC (-15</b> % | %, + <b>10</b> %) - | 3-Phase In | put, 0460V 3-   | Phase Output <sup>(1)</sup> |           |              |
| 0.5      | 0.4                 | 0.5                 | 0.4        | 1.4             | 323528                      | Α         | 25C-D1P4N104 |
| 1.0      | 0.75                | 1.0                 | 0.75       | 2.3             | 323528                      | Α         | 25C-D2P3N104 |
| 2.0      | 1.5                 | 2.0                 | 1.5        | 4.0             | 323528                      | Α         | 25C-D4P0N104 |
| 3.0      | 2.2                 | 3.0                 | 2.2        | 6.0             | 323528                      | Α         | 25C-D6P0N104 |
| 5.0      | 4.0                 | 5.0                 | 4.0        | 10.5            | 323528                      | В         | 25C-D010N104 |
| 7.5      | 5.5                 | 7.5                 | 5.5        | 13.0            | 323528                      | C         | 25C-D013N104 |
| 10.0     | 7.5                 | 10.0                | 7.5        | 17.0            | 323528                      | C         | 25C-D017N104 |
| 15.0     | 11.0                | 15.0                | 11.0       | 24.0            | 323528                      | D         | 25C-D024N104 |
| 20.0     | 15.0                | 15.0                | 11.0       | 30.0            | 323528                      | D         | 25C-D030N104 |

### PowerFlex 527 Drive Ratings

| Output | Ratings     |            |              |                  |                   |           |              |  |
|--------|-------------|------------|--------------|------------------|-------------------|-----------|--------------|--|
| Norma  | l Duty      | Heavy [    | Outy         | Output           | Input             | Frame     |              |  |
| HP     | kW          | HP         | kW           | Current (A)      | Voltage Range     | Size      | Catalog No.  |  |
| 3804   | 80V AC (-15 | %, +10%) - | - 3-Phase li | nput with EMC Fi | lter, 0460V 3-Pha | se Output | •            |  |
| 0.5    | 0.4         | 0.5        | 0.4          | 1.4              | 323528            | Α         | 25C-D1P4N114 |  |
| 1.0    | 0.75        | 1.0        | 0.75         | 2.3              | 323528            | Α         | 25C-D2P3N114 |  |
| 2.0    | 1.5         | 2.0        | 1.5          | 4.0              | 323528            | Α         | 25C-D4P0N114 |  |
| 3.0    | 2.2         | 3.0        | 2.2          | 6.0              | 323528            | Α         | 25C-D6P0N114 |  |
| 5.0    | 4.0         | 5.0        | 4.0          | 10.5             | 323528            | В         | 25C-D010N114 |  |
| 7.5    | 5.5         | 7.5        | 5.5          | 13.0             | 323528            | C         | 25C-D013N114 |  |
| 10.0   | 7.5         | 10.0       | 7.5          | 17.0             | 323528            | C         | 25C-D017N114 |  |
| 15.0   | 11.0        | 15.0       | 11.0         | 24.0             | 323528            | D         | 25C-D024N114 |  |
| 20.0   | 15.0        | 15.0       | 11.0         | 30.0             | 323528            | D         | 25C-D030N114 |  |
| 25.0   | 18.5        | 20.0       | 15.0         | 37.0             | 323528            | E         | 25C-D037N114 |  |
| 30.0   | 22.0        | 25.0       | 18.5         | 43.0             | 323528            | E         | 25C-D043N114 |  |
| 5256   | 00V AC (-15 | %, +10%) - | - 3-Phase li | nput, 0575V 3-   | Phase Output      |           |              |  |
| 0.5    | 0.4         | 0.5        | 0.4          | 0.9              | 446660            | Α         | 25C-E0P9N104 |  |
| 1.0    | 0.75        | 1.0        | 0.75         | 1.7              | 446660            | Α         | 25C-E1P7N104 |  |
| 2.0    | 1.5         | 2.0        | 1.5          | 3.0              | 446660            | Α         | 25C-E3P0N104 |  |
| 3.0    | 2.2         | 3.0        | 2.2          | 4.2              | 446660            | Α         | 25C-E4P2N104 |  |
| 5.0    | 4.0         | 5.0        | 4.0          | 6.6              | 446660            | В         | 25C-E6P6N104 |  |
| 7.5    | 5.5         | 7.5        | 5.5          | 9.9              | 446660            | C         | 25C-E9P9N104 |  |
| 10.0   | 7.5         | 10.0       | 7.5          | 12.0             | 446660            | C         | 25C-E012N104 |  |
| 15.0   | 11.0        | 15.0       | 11.0         | 19.0             | 446660            | D         | 25C-E019N104 |  |
| 20.0   | 15.0        | 15.0       | 11.0         | 22.0             | 446660            | D         | 25C-E022N104 |  |
| 25.0   | 18.5        | 20.0       | 15.0         | 27.0             | 446660            | E         | 25C-E027N104 |  |
| 30.0   | 22.0        | 25.0       | 18.5         | 32.0             | 446660            | E         | 25C-E032N104 |  |

(1) A non-filtered drive is not available for 380...480V AC 25 HP (18.5 kW) and 30 HP (22.0 kW) ratings. Filtered drives are available, however you must verify that the application will support a filtered drive.

#### **Dynamic Brake Resistors**

| Drive Ratings       |                                    |      | Minimum                      |                             |                               |  |
|---------------------|------------------------------------|------|------------------------------|-----------------------------|-------------------------------|--|
| Input Voltage       | It voltage HP kw $\Omega \pm 10\%$ |      | Resistance $\Omega \pm 10\%$ | Resistance $\Omega \pm 5\%$ | Catalog No. <sup>(1)(2)</sup> |  |
| 100120V             | 0.25                               | 0.2  | 56                           | 91                          | AK-R2-091P500                 |  |
| 50/60 Hz<br>1-Phase | 0.5                                | 0.4  | 56                           | 91                          | AK-R2-091P500                 |  |
|                     | 1.0                                | 0.75 | 56                           | 91                          | AK-R2-091P500                 |  |
|                     | 1.5                                | 1.1  | 41                           | 91                          | AK-R2-091P500                 |  |
| 200240V             | 0.25                               | 0.2  | 56                           | 91                          | AK-R2-091P500                 |  |
| 50/60 Hz<br>1-Phase | 0.5                                | 0.4  | 56                           | 91                          | AK-R2-091P500                 |  |
|                     | 1.0                                | 0.75 | 56                           | 91                          | AK-R2-091P500                 |  |
|                     | 2.0                                | 1.5  | 41                           | 91                          | AK-R2-091P500                 |  |
|                     | 3.0                                | 2.2  | 32                           | 47                          | AK-R2-047P500                 |  |

| Drive Ratings       |      |      | Minimum                      |                             |                               |
|---------------------|------|------|------------------------------|-----------------------------|-------------------------------|
| Input Voltage       | HP   | kW   | Resistance $\Omega \pm 10\%$ | Resistance $\Omega \pm 5\%$ | Catalog No. <sup>(1)(2)</sup> |
| 200240V             | 0.25 | 0.2  | 56                           | 91                          | AK-R2-091P500                 |
| 50/60 Hz<br>3-Phase | 0.5  | 0.4  | 56                           | 91                          | AK-R2-091P500                 |
|                     | 1.0  | 0.75 | 56                           | 91                          | AK-R2-091P500                 |
|                     | 2.0  | 1.5  | 41                           | 91                          | AK-R2-091P500                 |
|                     | 3.0  | 2.2  | 32                           | 47                          | AK-R2-047P500                 |
|                     | 5.0  | 4.0  | 18                           | 47                          | AK-R2-047P500                 |
|                     | 7.5  | 5.5  | 16                           | 30                          | AK-R2-030P1K2                 |
|                     | 10.0 | 7.5  | 14                           | 30                          | AK-R2-030P1K2                 |
|                     | 15.0 | 11.0 | 14                           | 15                          | AK-R2-030P1K2 <sup>(3</sup>   |
|                     | 20.0 | 15.0 | 10                           | 15                          | AK-R2-030P1K2 <sup>(3</sup>   |
| 380480V             | 0.5  | 0.4  | 89                           | 360                         | AK-R2-360P500                 |
| 50/60 Hz<br>3-Phase | 1.0  | 0.75 | 89                           | 360                         | AK-R2-360P500                 |
| 3-Phase             | 2.0  | 1.5  | 89                           | 360                         | AK-R2-360P500                 |
|                     | 3.0  | 2.2  | 89                           | 120                         | AK-R2-120P1K2                 |
|                     | 5.0  | 4.0  | 47                           | 120                         | AK-R2-120P1K2                 |
|                     | 7.5  | 5.5  | 47                           | 120                         | AK-R2-120P1K2                 |
|                     | 10.0 | 7.5  | 47                           | 120                         | AK-R2-120P1K2                 |
|                     | 15.0 | 11.0 | 43                           | 60                          | AK-R2-120P1K2 <sup>(3</sup>   |
|                     | 20.0 | 15.0 | 43                           | 60                          | AK-R2-120P1K2 <sup>(3</sup>   |
|                     | 25.0 | 18.5 | 27                           | 40                          | AK-R2-120P1K2 <sup>(4</sup>   |
|                     | 30.0 | 22.0 | 27                           | 40                          | AK-R2-120P1K2 <sup>(4</sup>   |
| 525600V             | 0.5  | 0.4  | 112                          | 360                         | AK-R2-360P500                 |
| 50/60 Hz<br>3-Phase | 1.0  | 0.75 | 112                          | 360                         | AK-R2-360P500                 |
|                     | 2.0  | 1.5  | 112                          | 360                         | AK-R2-360P500                 |
|                     | 3.0  | 2.2  | 112                          | 120                         | AK-R2-120P1K2                 |
|                     | 5.0  | 4.0  | 86                           | 120                         | AK-R2-120P1K2                 |
|                     | 7.5  | 5.5  | 59                           | 120                         | AK-R2-120P1K2                 |
|                     | 10.0 | 7.5  | 59                           | 120                         | AK-R2-120P1K2                 |
|                     | 15.0 | 11.0 | 59                           | 60                          | AK-R2-120P1K2 <sup>(3</sup>   |
|                     | 20.0 | 15.0 | 59                           | 60                          | AK-R2-120P1K2 <sup>(3</sup>   |
|                     | 25.0 | 18.5 | 53                           | 60                          | AK-R2-120P1K2 <sup>(3</sup>   |
|                     | 30.0 | 22.0 | 34                           | 40                          | AK-R2-120P1K2 <sup>(4</sup>   |

#### **Dynamic Brake Resistors**

(1) The resistors listed in this tables are rated for 5% duty cycle.

(2) Use of Rockwell Automation resistors is always recommended. The resistors listed have been carefully selected for optimizing performance in a variety of applications. Alternative resistors may be used, however, care must be taken when making a selection. See the PowerFlex Dynamic Braking Resistor Calculator, publication <u>PFLEX-AT001</u>.

(3) Requires two resistors wired in parallel.

(4) Requires three resistors wired in parallel.

#### **EMC Line Filters**

| Drive Ratings                  |      |      |             |            |             |  |
|--------------------------------|------|------|-------------|------------|-------------|--|
| Input Voltage                  | HP   | kW   | Current (A) | Frame Size | Catalog No. |  |
| 100120V<br>50/60 Hz<br>1-Phase | 0.25 | 0.2  | 1.6         | A          | 25-RF011-AL |  |
|                                | 0.5  | 0.4  | 2.5         | A          | 25-RF011-AL |  |
|                                | 1.0  | 0.75 | 4.8         | В          | 25-RF023-BL |  |
|                                | 1.5  | 1.1  | 6.0         | В          | 25-RF023-BL |  |

| Drive Ratings       |      |      |             | _          |                            |
|---------------------|------|------|-------------|------------|----------------------------|
| Input Voltage       | HP   | kW   | Current (A) | Frame Size | Catalog No.                |
| 200240V             | 0.25 | 0.2  | 1.6         | А          | 25-RF011-AL                |
| 50/60 Hz<br>1-Phase | 0.5  | 0.4  | 2.5         | А          | 25-RF011-AL                |
|                     | 1.0  | 0.75 | 4.8         | А          | 25-RF011-AL                |
|                     | 2.0  | 1.5  | 8.0         | В          | 25-RF023-BL                |
|                     | 3.0  | 2.2  | 11.0        | В          | 25-RF023-BL                |
| 200240V             | 0.25 | 0.2  | 1.6         | A          | 25-RF014-AL                |
| 50/60 Hz<br>3-Phase | 0.5  | 0.4  | 2.5         | A          | 25-RF014-AL                |
|                     | 1.0  | 0.75 | 5.0         | A          | 25-RF014-AL                |
|                     | 2.0  | 1.5  | 8.0         | A          | 25-RF014-AL                |
|                     | 3.0  | 2.2  | 11.0        | A          | 25-RF014-AL                |
|                     | 5.0  | 4.0  | 17.5        | В          | 25-RF021-BL                |
|                     | 7.5  | 5.5  | 24.0        | C          | 25-RF027-CL                |
|                     | 10.0 | 7.5  | 32.2        | D          | 25-RF035-DL                |
|                     | 15.0 | 11.0 | 48.3        | E          | 25-RF056-EL                |
|                     | 20.0 | 15.0 | 62.1        | E          | 25-RF056-EL                |
| 380480V             | 0.5  | 0.4  | 1.4         | A          | 25-RF7P5-AL                |
| 50/60 Hz<br>3-Phase | 1.0  | 0.75 | 2.3         | A          | 25-RF7P5-AL                |
| J-1 1103C           | 2.0  | 1.5  | 4.0         | A          | 25-RF7P5-AL                |
|                     | 3.0  | 2.2  | 6.0         | A          | 25-RF7P5-AL                |
|                     | 5.0  | 4.0  | 10.5        | В          | 25-RF014-BL                |
|                     | 7.5  | 5.5  | 13.0        | C          | 25-RF018-CL                |
|                     | 10.0 | 7.5  | 17.0        | C          | 25-RF018-CL                |
|                     | 15.0 | 11.0 | 24.0        | D          | 25-RF033-DL                |
|                     | 20.0 | 15.0 | 30.0        | D          | 25-RF033-DL                |
|                     | 25.0 | 18.5 | 37.0        | E          | 25-RF039-EL                |
|                     | 30.0 | 22.0 | 43.0        | E          | 25-RF039-EL <sup>(1)</sup> |
| 525600V             | 0.5  | 0.4  | 0.9         | A          | 25-RF8P0-BL <sup>(2)</sup> |
| 50/60 Hz<br>3-Phase | 1.0  | 0.75 | 1.7         | A          | 25-RF8P0-BL <sup>(2)</sup> |
| 5-111036            | 2.0  | 1.5  | 3.0         | A          | 25-RF8P0-BL <sup>(2)</sup> |
|                     | 3.0  | 2.2  | 4.2         | A          | 25-RF8P0-BL <sup>(2)</sup> |
|                     | 5.0  | 4.0  | 6.6         | В          | 25-RF8P0-BL                |
|                     | 7.5  | 5.5  | 9.9         | C          | 25-RF014-CL                |
|                     | 10.0 | 7.5  | 12.0        | C          | 25-RF014-CL                |
|                     | 15.0 | 11.0 | 19.0        | D          | 25-RF027-DL                |
|                     | 20.0 | 15.0 | 22.0        | D          | 25-RF027-DL                |
|                     | 25.0 | 18.5 | 27.0        | E          | 25-RF029-EL                |
|                     | 30.0 | 22.0 | 32.0        | E          | 25-RF029-EL <sup>(1)</sup> |

#### **EMC Line Filters**

(1) EMC Line Filter size is based on the input current of the drive. See the tables on page 21 and page 22 for more information.

(2) This 600V drive rating needs to be matched with a frame B EMC Line Filter.

#### **EMC Plates**

| ltem      | Description                                   | Frame<br>Size | Catalog No. |
|-----------|-----------------------------------------------|---------------|-------------|
| EMC Plate | Optional grounding plate for shielded cables. | A             | 25-EMC1-FA  |
|           |                                               | В             | 25-EMC1-FB  |
|           |                                               | C             | 25-EMC1-FC  |
|           |                                               | D             | 25-EMC1-FD  |
|           |                                               | E             | 25-EMC1-FE  |

#### IP 30/NEMA 1/UL Type 1 Kit

| ltem                       | Description                                                                 | Frame<br>Size | Catalog No. |
|----------------------------|-----------------------------------------------------------------------------|---------------|-------------|
| IP 30/NEMA 1/UL Type 1 Kit | enclosure. Includes conduit box with mounting screws and plastic top panel. | А             | 25-JBAA     |
|                            |                                                                             | В             | 25-JBAB     |
|                            |                                                                             | C             | 25-JBAC     |
|                            |                                                                             | D             | 25-JBAD     |
|                            |                                                                             | E             | 25-JBAE     |

#### **Control Module Fan Kit**

| ltem                   | Description                                      | Frame<br>Size | Catalog No. |
|------------------------|--------------------------------------------------|---------------|-------------|
| Control Module Fan Kit | For use with drive in environments with ambient  | AD            | 25-FAN1-70C |
|                        | temperatures up to 70 °C or horizontal mounting. | E             | 25-FAN2-70C |

## Incremental Encoder Input Option

| ltem                      | Description                                   | Catalog No. |
|---------------------------|-----------------------------------------------|-------------|
| Incremental Encoder Board | Interface to an external incremental encoder. | 25-ENC-2    |

#### Bulletin 160 to PowerFlex 527 Mounting Adapter Plate

| ltem                   | Description                                                                                                    |   | Catalog No. |  |
|------------------------|----------------------------------------------------------------------------------------------------|---|-------------|--|
| Mounting Adapter Plate | For use with drive when replacing Bulletin 160 drives in                                                                                    | А | 25-MAP-FA   |  |
|                        | existing installations to a PowerFlex 520-Series drive. Select<br>the catalog number based on the frame size of your Bulletin<br>160 drive. | В | 25-MAP-FB   |  |

#### **Replacement Parts**

#### **PowerFlex 527 Power Module**

| ltem                          | Description                                                                                                    |  |  |  |  |
|-------------------------------|----------------------------------------------------------------------------------------------------|--|--|--|--|
| PowerFlex 527<br>Power Module | Replacement power module for use with PowerFlex 527 drive. Includes: <ul> <li>Power Module</li> <li>Power Module Front Cover</li> <li>Power Terminal Guard</li> <li>Heatsink Fan</li> </ul> |  |  |  |  |

| Output Ratings |               |             |                |                       |               |       |             |
|----------------|---------------|-------------|----------------|-----------------------|---------------|-------|-------------|
| Normal Duty    |               | Heavy D     | Heavy Duty     |                       | Input         | Frame |             |
| HP             | kW            | HP          | kW             | Output<br>Current (A) | Voltage Range |       | Catalog No. |
| 10012          | 20V AC (-15%, | +10%) – 1-P | hase Input, 0. | 230V 3-Phase          | Dutput        |       |             |
| 0.5            | 0.4           | 0.5         | 0.4            | 2.5                   | 85132         | А     | 25-PM1-V2P5 |
| 1.0            | 0.75          | 1.0         | 0.75           | 4.8                   | 85132         | В     | 25-PM1-V4P8 |
| 1.5            | 1.1           | 1.5         | 1.1            | 6.0                   | 85132         | В     | 25-PM1-V6P0 |
| 20024          | OV AC (-15%,  | +10%) – 1-P | hase Input, 0  | 230V 3-Phase          | Dutput        |       | -           |
| 0.5            | 0.4           | 0.5         | 0.4            | 2.5                   | 170264        | А     | 25-PM1-A2P5 |
| 1.0            | 0.75          | 1.0         | 0.75           | 4.8                   | 170264        | А     | 25-PM1-A4P8 |
| 2.0            | 1.5           | 2.0         | 1.5            | 8.0                   | 170264        | В     | 25-PM1-A8P0 |
| 3.0            | 2.2           | 3.0         | 2.2            | 11.0                  | 170264        | В     | 25-PM1-A011 |

| Output      |               | 1            | 4              |                  |                  |       |             |
|-------------|---------------|--------------|----------------|------------------|------------------|-------|-------------|
| Normal Duty |               | Heavy Duty   |                | Output           | Input            | Frame |             |
| HP          | kW            | HP           | kW             | Current (A)      | Voltage Range    |       | Catalog No. |
|             |               | -            |                |                  | .230V 3-Phase Ou | -     |             |
| 0.5         | 0.4           | 0.5          | 0.4            | 2.5              | 170264           | A     | 25-PM2-A2P  |
| 1.0         | 0.75          | 1.0          | 0.75           | 4.8              | 170264           | A     | 25-PM2-A4P8 |
| 2.0         | 1.5           | 2.0          | 1.5            | 8.0              | 170264           | В     | 25-PM2-A8P0 |
| 3.0         | 2.2           | 3.0          | 2.2            | 11.0             | 170264           | В     | 25-PM2-A01  |
|             |               |              |                | 230V 3-Phase 0   | -                | i     | 1           |
| 0.5         | 0.4           | 0.5          | 0.4            | 2.5              | 170264           | Α     | 25-PM1-B2P5 |
| 1.0         | 0.75          | 1.0          | 0.75           | 5.0              | 170264           | Α     | 25-PM1-B5P0 |
| 2.0         | 1.5           | 2.0          | 1.5            | 8.0              | 170264           | Α     | 25-PM1-B8P0 |
| 3.0         | 2.2           | 3.0          | 2.2            | 11.0             | 170264           | А     | 25-PM1-B01  |
| 5.0         | 4.0           | 5.0          | 4.0            | 17.5             | 170264           | В     | 25-PM1-B017 |
| 7.5         | 5.5           | 7.5          | 5.5            | 24.0             | 170264           | C     | 25-PM1-B024 |
| 10.0        | 7.5           | 10.0         | 7.5            | 32.2             | 170264           | D     | 25-PM1-B032 |
| 15.0        | 11.0          | 10.0         | 7.5            | 48.3             | 170264           | E     | 25-PM1-B048 |
| 20.0        | 15.0          | 15.0         | 11.0           | 62.1             | 170264           | E     | 25-PM1-B062 |
| 38048       | 80V AC (-15%, | +10%) – 3-Pl | nase Input, 0. | 460V 3-Phase 0   | utput            |       |             |
| 0.5         | 0.4           | 0.5          | 0.4            | 1.4              | 323528           | Α     | 25-PM1-D1P4 |
| 1.0         | 0.75          | 1.0          | 0.75           | 2.3              | 323528           | Α     | 25-PM1-D2P3 |
| 2.0         | 1.5           | 2.0          | 1.5            | 4.0              | 323528           | А     | 25-PM1-D4P0 |
| 3.0         | 2.2           | 3.0          | 2.2            | 6.0              | 323528           | А     | 25-PM1-D6P  |
| 5.0         | 4.0           | 5.0          | 4.0            | 10.5             | 323528           | В     | 25-PM1-D01  |
| 7.5         | 5.5           | 7.5          | 5.5            | 13.0             | 323528           | C     | 25-PM1-D01  |
| 10.0        | 7.5           | 10.0         | 7.5            | 17.0             | 323528           | C     | 25-PM1-D012 |
| 15.0        | 11.0          | 15.0         | 11.0           | 24.0             | 323528           | D     | 25-PM1-D024 |
| 20.0        | 15.0          | 15.0         | 11.0           | 30.0             | 323528           | D     | 25-PM1-D03  |
| 38048       | OV AC (-15%,  | +10%) – 3-Pl | hase Input wi  | th EMC Filter, 0 | .460V 3-Phase Ou | tput  |             |
| 0.5         | 0.4           | 0.5          | 0.4            | 1.4              | 323528           | А     | 25-PM2-D1P4 |
| 1.0         | 0.75          | 1.0          | 0.75           | 2.3              | 323528           | Α     | 25-PM2-D2P3 |
| 2.0         | 1.5           | 2.0          | 1.5            | 4.0              | 323528           | Α     | 25-PM2-D4P0 |
| 3.0         | 2.2           | 3.0          | 2.2            | 6.0              | 323528           | Α     | 25-PM2-D6P0 |
| 5.0         | 4.0           | 5.0          | 4.0            | 10.5             | 323528           | В     | 25-PM2-D010 |
| 7.5         | 5.5           | 7.5          | 5.5            | 13.0             | 323528           | С     | 25-PM2-D013 |
| 10.0        | 7.5           | 10.0         | 7.5            | 17.0             | 323528           | С     | 25-PM2-D017 |
| 15.0        | 11.0          | 15.0         | 11.0           | 24.0             | 323528           | D     | 25-PM2-D024 |
| 20.0        | 15.0          | 15.0         | 11.0           | 30.0             | 323528           | D     | 25-PM2-D030 |
| 25.0        | 18.5          | 20.0         | 15.0           | 37.0             | 323528           | E     | 25-PM2-D03  |
| 30.0        | 22.0          | 25.0         | 18.5           | 43.0             | 323528           | E     | 25-PM2-D043 |
| 52560       | OV AC (-15%,  | +10%) – 3-Pl | hase Input, 0. | 575V 3-Phase 0   | utput            | 1     |             |
| 0.5         | 0.4           | 0.5          | 0.4            | 0.9              | 446660           | Α     | 25-PM1-E0P9 |
| 1.0         | 0.75          | 1.0          | 0.75           | 1.7              | 446660           | A     | 25-PM1-E1P7 |
| 2.0         | 1.5           | 2.0          | 1.5            | 3.0              | 446660           | A     | 25-PM1-E3P0 |
| 3.0         | 2.2           | 3.0          | 2.2            | 4.2              | 446660           | A     | 25-PM1-E4P2 |
| 5.0         | 4.0           | 5.0          | 4.0            | 6.6              | 446660           | B     | 25-PM1-E6P6 |
| 7.5         | 5.5           | 7.5          | 5.5            | 9.9              | 446660           | с     | 25-PM1-E9P9 |
| 10.0        | 7.5           | 10.0         | 7.5            | 12.0             | 446660           | C     | 25-PM1-E012 |
| 15.0        | 11.0          | 15.0         | 11.0           | 19.0             | 446660           | D     | 25-PM1-E012 |

| Output I | Ratings |         |      |             |        |       | 1           |
|----------|---------|---------|------|-------------|--------|-------|-------------|
| Normal   | Duty    | Heavy D | uty  | Output      | Input  | Frame |             |
| HP       | kW      | HP      | kW   | Current (A) |        |       | Catalog No. |
| 20.0     | 15.0    | 15.0    | 11.0 | 22.0        | 446660 | D     | 25-PM1-E022 |
| 25.0     | 18.5    | 20.0    | 15.0 | 27.0        | 446660 | E     | 25-PM1-E027 |
| 30.0     | 22.0    | 25.0    | 18.5 | 32.0        | 446660 | E     | 25-PM1-E032 |

### **PowerFlex 527 Control Module**

| ltem                            | Description                                                                                    | Frame<br>Size | Catalog No. |
|---------------------------------|------------------------------------------------------------------------------------------------|---------------|-------------|
| PowerFlex 527<br>Control Module | Replacement control module for use with<br>PowerFlex 527 drives. Includes:<br>• Control Module | АЕ            | 25C-CTM1    |
|                                 | Control Module     Control Module Front Cover                                                  |               |             |

### **Other Parts**

| ltem                                             | Description                                                                   | Frame<br>Size | Catalog No.  |
|--------------------------------------------------|-------------------------------------------------------------------------------|---------------|--------------|
| PowerFlex 527 Control<br>Module Front Cover      | Replacement cover for the control module I/O terminals and EtherNet/IP ports. | AE            | 25C-CTMFC1   |
| PowerFlex 520-Series                             | Replacement cover for the PowerFlex 520-Series power                          | В             | 25-PMFC-FB   |
| Power Module Front Cover                         | module.                                                                       | C             | 25-PMFC-FC   |
|                                                  |                                                                               | D             | 25-PMFC-FD   |
|                                                  |                                                                               | E             | 25-PMFC-FE   |
| PowerFlex 520-Series                             | Replacement finger guard for power terminals.                                 | А             | 25-PTG1-FA   |
| Power Terminal Guard                             |                                                                               | В             | 25-PTG1-FB   |
|                                                  |                                                                               | C             | 25-PTG1-FC   |
|                                                  |                                                                               | D             | 25-PTG1-FD   |
|                                                  |                                                                               | E             | 25-PTG1-FE   |
| PowerFlex 527 Removable<br>Terminal Blocks Kit   | Replacement terminal blocks for control wiring.                               | AE            | 25C-RCTB     |
| PowerFlex 527 Control<br>Module Internal Fan Kit | Replacement internal fan for the control module.                              | AE            | 25C-FAN2-INT |
| PowerFlex 520-Series                             | Replacement fan for drive power module.                                       | А             | 25-FAN1-FA   |
| Heatsink Fan Kit                                 |                                                                               | В             | 25-FAN1-FB   |
|                                                  |                                                                               | C             | 25-FAN1-FC   |
|                                                  |                                                                               | D             | 25-FAN1-FD   |
|                                                  |                                                                               | E             | 25-FAN1-FE   |

### **Bulletin 1321-3R Series Line Reactors**

| Outpu | ut Rating | ls <sup>(1)</sup> |                     | Input Line Read      | tor <sup>(3)(4)</sup>    | <b>Output Line Re</b> | a <b>ctor<sup>(3)(4)</sup></b> |
|-------|-----------|-------------------|---------------------|----------------------|--------------------------|-----------------------|--------------------------------|
| Norm  | al Duty   | Heavy             | Duty                | IP00<br>(Open Style) | IP11<br>(NEMA/UL Type 1) | IP00<br>(Open Style)  | IP11<br>(NEMA/UL Type 1)       |
| HP    | kW        | HP                | kW                  | Catalog No.          | Catalog No.              | Catalog No.           | Catalog No.                    |
| 200   | 240V 50   | /60 Hz 1          | Phase <sup>(2</sup> | 2)                   |                          |                       |                                |
| 0.25  | 0.2       | 0.25              | 0.2                 | 1321-3R4-A           | 1321-3RA4-A              | 1321-3R2-D            | 1321-3RA2-D                    |
| 0.5   | 0.4       | 0.5               | 0.4                 | 1321-3R8-A           | 1321-3RA8-A              | 1321-3R2-D            | 1321-3RA2-D                    |
| 1.0   | 0.75      | 1.0               | 0.75                | 1321-3R8-A           | 1321-3RA8-A              | 1321-3R4-A            | 1321-3RA4-A                    |
| 2.0   | 1.5       | 2.0               | 1.5                 | 1321-3R18-A          | 1321-3RA18-A             | 1321-3R8-A            | 1321-3RA8-A                    |
| 3.0   | 2.2       | 3.0               | 2.2                 | 1321-3R18-A          | 1321-3RA18-A             | 1321-3R12-A           | 1321-3RA12-A                   |
| 200   | 240V 50   | /60 Hz 3          | Phase               | •                    |                          |                       |                                |
| 0.25  | 0.2       | 0.25              | 0.2                 | 1321-3R2-D           | 1321-3RA2-D              | 1321-3R2-D            | 1321-3RA2-D                    |

| Output | Rating  | s <sup>(1)</sup> |        | Input Line Reacto                    | r <sup>(3)(4)</sup>                    | Output Line React                    | tor <sup>(3)(4)</sup>                  |
|--------|---------|------------------|--------|--------------------------------------|----------------------------------------|--------------------------------------|----------------------------------------|
| Norma  | l Duty  | Heavy            | Duty   | IP00<br>(Open Style)                 | IP11<br>(NEMA/UL Type 1)               | IP00<br>(Open Style)                 | IP11<br>(NEMA/UL Type 1)               |
| HP     | kW      | HP               | kW     | Catalog No.                          | Catalog No.                            | Catalog No.                          | Catalog No.                            |
| 0.5    | 0.4     | 0.5              | 0.4    | 1321-3R2-D                           | 1321-3RA2-D                            | 1321-3R2-D                           | 1321-3RA2-D                            |
| 1.0    | 0.75    | 1.0              | 0.75   | 1321-3R4-A                           | 1321-3RA4-A                            | 1321-3R4-A                           | 1321-3RA4-A                            |
| 2.0    | 1.5     | 2.0              | 1.5    | 1321-3R8-A                           | 1321-3RA8-A                            | 1321-3R8-A                           | 1321-3RA8-A                            |
| 3.0    | 2.2     | 3.0              | 2.2    | 1321-3R12-A                          | 1321-3RA12-A                           | 1321-3R12-A                          | 1321-3RA12-A                           |
| 5.0    | 4.0     | 5.0              | 4.0    | 1321-3R18-A                          | 1321-3RA18-A                           | 1321-3R18-A                          | 1321-3RA18-A                           |
| 7.5    | 5.5     | 7.5              | 5.5    | 1321-3R25-A                          | 1321-3RA25-A                           | 1321-3R25-A                          | 1321-3RA25-A                           |
| 10.0   | 7.5     | 10.0             | 7.5    | 1321-3R35-A                          | 1321-3RA35-A                           | 1321-3R35-A                          | 1321-3RA35-A                           |
| 15.0   | 11.0    | 10.0             | 7.5    | 1321-3R45-A                          | 1321-3RA45-A                           | 1321-3R45-A                          | 1321-3RA45-A                           |
| 20.0   | 15.0    | 15.0             | 11.0   | 1321-3R55-A (ND)<br>1321-3R45-A (HD) | 1321-3RA55-A (ND)<br>1321-3RA45-A (HD) | 1321-3R55-A (ND)<br>1321-3R45-A (HD) | 1321-3RA55-A (ND)<br>1321-3RA45-A (HD) |
| 3804   | 80V 50/ | '60 Hz 3         | -Phase |                                      |                                        |                                      |                                        |
| 0.5    | 0.4     | 0.5              | 0.4    | 1321-3R2-B                           | 1321-3RA2-B                            | 1321-3R2-B                           | 1321-3RA2-B                            |
| 1.0    | 0.75    | 1.0              | 0.75   | 1321-3R4-C                           | 1321-3RA4-C                            | 1321-3R4-C                           | 1321-3RA4-C                            |
| 2.0    | 1.5     | 2.0              | 1.5    | 1321-3R4-B                           | 1321-3RA4-B                            | 1321-3R4-B                           | 1321-3RA4-B                            |
| 3.0    | 2.2     | 3.0              | 2.2    | 1321-3R8-C                           | 1321-3RA8-C                            | 1321-3R8-C                           | 1321-3RA8-C                            |
| 5.0    | 4.0     | 5.0              | 4.0    | 1321-3R12-B                          | 1321-3RA12-B                           | 1321-3R12-B                          | 1321-3RA12-B                           |
| 7.5    | 5.5     | 7.5              | 5.5    | 1321-3R12-B                          | 1321-3RA12-B                           | 1321-3R12-B                          | 1321-3RA12-B                           |
| 10.0   | 7.5     | 10.0             | 7.5    | 1321-3R18-B                          | 1321-3RA18-B                           | 1321-3R18-B                          | 1321-3RA18-B                           |
| 15.0   | 11.0    | 15.0             | 11.0   | 1321-3R25-B                          | 1321-3RA25-B                           | 1321-3R25-B                          | 1321-3RA25-B                           |
| 20.0   | 15.0    | 15.0             | 11.0   | 1321-3R35-B (ND)<br>1321-3R25-B (HD) | 1321-3RA35-B (ND)<br>1321-3RA25-B (HD) | 1321-3R35-B (ND)<br>1321-3R25-B (HD) | 1321-3RA35-B (ND)<br>1321-3RA25-B (HD) |
| 25.0   | 18.5    | 20.0             | 15.0   | 1321-3R35-B                          | 1321-3RA35-B                           | 1321-3R35-B                          | 1321-3RA35-B                           |
| 30.0   | 22.0    | 25.0             | 18.5   | 1321-3R45-B (ND)<br>1321-3R35-B (HD) | 1321-3RA45-B (ND)<br>1321-3RA35-B (HD) | 1321-3R45-B (ND)<br>1321-3R35-B (HD) | 1321-3RA45-B (ND)<br>1321-3RA35-B (HD) |
| 5256   | 00V 50/ | 60 Hz 3          | -Phase |                                      |                                        | L                                    | •                                      |
| 0.5    | 0.4     | 0.5              | 0.4    | 1321-3R1-C                           | 1321-3RA1-C                            | 1321-3R1-C                           | 1321-3RA1-C                            |
| 1.0    | 0.75    | 1.0              | 0.75   | 1321-3R2-B                           | 1321-3RA2-B                            | 1321-3R2-B                           | 1321-3RA2-B                            |
| 2.0    | 1.5     | 2.0              | 1.5    | 1321-3R4-C                           | 1321-3RA4-C                            | 1321-3R4-C                           | 1321-3RA4-C                            |
| 3.0    | 2.2     | 3.0              | 2.2    | 1321-3R4-B                           | 1321-3RA4-B                            | 1321-3R4-B                           | 1321-3RA4-B                            |
| 5.0    | 4.0     | 5.0              | 4.0    | 1321-3R8-C                           | 1321-3RA8-C                            | 1321-3R8-C                           | 1321-3RA8-C                            |
| 7.5    | 5.5     | 7.5              | 5.5    | 1321-3R12-B                          | 1321-3RA12-B                           | 1321-3R12-B                          | 1321-3RA12-B                           |
| 10.0   | 7.5     | 10.0             | 7.5    | 1321-3R12-B                          | 1321-3RA12-B                           | 1321-3R12-B                          | 1321-3RA12-B                           |
| 15.0   | 11.0    | 15.0             | 11.0   | 1321-3R18-B                          | 1321-3RA18-B                           | 1321-3R18-B                          | 1321-3RA18-B                           |
| 20.0   | 15.0    | 15.0             | 11.0   | 1321-3R25-B (ND)<br>1321-3R18-B (HD) | 1321-3RA25-B (ND)<br>1321-3RA18-B (HD) | 1321-3R25-B (ND)<br>1321-3R18-B (HD) | 1321-3RA25-B (ND)<br>1321-3RA18-B (HD) |
| 25.0   | 18.5    | 20.0             | 15.0   | 1321-3R35-C (ND)<br>1321-3R25-C (HD) | 1321-3RA35-C (ND)<br>1321-3RA25-C (HD) | 1321-3R35-C (ND)<br>1321-3R25-C (HD) | 1321-3RA35-C (ND)<br>1321-3RA25-C (HD) |
| 30.0   | 22.0    | 25.0             | 18.5   | 1321-3R35-C (ND)<br>1321-3R25-B (HD) | 1321-3RA35-C (ND)<br>1321-3RA25-B (HD) | 1321-3R35-C (ND)<br>1321-3R25-B (HD) | 1321-3RA35-C (ND)<br>1321-3RA25-B (HD  |

#### **Bulletin 1321-3R Series Line Reactors**

(1) Normal Duty and Heavy Duty ratings for 15 HP (11 kW) and below are identical except for 200...240V 3-Phase 15 HP (11 kW) drive.

(2) Standard 3-phase reactors can be used for 1-phase applications by routing each of the two supply conductors through an outside coil and leaving the center open.

(3) Catalog numbers listed are for 3% impedance at 60Hz. 5% impedance reactor types are also available. See publication <u>1321-TD001</u>.

(4) Input line reactors were sized based on the NEC fundamental motor amps. Output line reactors were sized based on the VFD rated output currents.

# **Product Dimensions**

The PowerFlex 527 drive is available in five frame sizes. See the <u>PowerFlex 527</u> <u>Drive Ratings on page 139</u> for information on power ratings.

### PowerFlex 527 Drive Weight

| Frame Size | Weight (kg/lb) |
|------------|----------------|
| Α          | 1.1/2.4        |
| В          | 1.6/3.5        |
| C          | 2.3 / 5.0      |
| D          | 3.9/8.6        |
| E          | 12.9 / 28.4    |

### IP 20/Open Type – Frame A

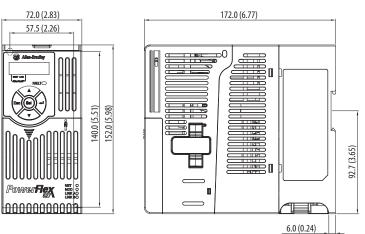

### IP 20/Open Type – Frame B

Dimensions are in millimeters and (inches)

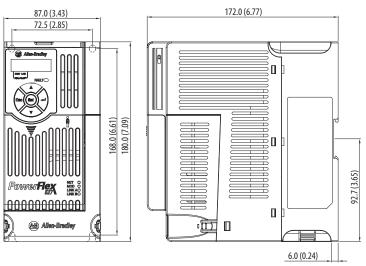

### IP 20/Open Type – Frame C

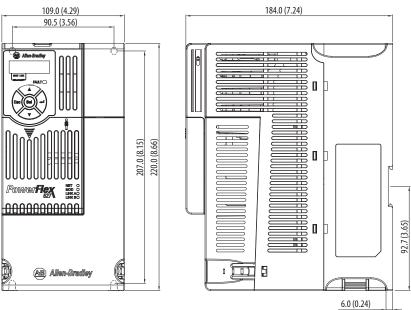

### IP 20/Open Type – Frame D

Dimensions are in millimeters and (inches)

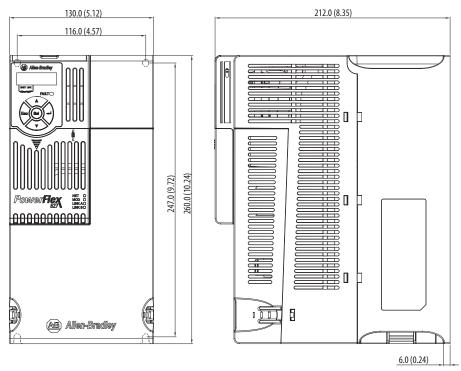

IP 20/Open Type – Frame E

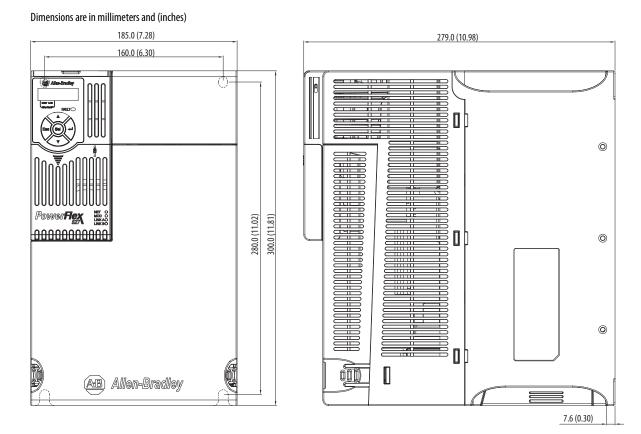

Rockwell Automation Publication 520-UM002A-EN-E - May 2015

#### **Control Module Fan Kit**

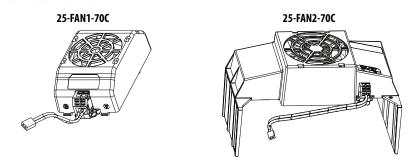

| Specifications                             | 25-FAN1-70C                   | 25-FAN2-70C               |
|--------------------------------------------|-------------------------------|---------------------------|
| Rated Voltage                              | 24V DC                        | •                         |
| Operation Voltage                          | 1427.6V DC                    |                           |
| Input Current                              | 0.1 A                         | 0.15 A                    |
| Speed (Reference)                          | 7000 rpm                      | 4500 ± 10% rpm            |
| Maximum Air Flow (At zero static pressure) | 0.575 m <sup>3</sup> /min     | 1.574 m <sup>3</sup> /min |
| Maximum Air Pressure (At zero air flow)    | 7.70 mmH <sub>2</sub> 0       | 9.598 mmH <sub>2</sub> 0  |
| Acoustical Noise                           | 40.5 dB-A                     | 46.0 dB-A                 |
| Insulation Type                            | UL Class A                    |                           |
| Frame Size                                 | Frame AD                      | Frame E                   |
| Wire Size                                  | 0.32 mm <sup>2</sup> (22 AWG) | · · ·                     |
| Torque                                     | 0.290.39 Nm (2.63.4           | 7 lb-in.)                 |

### IP 20/Open Type with Control Module Fan Kit – Frame A...C

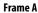

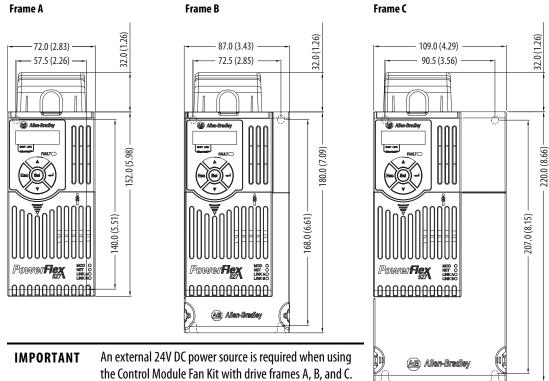

### IP 20/Open Type with Control Module Fan Kit – Frame D...E

Frame E

Dimensions are in millimeters and (inches)

#### Frame D

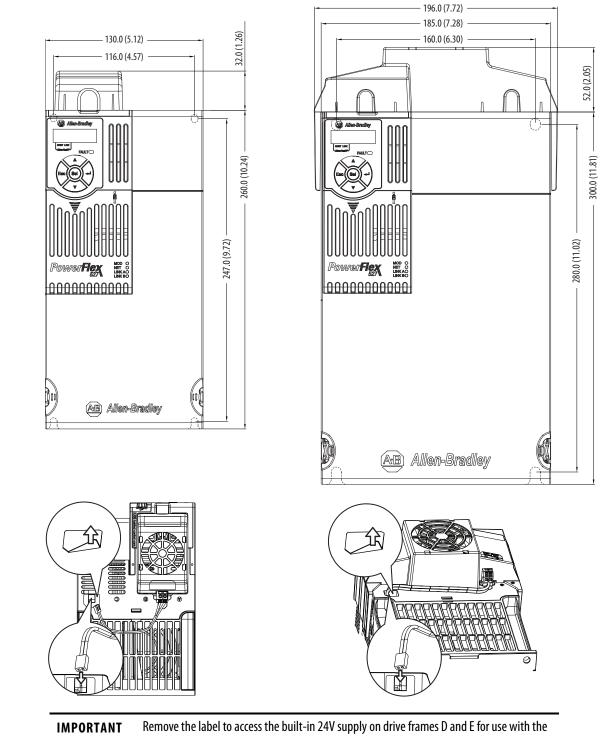

Control Module Fan Kit.

### IP 30/NEMA 1/UL Type 1 – Frame A

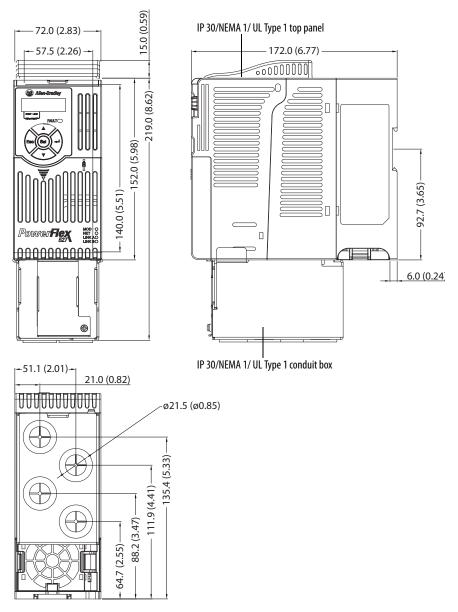

### IP 30/NEMA 1/UL Type 1 – Frame B

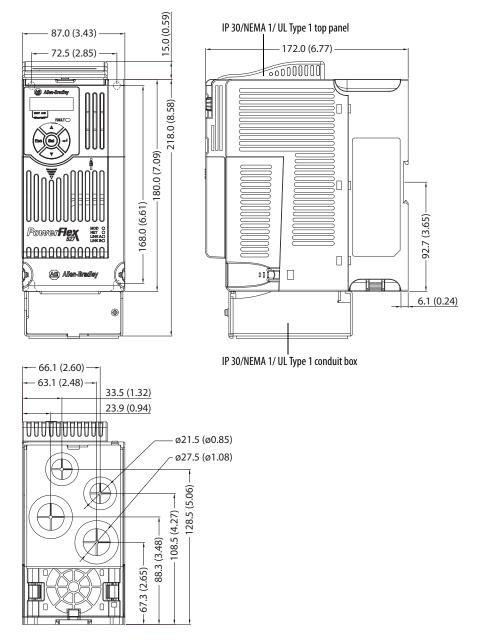

### IP 30/NEMA 1/UL Type 1 – Frame C

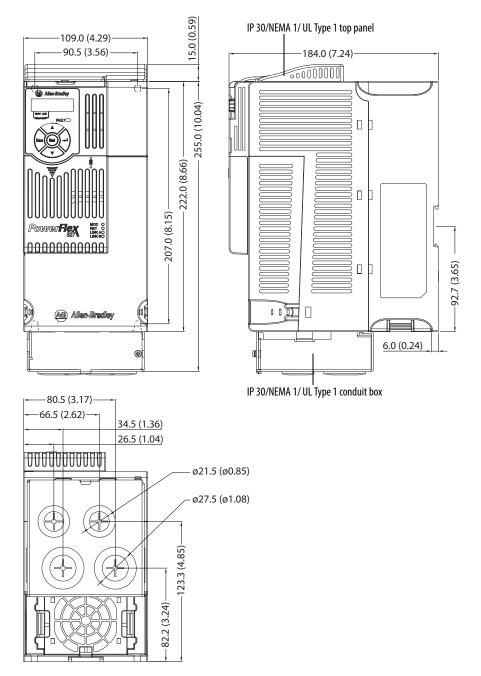

### IP 30/NEMA 1/UL Type 1 – Frame D

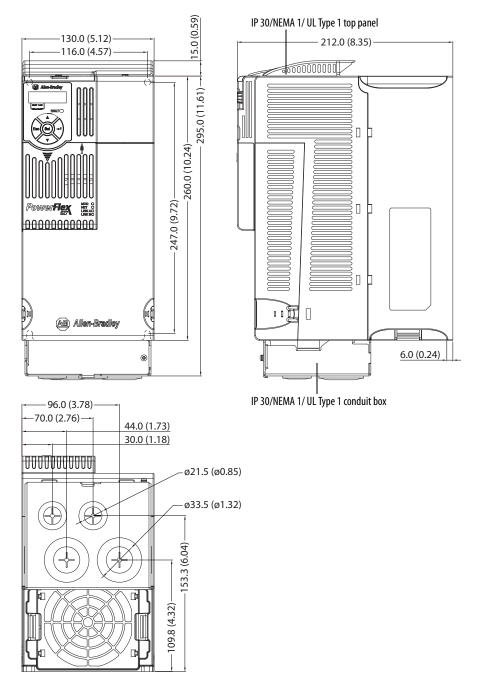

### IP 30/NEMA 1/UL Type 1 – Frame E

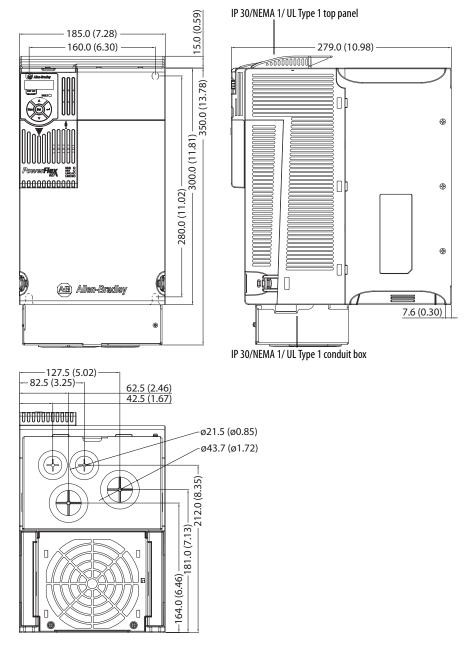

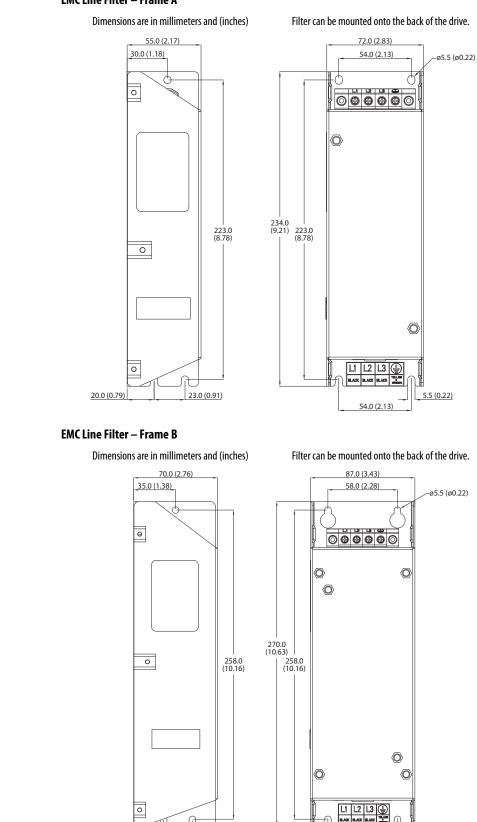

### EMC Line Filter – Frame A

Rockwell Automation Publication 520-UM002A-EN-E - May 2015

24.0 (0.94)

25.0 (0.98)

BLACK BL

58.0 (2.28)

5.5 (0.22)

#### EMC Line Filter – Frame C

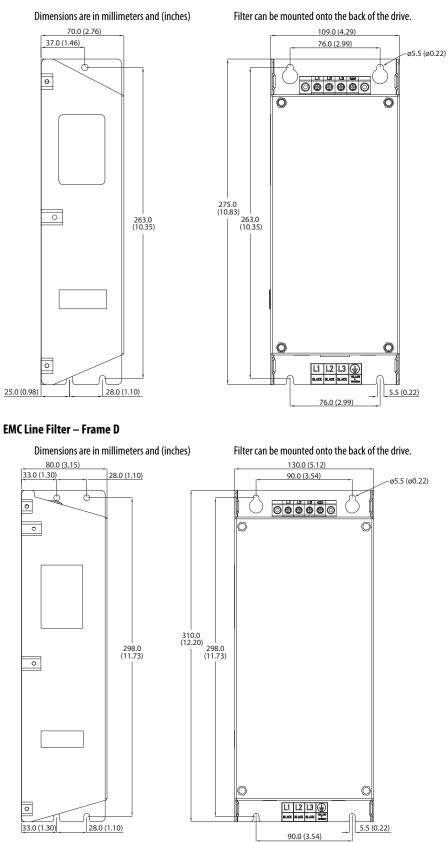

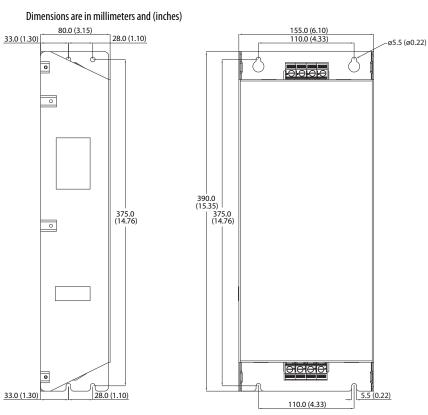

#### EMC Line Filter – Frame E

### **Replacing the PowerFlex 527 Control Module Internal Fan**

To replace the internal fan, you need to separate the control module from the power module. Do not perform this operation while the drive is running. See the PowerFlex 527 Control Module Internal Fan Kit Installation Instructions, publication <u>520-IN014</u> for detailed instructions.

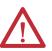

**ATTENTION:** Temperature inside the control module may exceed 80 °C (176 °F) when the internal fan is not working. Wait for the control module to cool down before replacing the internal fan.

**ATTENTION:** Take caution when replacing the internal fan as static damage may occur to sensitive components inside the drive.

# Notes:

# **Out-of-Box Configuration**

This section describes the recommended settings for configuring your PowerFlex 527 drive to obtain the best performance from the drive. You should apply these out-of-box settings first before configuring for your application.

# Recommended Out-of-Box Settings

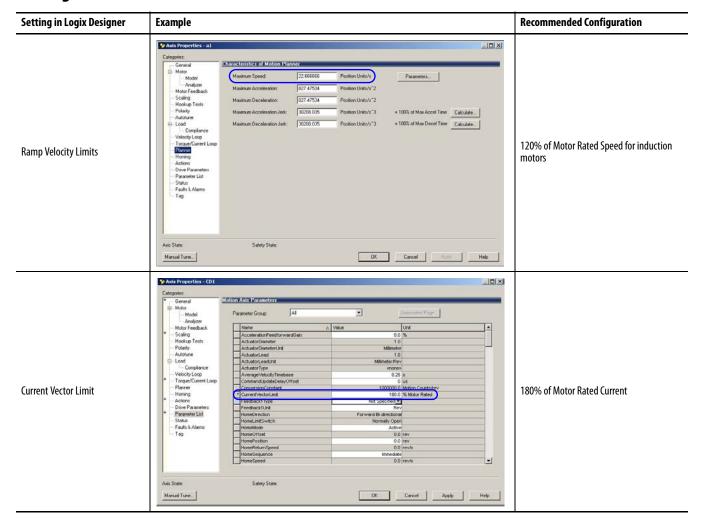

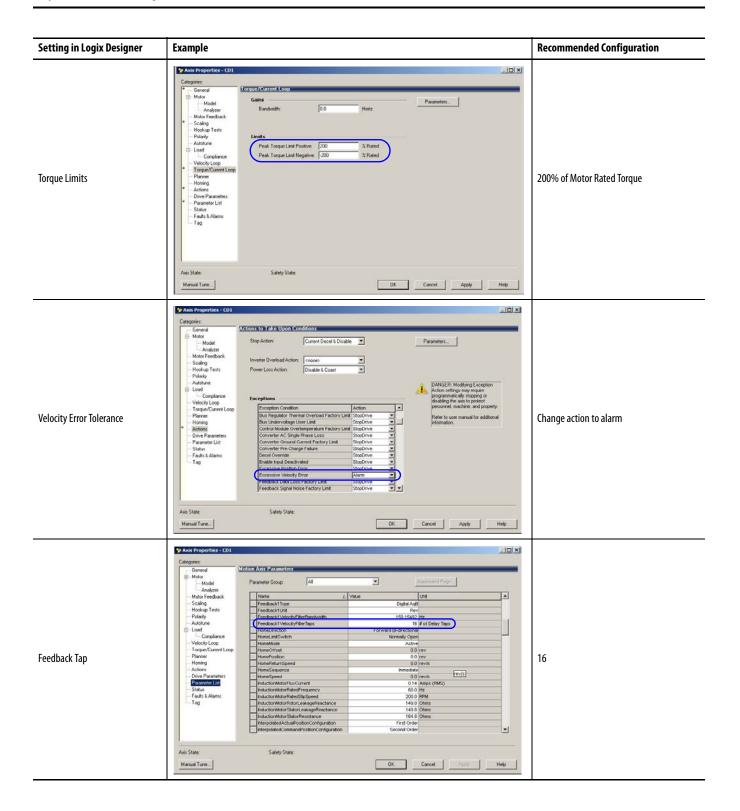

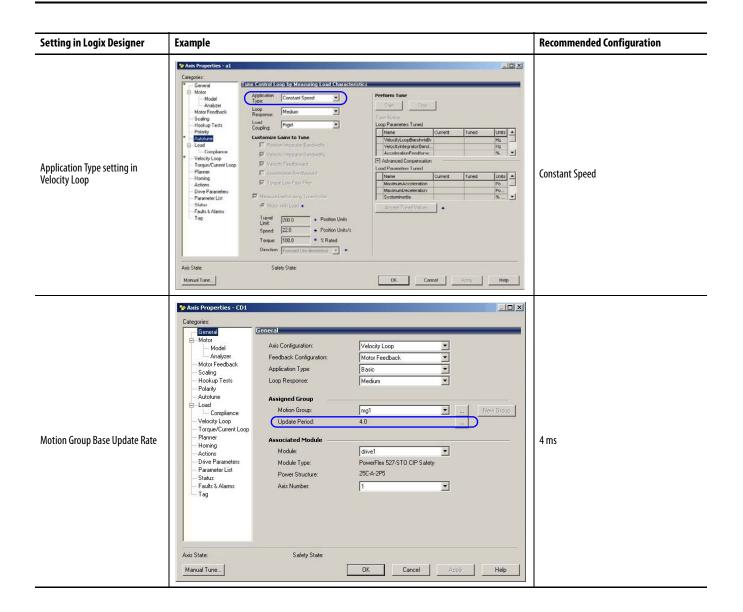

# Setting the ACO/AVO Attribute

The attribute ACO/AVO (Analog Current Output/Analog Voltage Output) can be used to set the analog output of the PowerFlex 527 drive to either current (mA) or voltage (V).

Ensure that the Analog Out jumper (J2) is also set to the same value. See <u>Analog</u> <u>Output on page 33</u> for instructions.

| Message                                          | -  | munication   T<br> CIP Gene                       |                                                                  | •    |             |
|--------------------------------------------------|----|---------------------------------------------------|------------------------------------------------------------------|------|-------------|
| Service<br>Type:<br>Service<br>Code:<br>Instance | 10 | bute Single<br>(Hex) <u>C</u> lass:<br>Attribute: | <br>Source Element     Source Lengt     Destination     Element: | h: 1 | AVO (Bytes) |
|                                                  |    |                                                   |                                                                  |      |             |

### ACO/AVO: MSG

| Parameter    | Value | Description            |
|--------------|-------|------------------------|
| Service Code | 0x10  | Get Attribute Single   |
| Class        | 0x42  | Analog Output          |
| Instance     | 1     | -                      |
| Attribute    | 0xA64 | Voltage/Current Mode   |
| Data Type    | SINT  | Unsigned Short Integer |

### ACO/AVO: Values

| Value | Definition   |
|-------|--------------|
| 0     | Voltage (V)  |
| 1     | Current (mA) |

# **Encoder Option Card Usage**

# Installing the Encoder Option Card

To install the encoder option card:

- 1. Separate the power module and control module. See <u>Separating the Power</u> and <u>Control Module on page 23</u> for instructions.
- 2. Place the encoder option card on the back of the control module. Ensure that the tabs on the encoder option card are aligned with the slots on the control module.

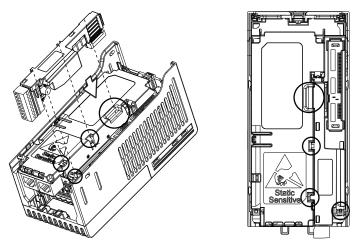

**3.** Press down firmly on the encoder option card until it snaps together with the control module.

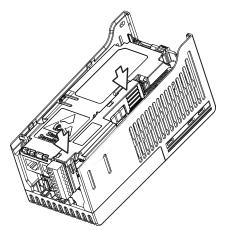

# Removing the Encoder Option Card

To remove the encoder option card:

1. Hold the top of the encoder option card firmly as shown below and pull out to remove.

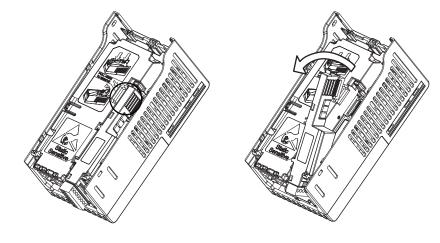

**IMPORTANT** Do not remove the encoder option card from the bottom as it may damage the card and the locking mechanism on the control module.

# **Encoder Option Card Usage**

PowerFlex 527 drives support an optional encoder card. The encoder supports up to 250 kHz dual channel at 5, 12 or 24V and requires the optional encoder board to be installed.

When the axis configuration is set to Position or Velocity loop, the Feedback Configuration is enabled.

| Axis Properties - CD1                                                                                                    |                                                                                                    |                                                                        | <u>_                                    </u> |
|----------------------------------------------------------------------------------------------------|----------------------------------------------------------------------------------------------------|------------------------------------------------------------------------|----------------------------------------------|
| Categories:                                                                                                    |                                                                                                    |                                                                        |                                              |
| * General                                                                                                    | General                                                                                                    |                                                                        |                                              |
| <ul> <li>Motor</li> <li>Model</li> <li>Analyzer</li> <li>Motor Feedback</li> <li>Scaling</li> <li>Hookup Tests</li> <li>Polarity</li> <li>Autotune</li> <li>Load</li> </ul> | Axis Configuration:<br>Feedback Configuration:<br>Application Type:<br>Loop Response:<br><b>Assigned Group</b><br>Motion Group: | Position Loop<br>Motor Feedback<br>Basic<br>Medium<br>mg1<br>Mew Group |                                              |
| Backlash<br>Compliance                                                                                                    | Update Period:                                                                                                    | 3.0                                                                    |                                              |
| Velocity Loop     Torque/Current Loop     Planner     Homing     Actions     Drive Parameters     Parameter List     Status     Faults & Alarms     Tag                     | Associated Module Module:<br>Module:<br>Power Structure:<br>Axis Number:                                                        | drive1                                                                 |                                              |

| ategories:<br>General                                                                                                    |                                      | cification                                                            | Motor Feedback Device Spe                                                                                                    | -                                                                                                    |
|----------------------------------------------------------------------------------------------------|--------------------------------------|-----------------------------------------------------------------------|----------------------------------------------------------------------------------------------------|----------------------------------------------------------------------------------------------------|
| General     Model     Model     Analyzer     Model     Analyzer     Model     Analyzer     Model     Analyzer     Model     Analyzer     Model     Analyzer     Model     Model | Parameters<br>ev<br>r Cycle<br>r Rev | Motor Mounted Feedba<br>Feedback 1<br>Digital Aq8<br>Rev<br>1024<br>4 | Device Function:<br>Feedback Channel:<br>Type:<br>Units:<br>Digital AqB<br>Cycle Resolution:<br>Cycle Interpolation:<br>Effective Resolution:<br>Startup Method: | Motor     Model     Model     Motor Feedback     Scaling     Hookup Tests     Polarity     Autotune     Load     Backlash     Compliance     Position Loop     Velocity Loop     Torque/Current Loop     Homing     Actions     Drive Parameters     Parameter List     Status     Faults & Alarms |

In the Motor Feedback configuration, enter the resolution of the encoder used.

### **Encoder Interface**

The incremental encoder option card can source 5 or 12 volt power and accept 5, 12 or 24 volt single ended or differential inputs. See <u>Appendix B</u> for ordering information.

|                                                | No.                                                                                                    | Signal                       | Description                                                               |
|------------------------------------------------|----------------------------------------------------------------------------------------------------|------------------------------|---------------------------------------------------------------------------|
| +V 000<br>Cm 000<br>Z- 000<br>B- 000<br>A- 000 | +٧                                                                                                    | 512V Power <sup>(1)(2)</sup> | Internal power source 250 mA (isolated).                                  |
|                                                | Ст                                                                                                    | Power Return                 |                                                                           |
|                                                | Z-                                                                                                    | Marker Z (NOT)               | Marker pulse                                                              |
|                                                | Ζ                                                                                                    | Marker Z                     |                                                                           |
|                                                | B-                                                                                                    | Encoder B (NOT)              | Quadrature B input.                                                       |
|                                                | В                                                                                                    | Encoder B                    |                                                                           |
|                                                | A-                                                                                                    | Encoder A (NOT)              | Single channel, quadrature A input.                                       |
|                                                | А                                                                                                    | Encoder A                    |                                                                           |
| ●<br>12V 🗖 5V                                  | 0                                                                                                    | Output                       | DIP switch selects 12 or 5 volt power supplied at terminals "+V" and "Cm" |
|                                                | <b>–</b>                                                                                                    | σαιμαι                       | for the encoder.                                                          |
|                                                | <ol> <li>When using 12V Encoder power, 24V I/O power, maximum output current at I/O Terminal 11 is 50 mA.</li> <li>If Encoder requires 24V power, it must be supplied by an external power source.</li> </ol> |                              |                                                                           |

**IMPORTANT** A quadrature encoder provides rotor speed and direction. Therefore, the encoder must be wired such that the forward direction matches the motor forward direction. If the drive is reading encoder speed but the position regulator or other encoder function is not working properly, remove power to the drive and swap the A and A (NOT) encoder channels or swap any two motor leads.

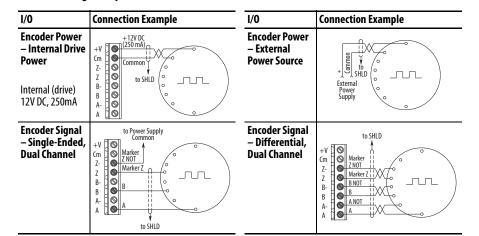

#### **Encoder Wiring Examples**

# Wiring Notes

The encoder option card can supply 5V or 12V power (250 mA maximum) for an encoder. Be sure the DIP switch is set properly for the encoder. In general, 12V will provide higher noise immunity.

The encoder can handle 5V, 12V, or 24V inputs. The inputs will automatically adjust to the voltage applied and no additional drive adjustment is necessary.

### A

accessing control terminals, **26** power terminals, **26** auxiliary contact drive, **29** 

# B

basic operation drive, **42** 

# C

circuit breakers inputs, **18** ratings, **18** control terminals accessing, **26** 

## D

derating temperature, **13** dimensions mounting, **12**, **147** disconnect output, **29** drive auxiliary contact, **29** basic operation, **42** mount, **11** programming, **47** drive damage preventing, **15** ungrounded distribution systems, **15** 

# E

encoder wiring, **168** environment storage, **14** 

### F

fault monitoring ground, **17** fuses rating, **18** 

# G

ground fault monitoring, **17** motor, **17** RFI filter, **17** safety, **17** shielding, **17** 

### L

inputs circuit breakers, **18** power, **16** 

### М

motor ground, **17** start, **29** stop, **29** mount drive, **11** mounting dimensions, **12, 147** 

### Ν

noise immunity wiring, **31** 

### 0

output disconnect, **29** 

### P

power inputs, **16** power and control module separating, **23** power terminals accessing, **26** preventing drive damage, **15** programming drive, **47** tools, **47** 

### R

rating fuses, **18** ratings circuit breakers, **18** recommended wiring, **30, 31** reflected wave protection, **29** RFI filter ground, **17** 

### S

safety ground, **17** separating power and control module, **23**  shielded wiring, 28 shielding ground, 17 start motor, 29 stop motor, 29 storage environment, 14

# T

temperature derating, **13** wiring, **28** tools programming, **47** 

### U

unshielded wiring, **28** 

### V

voltage reflections wiring, **29** 

### W

wave protection reflected, wiring encoder, **168** noise immunity, recommended, **30**, shielded, temperature, unshielded, voltage reflections,

# **Rockwell Automation Support**

Rockwell Automation provides technical information on the Web to assist you in using its products. At <u>http://www.rockwellautomation.com/support/</u>, you can find technical manuals, a knowledge base of FAQs, technical and application notes, sample code and links to software service packs, and a MySupport feature that you can customize to make the best use of these tools.

For an additional level of technical phone support for installation, configuration, and troubleshooting, we offer TechConnect support programs. For more information, contact your local distributor or Rockwell Automation representative, or visit <u>http://www.rockwellautomation.com/support/</u>.

### **Installation Assistance**

If you experience a problem within the first 24 hours of installation, review the information that is contained in this manual. You can contact Customer Support for initial help in getting your product up and running.

| United States or Canada         | 1.440.646.3434                                                                                                    |
|---------------------------------|----------------------------------------------------------------------------------------------------|
| Outside United States or Canada | Use the <u>Worldwide Locator</u> at <u>http://www.rockwellautomation.com/support/americas/phone_en.html</u> , or contact your local Rockwell Automation representative. |

### **New Product Satisfaction Return**

Rockwell Automation tests all of its products to ensure that they are fully operational when shipped from the manufacturing facility. However, if your product is not functioning and needs to be returned, follow these procedures.

| United States         | Contact your distributor. You must provide a Customer Support case number (call the phone number above to obtain one) to your distributor to complete the return process. |
|-----------------------|----------------------------------------------------------------------------------------------------|
| Outside United States | Please contact your local Rockwell Automation representative for the return procedure.                                                                                    |

# **Documentation Feedback**

Your comments will help us serve your documentation needs better. If you have any suggestions on how to improve this document, complete this form, publication <u>RA-DU002</u>, available at <u>http://www.rockwellautomation.com/literature/</u>.

#### www.rockwellautomation.com

#### Power, Control and Information Solutions Headquarters

Americas: Rockwell Automation, 1201 South Second Street, Milwaukee, WI 53204-2496 USA, Tel: (1) 414.382.2000, Fax: (1) 414.382.4444 Europe/Middle East/Africa: Rockwell Automation NV, Pegasus Park, De Kleetlaan 12a, 1831 Diegem, Belgium, Tel: (32) 2 663 0600, Fax: (32) 2 663 0640 Asia Pacific: Rockwell Automation, Level 14, Core F, Cyberport 3, 100 Cyberport Road, Hong Kong, Tel: (852) 2887 4788, Fax: (852) 2508 1846